# SONY

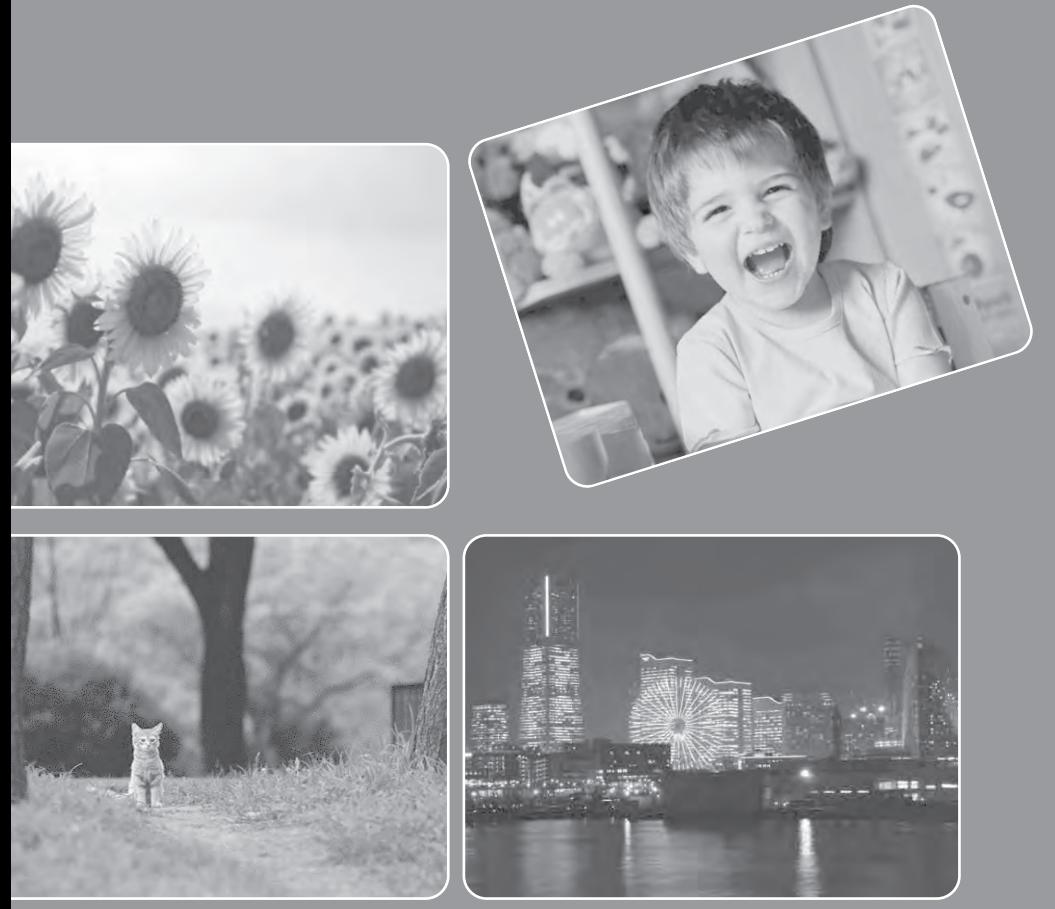

# Cyber-shot

# **DSC-TX9/TX9C** *Наръчник за Cyber-shot*

# **Как да използвате това ръководство**

За да преминете директно към раздела, вижте информацията, указана в горния десен ъгъл. Това е удобно, когато търсите функция, която желаете да прегледате.

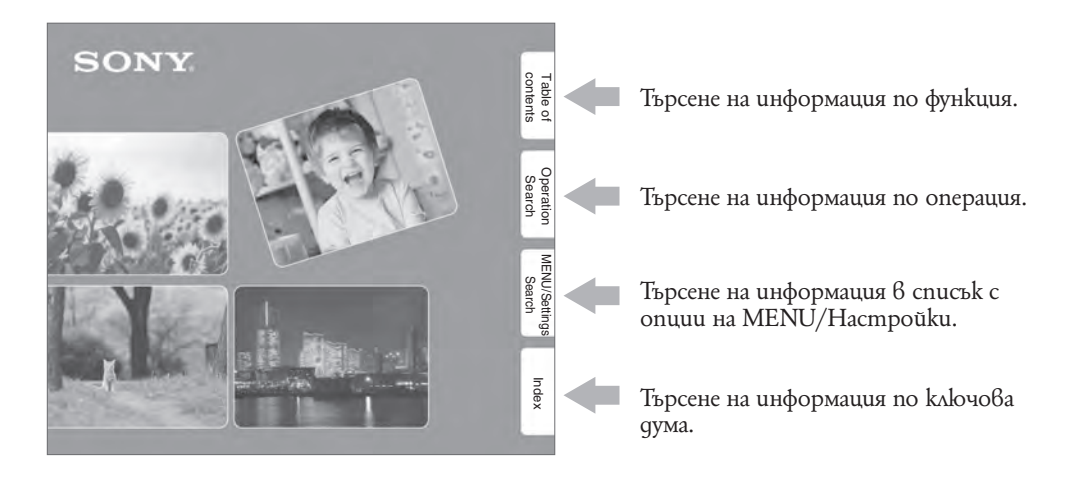

## **Маркировки и забележки използвани в това ръководство**

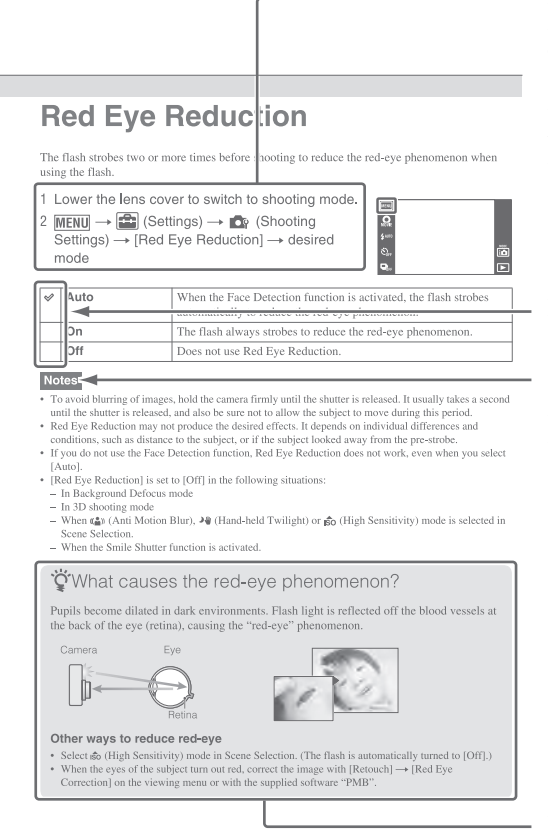

В това ръководство последователност от операции се показва чрез стрелки  $(\rightarrow)$ . Трябва да докосвате опциите на екрана в указания ред. Маркировките са показани във вида, в който се извеждат в настройките по подразбиране на фотоапарата.

Настройките по подразбиране са означени с маркировка  $\mathscr{C}.$ 

Показва предупреждения и ограничения, свързани с правилната употреба на фотоапарата.

 $\ddot{Q}$  Показва информация, която е полезно да знаете.

# **Забележки относно употребата на фотоапарата**

#### **Видове карти с памет, които можете да използвате (продават се отделно)**

Следните карти с памет са съвместими с вашия фотоапарат: "Memory Stick PRO Duo" носители, "Memory Stick PRO-HG Duo" носители, "Memory Stick Duo" носители, SD карти с памет, SDHC карти с памет и SDXC карти с памет.

Не можете да използвате MultiMedia карта. "Memory Stick Duo", "Memory Stick PRO Duo" и "Memory Stick PRO-HG Duo" са означени в това ръководство с името "Memory Stick PRO Duo", а терминът "SD card" се отнася за карти с памет от вида SD, SDHC и SDXC.

- Мoжете да използвате SD карти с памет с капацитет до 64 GB с вашата видеокамера и "Memory Stick Duo" с капацитет до 32 GB.
- Когато записвате клипове, препоръчваме ви да използвате следните картови носители:
- MEMORY STICK PRO DUO ("Memory Stick PRO Duo" носител) (с маркировка Mark2.)
- MEMORY STICK PRO-HG DUO ("Memory Stick PRO-HG Duo" носител)
- SD карта с памет, SDHC карта с памет или SDXC карта с памет (Class 4 или побърза)
- За подробности относно "Memory Stick Duo" носителя вижте стр. 177.

#### **Когато използвате "Memory Stick Duo" носител с гнездото за Memory Stick със стандартен размер**

#### Можете да използвате

Можете да използвате "Memory Stick Duo" носител като го въведете в "Memory Stick Duo" адаптер(продава се отделно)

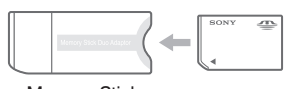

Memory Stick Duo адаптер

## **Функции вградени в този фотоапарат**

• Това устройство обяснява всяка от функциите за TransferJet-съвместими/ несъвместими устройства 1080 60i-съвместими устройства и 1080 50i-съвместими устройства.

За да проверите дали вашия фотоапарат поддържа функция TransferJet и дали е 1080 60i-съвместим или 1080 50i-съвместим, проверете следните маркировки от долната страна на фотоапарата. Устройства съвместими с функция TransferJet: (TransferJet) 1080 60i-съвместими устройства: 60i

• 1080 50i-съвместими устройства: 50i Не гледайте 3D изображения заснети с този фотоапарат на 3D съвместими мо-

- нитори за дълги периоди от време. • Когато преглеждате 3D изображения заснети с този фотоапарат на 3D съвместими монитори, может да усетите дискомфорт под формата на напрежение в окото, умора или замайване. За да предотвратите появата на тези симптоми, препоръчваме ви да правите чести и кратки почивки. Въпреки това, препоръч-
- ваме да определите за себе си дължината и честотата на почивките, които са ви нужни, защото те са индивидуални. Ако усетите какъвто и да било дискомфорт, спрете прегледа на 3D изображения, докато се почувствате по-добтре и се консултирайте с лекар ако се налага. Също така прочетете внимателно инструкциите за употреба приложени към устройството или софтуерът, които използвате с вашия фотоапарат. Моля обърнете внимание, че детското зрение все още се развива (това се отнася особено за деца по 6-годишна възраст). Консултирайте се с педиатър или офталмолог преди да позволите на детето си да гледа 3D изображения и се уверете, че той/тя спазва горните препоръки, когато гледа 3D изображения.

## **Забележки за батериите**

- Заредете батериите (приложени в комплекта) преди да използвате фотоапарата за първи път.
- Батериите могат да бъдат зареждани дори когато не са напълно разредени. Също така, дори батериите да не са заредени докрай, можете да използвате устройството и с частично заредени батерии.
- Ако не планирате да използвате батериите за дълъг период от време, изразходвайте заряда им докрай и ги извадете от фотоапарата, а след това ги съхранявайте на хладно и сухо място. Така ще запазите функциите на батериите.
- За подробности относно батериите, който можете да използвате, вижте стр. 179.

## **Обектив Carl Zeiss**

Този фотоапарат е оборудван с обектив Carl Zeiss, който е в състояние да възпроизвежда отлични изображения с висок контраст. Обективът за този фотоапарат е изработен посредством висококачествена система, утвърдена от Carl Zeiss, и е в съответствие с качествените стандарти на Carl Zeiss Германия.

## **Забележки за LCD екрана и обектива**

• LCD екранът и LCD визьорът са произведени по високо прецизна технология, така че ефективният брой пиксели е над 99.99%. Възможно е обаче върху LCD екрана да се появят малки черни и/или ярки петънца (бели, червени, сини или зелени на цвят). Появата на тези петънца е напълно нормална в процеса на снимане и по никакъв начин не влияе върху записаното изображение.

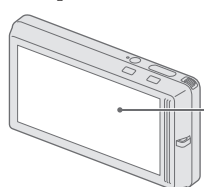

Черни, бели, червени, сини или зелени петънца

- Ako no LCD екрана попаднат капчици вода или други течности, които да намокрят екрана, незабавно изтрийте екрана със сухо парче плат. Оставянето на течности по повърхността на LCD екрана може да навреди на качеството и да причини неизправност.
- Излагането на LCD екрана или обектива на пряка слънчева светлина и за дълъг период от време може да причини неизправност. Внимавайте, когато поставяте фотоапарата в близост до прозорец или на открито.
- Не натискайте силно LCD екрана. Това може да причини неизправност и екранът да загуби цветовете си.
- Възможно е, когато снимате в студени условия, на LCD екрана да се появят остатъчни образи. Това не е неизправност.
- Внимавайте да не ударите някъде обектива и не прилагайте сила върху него.

#### **Кондензация на влага**

- Ако фотоапаратът бъде внесен директно от студено на топло място, възможно е във вътрешността на устройството да се получи кондензация на влага. Това може да причини неизправност във функционирането на устройството.
- Ако се получи кондензация на влага, изключете фотоапарата и изчакайте около един час, за да се изпари влагата. Обърнете внимание, че ако записвате изображения, докато във вътрешността на фотоапарата има кондензирала влага, е възможно изображенията да се запишат неясно.

#### **Изображенията, използвани в Наръчника**

Изображенията, използвани като примерни в този Наръчник, са репродукции и не са истинските изображения, заснети с този фотоапарат.

#### **Забележки за възпроизвеждането на клипове на други устройства**

Този фотоапарат използва MPEG-4 AVC/H.264 High Profile за запис в AVCHD формат.

Клипове записани посредством този фотоапарат във формат AVCHD не могат да се възпроизвеждат на следните устройства.

- Само устройства съвместими с AVCHD формат, които обаче не са съвместими с High Profile;
- Устройства, които не са съвместими с AVCHD формат.

Този фотоапарат използва също така MPEG-4 AVC/H.264 Main Profile за запис в МР4

формат. Поради тази причина, записи извършени в МР4 формат посредством този фотоапарат не могат да се възпроизвеждат на устройства, които не поддържат MPEG-4 AVC/H.264.

# **Съдържание**

# **Забележки относно използването на фотоапарата**

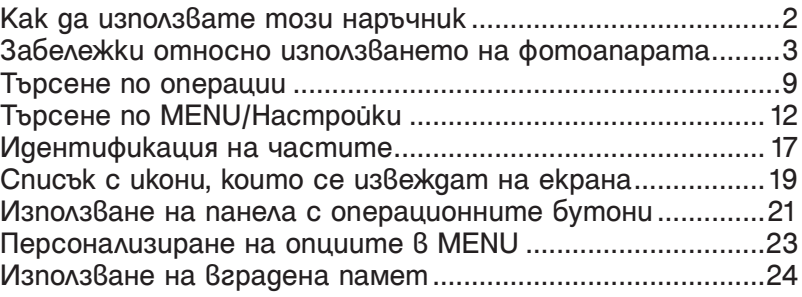

# **Запис**

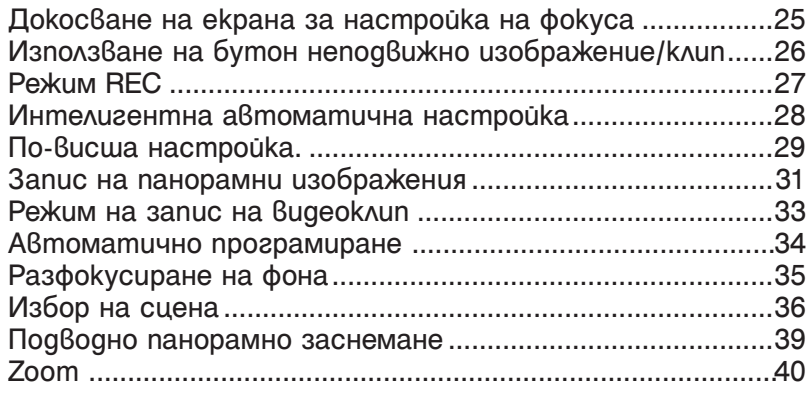

# **Преглед**

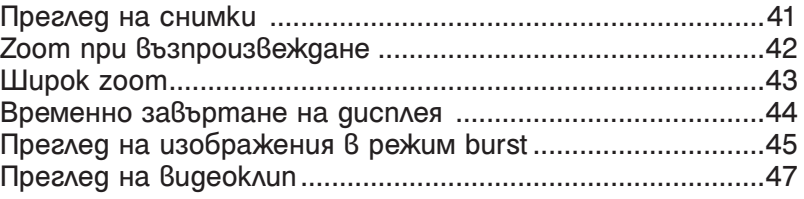

# **3D изображения**

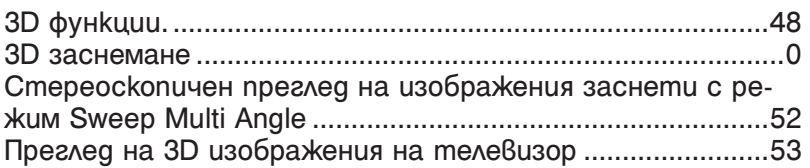

# **MENU (Запис)**

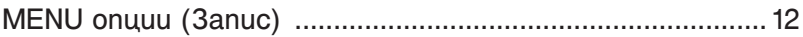

# **MENU (Преглед)**

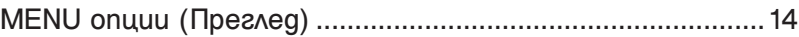

# **Настройки**

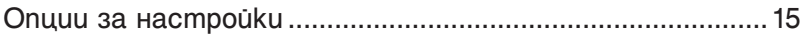

# **Телевизор**

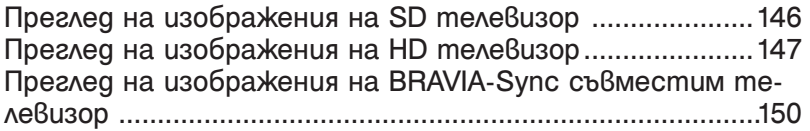

# **Компютър**

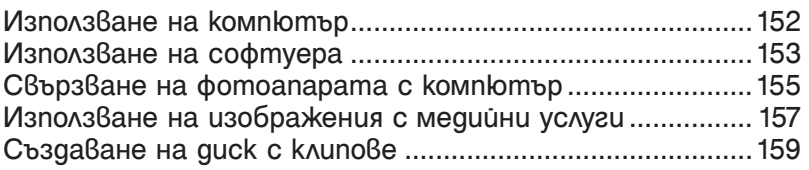

# **Отпечатване**

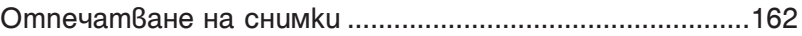

# **Отстраняване на проблеми**

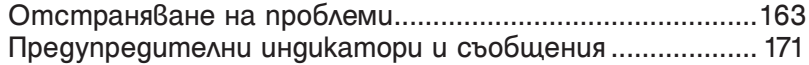

# **Други**

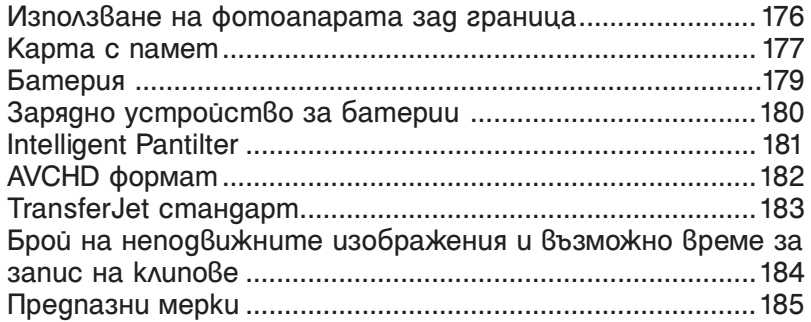

# **Азбучен указател**

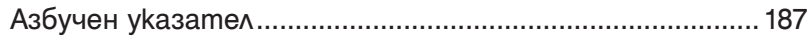

# **Търсене по операции**

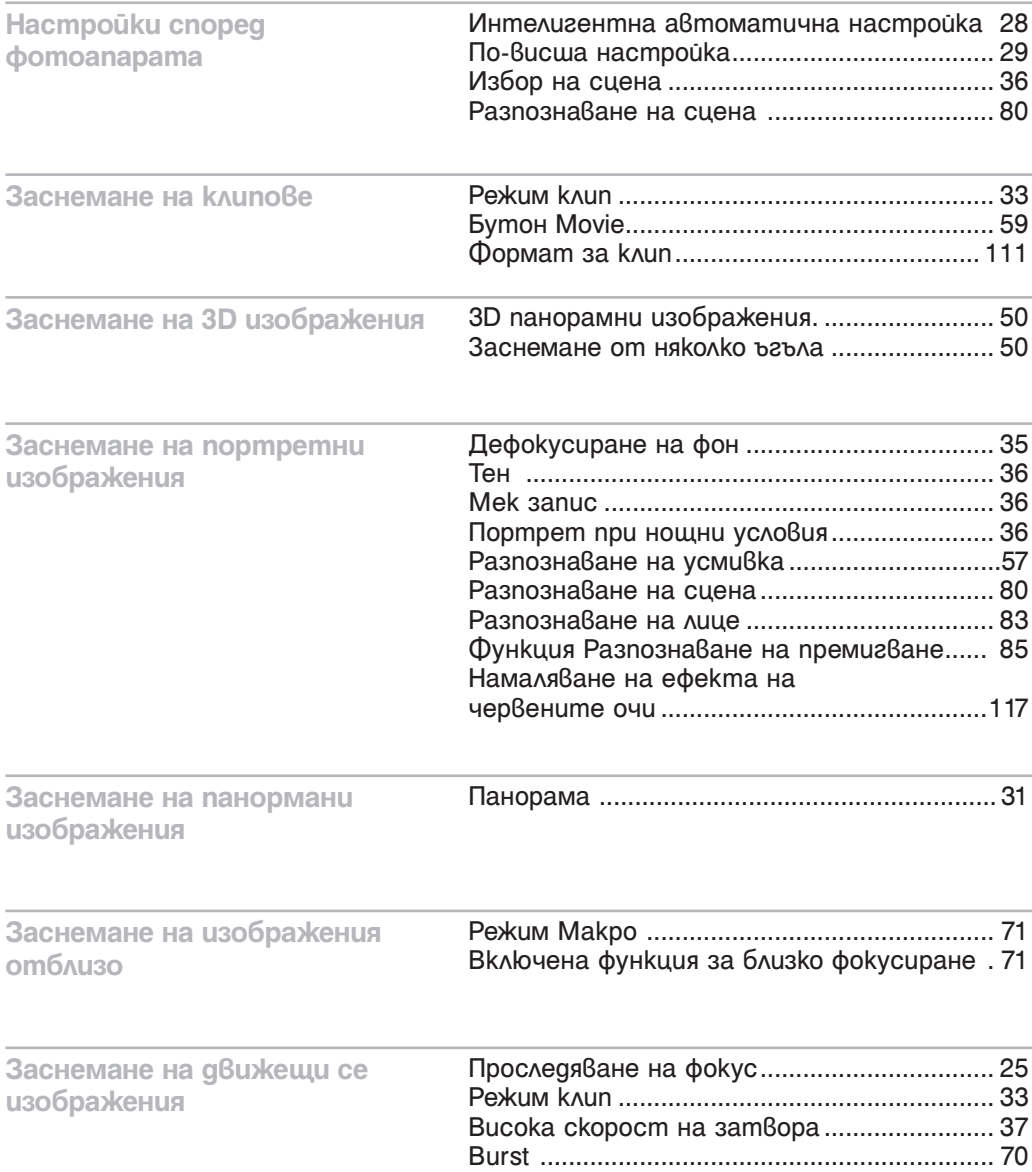

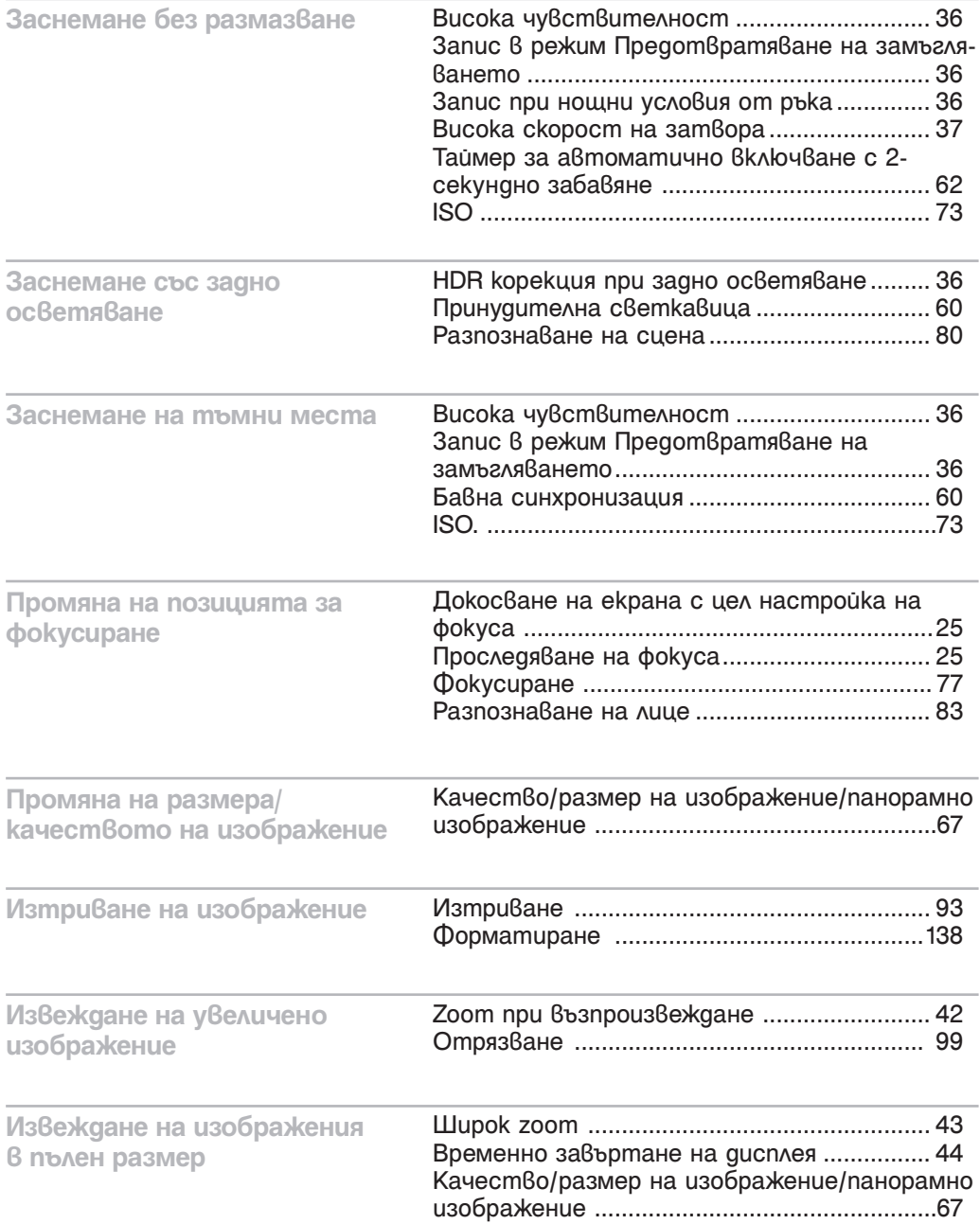

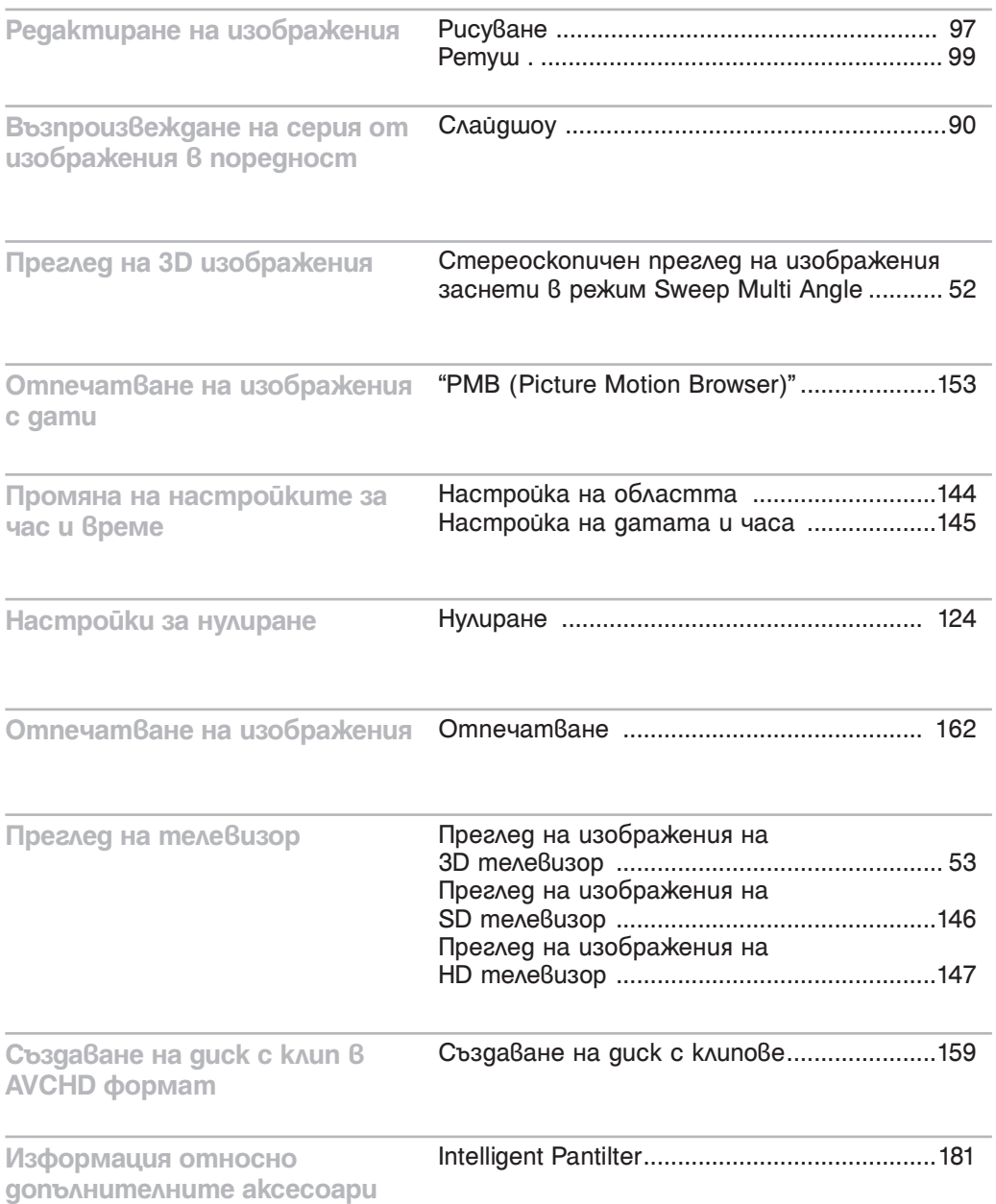

# **Търсене в MENU/Настройки**

## **MENU опции (Запис)**

Можете лесно да изберете различни функции за запис от MENU.

- **1** Свалете капачето на обектива, за да превключите в режим на запис.
- **2** Докоснете , за да изведете екрана с менюто. Четирите опции в менюто, които са изведени под , не се появяват в екрана MENU.
- **3** Докоснете опцията в менюто желан режим.

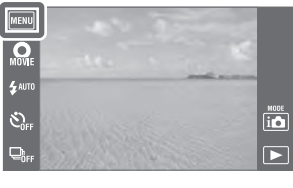

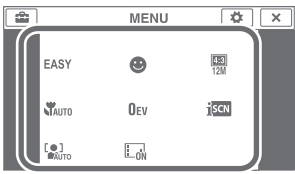

В таблицата по-долу индикацията  $\vee$  обозначава настройки, които могат да бъдат променени, докато индикация – указва настройки, които не могат да бъдат променяни. В зависимост от режима на заснемане, някои настройки могат да бъдат ограничени или фиксирани. За подробности вижте страницата за всяка опция.

Иконите под SCN, В**□ u ⊞** показват възможните режими.

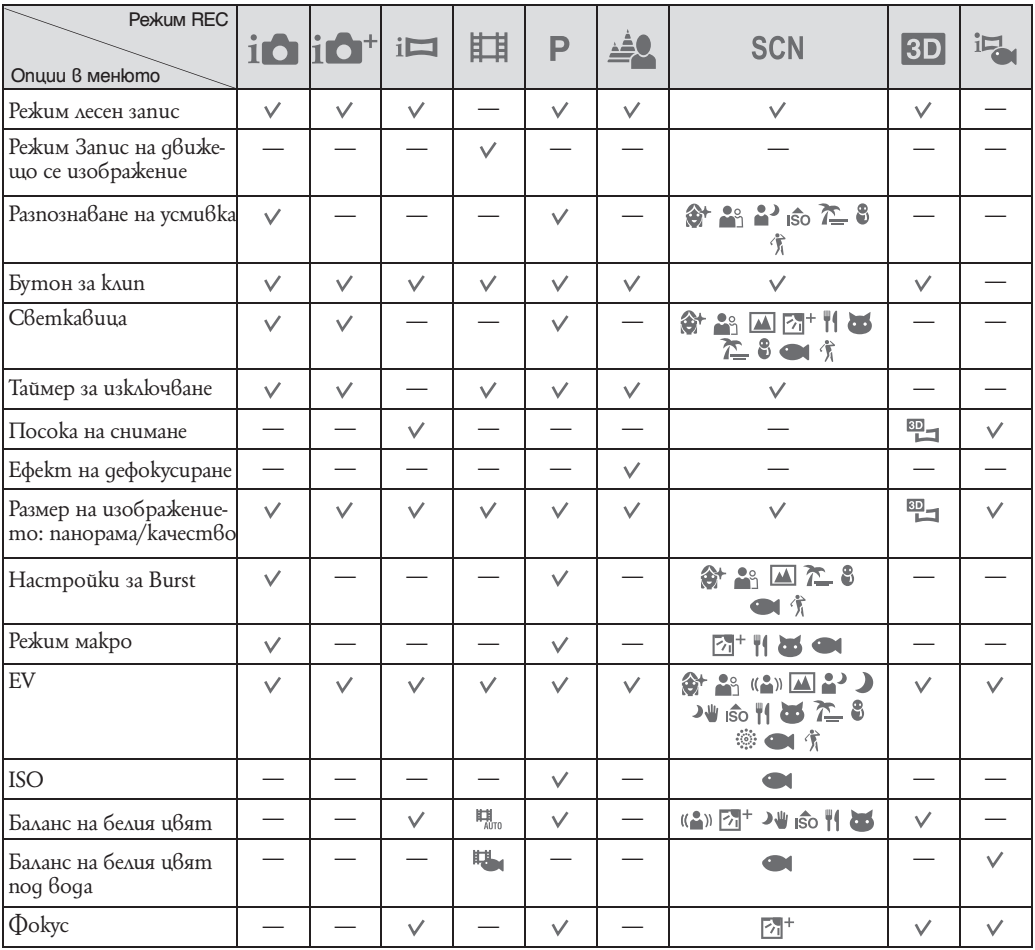

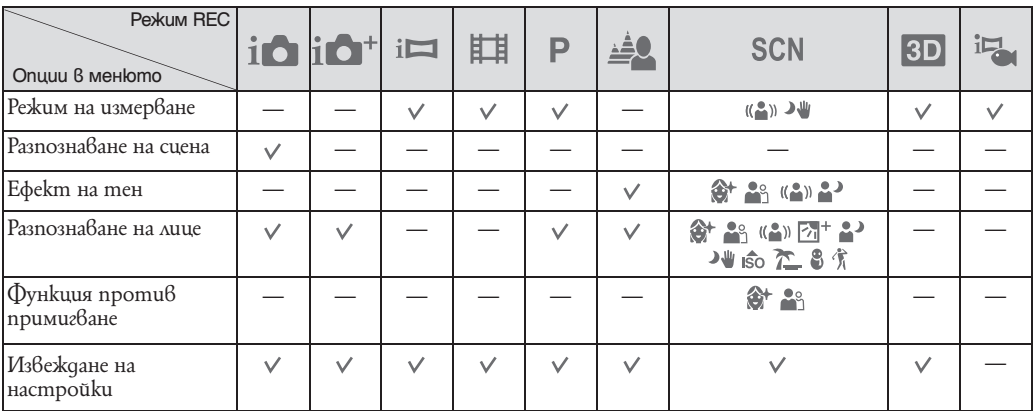

## **Забележки**

• [Underwater iSweep Panorama] се извежда само когато [Housing] е в положение [On].

• [Quality] се извежда само когато [Movie format] е в положение [AVCHD]

• На екрана се извеждат само възможните опции за всеки от режимите.

• Четирите опции в менюто, които са изведени под  $\boxed{\text{MEMI}}$ , се различават в зависимост от всеки режим на запис

## **MENU опции (Преглед)**

Можете лесно да изберете различни функции за преглед от MENU.

- **1** Натиснете бутон (Възпроизвеждане), за да превключите в режим възпроизвеждане.
- 2 Докоснете, за да изведете екрана с **MENU** менюто. Четирите опции в менюто, които са изведени под MENU, не се появяват в екрана MENU.
- **3** Докоснете опцията в менюто желан режим.

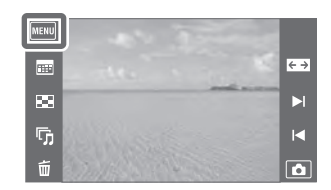

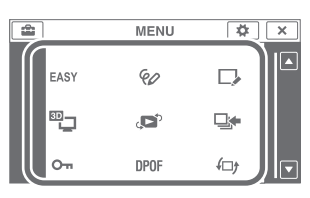

В таблицата по-долу индикацията V обозначава настройки, които могат да бъдат променени, докато индикация – указва настройки, които не могат да бъдат променяни.

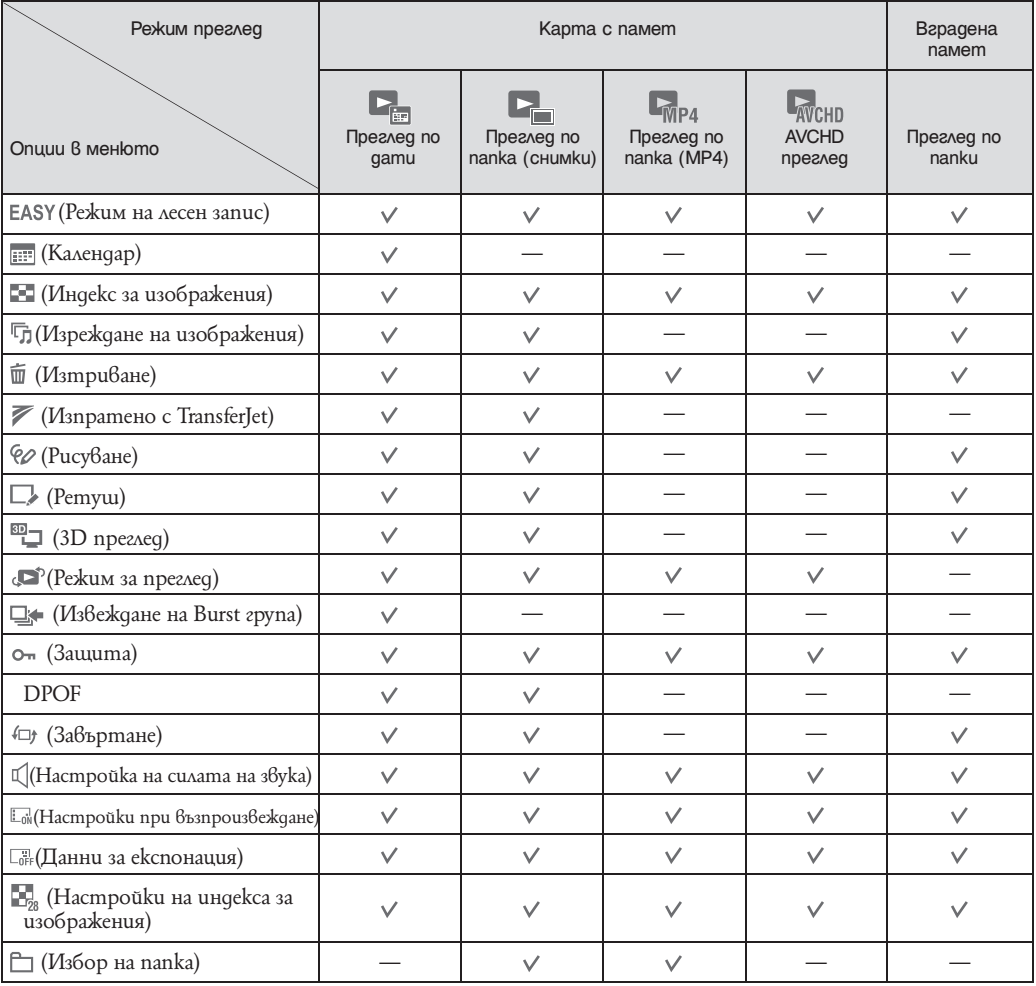

**Забележки**

• На екрана се извеждат само възможните опции за всеки от режимите.

• Четирите опции  $\vec{B}$  менюто, които са изведени под  $\boxed{\text{MEMI}}$ , се различават в зависимост от режима.

## **Настройка на опции**

Можете да промените настройките на екрана (Настройки).

- 1 Докоснете **MENU**, за да изведете MENU екрана.
- 2 Докоснете **(Настройки**) → желана категория → желана опция → желана настройка.

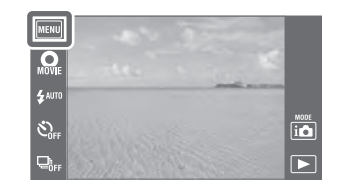

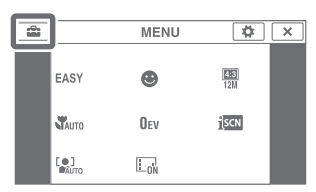

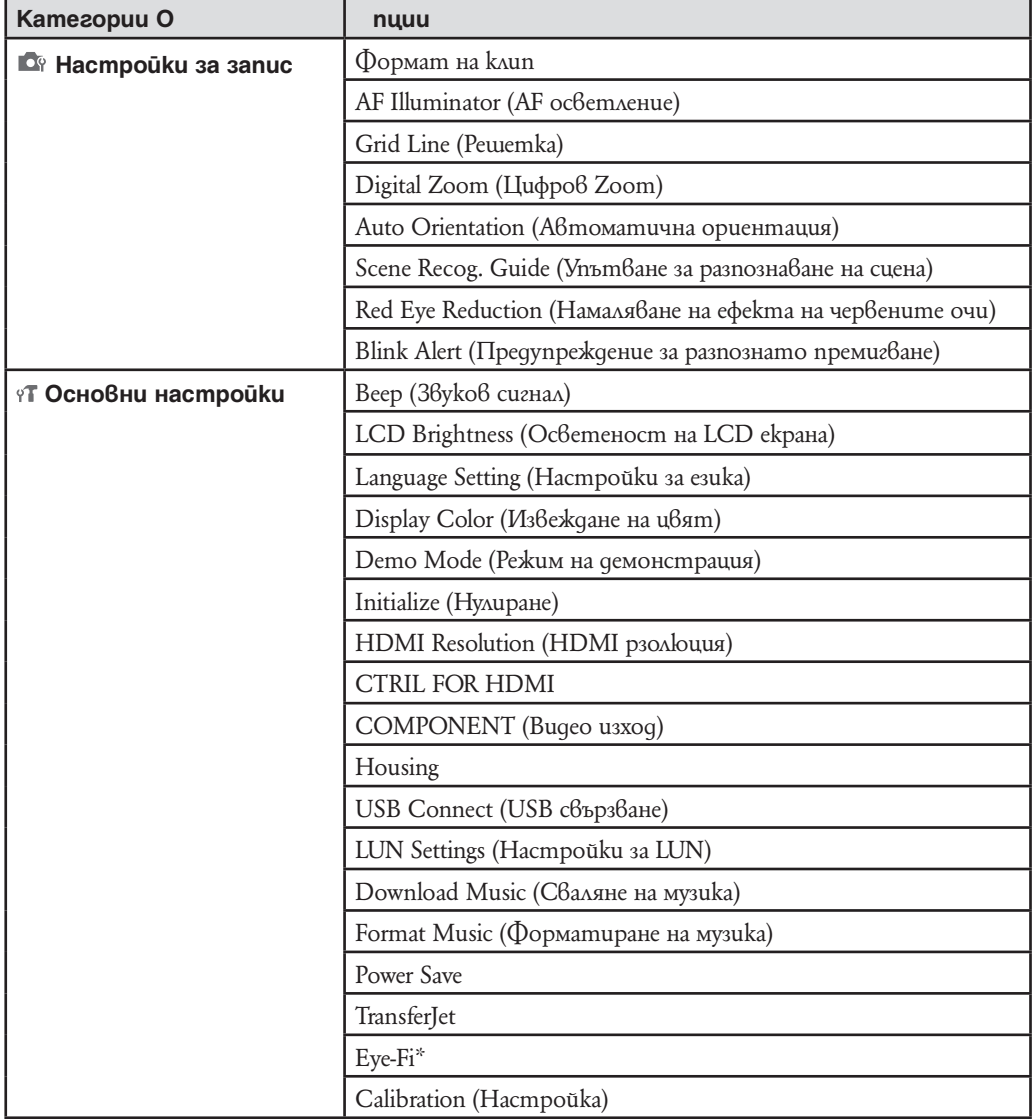

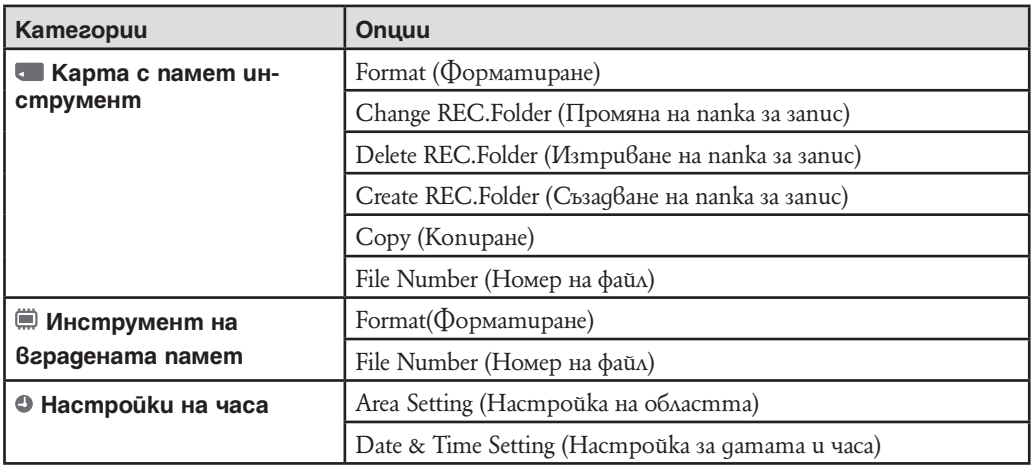

\* [Еye-Fi] се появява само когато е въведена Eye-Fi карта (продава се в търговската мрежа).

## **Забележка**

• [Shooting Settings] (Настройки за запис) се извежда единствено в случаите, когато въведете настройките от режима за запис.

• [Memory Card Tool] (Инструмент за карта с памет) се извежда само в случаите, когато заредите Карта с памет във фотоапарата; [Internal Memory Tool] (Инструмент на вградената памет) се извежда само когато в устройството няма заредена карта с памет.

# Преглед на частите **ED Бутон на затвора**

## **Фотоапарат**

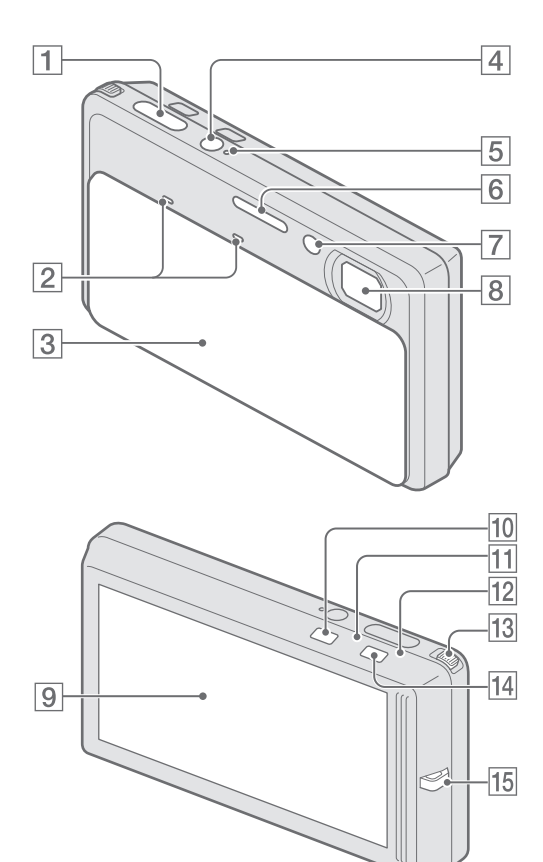

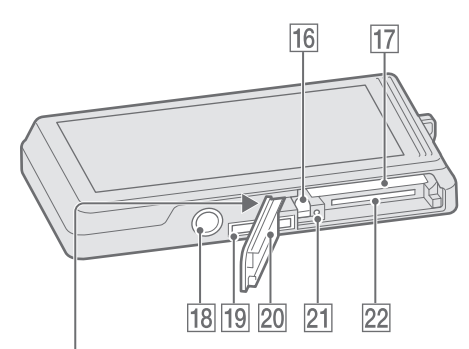

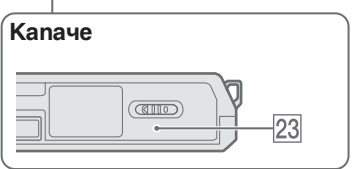

- 
- **2** Микрофон
- **[3]** Капаче на обектива
- [4] Бутон ON/OFF (Захранване)
- E Лампичка на захранването
- **6** Светкавица
- G Лампичка за таймера за автоматично изключване/Лампичка за затвора за усмивката/AF илюминатор
- **8** Обектив
- **9** LCD екран/Панел с операционни бутони
- $\boxed{10}$  Бутон  $\boxed{\triangleright}$  (Възпроизвеждане) (41)
- П1 Лампичка за режим снимане
- 12 Лампичка за режим заснемане на клип
- 13 Лостче zoom  $(W/T)$  (40, 42)
- П4 Бутон заснемане на неподвижни изображения/ клипове
- <sup>15</sup> Kykuчка за ремъка за kumkama\*
- Пб Лост за изваждане на батерията
- 17 Гнездо за зареждане на батерията
- R Гнездо за статив
- 19 MyAmu konekmop
- **20** Капаче за батерия/карта с памет
- 21 Лампичка за достъп
- 22 Гнездо за карта с памет
- 23 Mapkupo $6k$ a  $\mathcal{V}$  (TransferJet) (95, 134)

## **\* Използване на ремъка за китката**

Ремъкът за китката е фабрично прикрепен към фотоапарата.

Прекарайте ръката си през примката, за да предотвратите повреда във фотоапарата, причинена от случайно изтърване.

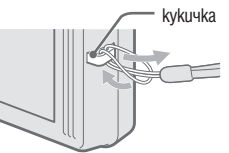

## **\* Използване на маркера**

Маркерът се използва, когато работите с панела с операционните бутони. Той се прикрепя към ремъка за китката. Не придържайте фотоапарата, като го държите за маркера. Възможно е да изтървете фотоапарата.

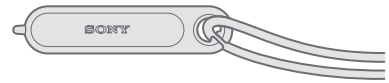

#### **Стойка за извеждане**

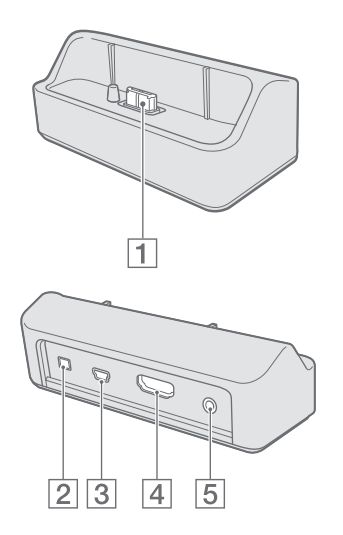

**Използване на AC-LS5 променливотоков адаптер (продава се отделно)**

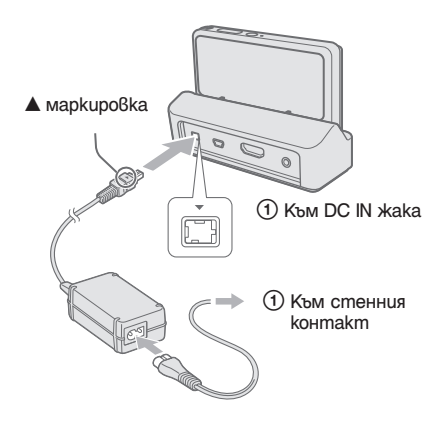

• Свързване на фотоапарат към AC-LS5 променливотоков адаптер (продава се отделно) няма да зареди батерията. Използвайте зарядното на батерията, за да я заредите.

Изпозлвайте стойката за извеждане, за да прикрепите фотоапарата в следните случаи: – При свързване на USB кабел към компютър;

- При свързване на AV или HDMI кабел към телевизор.
- A Терминал за свързване на фотоапарат
- 2 DC IN жак
- **3** USB жак
- [4] HDMI жак
- E A/V OUT (STEREO) жак

# **Списък с икони, които се извеждат на екрана**

Иконите се извеждат на екрана, за да покажат състоянието на фотоапарата. Възможно е позицията на изведените икони да се различава в зависимост от режима на запис.

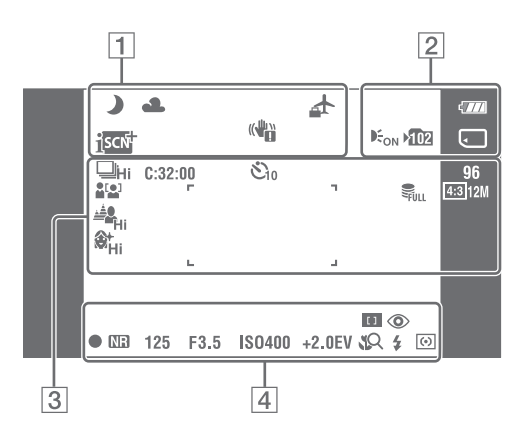

## **Когато записвате снимки**

#### **Когато записвате видеклипове**

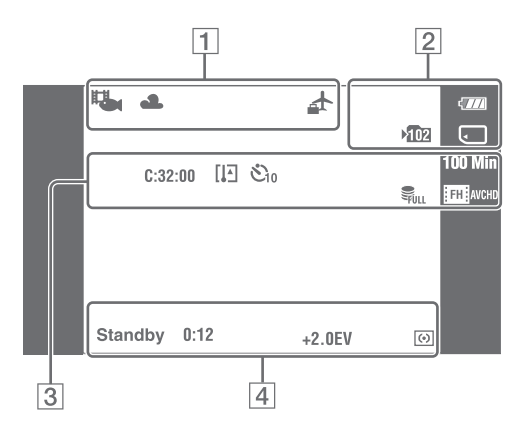

## **Когато възпроизвеждате**

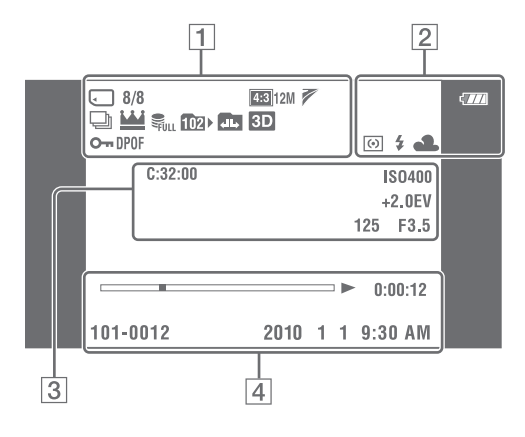

## $\Box$

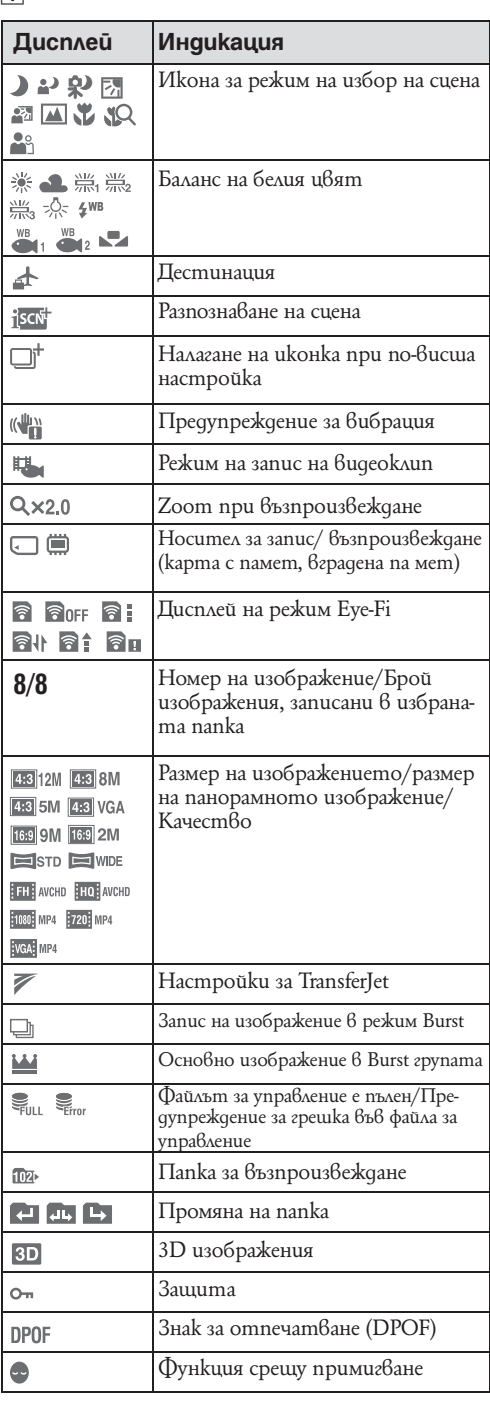

 $\overline{2}$ 

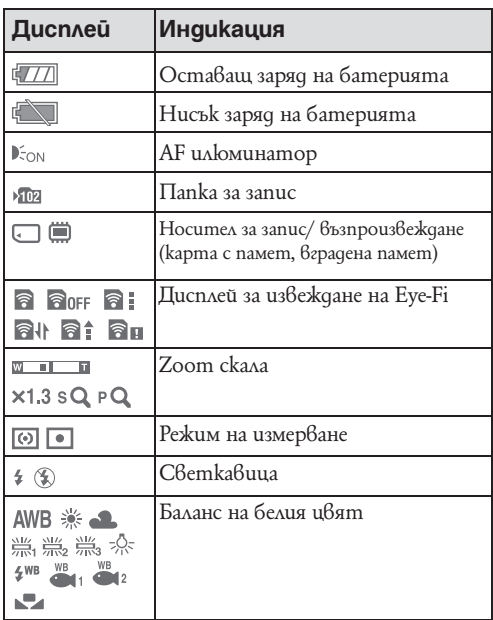

## $\overline{3}$

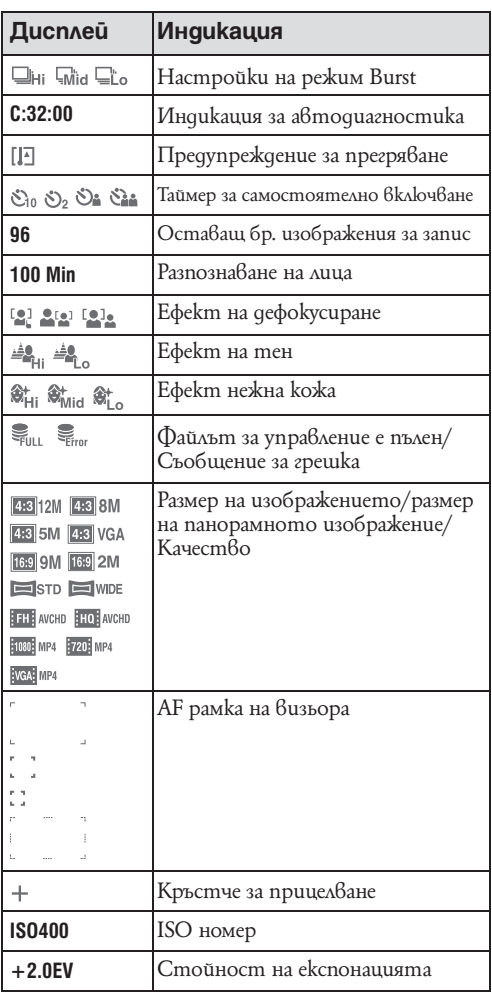

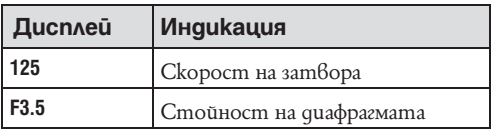

## $\overline{4}$

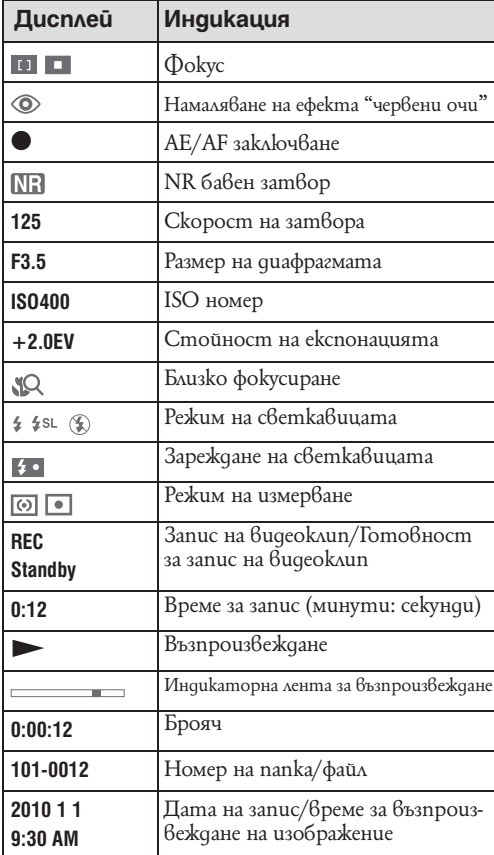

# **Използване на панела с операционните бутони**

Устройството ви позволява да извършвате операции и настройки на функциите на фотоапарата, като докоснете бутоните или плъзнете пръст по LCD екрана.

## **Управление, като плъзнете пръст по LCD екрана**

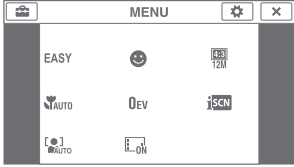

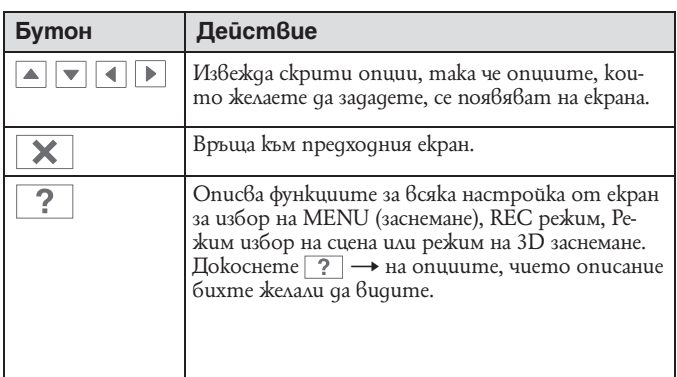

#### **Забележки**

- За да работите с панела с операционните бутони, леко натиснете панела с пръст или с приложения маркер. Натискането на панела с операционните бутони по-силно, отколкото е необходимо, или използването на остър предмет, различен от приложения маркер, може да доведе до повреда.
- Ако по време на запис докоснете горния десен ъгъл на екрана, бутоните и иконите ще изчезнат. Бутоните и иконите отново ще се появят, когато махнете пръст от екрана.

# **Работа на фотоапарата чрез придърпване на LCD екрана**

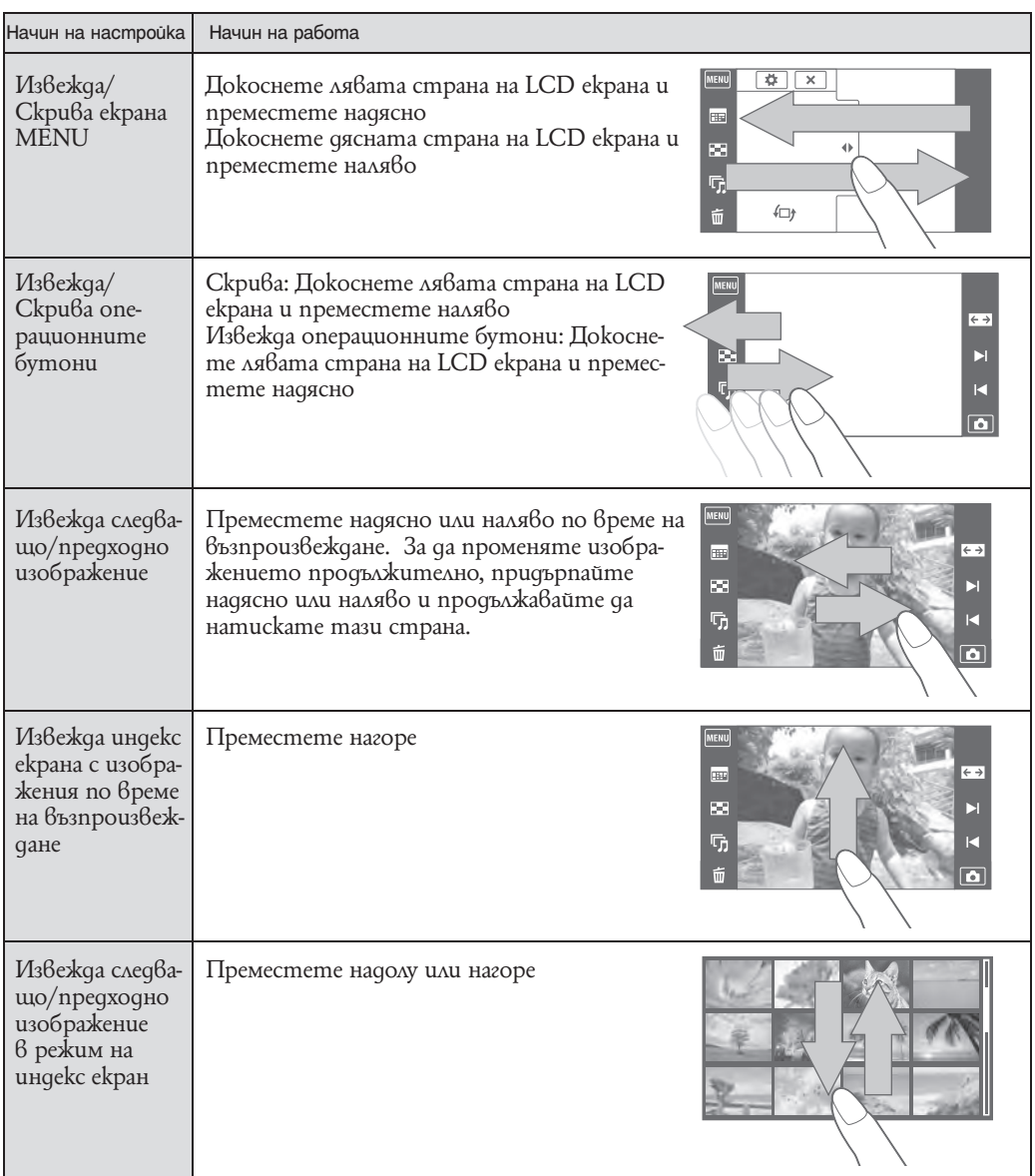

# **Настройка на желани опции в MENU**

По време на запис/възпроизвеждане, четирите MENU опции се извеждат в лявата страна на LCD екрана. Можете да зададете функции за тези четири бутона от MENU опциите, което ще ви позволи по-лесно да достигате до често използваните от вас функции, можете да променяте функциите за тези бутони, докато възпроизвеждате, както можете можете да запазвате и настройки за всеки режим за запис, а също и за вградената памет и картата с памет.

- 1 Докоснете **MENU**, за да изведете екрана MENU.
- $2 \mid \mathbf{\ddot{R}} \mid$  (Задаване на лични настройки) → [OK]

ция от лявата страна на LCD екрана.

**4** За да отмените, докоснете  $\times$ 

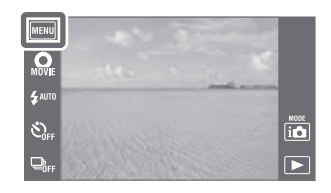

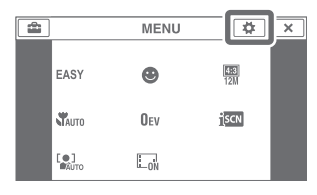

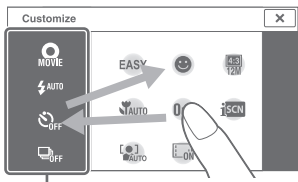

Зона на персонализиране

#### **Забележка**

• Не можете да персонализирате иконата MENU е режим Easy.

Иконката на MENU в зоната на промяна се сменя.

**3** Изберете опцията MENU и я плъзнете в желаната пози-

## $\widetilde{Q}$  Възползвайте се от персонализирането

Можете не само да сменяте иконки MENU, но и да ги прехвърляте в самата зона персонализиране и така да намалите броя на иконките MENU.

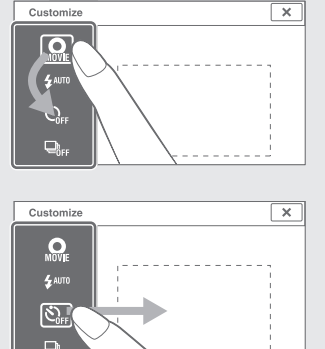

#### **Смяна на иконките MENU в зоната на персонализиране**

Докато докосвате иконка MENU в зоната на персонализиране, преместете в желаното местоположение.

#### **Намаляване броя на иконките в зоната на персонализиране**

Докато докосвате иконка MENU в зоната за персонализиране, преместете я 6 зоната вдясно.

# **Използване на вградената памет**

Вашият фотоапарат притежава 32 МВ вградена памет. Тази памет не може да се вади. Дори когато във фотоапарата няма поставен карта с памет, можете да записвате изображения, ако използвате вградената памет.

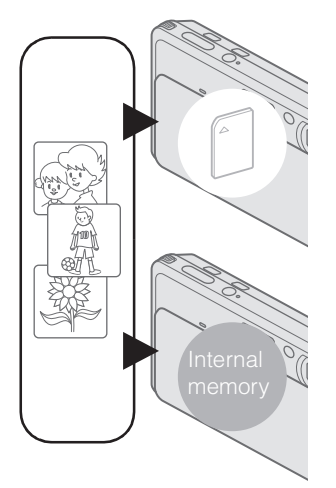

#### **Когато заредите карта с памет**

**[Recording] (Запис):** Изображенията се записват на картата с памет .

**[Playback] (Възпроизвеждане):** Изображенията на картата с памет се възпроизвеждат.

**[Menu, Settings, etc.] (Меню, Настройки и др.):** Можете да извършвате различни операции с изображенията на картата с памет .

## **Когато не сте заредили карта с памет**

**[Recording] (Запис):** Изображенията се записват на вградена- та памет.

• Не можете да записвате клипове във вградената памет със следното качество или размер:

 $-$  [AVC HD 17M FHI, [AVC HD 9M HQ]]

– [MP4 12M], [MP4 6M].

**[Playback] (Възпроизвеждане):** Изображенията във вградената памет се възпроизвеждат.

**[Menu, Settigs, etc.] (Меню, Настройки и др.):** Можете да извършвате различни операции с изображенията във вградената памет.

## **Данни за изображения, запазени във вградената памет**

Препоръчваме ви да копирате (подсигурявате) данните си, като използвате един от следните няколко начина.

#### **За да копирате (подсигурявате) данни на твърдия диск на вашия компютър**

Извършете процедурата, описана на стр. 155, без да зареждате карта с памет във фотоапарата.

#### **Копиране (подсигуряване) на данни на карта с памет**

Подгответе карта с памет с достатъчен капацитет, след това изпълнете процедурата, обяснена в [Copy] (стр. 142).

#### **Забележки**

• Не можете да прехвърляте данни от картата с памет към вградената памет.

• Когато свържете фотоапарата с компютър посредством USB кабела за мулти употреба, можете да прехвърляте данните от вградената памет на компютър, но не можете да прехвърляте данните от компютър към вградената памет.

# **Докосване на екрана за постигане на фокусиране**

Докосването на обект на панела извежда рамка, след което натискането на бутона на затвора наполовина фокусира обекта в рамката.

## **Докосване на обект на екрана**

Фотоапаратът проследява обекта и фолусира автоматично, когато натиснете бутона на затвора наполовина, дори и обектът да се мести (Проследяващ фокус). Натиснете бутона на затвора наполовина, за да фиксирате позицията на обекта, фокуса и експонацията.

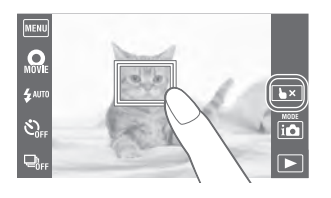

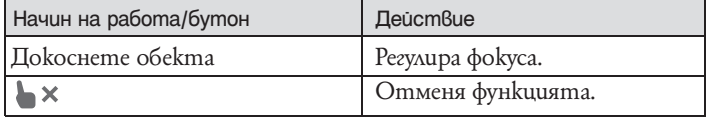

#### **Забележки**

- Не можете да използвате тази функция в следните ситуации:
- В режим Intelligent Sweep Panorama;
- В режим заснемане в 3D
- В режим клип;
- В режим Лесен запис;
- Когато е активирана функция затвор на узмивка;
- Когато в режима за избор на сцена изберете (Пейзаж), (Запис при нощни условия), (Фойервер $ku)$  или  $\bullet$  (Под вода).
- Когато (Самостоятелен таймер) е в позиция (Самостоятелен портрет на един човек) или (Самостоятелен портрет на двама).
- Когато използвате цифров zoom
- В режим на близък фокус.
- Може да не успеете да използвате тази функция в следните ситуации:
- Обектът се движи твърде бързо.
- Обектът е твърде малък или голям;
- Обектът е в същия цвят като фона.
- 
- При ниска осветеност.<br>– В условия, при които яркостта варира.
- $\cdot$  Функцията може да се отмени автоматично когато обектът изчезне от екрана или не може да бъде проследен.

# **Използване набутон за Неподвижно изображение/клип**

Можете да изберете режим на заснемане според режима , в който искате да снимате.

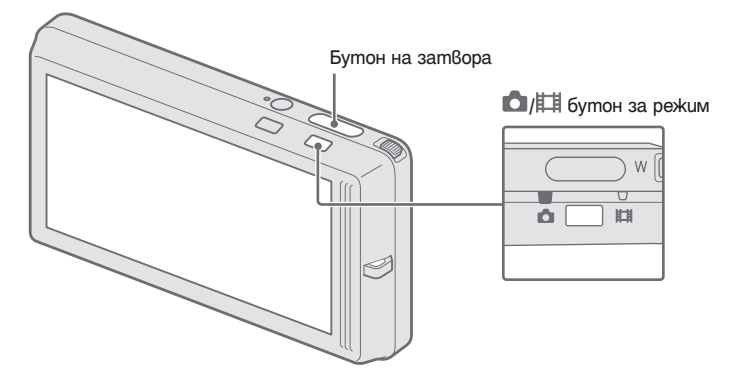

**1** Натиснете бутон за режим  $\Box$  **FIF**, за да превключите между режим на заснемане на • Неподвижни изображения или **ПП** (Kлип).

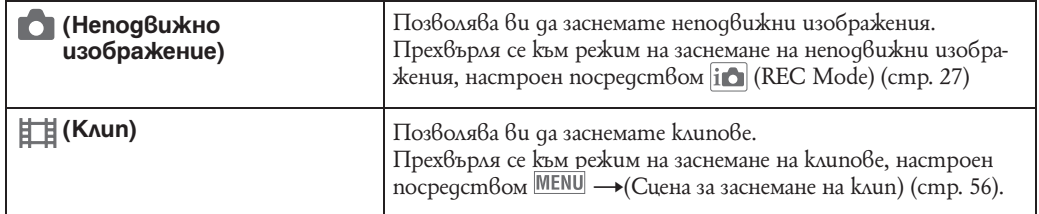

# **Режим REC**

Можете да изберете режим за снимане според условията и целта на записа.

- **1** Свалете капачето на обектива, за да превключите в режим на запис.
- **2** Докоснете  $\left| \cdot \right|$  (режим REC режим на запис) желан режим.

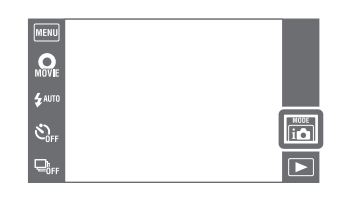

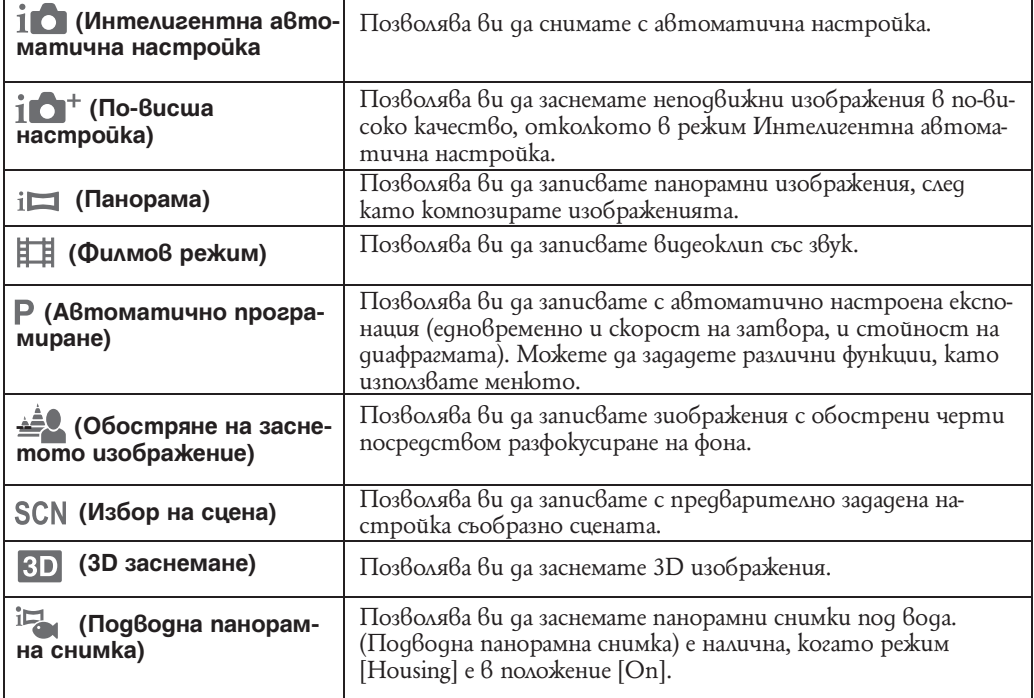

# **Интелигентна автоматична настройка**

Позволява ви да снимате с автоматично зададени настройки.

- **1** Свалете капачето на обектива, за да превключите в режим на запис.
- **2** (Режим REC  $\left| i \right\rangle$  режим на запис)  $\rightarrow$   $\left| i \right\rangle$  (Интелигентна автоматична настройка)
- **3** Натиснете бутона на затвора докрай.

## **O<sub>M</sub>** .<br>Saut  $\frac{\text{MODE}}{\text{i}}$  $\mathcal{E}_{0r}$

#### **Забележка**

• Режимът на запис със светкавица се задава в положение [Auto] или [Off].

## $\ddot{Q}$  Относно Разпознаване на сцена

Функцията Разпознаване на сцена работи в режим Интелигентна автоматична настройка. Тази функция позволява на фотоапарата автоматично да разпознава условията на записа и да направи снимката.

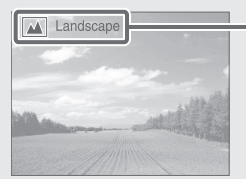

#### Иконка и упътване за разпознаване на сцена

Фотоапаратът разпознава режимите ♪ (Запис при нощни условия), • (Портрет при нощни условия),  $\Psi$  (Запис при нощни условия с използване на статив),  $\boxtimes$  (Задно осветяване),  $\mathbb{Z}$  (Портрет със задно осветяване),  $\blacksquare$  (Пейзаж),  $\blacksquare$  (Makpo),  $\mathbb{R}$  (Близък фокус) или (Портрет), и извежда съответната икона на екрана, когато сцената бъде разпозната. За подробности вижте стр. 80.

## $\ddot{Q}$  Ако снимате неподвижно изображение или обект, върху който е трудно да фокусирате

- Най-късото разстояние за извършване на запис е прибл. 8 cm ( 1 cm в режим Интелигентна автоматична настройка или режим на лесен запис) (W), 50 cm (Т) (от обектива). Записвайте в режим на близък фокус, когато записвате обекти, които се намират по-близо отколкото е разстоянието за снимане.
- Когато фотоапаратът не може автоматично да фокусира върху обекта, индикаторът AE/AF заключване превключва на бавно мигане и не се чува звуков сигнал. Композирайте отново снимката или променете настройката за фокусиране (стр. 77).
- $\cdot$  Фокусирането може да е трудно  $\overline{6}$  следните ситуации:
- Ако обектът е отдалечен от фотоапарата и е тъмно
- Ако контрастът между обекта и фона е слаб
- При обекти, гледани през стъкло
- За бързо-движещи се обекти
- Ако фокусирате повърхност, отразяваща светлината или такава с лъскаво покриmue
- Ако обектът е осветен отзад или ако има мигаща светлина

# **По-висша автоматична настройка**

Фотоапаратът комбинира разпознаване на сцена и технология за високо качество на изображението, за да заснеме автоматично изображения с оптимални настройки.

- **1** Свалете капачето на обектива, за да превключите в режим на запис.
- **2** (Режим REC  $\left|i\right\rangle$  режим на запис)  $\rightarrow$   $i\left\circlearrowright^+$  (По-висша автоматична настройка)
- **3** Натиснете бутона на затвора докрай. Фотоапаратът заснема burst изображения и когато е необходимо ги налага няколкократно. Чрез налагане върху други изображения , фотоапаратът заснема изображенията с по-малко смущения и размазване.

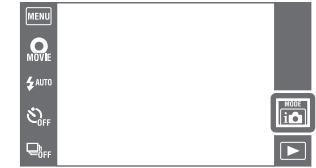

## **Забележки**

- [Светкавица] е в режим (Автоматичен) или [Off]. При ниска осветеност например при нощни сцени, настройте [Светкавица] в положение [Off], за да постигнете оптимален ефект.
- Ефектът на намалено замъгляване и смущения на обекта е по-малко ефективен в следните случаи:
- За бързо-движещи се обекти
- Обекти, които са твърде близо до фотоапарата.
- Изображения с твърде малко контраст като например небе, пясъчен плаж или морава.
- Изображения търпящи постоянна промяна като например вълни или водопади.

## $\phi$  Kakва е разликата между режим на По-висша автоматична настройка и Интелигента автоматична настройка?

При [По-висша автоматична настройка], фотоапаратът заснема burst изображения базиращи се на разпознати сцени.

След заснемане, фотоапаратът създава съставно изображение от burst изображенията, зада произведе по-качествено изображение. Въпреки това може да отнеме по-дълго, за да бъдат записани изображенията отколкото Интелигентна автоматична настройка.

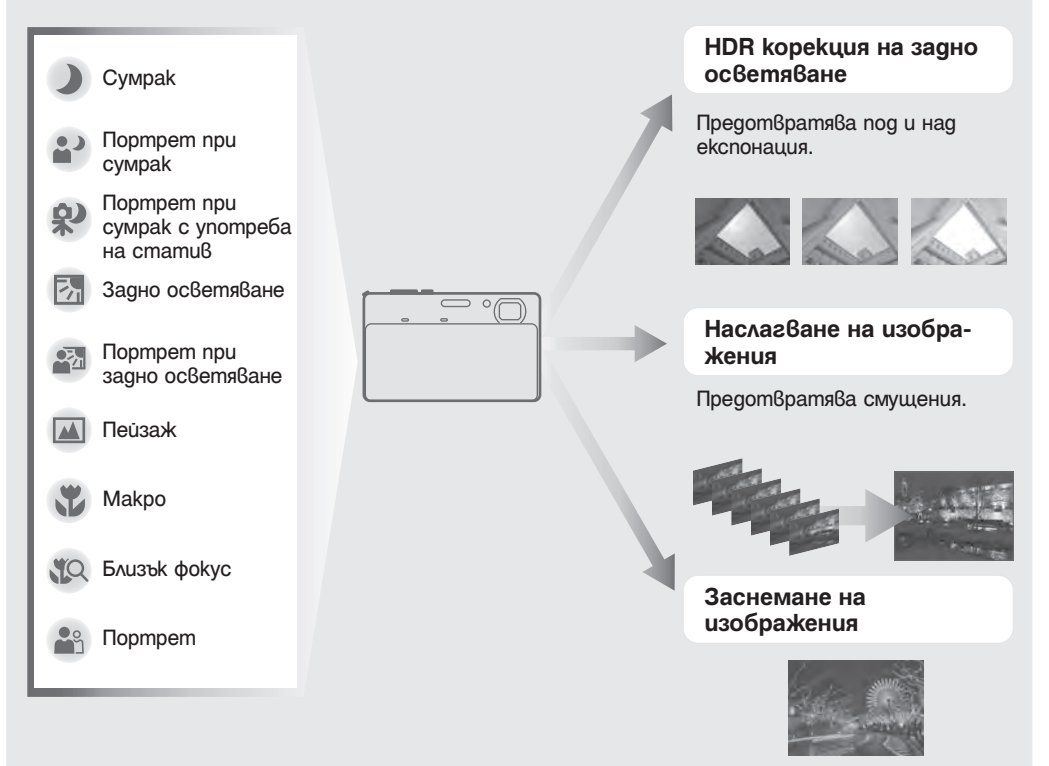

Фотоапаратът избира оптимален режим на наслагване базиран на разпознати сцени.

- При HDR корекция на задно осветяване или режим на Наслагване на изображения,
	- $\Box^{\dagger}$ (иконка за наслагване) се появява на LCD екрана.

# **Запис на панорамни изображения**

Позволява ви да създавате панорамни изображения от композирани изображения. Фотоапаратът засича автоматично лица и движещи се обекти.

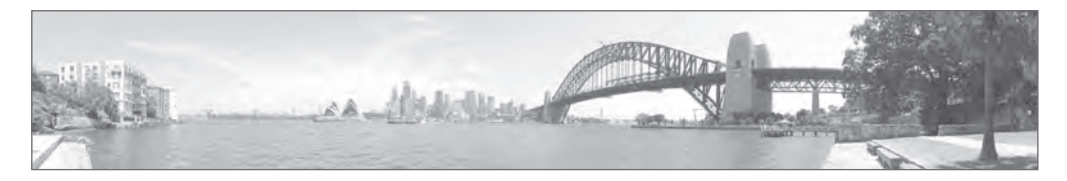

- **1** Свалете капачето на обектива, за да превключите в режим на запис.
- **2**  $|\mathbf{i} \cdot \mathbf{j}|$  (Режим REC режим на запис)  $\rightarrow$  (Панорама).
- **3** Дръжте фотоапарата в положение, при което можете добре да виждате LCD екрана, след това натиснете бутона на затвора докрай.
- **4** Завъртете фотоапарата, като следвате напътстващата лента на LCD екрана.

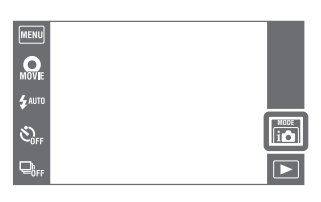

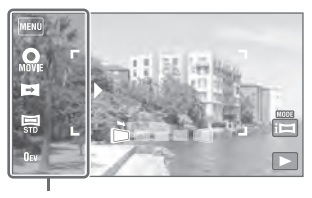

Тази част няма да се запише

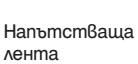

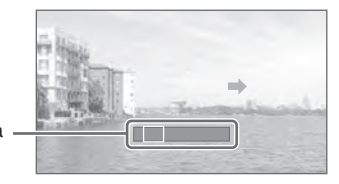

#### **Забележки**

- Ако не успеете да обходите целия обект с фотоапарата за даденото време, в композираното изображение се получава сива област. Ако това се случи, движете фотоапарата по-бързо, за да създадете пълно панорамно изображение.
- Тъй като няколко изображения се долепят едно до друго, мястото на свръзката няма да бъде ясно записано.
- В условия на ниска осветеност е възможно панорамните изображения да се замъглят.
- В условия на премигваща светлина, като например при флуоресцентно осветление, осветеността или цветовете на съединеното изображение не винаги са еднакви.
- Когато целият ъгъл на панорамата и ъгълът на заключване са крайно различни по отношение на осветеност, цветове и фокус, записът няма да бъде успешен. Ако това се случи, сменете ъгъла на заключване и снимайте отново.
- Панорамният запис не е подходящ при следните ситуации:
- Ако обектите са твърде близо до фотоапарата
- При изображения с малък контраст, като например небе, пясъчни плажове или ливади.
- При изображения с постоянно променяща се среда, като например развълнувано море или водопади.
- $\cdot$  Не можете да запис $\beta$ ате панорамни изображения  $\beta$  следните ситуации:
- Ако въртите фотоапарата твърде бързо или твърде бавно.
- Ако прекалено клатите фотоапарата.

## у Промяна на посоката на запис или размера на панорамното изображение

**изображение:**

**Посока на записа: ••** (Посока на записа)  $\rightarrow$  [Right], [Left], [Up] или [Down] **Размер на Панорамно**  $\Box$  (Размер на изображението)  $\rightarrow$  [Standard] или [Wide]

## Съвети за запис на панорамни изображения

Въртете фотоапарата с еднаква скорост, образувайки дъга в посоката, индикирана на LCD екрана.

Изображения, които не се движат са по-подходящи за панорамна снимка от движещи се изображения.

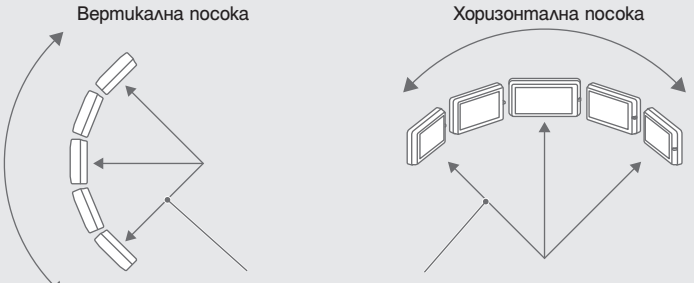

Възможно най-малък радиус

- Първо, натиснете бутона на затвора наполовина, така че да фиксирате фокуса, експонацията и баланса на белия цвят. След това натиснете бутона на затвора докрай и наклонете фотоапарата.
- Ако места с много вариращи форми се намират по края на екрана ви, композирането на изображенията може и да не се получи. В такъв случай регулирайте композицията на рамката, така че секцията да е в центъра на изображението, след това заснемете отново.

## Възпроизвеждане на панорамни изображения

Можете да прегледате панорамните изображения, като докоснете  $\Box$ , докато панорамните изображения се възпроизвеждат.

Докоснете LCD екрана по време на възпроизвеждане, за да изведете работните бутони.

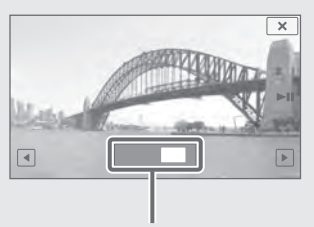

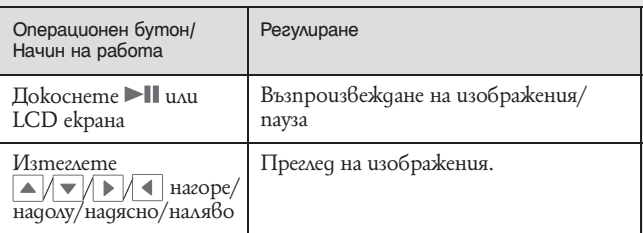

Показва изведената областна цялото панорамно изображение

• Панорамните изображения се възпроизвеждат с приложения софтуер "PMB" (стр. 153).

• Панорманите изображения записани с друг фотоапарата може да не бъдат изведени правилно.

# **Режим на запис на видеоклип**

Позволява ви да записвате видеоклип със звук

- **1** Свалете капачето на обектива, за да превключите в режим на запис.
- **2** (Режим REC  $\left| i \bigcirc \right|$  режим на запис)  $\rightarrow \frac{\mathbb{H}^{+}_{\text{AVCHD}_{V}}}{\mathbb{H}^{+}_{\text{VCHD}_{V}}}$  (Филмов режим).
- **3** Натиснете бутона на затвора докрай
- **4** За да спрете записа, отново натиснете бутона на затвора докрай.

## $\widetilde{Q}$  Промяна на формата за филм, качеството и размера на изображението

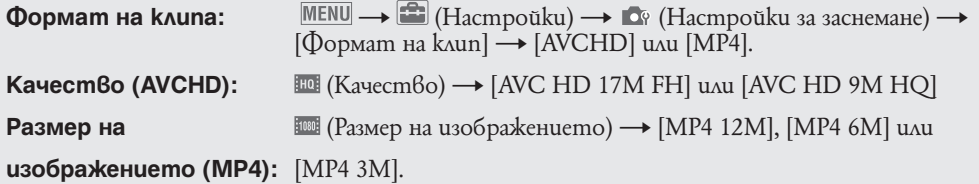

## $\ddot{Q}$  За да заснемете клип бързо

Когато режим за заснемане на изображение е в който и да е друг режим освен в режим Лесно заснемане на изображение, можете да започнете запис на клип като просто натиснете бутон клип.

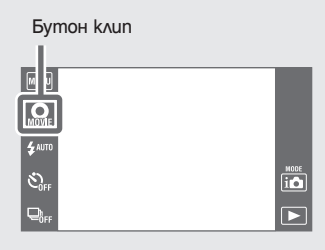

За да прекратите записа на клип, докоснете отново бутон клип.

MENU **O**  $\ddot{\bullet}$  aut

 $\mathcal{C}_0$ 

 $\frac{HCOE}{ICO}$ 

Менюто и опциите за настройка изпозлвани за записа са онези, които се включват когато настроите [REC Mode] или [Movie Mode].

# **Автоматично програмиране**

Позволява ви да записвате с автоматично регулирана експонация (скорост на затвора и стойност на диафрагмата). Също така, можете да изберете различни настройки, като използвате менюто.

- **1** Свалете капачето на обектива, за да превключите в режим на запис.
- **2** (Режим REC  $\|\mathbf{C}\|$  режим на запис)  $\rightarrow$   $\mathbf{P}$  (Автоматично програмиране)
- **3** Натиснете бутона на затвора докрай.

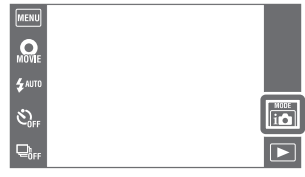

# **Запис в режим обостряне на обект**

Фотоапаратът фокусира само върху обекта като оставя фона извън фокус, така че обектът да изпъкне.

- **1** Свалете капачето на обектива, за да превключите в режим на запис.
- **2** (Режим REC  $\|\mathbf{C}\|$  режим на запис)  $\rightarrow \mathbf{A}$  (Обостряне на обект)
- **3** Натиснете бутона на затвора докрай.

## **Забележки**

- Когато заснемате, поддържайте фотоапарата стабилен, за да намалите сътресенията.
- Фонът може да не бъде оставен извън фокус в следните ситуации:
- Сцената е твърде ярка или твърде тъмна.
- Обектът се движи.
- Обектът е твърде далеч от фотоапарата (Препоръчаното за заснемане разстояние е надминато).
- 
- $\cdot$  Функцията за обостряне на обект може да не работи правилно в следните случаи:
- Обектите са твърде малки.
- 
- Обектите са в същия цвят като фона.<br>– Помръднали сте фотоапарата след настройка на АЕ/АF заключване.
- Ako не успявате да осъществите излизане от фокус, опитайте едно от следните:
- Прилъзнете лостчето за zoom в посока Т.
- Приближете се до обекта докато сте в препоръчания обхват за заснемане.
- Разделете обекта и фона.
- Докоснете зоната, която трябва да бъде във фокус.

## $\widetilde{Q}$  Съ $8$ ети за излизане от фокус на фон.

- Заснемайтете в препоръчания на LCD екрана обхват.
- Преди заснемане, докоснете  $\text{MEM} \rightarrow \text{[Eebekm}$  на излизане от фокус],  $\rightarrow$  [High], [Mid] или [Low], за да промените интензитета на ефекта на разфокусиране.

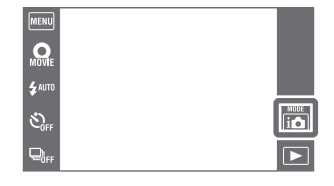

# **Избор на сцена**

Позволява ви да снимате с предварително зададена настройка в зависимост от сцената.

- **1** Свалете капачето на обектива, за да превключите в режим на запис.
- **2** (Режим REC  $\left|i\right\rangle$  режим на запис)  $\rightarrow$  SCN (Избор на сцена)  $\rightarrow$  желан режим

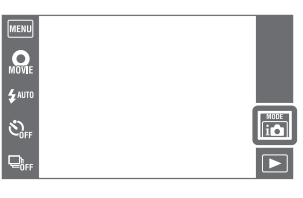

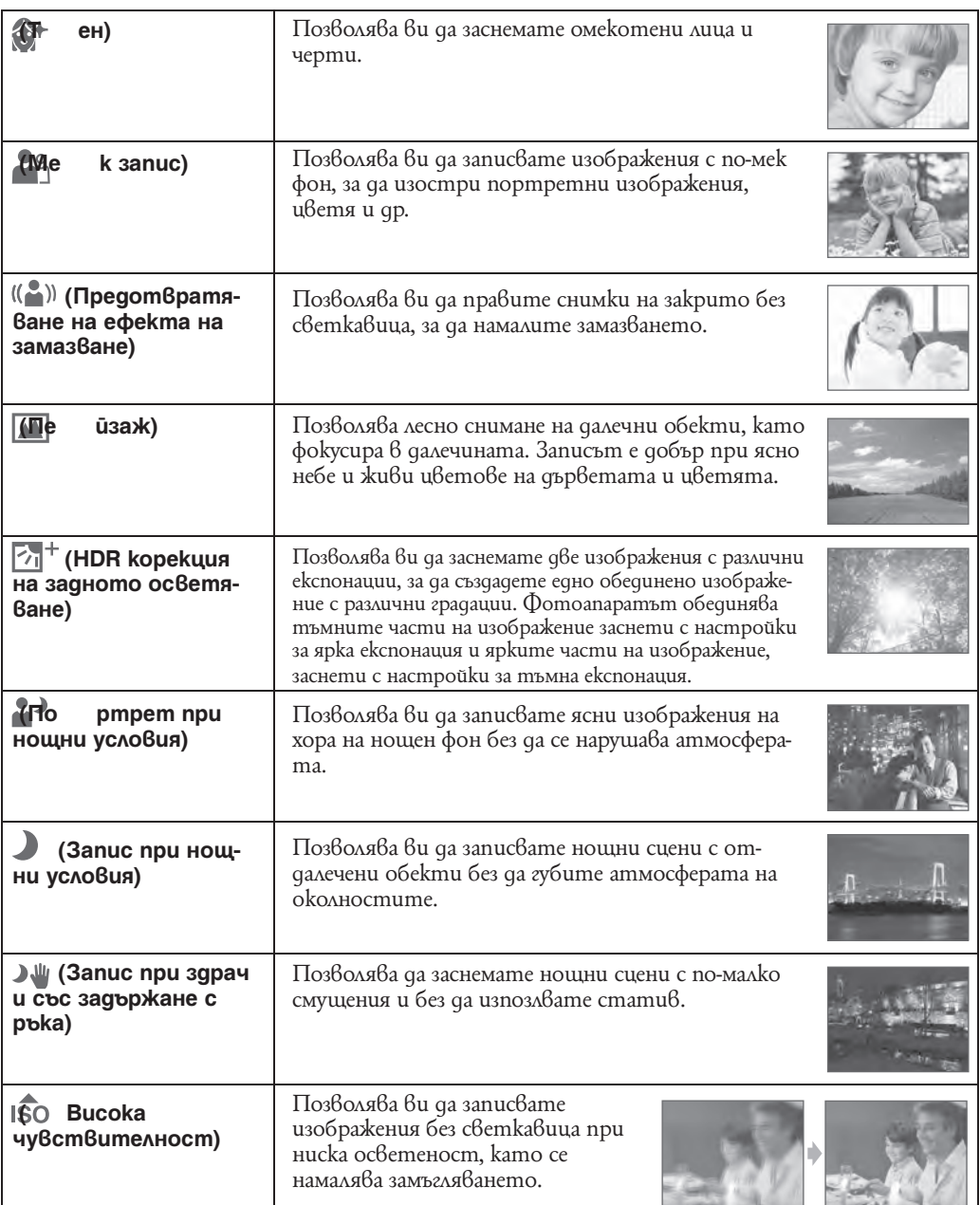
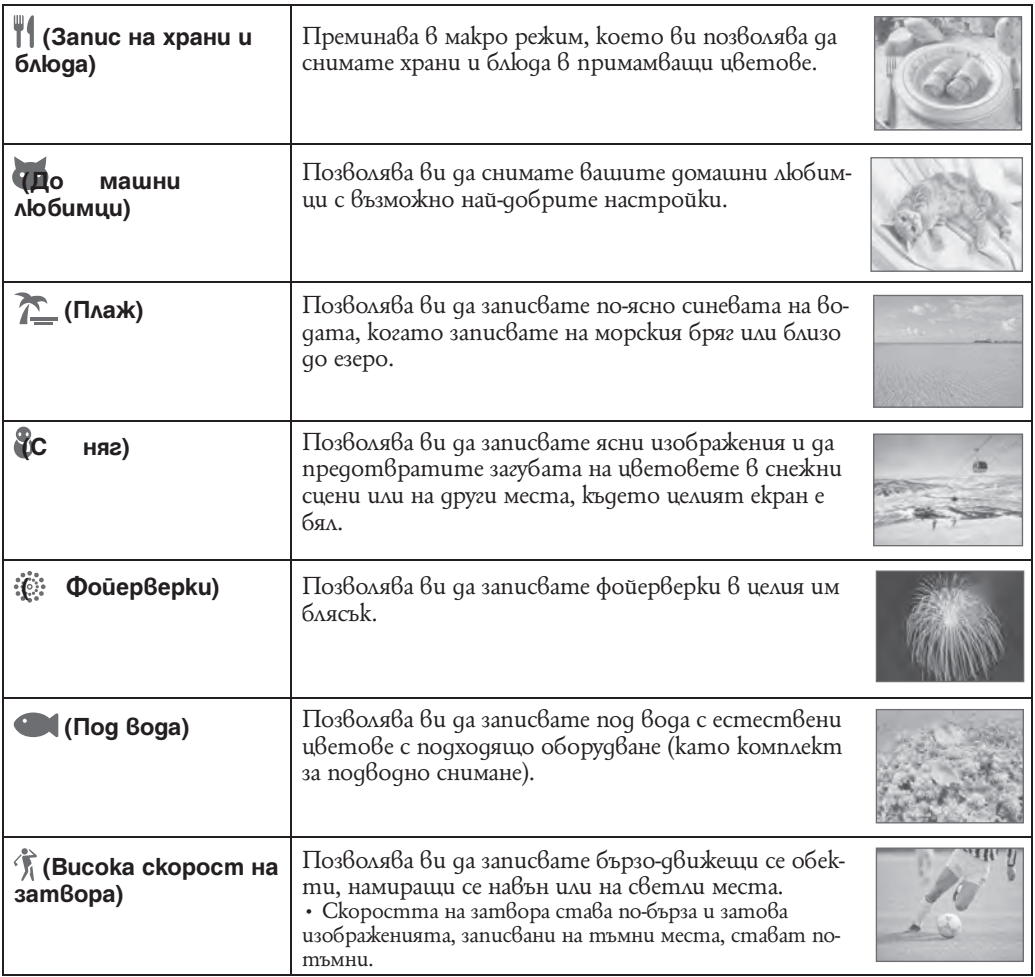

### **Забележка**

<sup>•</sup> Когато записвате изображения и използвате режими  $\blacksquare'$  (Портрет при нощни условия),  $\blacksquare$  (Запис при нощни условия), (Фойерверки), скоростта на затвора е по-ниска и често се получава замъгляване на изображенията. Затова препоръчваме използването на статив.

### **Функции, които можете да използвате в режим Избор на сцена**

За запис на изображения в зависимост от условията на сцената, фотоапаратът определя комбинация от функции. Индикацията  $\vee$  nokaзва, че функцията може да бъде променяна, а индикация - показва, че функцията не може да се променя.

Иконите, маркирани с "Flash" (Светкавица) и "Self-Timer" (Самостоятелен таймер), показват достъпните режими на светкавицата.

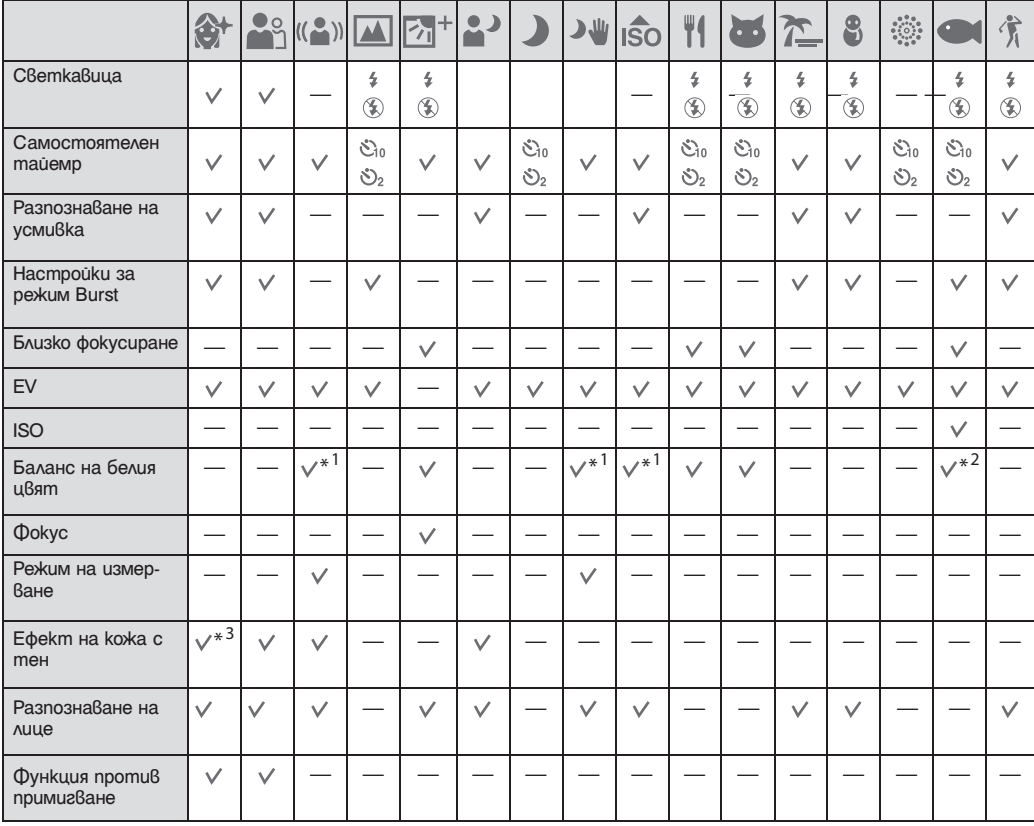

В зависимост от режима Избор на сцена някои функции не са възможни.

\*<sup>1</sup> Не можете да избирате [Flash] (Светкавица) за [White Balance] (Баланс на белия цвят).

\*2 Можете да използвате [Underwater White Balance] (Баланс на белия цвят под вода) вместо [White Balance] (Баланс на белия цвят).

\*3 [Off] за [Soft Skin Effect] (Ефект на кожа с тен) не е наличен.

\*4 Не можете да избирате [When Touched] за [Face Detection] (Разпознаване на лице).

# **Запис на панорамни изображения под вода**

Когато фотоапаратът е инсталиран в калъф за подводни снимки, фотоапаратът извършва няколко снимки при заснемане, с кото ви позволява да правите съставни изображения при панорамни снимки. Фотоапаратът засича автоматично и лица и движещи се обекти.

- **1** Свалете капачето на обектива, за да превключите в режим на запис.
- **2**  $|\text{MENU}| \rightarrow |\text{max}|\$  (Hacmpouku)  $\rightarrow$  9 (Основни настройки)  $\rightarrow$  [Калъф]  $\rightarrow$  [Включен]
- **3** Поставете фотоапарата в калъфа.
- **4 (REC режим) → F** (Панорама под вода)
- **5** Изравнете фотоапарата с обекта, който ще заснемате и натиснете бутона на затвора.

**6** Завъртете фотоапарата, като следвате напътстващата лента на LCD екрана.

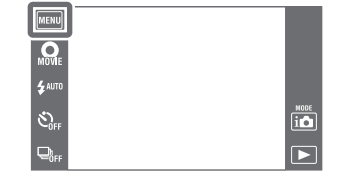

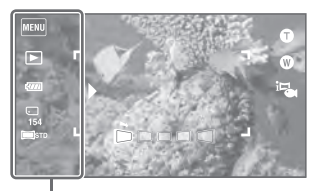

Тази част няма да бъде заснета.

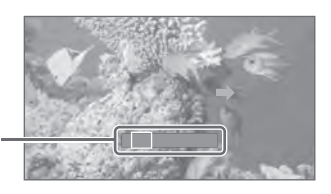

### Напътстваща лента

#### **Забележки**

- $\cdot$  Ako не успеете да обходите целия обект с фотоапарата за даденото време, в композираното изображение се получава сива област. Ако това се случи, движете фотоапарата по-бързо, за да създадете пълно панорамно изображение.
- Тъй като няколко изображения се долепят едно до друго, мястото на свръзката няма да бъде ясно записано.
- В условия на ниска осветеност е възможно панорамните изображения да се замъглят.
- В условия на премигваща светлина, като например при флуоресцентно осветление, осветеността или цветовете на съединеното изображение не винаги са еднакви.
- Когато целият ъгъл на панорамата и ъгълът на заключване са крайно различни по отношение на осветеност, цветове и фокус, записът няма да бъде успешен. Ако това се случи, сменете ъгъла на заключване и снимайте отново.
- Панорамният запис не е подходящ при следните ситуации:
- Ако обектите са твърде близо до фотоапарата
- При изображения с малък контраст.
- При изображения с постоянно променяща се среда.
- Не можете да записвате панорамни изображения в следните ситуации:
- Ако въртите фотоапарата твърде бързо или твърде бавно.
- Ако прекалено клатите фотоапарата.

# **Zoom**

Mожете да увеличите изображението, докато записвате. Функцията за оптичен zoom на фотоапарата може да увеличава изображенията до 4 пъти.

- **1** Свалете капачето на обектива, за да преминете в режим на запис.
- **2** Преместете лоста zoom (W/T) Преместете лоста zoom  $(W/T)$  към страната T, за да приближите, и към W, за да отдалечите.
	- Когато степента на zoom стане по-голяма от 4x, вижте стр. 114.

### **Страна T**

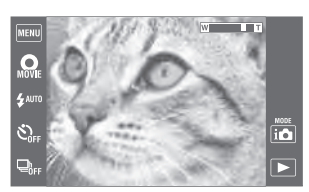

### **Страна W**

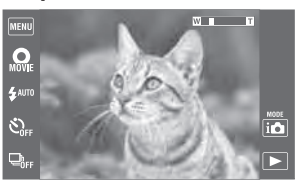

### **Забележки**

- Фотоапаратът извършва бавно увеличение, когато записвате видеоклип.
- Функцията zoom е заключена към страната W, когато:
- Записвате в режим Панорама.
- Записвате в режим 3D изображения
- Записвате в режим Панорама под вода.

## **Преглед на снимки**

- **1** Натиснете бутона (Възпроизвеждане), за да превключите в режим на възпроизвеждане.
- **2** Изберете изображение с помощта на  $\blacksquare$  или  $\blacksquare$ .

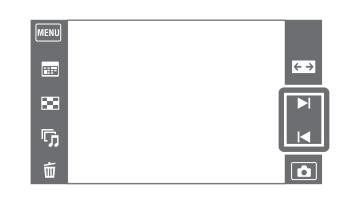

## С Съвети относно изтегляне на операция

Можете да извършите следните операции чрез придърпване на екрана по време на възпроизвеждане.

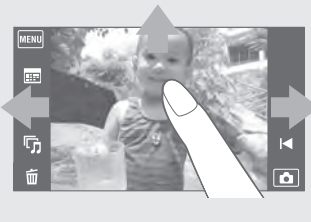

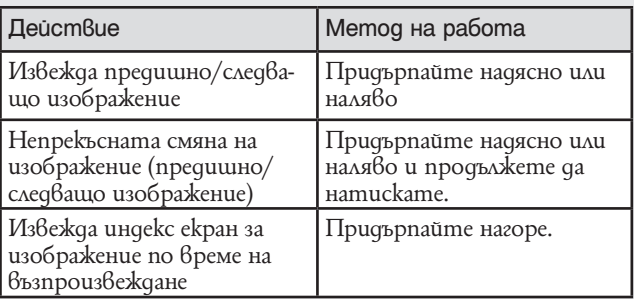

## $\ddot{Q}$  Преглед на изображения, заснети с различен фотоапарат

Този фотоапарат създава папка с изображения (Image Database File) на картата с памет за запис и възпроизвеждане. Ако фотоапаратът засече изображения, които не са регистрирани в Image Database File, се появява екран за регистрация със следното съобщение: "Files found which were not recognized. Import files" (Намерени сафайлове, които не са разпознати, желаете ли да бъдат прехвърлени). За да прегледате нерегистрирани изображения, регистрирайте ги като изберете [OK].

• Използвайте достатъчно заредена батерия, за да регистрирате изображения. Ако изпозлвате батерия с нисък заряд, за да регистрирате изображения, може дане успеете да регистрирате всички изображения и данните могат да бъдат увредени ако батерията се изтощи.

# **Zoom при възпроизвеждане**

Възпроизвежда увеличеното изображение.

- **1** Натиснете бутона ▶ (Възпроизвеждане), за да превключите режима на възпроизвеждане.
- **2** Докоснете областта, която желаете да увеличите. Изображението се увеличава да два пъти от предходния си размер като областта, която сте докоснали, остава в центъра. Можете да увеличите изображението и като плъзнете лостчето zoom  $(W/T)$  към страната T.
- **3** Регулирайте zoom скалата и позицията. Изображението се увеличава повече всеки път, когато докоснете екрана.

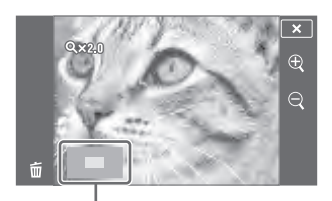

Показва изведената област на цялото изображение

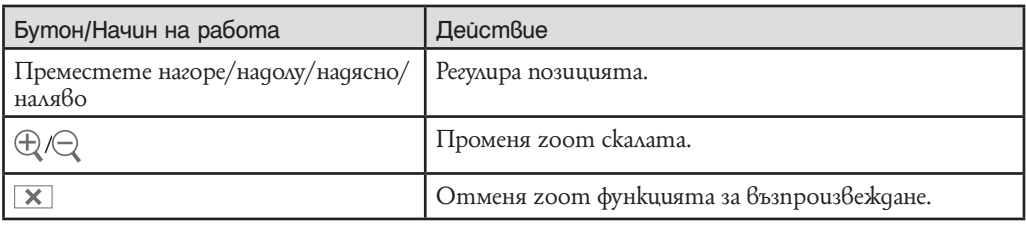

## $\ddot{Q}$  За да запазвите увеличените изображения

Можете да запазите увеличените изображенията, като използвате функцията за отрязване  $(\overline{\text{MENU}} \rightarrow [\text{Retouch}] \rightarrow [\text{Trimming}] (\text{Resize})).$ 

# **Широк zoom**

В режим на единично изображение, изображенията със съотношение 4:3 или 3:2 се възпроизвеждат на целия LCD екран. В този случай горната и долната част на изображенията леко ще бъдат отрязани.

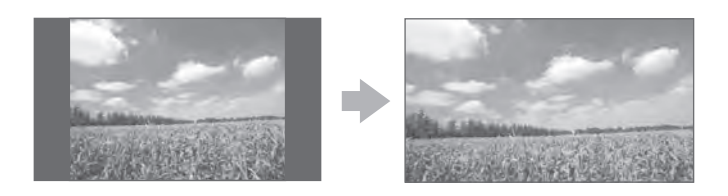

- **1** Натиснете бутона (Възпроизвеждане), за да превключите в режим на възпроизвеждане.
- **2** Докоснете  $\leftarrow$   $\rightarrow$  (Широк zoom)
- **3** За да отмените функцията Широк zoom, отново докоснете < → (Широк zoom).

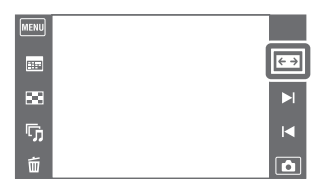

### **Забележка**

- Функцията Широк zoom не работи за следните:
- Видеоклипове
- Панорамни изображения
- Изображения, изведени в burst група
- 16:9 изображения
- 3D изображения.

## **Временно завъртане на дисплея**

Тази функция се използва в режим на единично изображение, за да завъртите изображението и да го увеличите на екрана.

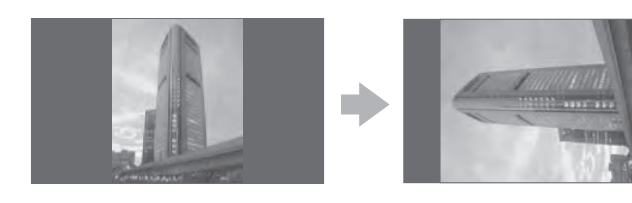

- 1 Натиснете бутона | (Възпроизвеждане), за да превключите в режим на възпроизвеждане.
- **2** Изберете вертикална ориентация на изображението докоснете (Временно завъртане на дисплея)
- **3** За да отмените дисплея, отново докоснете <sup>(Времен-</sup> но завъртане на дисплея).

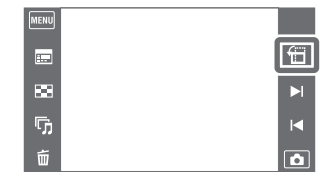

#### **Забележки**

- Функцията за временно въртене на дисплея не работи за следните:
- видеоклипове
- панорамни изображения
- изображения с хоризонтална ориентация.
- $\cdot$  Докосването на  $\blacktriangleright$  / $\blacktriangleright$  отменя временното завъртане на дисплея.

# **Преглед на burst изображения**

Възпроизвежда burst изображения

- 1 **Натиснете бутон | | (Playback)**, за да се прехвърлите в режим възпроизвеждане.
- **2** Изберете изображения burst посредством  $\blacktriangleright$   $\mid$  /
- **3** Докоснете желания бутон за възпроизвеждане според режима на възпроизвеждане.

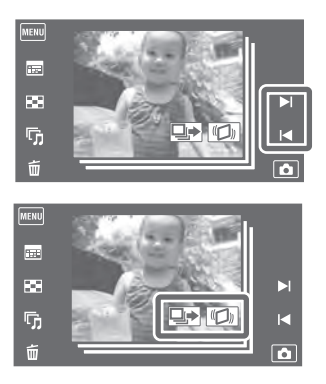

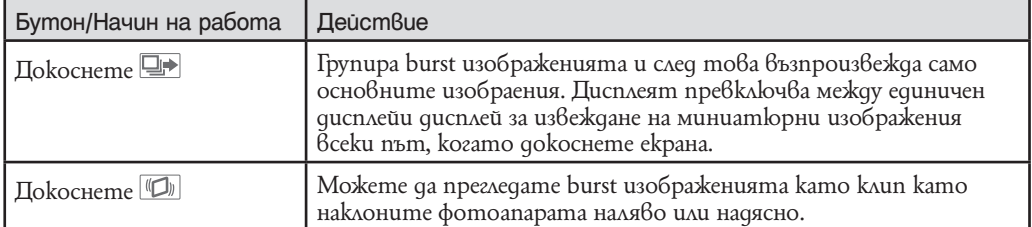

**Забележка**

• Можете да прегледате burst изображенията като клип само когато настроите [View Mode] в [Date View] и [Display Burst Group] в [Display Main Image Only].

## $\ddot{Q}$  Извеждане на групирани burst изображения едно до друго

Ако докоснете  $\Box$ , се извежда само основното изображение. Можете да изведете поредица от изображения ако следвате долната процедура.

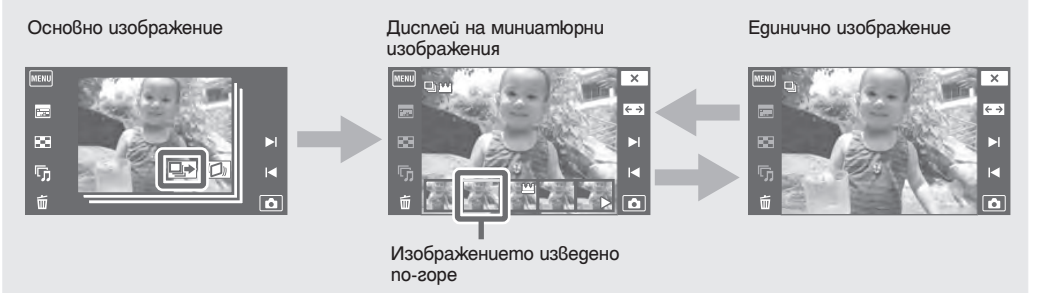

 $\bigcirc$  Изведете основното изображение в режим на възпроизвеждане, след това докоснете.

Изображенията се извеждат в индекс.

- **2** Докоснете ► / I < , зада изведете всяко изображение в burst групата
	- Можете също така да изберете изображение, което да бъде изведено като докоснете миниатюрно изображение в дъното на LCD екрана.
- 3 Дисплеят превключва между дисплей на единично изображение и дисплей на миниатюрно изображение всеки път, когато докоснете екрана.
- $\overline{4}$  3a да отмените дисплея, докоснете  $\overline{1}$ .

## $\ddot{Q}$  Преглед на burst изображения като клип чрез завъртане на фотоапарата наляво или надясно.

За да преглждате burst изображения плавно като клип, докоснете [D], след това наклонете фотоапарата наляво или надясно, както е показано на илюстрацията.

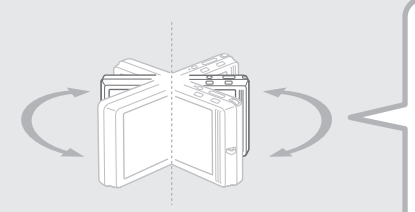

Наклонете фотоапарата наляво или надясно като използвате центъра й като ос

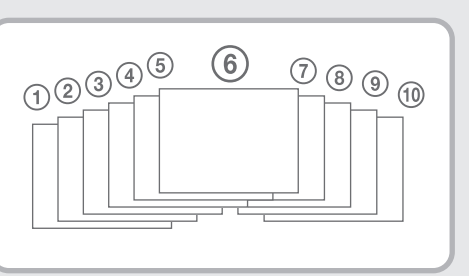

## **Преглед на видеоклип**

- **1** Натиснете бутона (Възпроизвеждане), за да превключите в режим на възпроизвеждане.
- **2** Изберете видеоклип с помощта на  $\blacktriangleright$   $\mid$   $\mid$   $\blacktriangle$ .
- **3** Докоснете  $\Box$  на LCD екрана. Когато докоснете LCD екрана по време на възпроизвеждане, се извеждат операционните бутони.

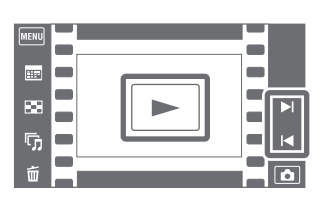

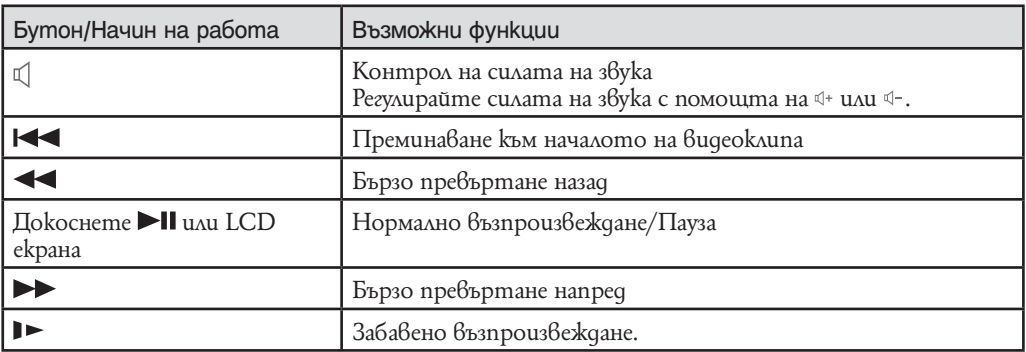

**Забележка**

• Възможно е да не успеете да възпроизведете някои изображения, заснети с други модели фотоапарати.

## $\ddot{Q}$  За да възпроизведете само клипове на индекс екран

Moxeme ga npezлegame само миниатюри на клипове в индекс екран като докосвате<br>[MENU] → DP (Режим преглед) → GP#v(Преглед по nanku (МР4)) или GP#0HD (Преглед AVCHD).

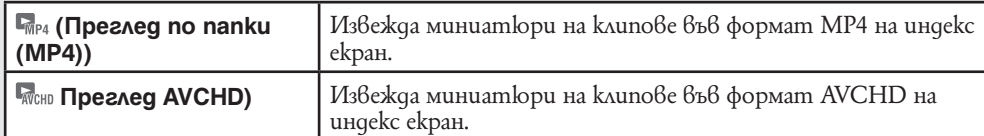

• Когато се възпроизвежда файл с клип докрай, фотоапаратът автоматично започва да възпроизвежда следващия файл с клип.

# **3D функции**

Тзози фотоапарат е съвместим с 3D функции. 3D функциите, които са инсталирани на този фотоапарат са [3D Sweep Panorama] и [Sweep Multi Angle]. 3D изображения, заснети в режим [3D Sweep Panorama] могат да се възпроизвеждат само на телевизори, които поддържат 3D възпроизвеждане, докато изображенията заснети със [Sweep Multi Angle] режим могат да се възпроизвеждат и от фотоапарат, и от 3D телевизор.

Тази част обяснява разликата между режими [3D Sweep Panorama] и [Sweep Multi Angle].

За повече детайли вижте следните страници:

– 3D заснемане (стр. 50).

- Стереоскопичен преглед на изображения заснети в режим Sweep Multi Angle (стр. 52).
- Преглед на изображения на 3D телевизор (стр. 53).

#### **Заснемане**

За да заснемете 3D изображения, завъртете фотоапарата, както е показано на илюстрацията.

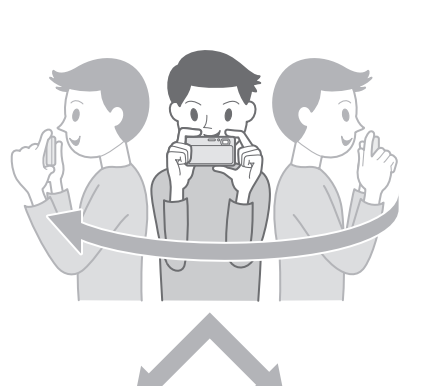

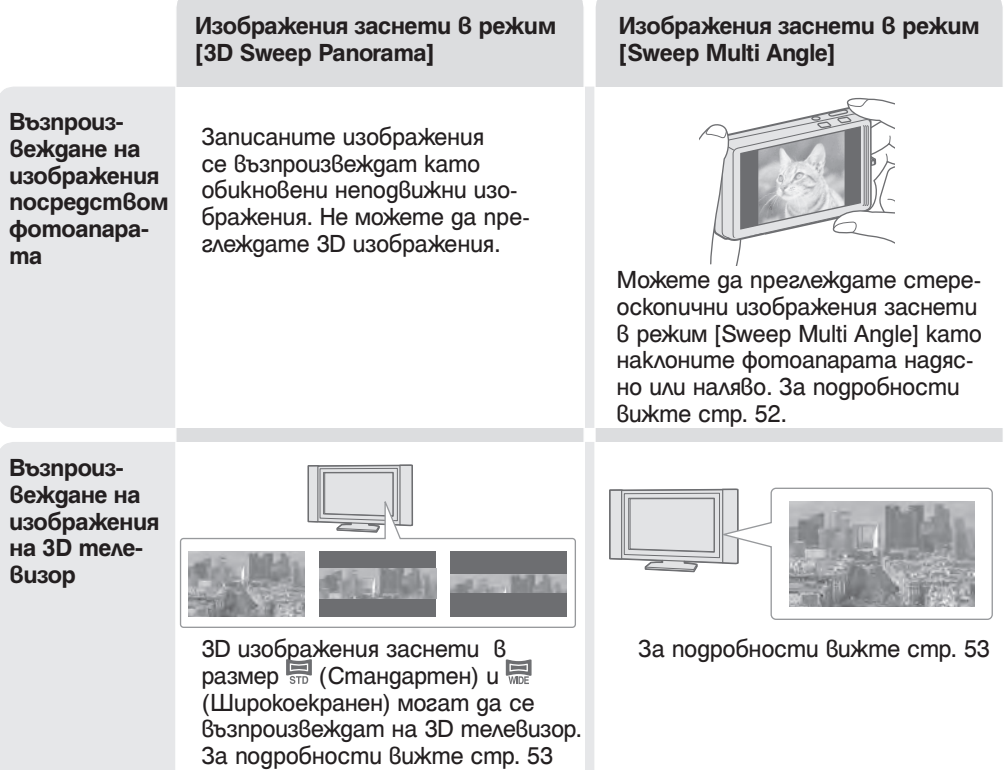

## $\partial \psi$  Име на файл на 3D изображение

3D изображението се състои от JPEG и МРО файлове.

Ако въведете изображения заснети в [3D Sweep Panorama] и [Sweep Multi Angle] режими на компютър, данните за изображенията се съхраняват в компютъра както следва:

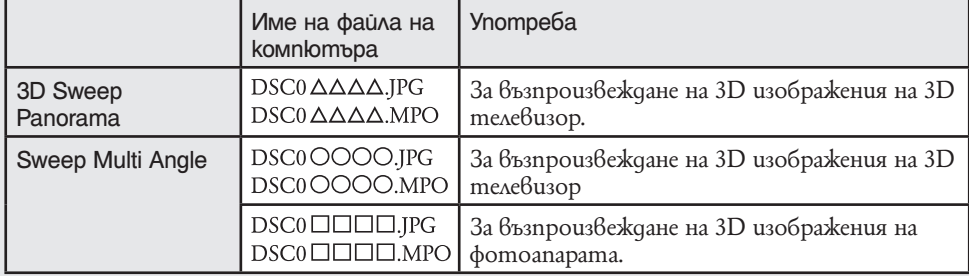

• Ако заснемате 3D изображения в режим Sweep Multi Angle, следните файлове се запазват на компютъра ви.

– JPEG файловете и МРО файловете (за възпроизвеждане на фотоапарата).<br>– JPEG файловете и МРО файловете (за възпроизвеждане на 3D телевизор).

• Ako usmpueme JPEG файл и МРО файл съдържащ 3D изображение, това 3D изображение може да не бъде възпроизведени успешно.

## **3D заснемане**

Докато фотоапарата се мести се заснемат много на брой изображения и тези изображения се компилират като 3D изображение.

- **1** Свалете капачето на обектива, за да превключите в режим на запис.
- **2 i** C (REC режим)  $\rightarrow$  3D (3D заснемане)  $\rightarrow$   $\frac{80}{1}$  (3D Sweep Panorama) или (Sweep Milti Angle).
- **3** Изравнете фотоапарата с обекта, който ще заснемате и натиснете бутона на затвора. За [30] 3D Sweep Panorama), докоснете  $\blacksquare$  (Посока на заснемане), за да промните посоката на заснемане.

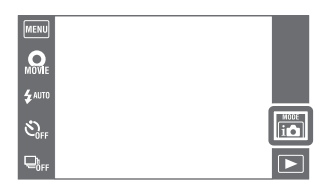

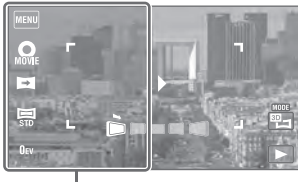

Тази част няма да<br>бъде заснета.

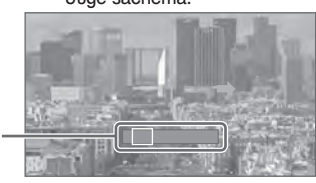

Напътстваща лента

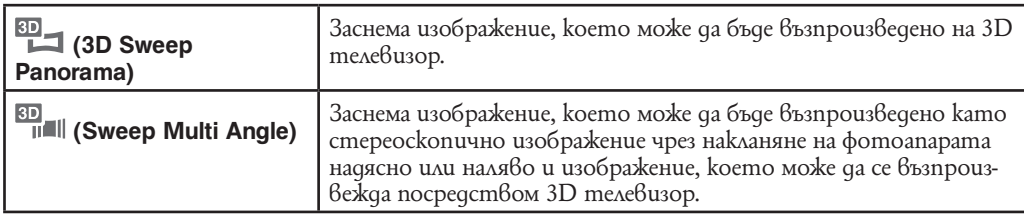

### **Забележки**

• В режим [Sweep Multi Angle] можете да изберете само [16:9(2M)] размер на панорамното изображение.

• 3D заснемането не е подходящо в следните ситуации:

4 Завъртете фотоапарата, като следвате напътстващата лента на LCD екрана.

- Когато има голям обект;
- При движещи се обекти;
- Когато основният обект е твърде близо до фотоапарата.
- Когато заснемате изображения с твърде малко контраст като небе, пясъчен плаж или ливада.
- 3D изображенията се състоят от JPEG файл и MPO файл. Ако който и да е от двата файлабъде изтрит от вашия компютър, фотоапаратът може да не функционира правилно.
- Ако не можете да преместите фотоапарата през целия обект за определеното време, в съставното изображение се появява сива зона. Ако това се случи местете фотоапарата по-бързо, когато заснемате 3D изображение.
- Тъй като няколко изображения се наставят, наставената част няма да бъде съвсем гладка.
- При ниска осветеност изображението може да бъде замазано.
- При примигващи светлини като например флуоресцентни светлини, 3D заснемането може да не е успешно.
- Ако целият ъгъл на преглед на 3D изображение и ъгълът на преглед когато АЕ/AF е заключен са твърде тразлични по яркост, цвят или фокус, заснемането няма да е успешно. Ако това се случи, променете местоположениетона AE/AF заключването и опитайте отново.
- 3D заснемането може да се отмени в следните ситуации:
- Въртите фотоапарата твърде бързо или твърде бавно.
- Прилагата твърде много сътресение.

## $\ddot{Q}$  Съвети за заснемане на 3D изображение

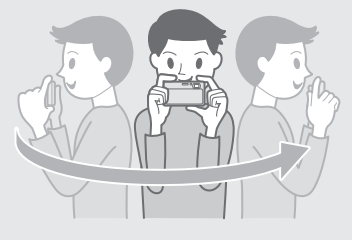

Завъртете фотоапарата в дъга при постоянна скорост и по посоката указана на LCD екрана. Неподвижните обекти са най-подходящи за 3D заснемане.

 $\cdot$  Определете сцената и натиснете бутона на затвора наполовина, така че да заключите фокуса, експонацията и баланса на белия цвят. След това натиснете бутона на затвора напълно и завъртете фотоапарата.

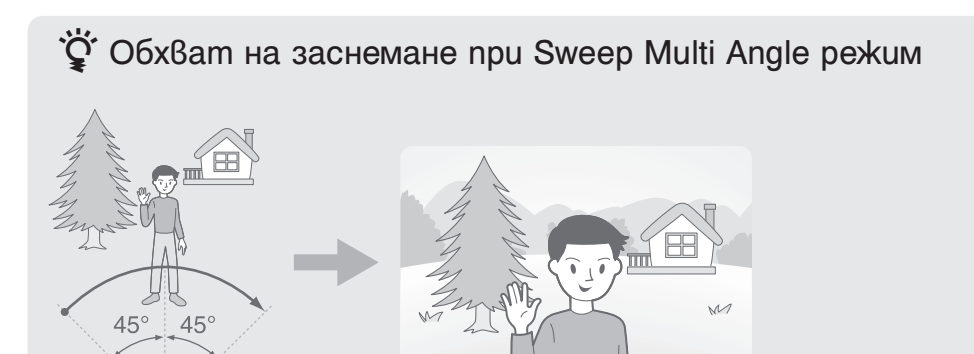

Завъртете фотоапарата на приблизително 45 градуса отляво и отдясно на обекта, върху който искате да поставите фокуса.

Изображение

## **Стереоскопичен преглед на изображения заснети в Sweep Multi Angle режим**

Можете да прегледате стереоскопични изображения заснети в Sweep Multi Angle режим чрез накланяне на фотоапарата наляво или надясно.

- **1** Натиснете бутона (Възпроизвеждане), за да превключите в режим на възпроизвеждане.
- **2** Изберете изображение заснето в **SMS** Sweep Multi Angle режим чрез  $|$ / $|$
- **3** Докоснете
- **4** Завъртете фотоапарата наляво или надясно.
- **5** Докоснете LCD екрана, за да прекратите възпроизвеждането.

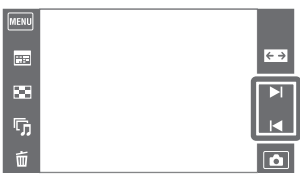

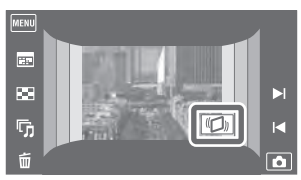

### **Забележка**

• 3D изображения заснети в [3D Sweep Panorama] не могат дасе възпроизвеждат като 3D на фотоапарата.

## $\check{Q}$  Въртене на фотоапарата надясно или наляво

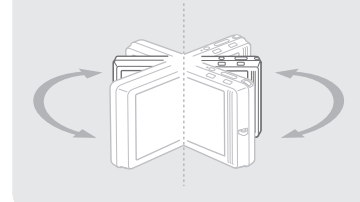

За да прегледате изображения заснети в Sweep Multi Angle режим стереоскопично, въртете фотоапарата наляво или надясно, както е указано на илюстрацията.

# **Преглед на изображения на 3D телевизор**

Можете да прегледате 3D изображения записани посредством този фотоапарат в 3D формат като свържете фотоапарата посредством HDMI кабел (продава се отделно) към телевизор, който поддържа 3D формат.

Обърнете се към инструкциите за употреба приложени към телевизора.

- **1** Прикрепете фотоапарата към мултифункционалната стойка (приложена).
- **2** Свържете мултифункционалната стойка към телевизора посредством HDMI кабел (продава се отделно).

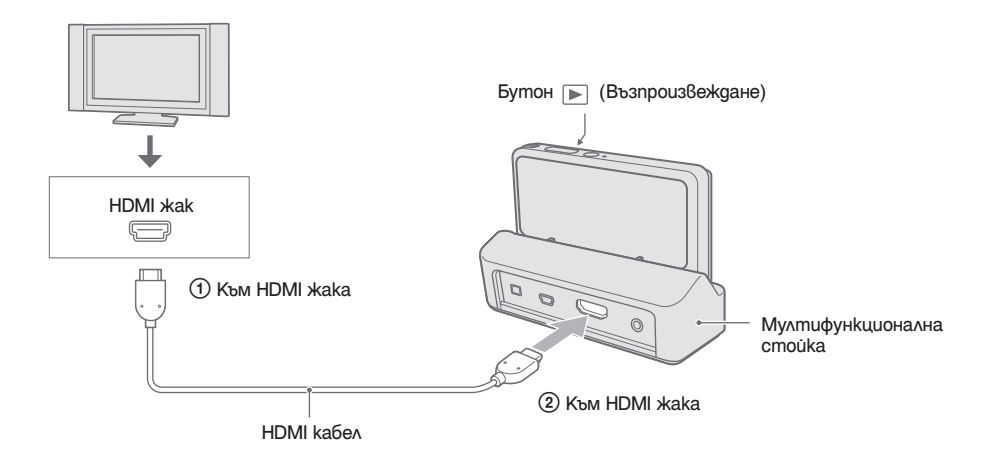

- **3** Включете телевизора и настройте вход.
- **4** Натиснете бутон (Възпроизвеждане), за да включите фотоапарата.
- **5** Натиснете  $\blacktriangleright$   $1/\blacktriangleleft$ , за да изберете изображения записани в режим (3D заснемане).
- **6** Докоснете [3D] (3D преглед).

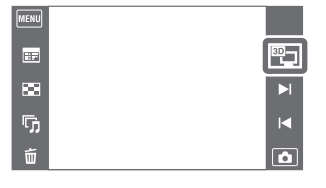

- **7** Докоснете [OK]. Изображения записани с фотоапарата се появяват на телевизора.
- 8 Докоснете |  $\frac{1}{4}$  на LCD екрана на фотоапарата, за да изберете желания режим.

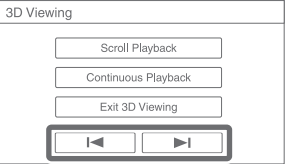

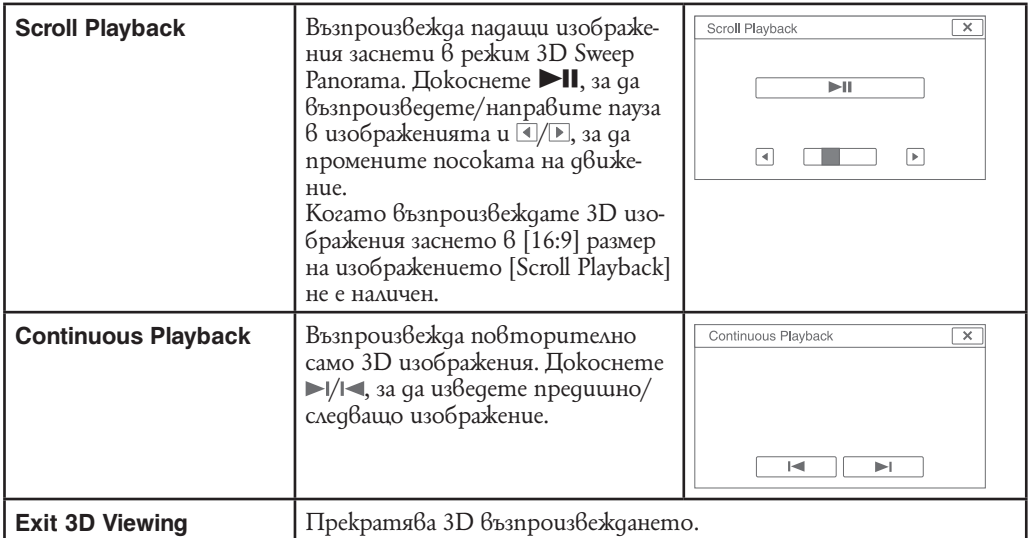

#### **Забележки**

- Когато изберете режим –(3D преглед), се извеждат само 3D изображения.
- Ако възпроизвеждате изображение заснето в режим [3D Sweep Panorama] с посока [Shooting Direction] в положение [Up] или [Down], изображението се извежда хоризонтално на телевизора.<br>• Докоснете <mark>MENU</mark> → C-I (Hacmpoŭku) → 9T (Основни настройки), за да изберете [Auto] или [1080i] за
- [HDMI Resolution].
- Звукът на звуковия сигнал е в положение [Shutter].
- Не свързвайте фотоапарата и оборудване посредством терминалите за извеждане. Когато фотоапарата и телевизора са свързани посредством терминали за извеждане, не се извеждат видео изображения или звук. Такова свързване може да произведе проблеми с фотоапарата и/или свързаното оборудване.
- Тази функция може да не функционира правилно с някои телевизори. Например може да не можете да преглеждате видео изображения посредством вашия телевизор, да извеждате в 3D режим или да слушате звук от телевизора.
- Използвайте HDMI кабел с HDMI лого.
- Когато свързвате фотоапарата с телевизор, използвайте HDMI кабел, който може да бъде свързан към минижака на фотоапарата към извод на телевизора.
- Записът може да спре автоматично след определено време, за да предпази фотоапарата, ако заснемате клипове с фотоапарата и телевизорът и фотоапаратът са свързани посредством HDMI кабел (продава се отделно).

## **Лесен запис**

Позволява ви да записвате снимки, като използвате минимално-нужните за това функции. Размерът на текста се увеличва и индикаторите се виждат по-лесно.

- **1** Свалете капачето на обектива, за да преминете в режим на запис.
- **2** Настройте бутон **[O] H** в положение **[O]** (Неподвижно изображение).
- **3**  $\overline{\text{MEM}} \rightarrow \text{EASY}$  (Лесен запис)  $\rightarrow$  [OK].

### **Забележки**

- MENU  $Q_{\text{MOM}}$ ₹NU Š. io  $\overline{\triangleright}$
- Зарядът на батерията се изразходва по-бързо, защото осветеността на екрана автоматично се увеличва.
- Режимът на възпроизвеждане също се променя в [Easy Mode]

### $\widetilde{Q}$  Функции, които можете да използвате в режим Лесен запис (Снимане)

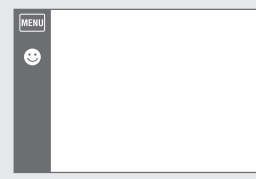

**Функция за разпознаване н<u>а усм</u>ивка:** Докоснете ♥ (Усмивка).<br>Размер на изображението: <u>[MENU]</u> → [Image Size] → Изберете [Large] или [Small]  $\text{C6emka6uua: } \frac{\text{MENU}}{\text{NENU}} \rightarrow \text{[Flash]} \rightarrow \text{M36epeme}$  [Auto] или [Off] Tаймер за самостоятелно включване: MENU - [Self-Timer]  $\rightarrow$  Изберете [On] или [Off] Излизане от режим Лесен запис: MENU → [Exit Easy Mode] → [OK]

# $\mathbf{\dot{Q}}$  Функция Разпознаване на сцена<br>Функцията Разпознаване на сцена работи в режим Лесен запис.Тази функция позволява

 $\overline{\mathbb{P}}$ 

на фотоапарата автоматично да разпознава условията на снимане и да запише изображението.

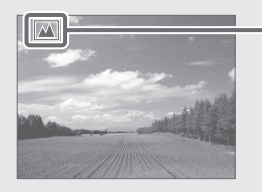

Икона за разпознавне на сцена

 $\cdot$  Фотоапаратът разпознава режимите  $\blacktriangleright$  (Запис при нощни условия),  $\blacktriangleright$  (Портрет при нощни условия),  $\sim$  (Запис при нощни условия с използване на статив),  $\square$  (Задно осветяване),  $\square$  (Портрет със задно осветяване), (Пейзаж), (Макро), (Близък фокус) или (Портрет) и извежда съответната икона на LCD екрана, когато сцената бъде разпозната. За подробности вижте стр. 80.

# **Режим на запис на видеоклип**

Позволява ви да записвате с предварително зададени настройки в зависимост от сцената, когато фотоапаратът е във филмов режим.

- **1** Свалете капачето на обектива, за да преминете в режим на запис.
- **2** (Режим REC  $\overline{\mathbf{i}}$  ) режим на запис)  $\rightarrow$   $\overline{\mathbb{R}}$ <sup>1</sup><sup>1</sup><sup>1</sup><sub>AVCHD</sub> (Филмов режим).
- **3** MENU → (Режим за запис на филм) →  $\frac{111}{1000}$  желан режим
- **4** Натиснете бутона на затвора.
- **5** За да прекратите записа на клип, натиснете бутона на затвора отново.

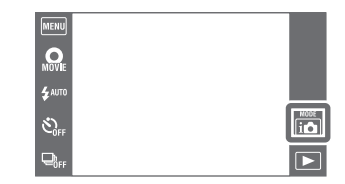

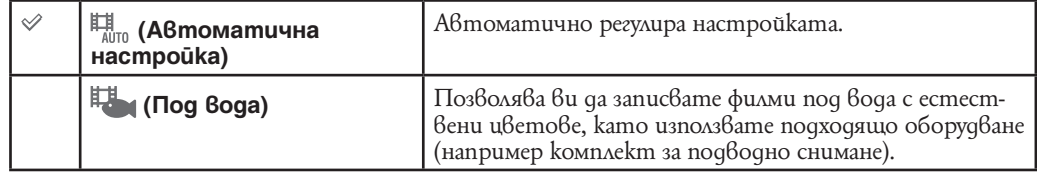

## **Разпознаване на усмивка**

Когато фотоапаратът разпознае усмивка, затворът автоматично се освобождава.

- **1** Свалете капачето на обектива, за да преминете в режим на запис.
- **2** Докоснете  $MENU \rightarrow \bigodot$  (Усми $B$ ка).
- **3** Изчакайте разпознаването на усмивка. Когато нивото на усмивката надвиши точката на индикатора V, фотоапаратът автоматично записва изображението. Ако натиснете бутона на затвора, докато устройството е в режим Разпознаване на усмивка, фотоапаратът записва изображението в режим Автоматична настройка и след това се връща в режим Разпознаване на усмивка.
- 4  $3a$  ga cnpeme sanuca, отново докоснете MENU  $\rightarrow \bullet$ (Усмивка).

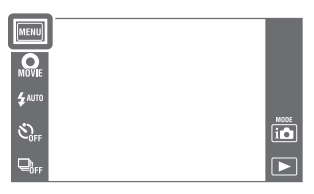

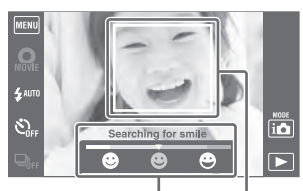

Индикатор за чувствителност при разпознаване на усмивка

#### **Забележки**

- Режимът Разпознаване на усмивка автоматично приключва, когато капацитетът на картата с памет или на вградената памет се изчерпи.
- Възможно е усмивките да не се разпознаят правилно в зависимост от условията
- Не можете да използвате функцията за цифров Zoom.
- Не можете да използвате функцията Разпознаване на усмивка, когато сте задали опциите:
- Intelligent Sweep Panorama режим.
- По-висша автоматична настройка
- Режим премахване фокуса от фона
- Режим на 3D заснемане.
- Режим подводно снимане на панорамни снимки
- Запис на видеоклип

## $\ddot{Q}$  Чувствителност при разпознаване на усмивка

Тази опция задава ниво на разпознаване на усмивката, когато изберете функцията Разпознаване на усмивка.

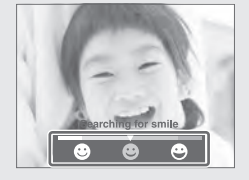

- (Широка усмивка): Разпознава широка усмивка.
- (Нормална усмивка): Разпознава нормална усмивка.
- (Бегла усмивка): Разпознава дори най-беглата усмивка.
- Чувствителността за разпознаване на усмивка е зададена в положение [Normal Smile] в режим на лесен запис.
- Когато зададете [Display Settings] в положение [Off], чувствителността за разпознаване на усмивка не се извежда

Рамка за разпознаване на усмивка

## $\ddot{Q}$  Съвети за запис на по-добри усмивки

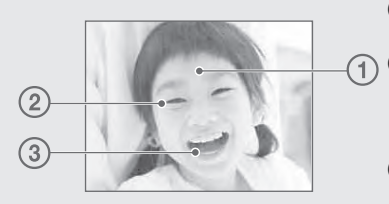

1 Не закривайте очите с бретон.

О Опитайте да разположите лицето точно срещу

фотоапарата и да поставите фотоапарата на възможно най-близка равнина. Когато очите са присвити, разпознаването е по-вероятно.

3 Усмихнете се възможно най-широко. Усмивката се разпознава по-лесно, когато зъбите са открити.

• Затворът сработва, когато някое от лицата, които фотоапаратът е разпознал, се усмихне. • Можете дa изберете обекта, който е с приоритет за разпознаване на лицето, с помощта

на функцията [Face Detection] (Разпознаване на лице). Когато избраното лице се регистрира в паметта на фотоапарата, функцията Разпознаване на лице се извършва само за това лице. За да извършите функцията Разпознаване на усмивка за различно лице, докоснете лицето (стр. 83).

• Ако фотоапаратът не разпознае усмивка, задайте Чувствителност при разпознаването на усми $\hat{6}$ ка в положение (Бегла усми $6$ ка).

# **Бутон за клип**

Можете лесно да започнете да заснемате клипове от всички REC режими.

- **1** Свалете капачето на обектива, за да преминете в режим на запис.
- **2** Докоснете моче.
- **3** За да прекратите записа на клип, натиснете втор. Можете да излезете от режим запис на клип чрез натискане бутона на затвора.

### **Забележка**

- Бутон за клип не е наличен в следните случаи:
- Когато е активирана функция [Smile Shutter]
- В режим на лесен запис.
- При използване на [Самостоятелен таймер].

## Э Промяна на Формат за клип, Качество на изображението или Размер на изображението.

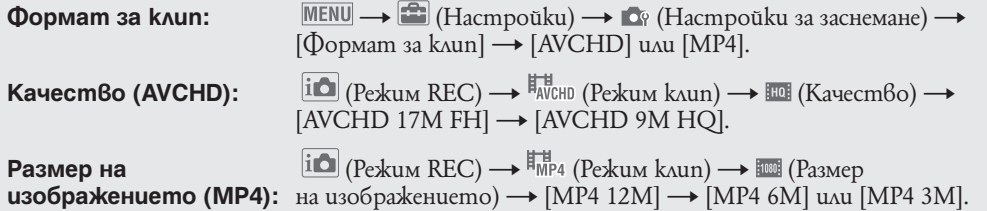

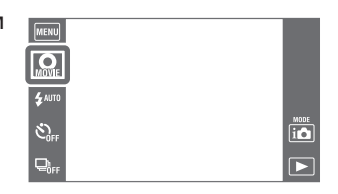

## **Светкавица**

- **1** Свалете капачето на обектива, за да преминете в режим на запис.
- **2** *‡*илл (Светкавица) → желан режим Когато бутоните не са изведени в лявата страна на LCD екрана, докоснете MENU.

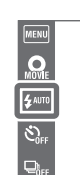

<u>io</u>  $\overline{\mathbf{P}}$ 

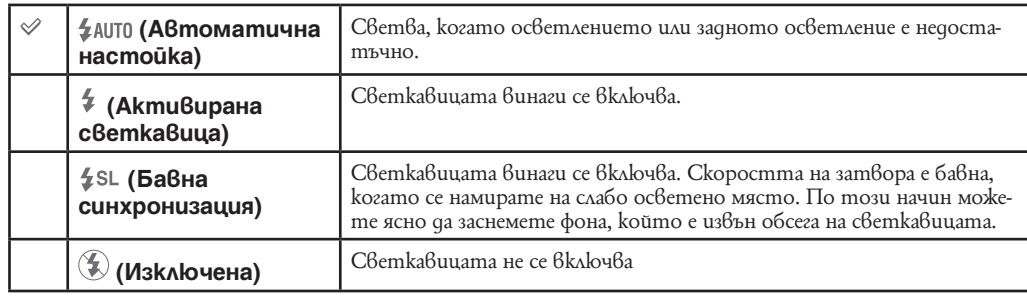

### **Забележки**

- Светкавицата светва два пъти. Първия път регулира количеството на светлината.
- Индикаторът <sup>2</sup> се извежда, докато светкавицата се зарежда.
- Не можете да използвате светкавицата в режим burst.
- Не можете да използвате [On] или [Slow Synchro], когато фотоапаратът е в режим на Интелигентна автоматична настройка или По-висша автоматична настройка.
- [Светкавица] режим е изключен при следните условия:
- В режим Intelligent Sweep Panorama;
- В режим 3D заснемане.
- В режим Подводни панорамни снимки.
- В режим на премахване фокуса от фона.

### $\widetilde{Q}'$  Когато на снимки, записани със светкавица, се появят "бели кръгли петна"

Този ефект се получава от различни частици (прах, полен и др), които витаят във въздуха близо до обектива. Когато тези частици бъдат подчертани от светкавицата на фотоапарата, те се появяват на изображението като бели кръгли петна.

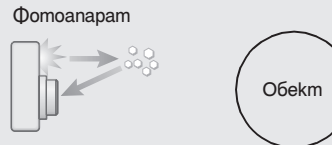

Частици (прах, полен и др.) във въздуха

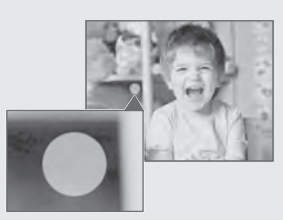

### **Как можете да ограничите феномена "бели кръгли петна"?**

- Пуснете осветление в стаята и снимайте обекта без да използвате светкавица.
- Изберете режим (Висока чувствителност) в режим Избор на сцена. (Светкавицата се задава в положение [Off].)

# **Светкавица**

В режим Лесен запис, изберете настройка за светкавицата от

- **1** Свалете капачето на обектива, за да преминете в режим на запис.
- $2$   $MENU$   $\rightarrow$   $EASY$  (Лесен запис)  $\rightarrow$  [OK]
- **3** MENU → [Flash] → желан режим

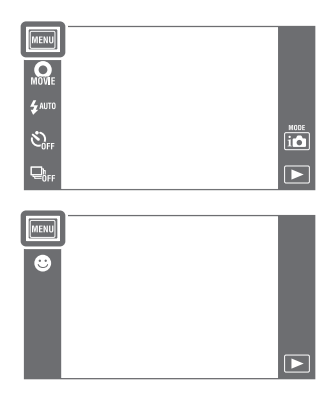

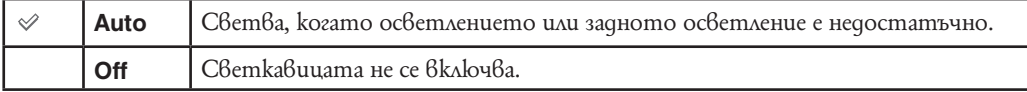

# **Таймер за автоматично включване**

- **1** Свалете капачето на обектива, за да преминете в режим на запис.
- **2**  $\bullet$  огн (Таймер за автоматично включване)  $\rightarrow$  желан режим.

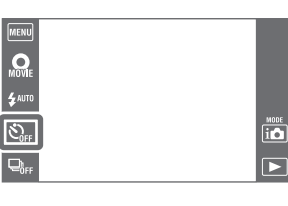

Когато бутоните не са изведени от лявата страна на LCD екрана, докоснете MENU.

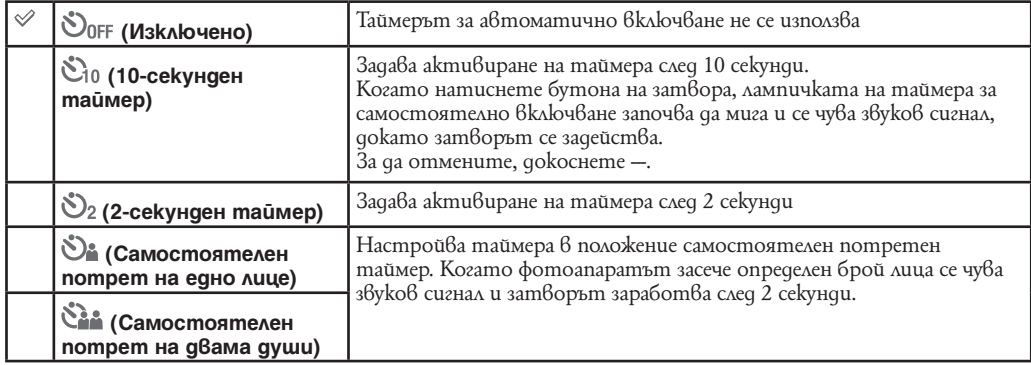

### **Забележки**

• В режим на запис на клип (Самостоятелен потрет на едно лице) или (Самостоятелен потрет на двама души) не е наличен.

- Самостоятелният таймер не е наличен в следните ситуации:
- В режим Intelligent Sweep Panorama.
- В режим на 3D заснемане.
- В режим на подводно заснемане на панорамни снимки.

### Автоматично заснемане с таймер за портретно заснемане

Насочете обектива към себе си, така че лицето ви да се отразява в LCD екрана. Фотоапаратът засича обектите и след това заработва затвора. Фотоапаратът определя оптималния състав и предпазва лицата от отстраняване от LCD екрана. Не местете фотоапарата си след прозвучаване на звуковия сигнал.

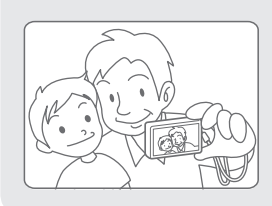

• Можете да заснемете изображение и чрез натискане на бутона на затвора по време на работа.

## $\partial \hat{Q}$  Съвети за предпазване от ефект на замазване

Aко ръцете или тялото ви помръднат докато задържате фотоапарата и сте натиснали бутона на затвора се получава "Разтърсване на фотоапарата". Разтърсването на фотоапарата се случва често при условия на ниска осветеност или при ниска скорост на затвора например при ■ (Портрет по здрач) или режим ■ (Здрач). В такъв случай вземете под внимание следните съвети при заснемане.

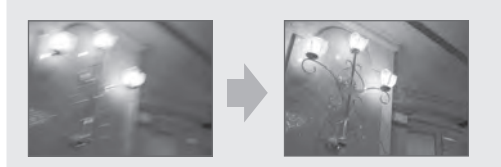

- Използвайте 2-секундния таймер и стабилизирайте фотоапарата като го придържате с две ръце след като сте натиснали бутона на затвора.
- Използвайте статив или поставете фотоапарата на твърда повърхност, за да го поддържате стабилен.

# **Таймер за автоматично включване**

В режим Лесен запис, изберете настройка за таймера за автоматично включване от **MENU**.

- **1** Свалете капачето на обектива, за да преминете в режим на запис.
- **2**  $MENU \rightarrow EASY$  (Лесен запис)  $\rightarrow$  [OK].
- **3** MENU →[Self Timer] → желан режим

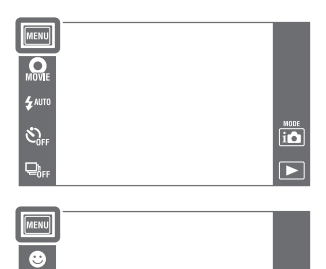

 $\overline{\phantom{1}}$ 

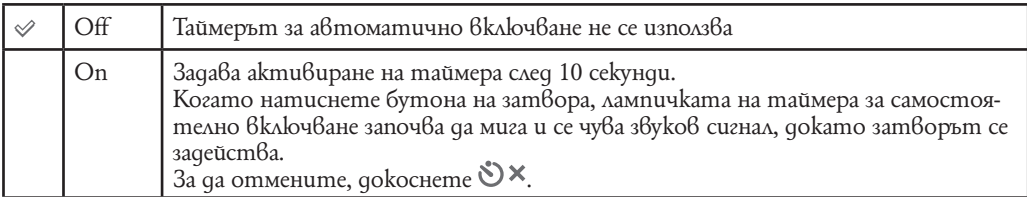

## **Посока на заснемане**

Нагласете посоката, в която ще въртите фотоапарата, когато заснемате в режими Intelligent Sweep Panorama, 3D Sweep Panorama или Underwater iSweep Panorama.

**1** Свалете капачето на обектива, за да преминете в режим на запис.

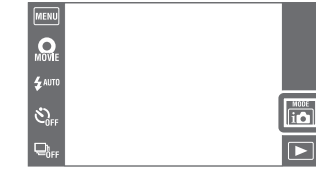

**2**  $\Box$  (Посока на заснемане)  $\rightarrow$  [OK].

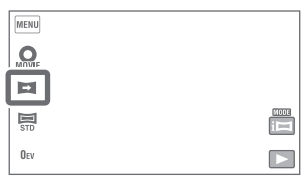

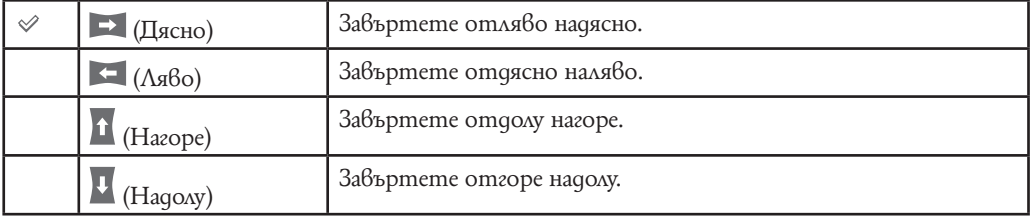

**Забележки**

• Не можете да изберете [Негоре] или [Надолу], когато сте избрали [16:9] в режим [3D Sweep Panorama].

• Можете да изберете само посока дясно в режим [Sweep Multi Angle].

# **Ефект на отнемане на фокуса от фона**

Настройва нивото на ефекта на отнемане на фокуса от фона при заснемане в съответния режим.

- **1** Свалете капачето на обектива, за да преминете в режим на запис.
- 2  $|\mathbf{i} \bigcirc|$  (Режим REC)  $\rightarrow \triangleq$  [Отнемане на фокуса от фона]. В зависимост от режим REC се извършва настройка с употреба на бутоните изведени от лявата страна на екрана.

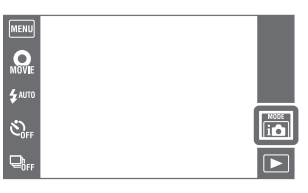

**3**  $\overline{\text{MEM}} \rightarrow \frac{1}{2}$  [Ефект на отнемане на фокуса] → желан режим

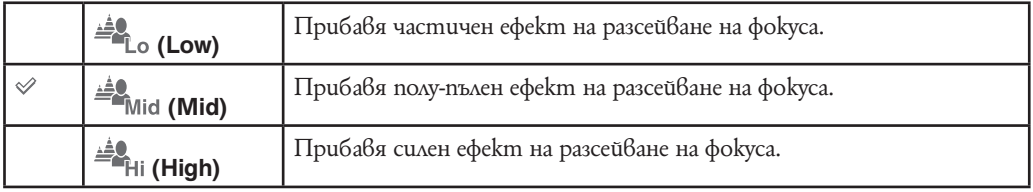

## **Размер на изображението/Размер/ Качество на панорамно изображение**

Размерът на изображенитео определя размера на файла с изображение, който се записва, когато заснемате изображение. Колкото по-голям е размерът на изображението, толкова повече детайли ще бъдат възпроизведени, когато изображението бъде отпечатано в голям размер. Колкото по-малък е размерът на изображението, толкова повече изображения могат да бъдат записани.

- **1** Свалете капачето на обектива, за да преминете в режим на запис.
- **2** MENU → <sup>12М</sup> (Размер на изображение), STD (Размер на панорамно изображение) или  $\overline{H0}$  (Качество)  $\rightarrow$  желан размер.

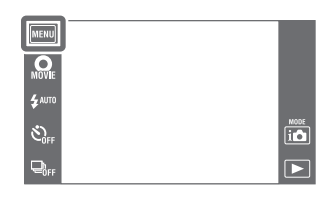

В зависимост от режим REC, той се настройва като се използват бутоните изведени от лявата страна на екрана.

### **При заснемане на неподвижни изображения**

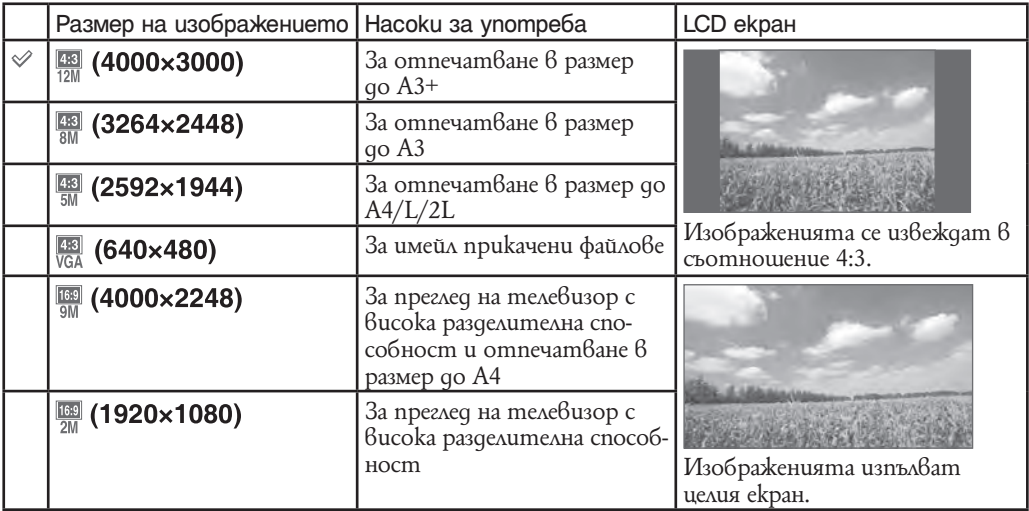

**Забележка**

• Когато отпечатвате изображения записани в размер 16:9, и двата края могат а бъдат отрязани.

### **В режим лесно заснемане**

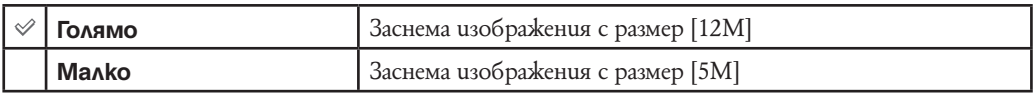

### **Когато заснемате в режими Intelligent Sweep Panorama/ Underwater iSweep Panorama/3D заснемане**

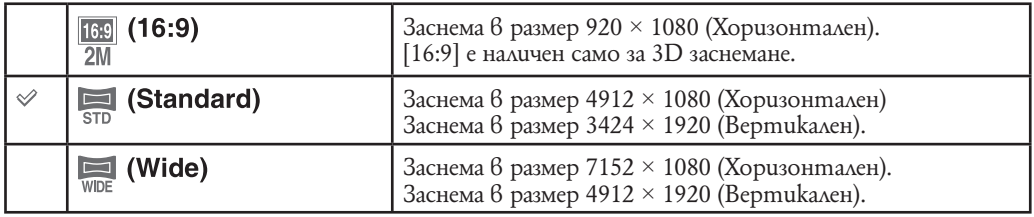

### **Когато заснемате клипове**

Колкото по-голям е размерът на изображенията, толкова по-високо е качеството. Колкото по-голямо количество данни се използват в секунда (среден битрейт), толкова полесно се възпроизвежда изображението.

Изберете формат на запис на клип като докоснете  $\overline{MENU} \rightarrow \blacksquare$  (Hacmpoŭku)  $\rightarrow \blacksquare$  (Haстройки на заснемане)  $\rightarrow$  [Формат на клип] в режим на заснемане (стр. 111).

### **Формат на запис на клип (AVCHD)**

Клиповете заснети с този фотоапарат ще бъдат записани в AVCHD формат, прибл. 60 f/s (за 1080 60i-съвместими устройства) или 50 f/s (за 1080 50i-съвместими устройства), в преплетен режим, с Dolby Digital аудио звук, AVCHD формат.

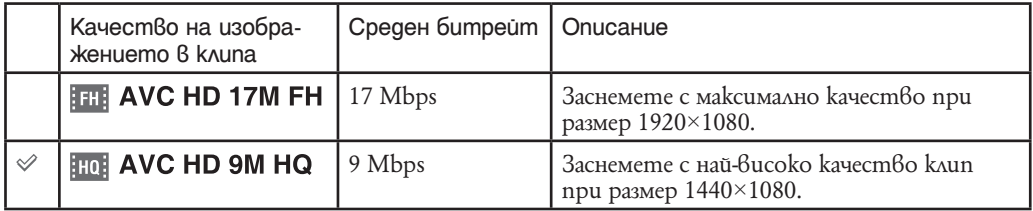

## **Формат на запис на клип (МР4)**

Клиповете заснети с този фотоапарат ще бъдат записани в MPEG-4 формат, прибл. 30 f/s (за 1080 60i-съвместими устройства) или 25 f/s (за 1080 50i-съвместими устройства), в прогресивен режим, с ААС аудио звук, mp4 формат.

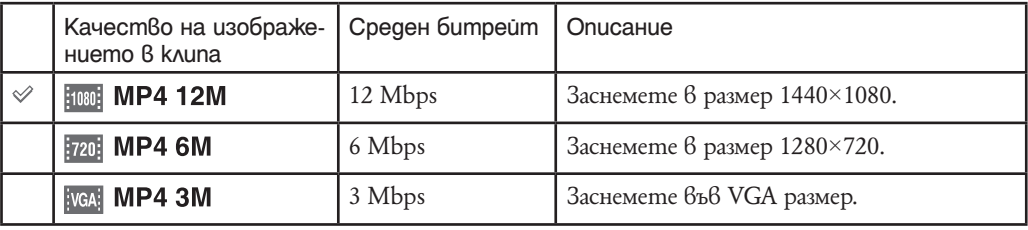

### **Забележка**

Когато изберете размер за клиповете [МР4 3М], резултатът е телеснимка.

## \* $\ddot{\mathbf{Q}}$  Относно "качество на изображението" и "размер на изображението"

Цифровото изображение е съставено от съвкупност от малки точки, наречени пиксели. Когато качеството на изображението е съставено от много на брой пиксели, снимката е голяма и заема повече памет, но е с по-високо качество. "Размерът на изображението" се определя от броя пиксели. Въпреки че не можете да видите разликата на екрана на вашия фотоапарат, високото качество и времето за обработка на данни се различават, когато изображението бъде отпечатано или изведено на екрана на компютър.

### **Описание на пикселите и размера на изображението**

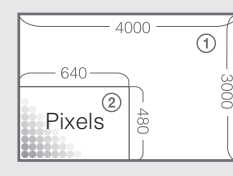

1 Размер на изображението: 12M 4000 x 3000 пиксела = 12, 000, 000 пиксела 2 Размер на изображението: VGA 640 пиксела x 480 пиксела = 307,200 пиксела.

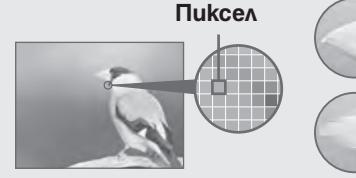

**Много пиксели (** високо качество и голям размер на файла)

#### **Малко пиксели** (грубо качество, но малък размер на файла)

# **Настройки Burst**

 $2 \models^{\mathbb{H}}_{\mathsf{OPT}} (\mathsf{Burst}) \rightarrow \mathsf{X}\mathsf{EAH}$  режим

екрана, докоснете MENU.

Записва до 10 изображения в последователност, докато натискате и задържате бутона на затвора.

**1** Свалете капачето на обектива, за да преминете в режим на запис.

Когато бутоните не са изведени от лявата страна на LCD

**O**<br>\$<sup>AUTO</sup> Š, <u>آه</u>

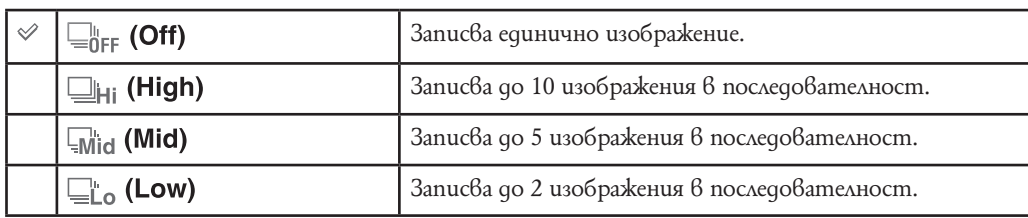

### **Забележки**

- Не можете да изберете Burst в следните режими:
- Sweep Intelligent Panorama.
- По-висша автоматична настройка
- Премахване на фокуса от фона
- 3D режим на заснемане
- Подводни панорамни снимки
- Филмов режим
- При активиране на функция Разпознаване на усмивка
- Лесен запис. –
- Светкавицата е зададена в положение [Off] (Изключена светкавица).
- Когато използвате таймера за самостоятелно включване, фотоапаратът записва максимум десет изображения.
- Интервалът за запис се удължава в зависимост от настройката за размер на изображението.
- Фокусът, балансът на белия цвят и експонацията се настройват за първото изображение.
- Размерът на изображението [VGA] ще бъде зададен, докато записвате във вградената памет.
- Когато зарядът на батериите е нисък или когато вътрешната памет или картата с памет са запълнени, Burst спира да работи.
- При условия с ниска скорост на затвора, броят на снимките в секунда може да намалее.

## $\tilde{Q}$  Запис на изображения с Bucokockopocmeн burst

След записа на изображения с високоскоростен burst, снимките се извеждат в рамки на LCD екрана. Когато всички изображения попаднат в рамки, записът е приключил. Можете да спрете записа, като докоснете [Cancel Recording]  $\rightarrow$  [OK].

Когато спрете, изображенията, изведени в индекс екран, и обработените изображения се записват.

# **Режим Макро**

Използвайте тази настройка, за да уловите прекрасни изображения на малки обекти, като например насекоми или цветя, в близък план.

- **1** Свалете капачето на обектива, за да преминете в режим на запис.
- **2** MENU → МАЛТО (Макро) → желан режим В зависимост от режим REC, можете да настроите като изпозлвате бутоните изведени вляво на екрана.

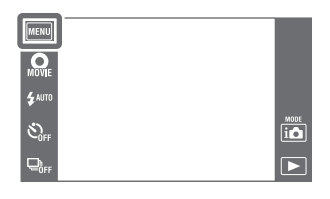

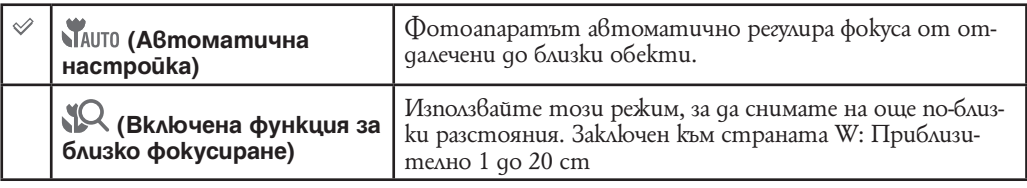

### **Забележки**

- Макро режимът е фиксиран в положение [Auto] в следните ситуации:
- Sweep Intelligent Panorama.
- По-висша автоматична настройка
- Премахване на фокуса от фона
- 3D режим на заснемане
- Подводни панорамни снимки
- Филмов режим
- При активиране на функция Разпознаване на усмивка
- Лесен запис. –
- Когато [Самостоятелен таймер] е в настройка [Самостоятелен портрет на едно лице] или [Самостоятелен портрет на двама души].
- Обърнете внимание на следното, когато използвате режим Близък фокус.
- Не можете да използвате функцията Разпознаване на сцена или Разпознаване на лице.
- Този режим се отменя, ако изключите захранването или ако превключите към друг режим.
- Настройките на режима на светкавицата, които можете да използвате в този режим, са само  $[On]$ или [Off].
- Скоростта на фокусиране е по-бавна.

## **EV**

Можете ръчно да регулирате експонацията на стъпки от  $1/3$  EV  $6$  обх $6$ ат от -2.0 EV до +2.0 EV.

- **1** Свалете капачето на обектива, за да преминете в режим на запис.
- **2**  $\overline{\text{MENU}} \rightarrow 0$  EV (EV) В зависимост от режим REC, можете да настроите като използвате бутоните изведени вляво на екрана.
- **3** Докоснете  $+$   $\vert/\vert-\vert$ , за да регулирате експонацията  $\rightarrow$  [OK].

Също така, можете да регулирате експонацията, като докоснете • на лентата за настройка и да плъзнете вдясно или вляво.

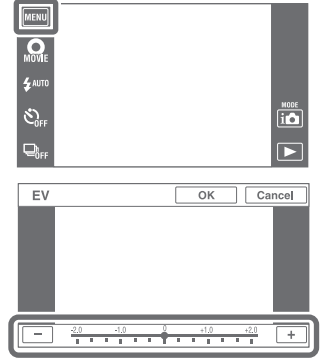

### **Забележка**

• Възможно е настройката за експонацията да се окаже неефективна, ако записвате обект в крайно светли или тъмни условия, или когато използвате светкавицата.

### $\partial \hat{Q}'$  Регулиране на експонацията за постигане на по-добри изображения

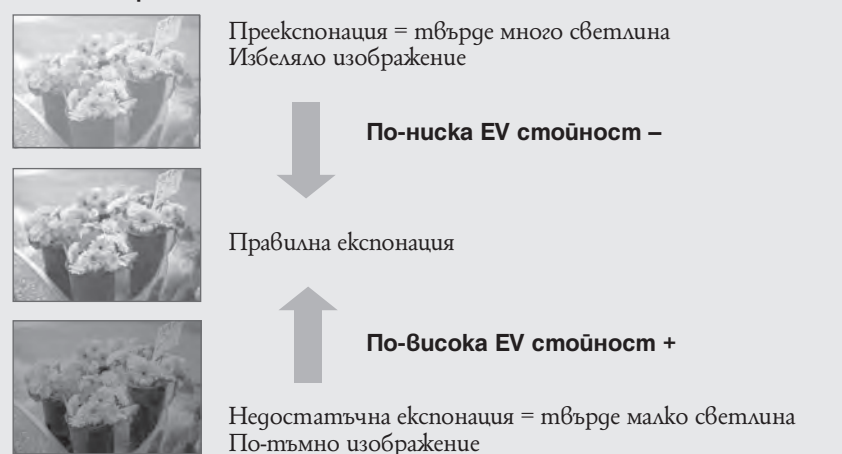
# **ISO**

Задава чувствителност на осветеността, когато фотоапаратът е в режим на автоматично програмиране или когато режимът за избор на сцена е зададен в положение (Под вода).

- **1** Свалете капачето на обектива, за да преминете в режим на запис.
- **2**  $\overline{\text{MEM}} \rightarrow \text{AUTO (ISO)} \rightarrow \text{XeaH 6poli}$

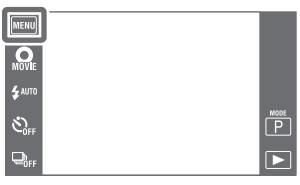

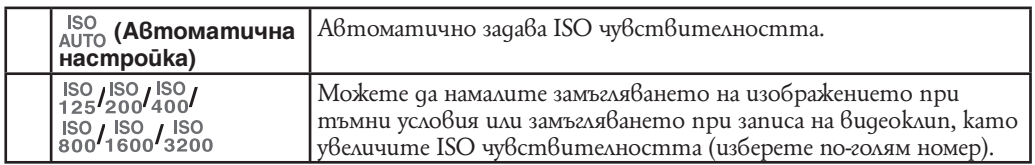

**Забележка**

• Можете да изберете само от [ISO AUTO], [ISO 125] до [ISO 800], когато сте задали Burst.

### $\check{Q}$  Настройка на ISO чувствителността (Препоръчителен индекс на експонация)

ISO чувствителността е рейтинг на скоростта за носител на запис, който включва сензора на изображението, приемащ светлина. Дори когато експонацията е еднаква, изображението се различава в зависимост от ISO чувствителността.

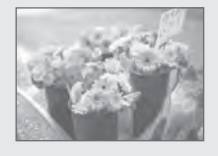

#### **Висока ISO чувствителност**

Записва ярко изображение, дори когато снимате на тъмни места и ако сте увеличили скоростта на затвора, за да намалите замъгляването. Въпреки това изображението съдържа смущения.

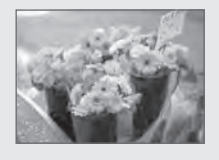

#### **Ниска ISO чувствителност**

Записва меко изображение. Въпреки това, когато експонацията е недостатъчна, изображението може да е тъмно.

### го Съвети за избягване на замазване

Дори ако фотоапаратът е стабилен, обектът се е преместил по време на експонирането, затова обектът изглежда замъглен, когато натиснете бутона на затвора.

Трептенето на фотоапарата се намалява автоматично, когато използвате функция против замъгляване. Въпреки това, функцията не намалява съвсем ефикасно замъгляването на обекта. Замъгляването на обекта се получава често при неосветеност или при ниска скорост на затвора.

В такъв случай вземете под внимание следните съвети.

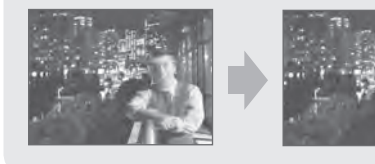

- Изберете режим во (Bucoka чувствителност) в режим на Избор на сцена.
- Изберете по-висока ISO чувствителност, за да направите скоростта на затвора побърза и натиснете бутона на затвора преди обектите да са се премести.

## **Баланс на белия цвят**

Регулира цветните тонове в зависимост от условията на осветление в дадена ситуация. Използвайте тази функция, когато цветовете на изображението изглеждат странни.

- **1** Свалете капачето на обектива, за да превключите в режим на запис.
- $2 \quad \boxed{\text{MEM}} \rightarrow \text{AUC}$  (Баланс на белия ц $\text{B}$ яm) В зависимост от режим REC, можете да настроите като използвате бутоните изведени вляво на екрана.
- **3** Докоснете желания режим  $\rightarrow$  [OK]

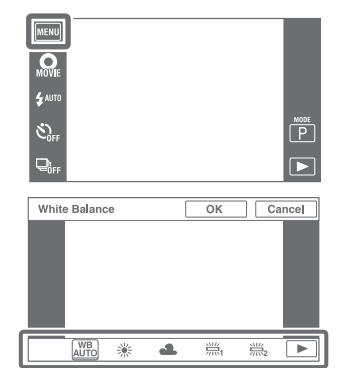

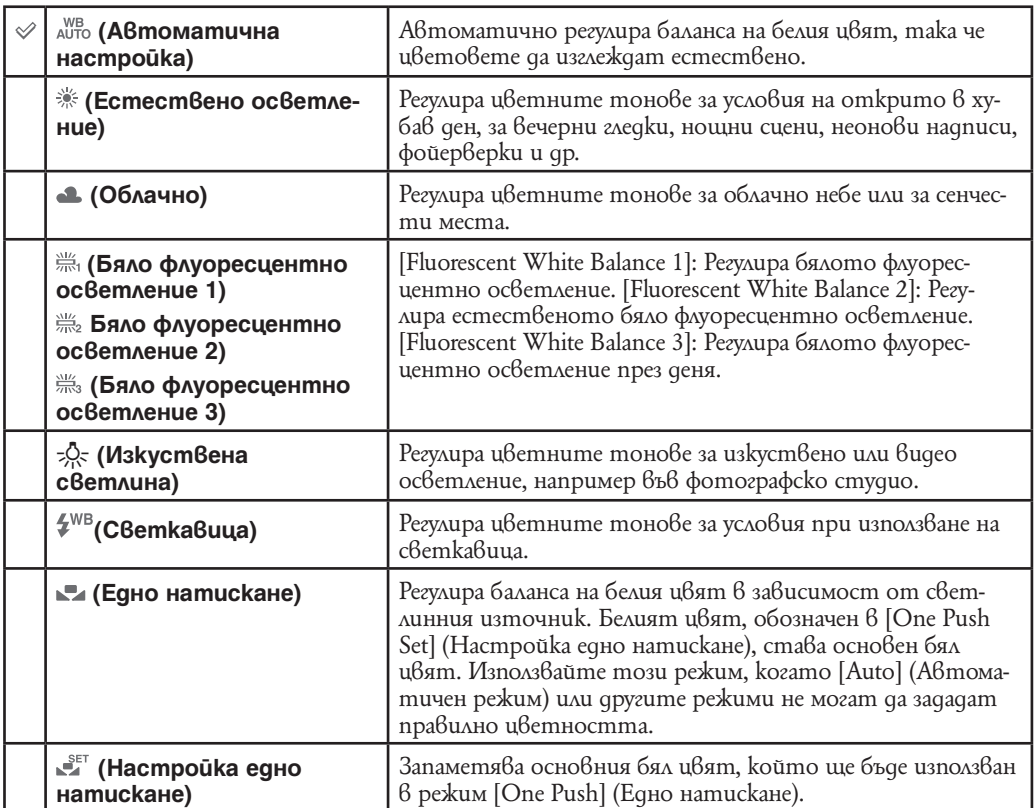

#### **Забележки**

- Не можете да изберете [White Balance] в следните ситуации:
- Sweep Intelligent Panorama.
- По-висша автоматична настройка
- Премахване на фокуса от фона
- Подводни панорамни снимки
- Лесен запис. –
- •Не можете да изберете [Flash] (Светкавица) в следните ситуации:
- Sweep Intelligent Panorama.
- 3D режим на заснемане
- Филмов режим
- Когато режим за избор на сцена е в положение –(Предотвратяване на замазване при движение), –(Задържане с ръка по здрач), режим –(Висока чувствителност).
- При флуоресцентно осветление, което трепти, е възможно функцията Баланс на белия цвят да не действа правилно, дори когато сте избрали [Fluorescent White Balance 1], [Fluorescent White Balance 2] или [Fluorescent White Balance 3].
- Когато записвате изображения и светкавицата е зададена в режим, различен от [Flash] (Светкавица), [White Balance] (Баланс на белия цвят) се задава в положение [Auto] (Автоматична настройка).
- Когато светкавицата е зададена в положение [On] (Активирана светкавица) или [Slow Synchro] (Бавна синхронизация), балансът на белия цвят може да бъде зададен в положение [Auto] (Автоматична настройка), [Flash] (Светкавица), [One Push] (Едно натискане) или [One Push Set] (Настройка с едно натискане).

• Не можете да изберете [One Push Set] (Настройка едно натискане), докато зареждате светкавицата.

### **Запис на основен бял цвят в режим [One Push Set]**

- **1** Насочете фотоапарата към бял обект, като например към лист хартия, като запълните целия екран с обекта, спазвайки същите светлинни условия, при които ще извършвате записа
- **2 MENU** → А∪ТО (Баланс на белия ц8яm) → [One Push Set] → [Capture]

**3** Екранът моментално става черен, и когато балансът на белия цвят бъде постигнат и запазен в паметта, екранът за запис отново се извежда.

#### **Забележки**

- Ако индикаторът  $\blacktriangleright$  мига, докато записвате, това означава, че балансът на белия ивят или не е зададен, или не може да бъде настроен. Използвайте автоматична настройка на баланса белия цвят.
- Не тръскайте или удряйте фотоапарата, докато се извършва операцията [One Push Set] (Настройка с едно натискане).
- Когато режимът на светкавицата е зададен в положение [On] (Активирана светкавица) или [Slow Synchro] (Бавна синхронизация), балансът на белия цвят се регулира според условията на излъчената от светкавицата светлина.
- Белите тонове, заредени с помощта на [White Balance] (Баланс на белия цвят) и [Underwater White Balance] (Подводен баланс на белия цвят) се задават отделно.

### $\widetilde{Q}$  Ефекти на осветлението

Цветовете на обекта се влияят от светлинните условия.

Цветовите тонове се настройват автоматично в режим Интелигентна автоматична настройка, но въпреки това, вие можете ръчно да настроите цветовите тонове с помощта на функцията Баланс на белия цвят.

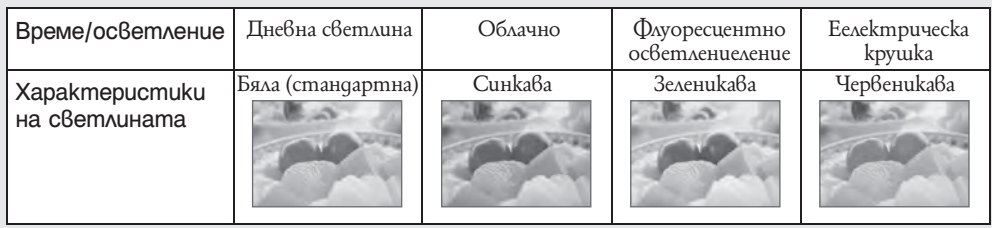

# **Подводен баланс на белия цвят**

Регулира цветните тонове в режим (Под вода) в режим Избор на сцена или (Под вода) във Филмов режим и в –(Underwatr Sweep Panorama).

- **1** Свалете капачето на обектива, за да превключите в режим на запис.
- **2** MENU → (Подводен баланс на белия цвят)
- **3** Желан режим  $\rightarrow$  [OK]

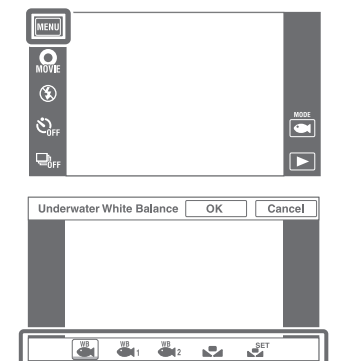

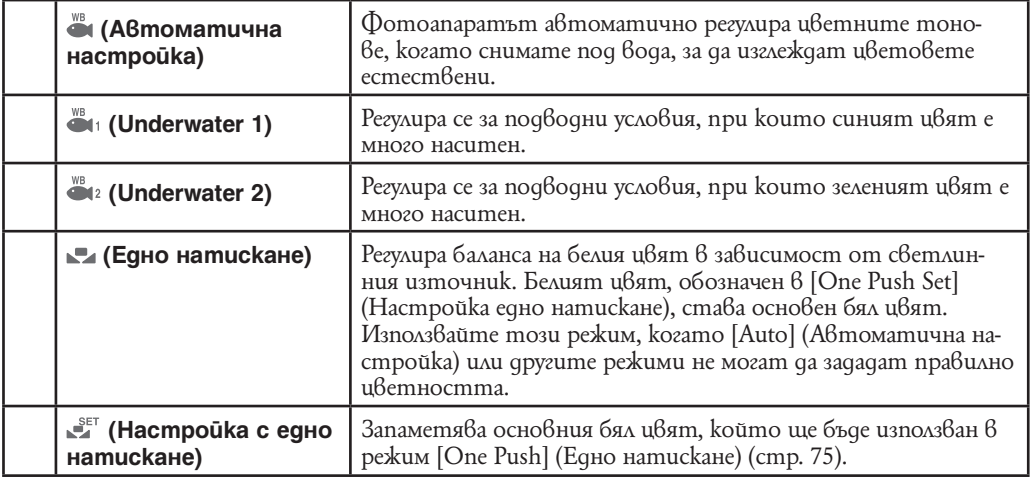

**Забележки**

• В зависимост от цвета на водата е възможно режимът за подводен баланс на белия цвят да не работи правилно, дори когато изберете [Underwater 1] или [Underwater 2].

- $\cdot$  Когато светкавицата е зададена в положение [On], подводният баланс на белия цвят може да бъде зададен само в положение [Auto], [One Push] или [One Push Set].
- Не можете да избирате [One Push Set], докато се зарежда светкавицата.
- Белите тонове, заредени с помощта на [White Balance] и [Underwater White Balance], се задават отделно.

# **Фокусиране**

Можете да промените метода за фокусиране. Използвайте това меню, когато ви е трудно да постигнете точен фокус в режим на автоматично фокусиране.

AF е съкращение от "Auto Focus" (Автоматичен фокус) – функция, която автоматично регулира фокуса.

- **1** Свалете капачето на обектива, за да преминете в режим на запис.
- $2$  **MENU**  $\rightarrow$  <del>■</del> (Фокусиране)  $\rightarrow$  желан режим В зависимост от режим REC, можете да настроите като използвате бутоните изведени вляво на екрана.

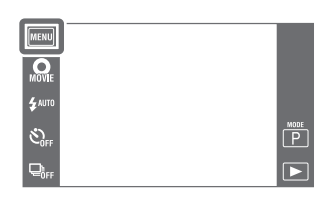

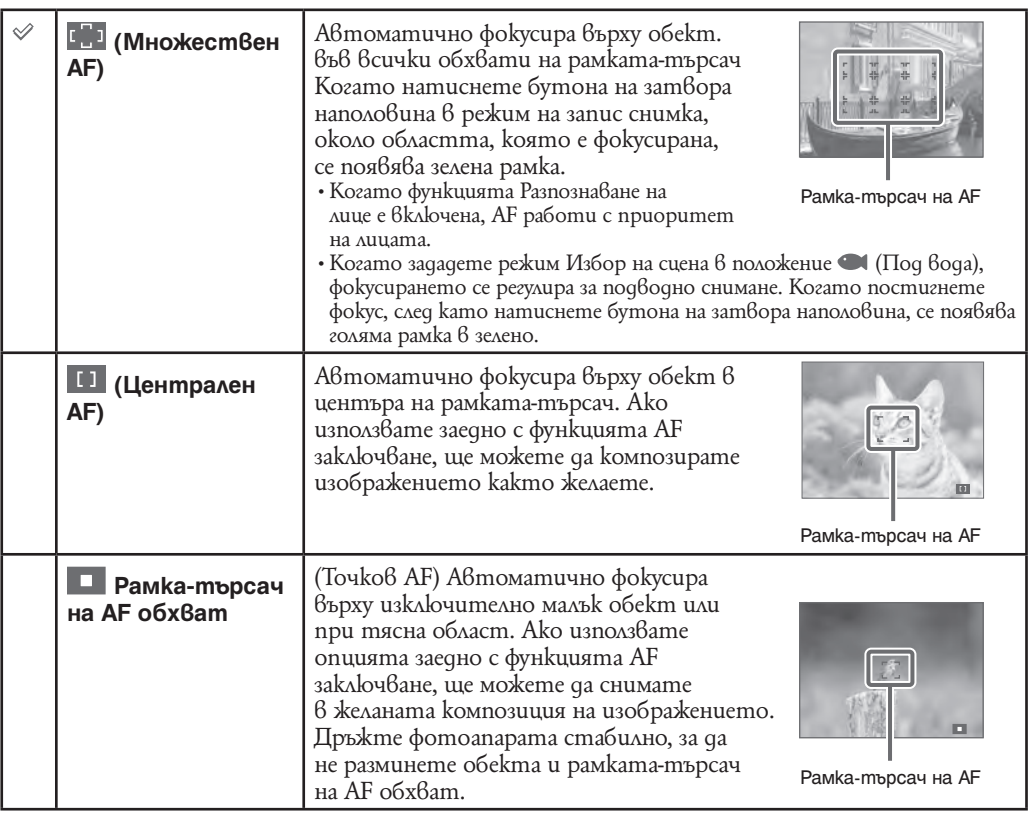

#### **Забележки**

- Когато използвате [Digital Zoom] или [AF Illuminator], настройката на рамката-търсач на AF обхват става недостъпна и рамката се указва с пунктирана линия. В този случай фотоапаратът фокусира приоритетно върху обекти в или близо до центъра на екрана.
- Ако зададете режим на фокусиране, различен от [Multi AF], [Face Detection] се фиксира в положение [When touched].
- Режимът на фокусиране се фиксира в положение [Multi AF] в следните ситуации:
- Интелигентна автоматична настройка.
- По-висша автоматична настройка.
- Премахване на фокуса от фона
- Филмов режим
- При активиране на функция Разпознаване на усмивка
- Лесен запис. –
- Когато [Самостоятелен таймер] е в настройка [Самостоятелен портрет на едно лице] или [Самостоятелен портрет на двама души].
- Когато регулирате фокуса чрез докосване на LCD екрана.
- Ако е активиран проследяващ фокус, фотоапаратът фокусира с приоритет върху обекта, който се проследява.

## $\ddot{Q}$  Бърз избор на приоритетен обект

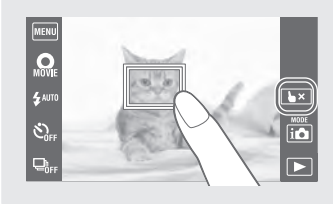

Докосването на екрана извежда рамка и след това натискането на бутона на затвора наполовина фокусира обекта в рамката.

Докоснете •×, за да освободите фокуса.

## **Режим на измерване**

Избира режима на измерване, който определя коя част на обекта да измери, за да настрои експонацията.

- **1** Свалете капачето на обектива, за да преминете в режим на запис.
- $2$  **MENU** →  $2$  (Режим на измерване) → желан режим

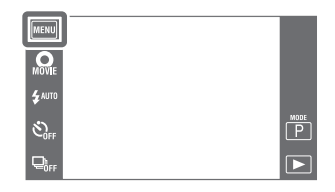

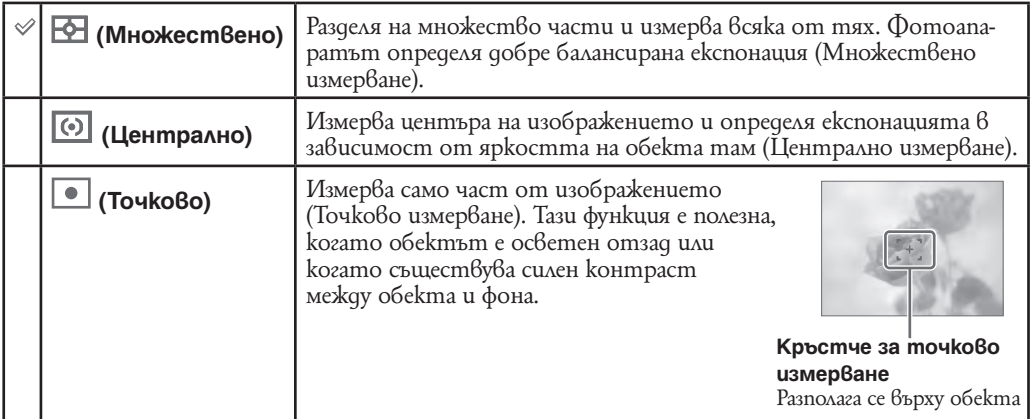

### **Забележки**

- Във Филмов режим не можете да избирате [Spot] (Точково измерване).
- Ако зададете режима за измерване в положение, различно от [Multi], [Face Detection] се фиксира в положение [When touched].
- Режимът на измерване е фиксиран в положение [Multi] в следните ситуации:
- Интелигентна автоматична настройка.
- По-висша автоматична настройка.
- Премахване на фокуса от фона
- При активиране на функция Разпознаване на усмивка
- Лесен запис. –
- Когато [Самостоятелен таймер] е в настройка [Самостоятелен портрет на едно лице] или [Самостоятелен портрет на двама души].

## **Разпознаване на сцена**

Фотоапаратът автоматично разпознава условията на снимане и записва снимката. Когато бъде разпознато движение, ISO чувствителността се увеличава спрямо движенията, за да намали замъгляването (Разпознаване на движение).

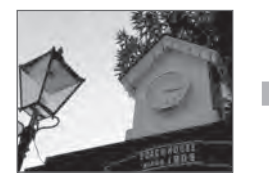

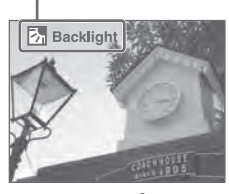

**kozamo** зададете (Задно осветяване).

#### **Икона за разпознаване на сцена (Водеща)**

Фотоапаратът разпознава следните видове сцени. Когато фотоапаратът определи оптималната сцена, той извежда съответната икона. (Запис при нощчи условия), <sup>ду</sup> (Портрет при нощни условия), \* (Запис при нощни условия с използване на статив), [7] (Задно осветяване), **Главия и 19 декамври 19 година (Портрет със задно ос**ветяване), [<u>А |</u> (Пейзаж), <br>Пример за изображение, **С. (Макро), (О. (Близък фокус) (Портрет)** 

- **1** Свалете капачето на обектива, за да включите режима на запис.
- **2**  $|\mathbf{i} \bigcirc|$  (Режим REC режим на запис)  $\rightarrow \mathbf{i} \bigcirc$  (Автоматична настройка)

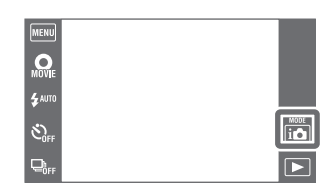

3 MENU → 1SCN (Разпознаване на сцена) → желан режим

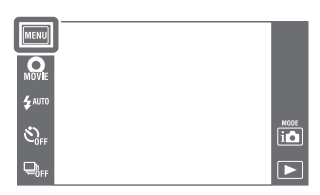

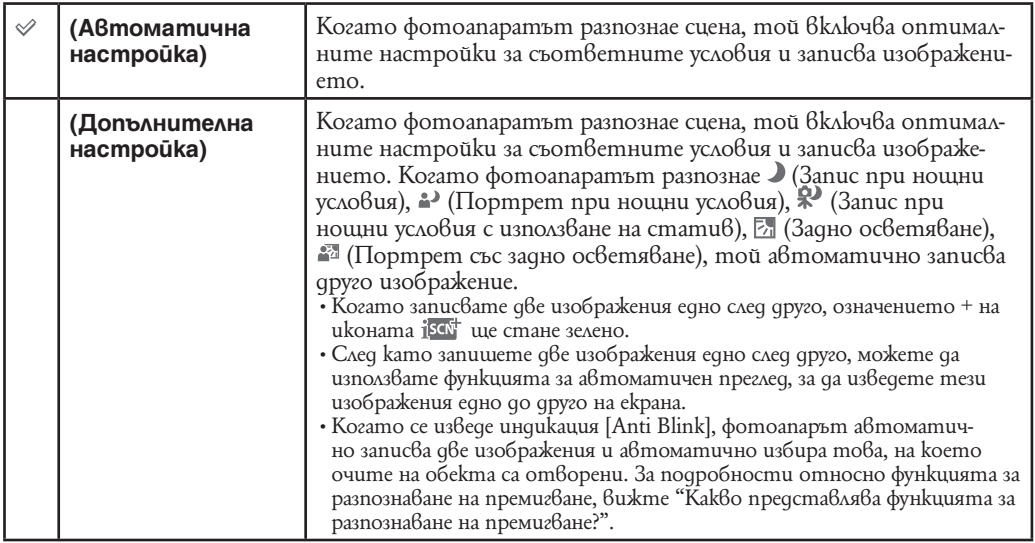

#### **Забележки**

- Функцията Разпознаване на сцена не работи, когато записвате в режим Цифров zoom.
- Режимът Избор на сцена се фиксира  $\ddot{\theta}$  положение [Auto], когато:
- По-висша автоматична настройка
- Лесен запис. –
- При активиране на функция Разпознаване на усмивка
- Когато [Самостоятелен таймер] е в настройка [Самостоятелен портрет на едно лице] или [Самостоятелен портрет на двама души].
- По време на burst запис.
- (Портрет), (Портрет по здрач) и (Портрет със задно осветяване) не се разпознават в следните ситуации:
- Режим проследяващ фокус.
- Когато [Face Detection] е в положение [When touched].
- Светкавицата се задава в положение [Auto] (Автоматична светкавица) или [Off] (Изключена светкавица).
- Сцените в режим  $\mathbb{X}'$  (Запис при нощни условия с използване на статив) понякога не могат да бъдат разпознати в среда, където вибрациите влияят на фотоапарата, дори ако фотоапаратът е поставен на статив.
- Понякога бавният затвор се включва, когато сцената бъде разпозната като (Запис при нощни условия с използване на статив). Уверете се, че фотоапаратът е неподвижен, докато снимате.
- Обозначението за функцията Разпознаване на сцена се извежда независимо от настройката за дисплея на екрана.
- В зависимост от ситуацията е възможно тези сцени да не бъдат разпознати.

### $\check{Q}'$  Изображения, които можете да запишете с помощта на [Advanced]

В режим [Advanced], фотоапаратът последователно записва две изображения с различни настройки както следва, когато разпознае режими (Запис при нощни условия),  $\rightarrow$  (Портрет при нощни условия), \* (Запис при нощни условия с използване на статив), ⊠ (Задно осветяване), (Портрет със задно осветяване), които имат склонност за замъгляване. Можете да изберете желано изображение от двете записани.

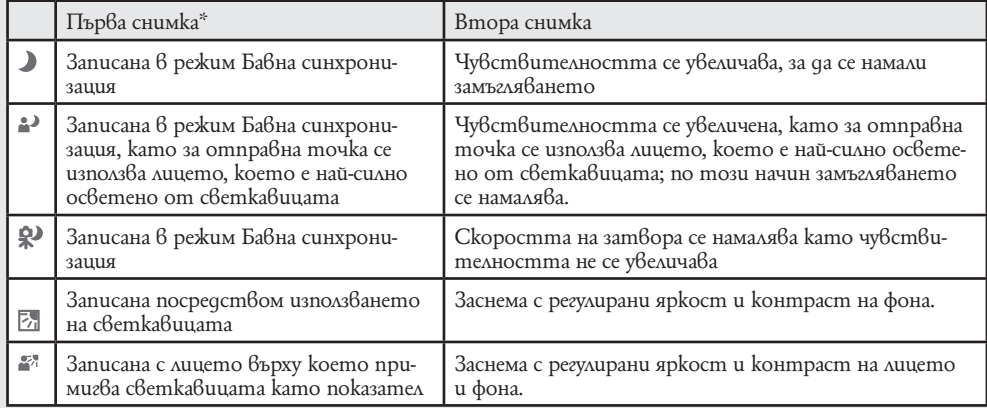

\* Когато светкавицата е зададена в положение [Auto].

### $\ddot{Q}$  Kakßo представлява функцията Разпознаване на премигване?

Когато зададете функцията Разпознаване на сцена в положение [Advanced], фотоапаратът автоматично записва две изображения в последователност\*, когато разпознае режим (Портрет) . Фотоапаратът автоматично избира и извежда изображението, на което обектът е с отворени очи. Когато очите на обекта са затворени и на двете изображения, се извежда съобщението "Blinked eye detected" ("Разпознато е премигване"). освен когато светкавицата се включи/когато скоростта на затвора е бавна.

## **Ефект на тен**

Когато е активирана функция Разпознаване на лице, изберете дали да използвате ефект на тена и ниво на ефекта.

**1** Свалете капачето на обектива, за да включите режима на запис.

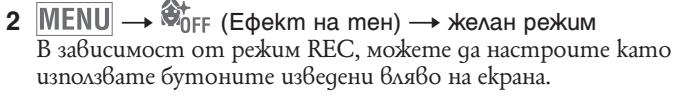

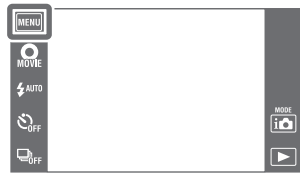

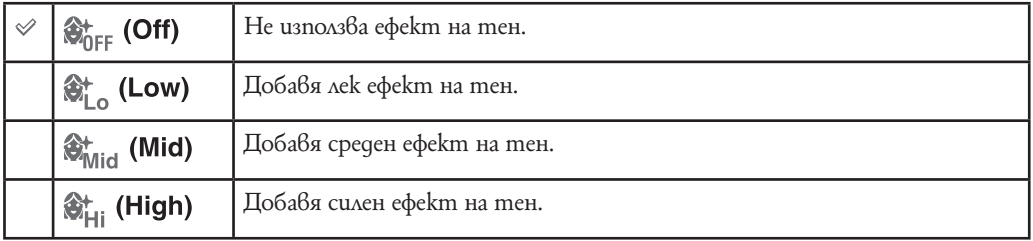

### **Забележки**

 $\cdot$  [Off] не е наличен когат Режим за избор на сцена е в настройка  $\mathcal{F}(\epsilon$ фект на тен).<br>• [ефект на тен] може да не се вижда в зависимост от обекта.

## **Разпознаване на лице**

Разпознава лицата на обектите и автоматично настройва фокуса, светкавицата, експонацията, баланса на белия цвят и настройката за намаляване на ефекта на червените очи.

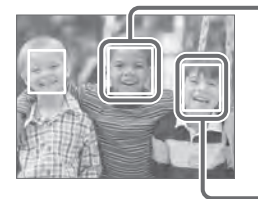

#### **Рамка за разпознаване на лице (Оранжева)**

Когато фотоапаратът разпознава повече от един обект, устройството ще прецени кой е основният обект и ще зададе фокуса според приоритета. Рамката за разпознаване на лицето на основния обект става оранжева [ ]. Когато натиснете бутона на затвора наполовина, рамката за разпознаване на лица на обекти, които са на фокус, става зелена.

**Рамка за разпознаване на лице (Бяла)**

**1** Свалете капачето на обектива, за да превключите в режим на запис.

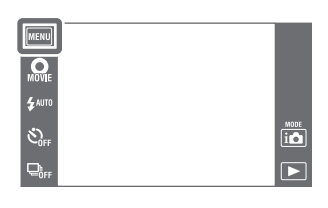

 $2$  **MENU** → (Разпознаване на лице)  $\rightarrow$  желан режим В зависимост от режим REC, можете да настроите като използвате бутоните изведени вляво на екрана.

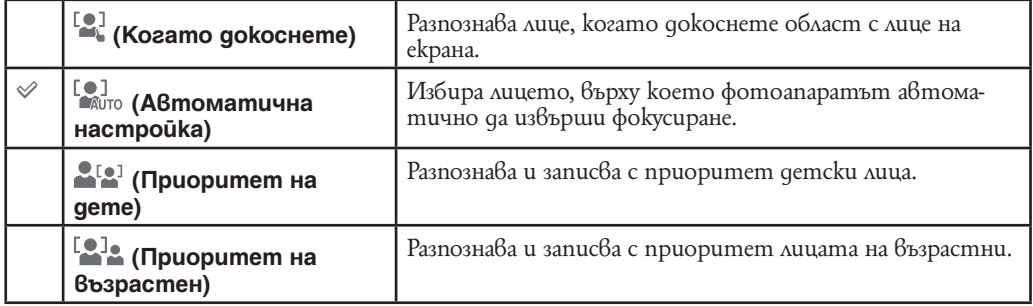

#### **Забележки**

- [Face Detection] не работи в режими:
- Intelligent Sweep Panorama.
- 3D режим на заснемане.
- Режим на подводно панорамно заснемане.
- Филмов режим
- 

 $\cdot$  [When touched] не е наличен, когато [Самостоятелен таймер] е в настройка [Самостоятелен портрет на едно лице] или [Самостоятелен портрет на двама души].

- Можете да изберете [Face Detection], само когато режимът на фокусиране е зададен в положение [Multi AF] или режимът на измерване е зададен в положение [Multi].
- Функцията за разпознаване на лице не работи, когато използвате функцията Цифров zoom.
- Можете да разпознаете до 8 лица на вашите обекти.

• В зависимост от условията е възможно лицата на възрастните и децата да не се разпознаят правилно.

• По време на запис с функцията Разпознаване на усмивка, [Face Detection] автоматично се задава в положение [Auto], дори ако сте задали в положение [When Touched].

### $\ddot{Q}$  Регистриране на лице с приоритет (Памет със запомнени лица)

Обикновено фотоапаратът автоматично избира лице, върху което да фокусира, в зависимост от настройката [Face Detection] (Разпознаване на лице), но можете да изберете и регистрирате и определено лице с приоритет.

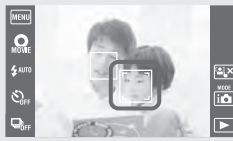

- 1 Докоснете лицето, което желаете да регистрирате като лице с приоритет, докато е зададена настройка Разпознаване на лице. Избраното лице се регистрира с приоритет и рамката се променя в оранжева [1].
- 2 Всеки път, когато докоснете различно лице, то се регистрира като лице с приоритет.
- 3 За да отмените регистрацията на лице, докоснете  $\mathbb{R} \times$ .
- Всеки път, когато докоснете различно лице, това лице се регистрира като лице с приоритет.
- Когато извадите батерията от фотоапарата и оставите фотоапарата без захранване няколко дни, регистрацията на лице се нулира.
- $\cdot$  Ako е акти $\bar{6}$ иран Проследя $6$ ащ фокус, настройките за регистрация на лице се нулират.
- Когато регистрираното лице изчезне от LCD екрана, фотоапаратът се връща към настройката, избрана във [Face Detection] (Разпознаване на лице). Когато на LCD екрана отново се появи регистрирано лице, фотоапаратът фокусира върху регистрираното лице.
- Възможно е да не успеете правилно да разпознаете регистрираното лице в зависимост от осветеността на околната среда, прическата на обекта и др. В този случай отново регистрирайте лицето при условията, при които ще запишете изображението.
- Когато използвате функцията Разпознаване на усмивка с рамка за регистриране на разпознато лице, настройката Разпознаване на лице се прилага само към регистрираното лице.
- В режим Лесен запис или когато [Самостоятелен таймер] е в настройка [Самостоятелен портрет на едно лице] или [Самостоятелен портрет на двама души] не можете да регистрирате лице с приоритет.

## **Функция Разпознаване на премигване**

Когато изберете  $\hat{\mathcal{F}}$  (Mek запис) и  $\hat{\mathbb{m}}$  (Ефект на тен) в Избор на сцена, докато записвате изображения, фотоапаратът автоматично записва две изображения в последователност. Фотоапаратът автоматично ще избере, изведе и запише снимка на обекта, който не е премигнал.

- **1** Свалете капачето на обектива, за да превключите в режим на запис.
- 2 MENU → (Режим REC 11Ω режим на запис) → SCN  $\overline{(M360p)}$  на сцена)  $\longrightarrow$   $\overline{A}$  (Mek sanuc),  $\degree$  (Ефект на тен).

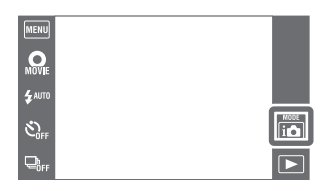

 $3$  **MENU**  $\rightarrow$   $\overline{3}$  (Разпознаване на премигване)  $\rightarrow$  желан режим.

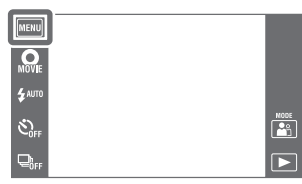

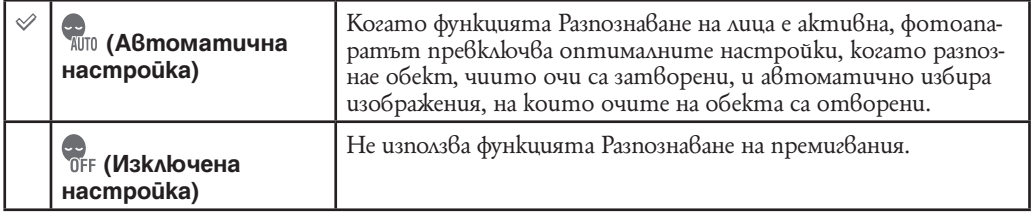

#### **Забележки**

- •Функцията Разпознаване на премигване не работи в следните ситуации.
- Когато използвате светкавица
- В режим на burst запис
- Когато функцията Разпознаване на лице не работи
- Когато функцията Разпознаване на усмивка е включена
- Понякога функцията Разпознаване на премигване не работи в зависимост от условията.
- Когато зададете функцията Разпознаване на премигване в положение [Auto] и записвате само изображения, на които очите на обекта са затворени, на LCD екрана ще се изведе съобщение "Blinked eye detected" ("Разпознато е премигване"). Ако е необходимо, снимайте отново.

# **Настройки на дисплея**

Настройва дали бутоните да бъдат изведени на дисплея по време на работа.

- **1** Свалете капачето на обектива, за да превключите в режим на запис.
- **2**  $\text{MEM} \rightarrow \text{L}_0$  (Hacmpouku на дисплея)  $\rightarrow$  желан режим.

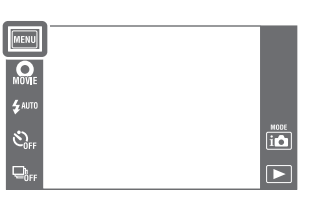

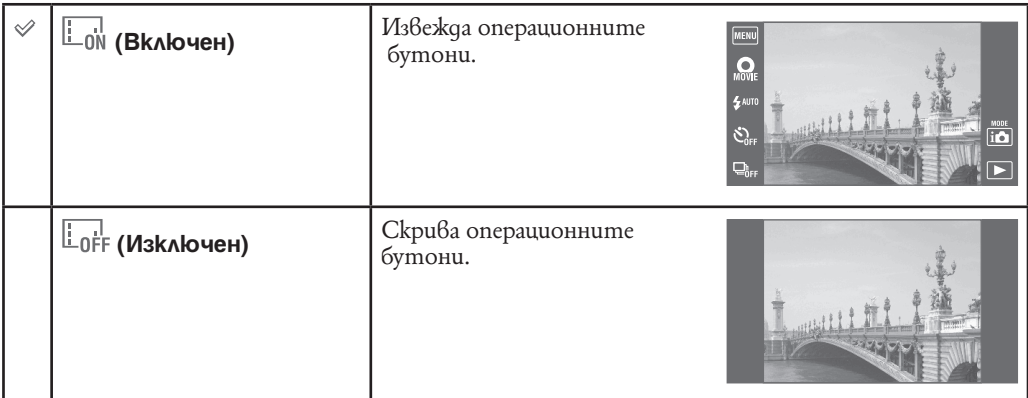

### $\ddot{Q}$  За да изведете операционните бутони когато [Настройки на дисплея] е в положение [Изключен].

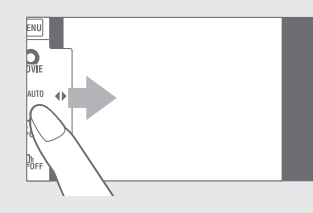

Докоснете лявата страна на LCD екрана и придърпайте вдясно, за да изведете операционните бутони.

## **Режим Лесен запис**

Когато преглеждате неподвижни изображения в режим Лесен запис, текстът на екрана за възпроизвеждане се увеличава, индикаторите се виждат по-лесно и можете да използвате помалко функции.

- **1** Натиснете бутона (Възпроизвеждане), за да преминете в режим на възпроизвеждане.
- **2**  $|\text{MEM}| \rightarrow EASY$  (Лесен запис)  $\rightarrow$  [OK]

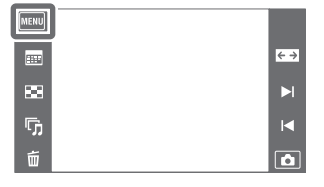

### **Забележки**

- Зарядът на батерията се изразходва по-бързо, защото осветеността на екрана автоматично се увеличава.
- Режимът на запис също се променя в режим [Easy Mode]

### $\ddot{Q}$  Функции, които могат да се използват в режим Лесен запис (Преглед)

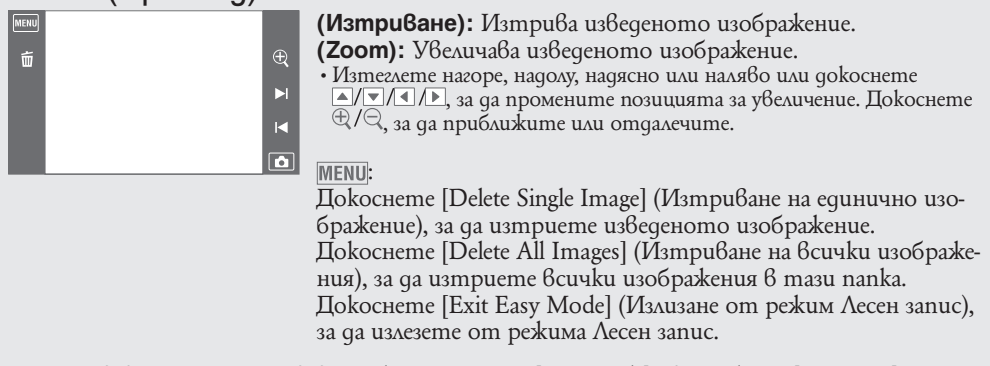

• Когато във фотоапарата е въведена карта с памет, [View Mode] е в положение [Date View].

# **Календар**

Тази функция избира датата, която ще възпроизвеждате от календара, когато използвате режим Преглед по дати.

Стъпка 2 не е необходима, когато вече сте задали [Date View].

- **1** Натиснете бутона  $\blacktriangleright$  (Възпроизвеждане), за да превключите режима на възпроизвеждане.
- **2**  $\overline{\text{MENU}} \rightarrow \overline{\text{C}}$  (режим Преглед)  $\rightarrow \overline{\text{C}}$  (Преглед по дата)
- **3** Докоснете **:::::** (Календар) Когато бутоните не са изведени от лявата страна на LCD екрана, докоснете MENU.
- **4** Изберете месеца, който желаете да изведете, с помощта на  $\left| \cdot \right|$  , след това докоснете желаната дата. Плъзнете върху миниатюрните изображения на снимките от желаната дата нагоре или надолу, за да смените страницата. Докоснете изображението, за да се върнете в режим на преглед на единично изображение.

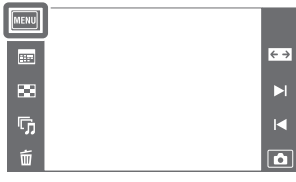

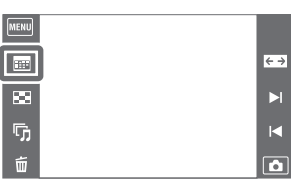

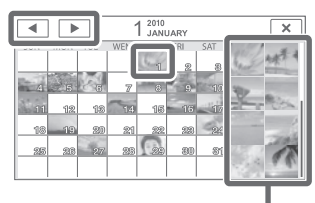

Изображения от избрана дата

#### **Забележка**

• Тази опция не се извежда, когато използвате вградената памет за запис на изображенията.

### $\ddot{Q}$  Извеждане на календара чрез придърпване на LCD екрана

Докато възпроизвеждате изображения в режим преглед на дата, можете да изведете и календара като докоснете горната страна на LCD екрана и придърпате мадолу.

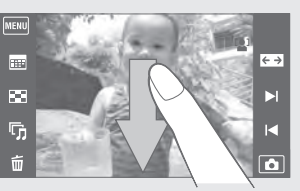

## **Индекс екран за изображения**

Извежда множество изображения едновременно.

- 1 Натиснете бутона | Възпроизвеждане), за да превключите режима на възпроизвеждане.
- **2** Докоснете **••** (Индекс екран). Когато бутоните не са изведени от лявата страна на LCD екрана, докоснете MENU.
- **3** Докоснете екрана и плъзнете нагоре или надолу, за да смените страницата. Докоснете изображението на индекс екрана, за да се върнете в режим на преглед на единично изображение.

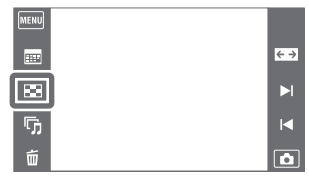

### $\cdot \hat{Q}$  Промяна на броя на изображенията в индекс екран

В режим на единичен екран, может еда промените броя на миниатюрните изображения  $k$ ато докоснете  $\overline{\text{MEM}} \rightarrow [$ Брой изображеняи в индекса]  $\rightarrow$  [12 и нагоре] или [28 нагоре].

## **Изреждане на изображения**

Изображенията автоматично се възпроизвеждат в последователност.

- 1 **Натиснете бутона | | (Възпроизвеждане)**, за да превключите в режим на възпроизвеждане.
- **2** Докоснете  $\overline{D}$  (Изреждане на изображения)  $\rightarrow$  желан режим.

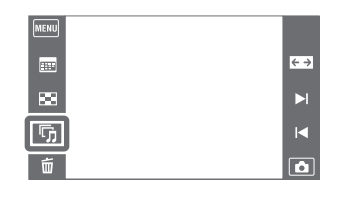

Когато бутоните не са изведени от лявата страна на LCD екрана, докоснете MENU.

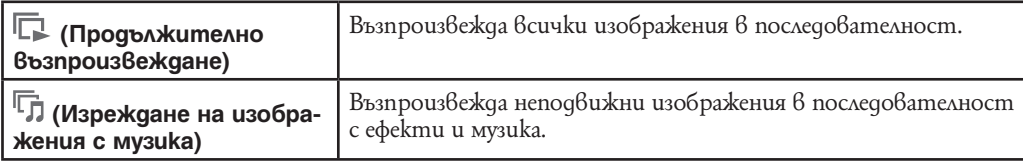

**Забележка**

• [Изреждане на изображения] не е налично когато [View Mode] е в положение [Folder view (MP4)] или [AVCHD view].

### **Продължително възпроизвеждане**

- **1** Изберете желаното изображение, за да стартирате възпроизвеждане.
- **2** Докоснете [ Изреждане на изображения) → [Continuous Playback].
- **3** За да приключите продължителното възпроизвеждане, докоснете LCD екрана и след това докоснете [Exit Continuous Playback].
	- Докоснете  $4/4$ -на LCD екрана, за да регулирате силата на звука на видеоклипа.

#### **Забележка**

• Когато [Display Burst Group] е в положение [Display Main image Only], само основното изображение се възпроизвежда.

### $\ddot{Q}$  Преглед на панорамни изображения в режим на продължително възпроизвеждане

Цялото панорамно изображение се извежда за 3 секунди. Можете да прегледате панорамно изображение, като натиснете  $\Box$ .

### **Изреждане на изображения с музика**

- **1** Докоснете **Ⅰ** (Изреждане на изображения) → [Slideshow with music].
- **2** Докоснете желания режим  $\rightarrow$  [Start].
- **3** За да излезете от режима на изреждане на изображения, докоснете екрана и след това изберете [Exit Slideshow].

#### **Забележка**

- Опцията [Slideshow with music] (Изреждане на изображения с музика) не е достъпна за:
- панорамните изображения.
- 3D изображения записани в [Standard] или [Wide].

#### **Изображение**

Избира група от изображения, които да бъдат показани. Тази настройка е фиксирана в положение [Folder], когато използвате вградената памет за запис на изображения.

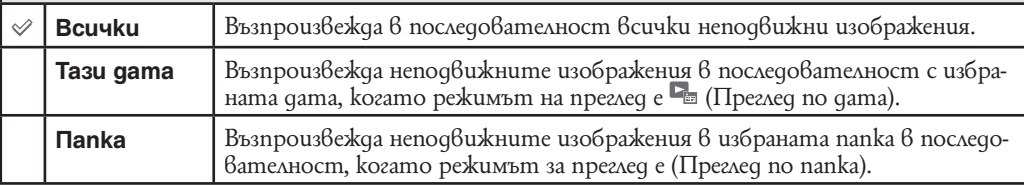

#### **Ефекти**

Изберете скорост на възпроизвеждане за изреждането на изображения.

Ако времето за възпроизвеждане на клип е дълго, от него се взима изображение и се извежда на екрана.

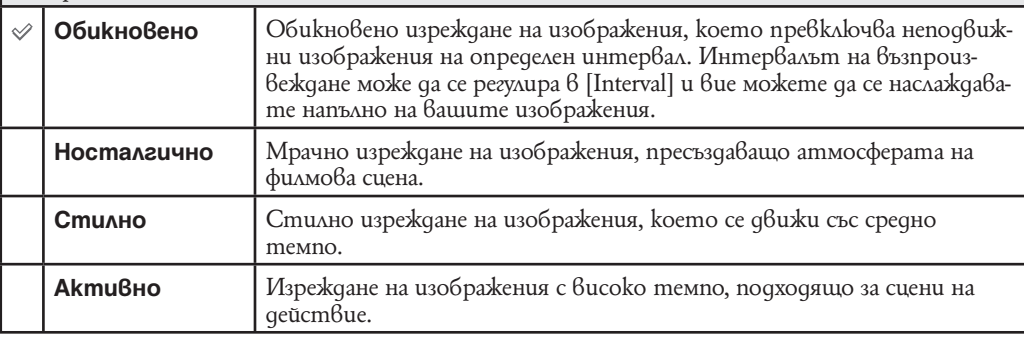

#### **Забележка**

• Когато [Display Burst Group] (Извеждане на burst група) е зададен в положение [Display Main Image Only] (Извеждане единствено на основното изображение), burst изображенията се извеждат както следва.

– Когато опцията [Effects] е зададена в положение [Simple], се извежда само основното изображение.

 – Когато опцията [Effects] е зададена в положение, различно от [Simple], и съществуват две или по-малко изображения, се извежда само основното изображение.

 – Когато [Effects] са зададени в положение, различно от [Simple], и съществуват три или повече изображения, се извеждат три изображения, включително основното.

#### **Музика**

Определя музиката, която да се възпроизвежда като фон на изреждането на изображения. Можете да изберете повече от една песен като фон. Докоснете  $\psi$ )), за да чуете всеки ВGM. Докоснете № / № , за да регулирате силата на звука.

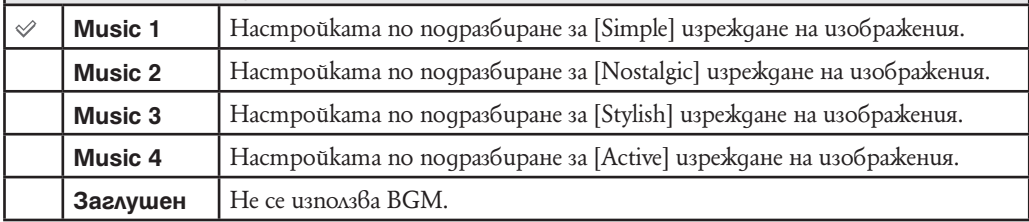

#### **Забележка**

• Клиповете се възпроизвеждат без звук.

#### **Интервал**

Задава интервал на превключване на екрана. Тази настройка се фиксира в положение [Auto], когато не сте избрали [Simple] в [Effects].

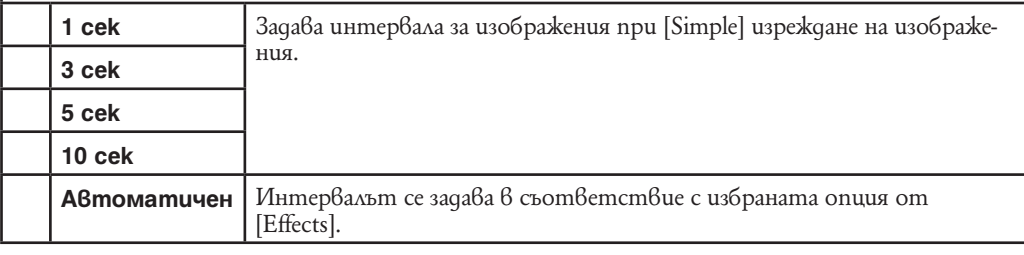

#### **Забележка**

• Настройките за интервал не са валидни за възпроизвеждане на клип.

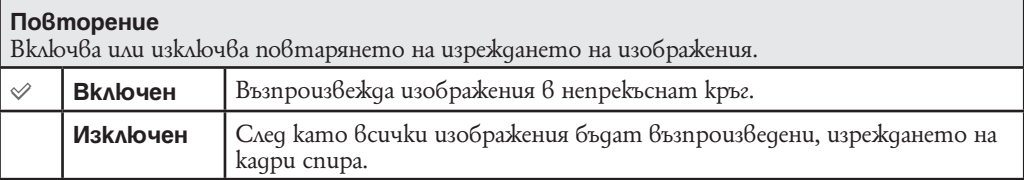

### $\ddot{Q}$  Избор на музика за фон

Можете да прехвърляте желан от вас музикален файл от диск или МР3 файл към фотоапарата. За да прехвърляте музика, инсталирайте софтуера "Music Transfer" (приложен в комплекта) на вашия компютър. За подробности вижте стр. 153 и 154.

- Можете да записвате до 4 музикални файла на вашия фотоапарат. (Четирите предварително зададени файла (Music 1 - Music 4) могат да бъдат заменени с тези, които сте прехвърлили.)
- Максималната дължина за възпроизвеждане на всеки музикален файл с този фотоапарат е 5 минути.
- Ако не можете да възпроизвеждате музикални файлове поради повреди във файла, извършете [Format Music] (стр. 132) и отново прехвърлете музиката.

# **Изтриване**

Позволява ви да избирате нежелани изображения за изтриване.

- 1 Натиснете бутона  $\blacktriangleright$  (Възпроизвеждане), за да превключите към режима на възпроизвеждане
- 2 Бутон  $\overline{\overline{w}}$  (Изтриване)  $\rightarrow$  желан режим

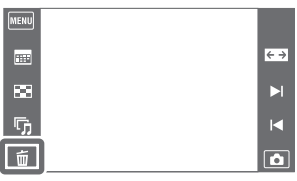

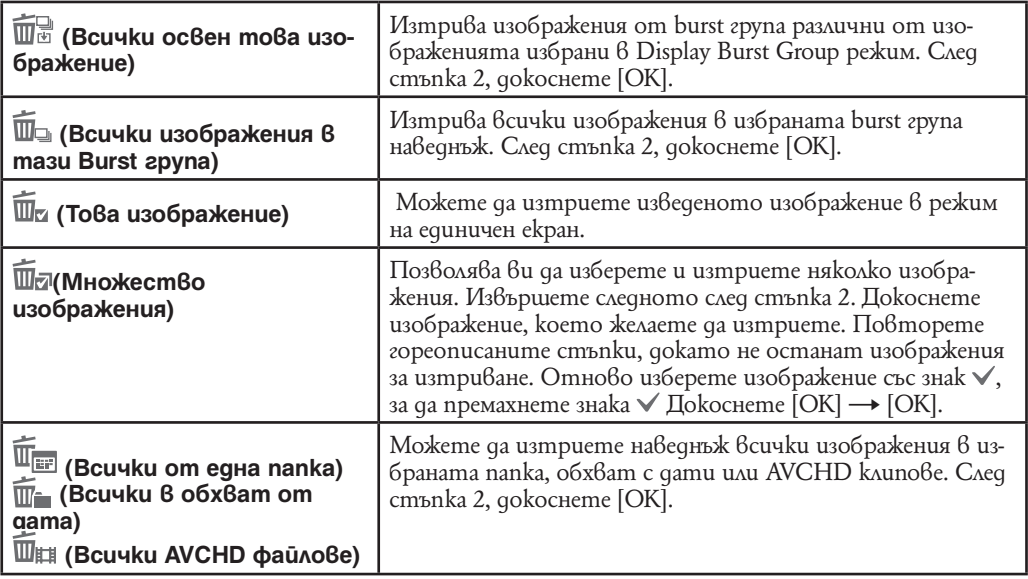

### **Забележка**

• Когато използвате вградената памет за запис на изображения, режимът на преглед се задава в положение [Folder View].

### **В режим Лесен преглед**

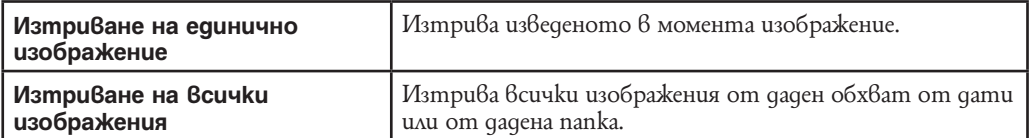

### $\ddot{Q}$  Можете да превключите между режим на индекс екран и режим на единично изображение, когато избирате изображения

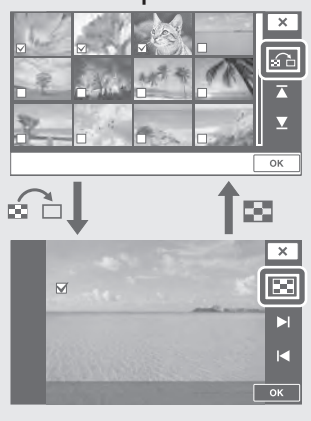

Докоснете с д, за да се върнете към режим на единично изображение, и докоснете в в режим на преглед на единично изображение, за да се върнете към режим на индекс екран.

• Също така, можете да превключите между режим на индекс екран и режим на единично изображение [Protect] (Защита), [Send by TransferJet] или [DPOF].

# **Пренасяне посредством TransferJet**

TransferJet е затворена, безжична технология за трансфер, която позволява данните да се прехвърлят при близко приравняване на два продукта, между които искате да осъществите комуникация. За да разберете дали вашият фотоапарат е съвместим с функция TransferJet, проверете за наличие на маркировка (TransferJet) на дъното на фотоапарата.

Използването на Memory Stick заедно с TransferJet (продава се отделно), позволява изображенията да се прехвърлят между TransferJet-съвместими устройства.

За повече подробности относно TransferJet вижте инструкциите за употреба приложени към Memory Stick и TransferJet.

- **1** Въведете Memory Stick с TransferJet във фотоапарата и натиснете бутон (Възпроизвеждане).
- 2  $\mathbb{Z}$  (Изпращане с TransferJet)  $\rightarrow$  желан режим. Когато бутоните не са изведени отляво на LCD екрана, докоснете **MENU**

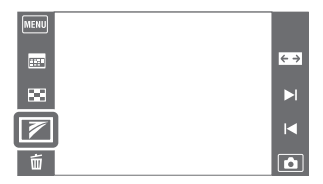

**3** Прехвърлете изображения като изравните маркировките **∠ (TransferJet) на фотоа**парата и другите устройства.

Когато бъде осъществена връзка се чува утвърдителен звуков сигнал.

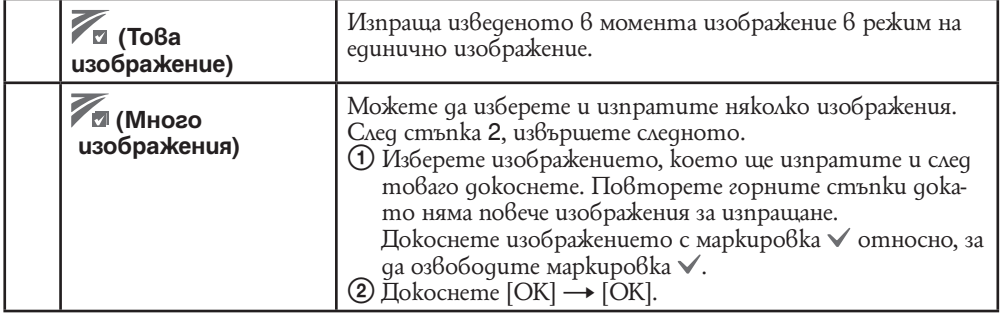

#### **Забележки**

- Можете да прехвърляте само неподвижни изображения.
- Можете да прехвърлите до десет изображения наведнъж. Въпреки това, за 3D изображения, и МРО, и JPEG файлът се прехвърлят. В зависимост от приемащото устройство, до 20 изображения могат да бъдат получени.
- Първо, настройте [TransferJet] в положение [ON] като изберете MENU (Настройки) 17 (Основни настройки) (стр. 134). В допълнение винаги следвайте изискванията в локацията, в която ползвате фотоапарата.
- Връзката прекъсва ако трансферът не може да се осъществи в рамките на 30 секунди. Ако това се случи, изберете [Yes] и подравнете отново двете маркировки  $\blacktriangledown$  (TransferJet) на фотоапарата и другото устройство.
- Memory Stick с TransferJet и фотоапарати с TransferJet не се продават в някои страни и региони поради забрани на местното управление.
- Настройте фунция [TransferJet] в положение [Off] в страни и региони различни от страната, в която сте закупили фотоапарата. В зависимост от страната, ако използвате фунцкия TransferJet, може да подлежите на наказателна отговорност в зависимост от местните законови уредби и ограничения за разпространението на електромагнитни вълни.

### **Получаване на изображения посредством TransferJet**

### **1** Натиснете бутон (Възпроизвеждане), за да включите фотоапарата.

**2** Приравнете маркировките (TransferJet) на фотоапарата и изпращащото устройство, за да получите изображения.

Когато бъде осъществена връзка се чува утвърдителен звуков сигнал.

#### **Забележки**

- Можете да изпращате и получавате само изображения, които могат да бъдат възпроизведени посредством фотоапарата.
- Този фотоапарат може да получава само МРО и JPEG файлове.
- Ако се получи Image Database Error по време на запазване, ще се появи екран за възстановяване Recover Image Database File.
- Възпроизвеждайте изображения, които не могат да бъдат регистрирани в Image Database File посредством [Folder view (Still)].

### го Съвети за успешно изпращане и получаване на данни

Изравнете маркировките  $\mathbb{Z}$  (TransferJet) на фотоапарата и другото устройство.

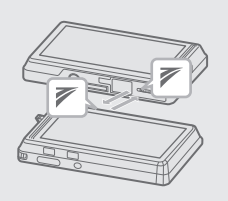

- Скоростта на изпращане и обхвата се различават в зависимост от ъгъла, под който са приравнени маркировките  $\nabla$  (TransferJet).
- Moxe да се наложи да промените позицията на фотоапарата докато бъде осъществена комуникация.
- $\cdot$  Изпращането и получаването на данни са по-лесни ако маркировки $meV$ ( TransferJet) са изравнени с д $\bar{\beta}$ ата фотоапарата паралелни един на друг, както е показано на фигурата.

### $\ddot{Q}$  Използване на продавани отделно TransferJet-съвместими устройства

Използването на продавани отделно TransferJet-съвместими устройства ви позволява да прехвърляте изображения на компютър и да разширите кръгозора си при боравене с данни. За подробности вижте упътването за употреба приложено към TransferJet-съвместимите устройства.

- Обърнете внимание на следните, когато използвате TransferJet-съвместими устройства.
- Преди употреба настройте фотоапарата в режим на възпроизвеждане.
- Ако изображнието не се изведе, изберете  $\overline{\mathbb{M}\text{\rm enul}} \to \mathbb{Z}$  (Настройки)  $\to$  9Т (Основни настройки) и след това настройте [LUN Settings] в положение [Single].
- Докато сте свързани, не можете да триете или редактирате данни от фотоапарата. – Не изключвайте връзката, докато прехвърляте изображения в "PMB".

# **Рисуване**

Рисува и прибавя символи или други графики върху снимки, и записва обработеното изображение като нов файл.

Оригиналното изображение се запазва.

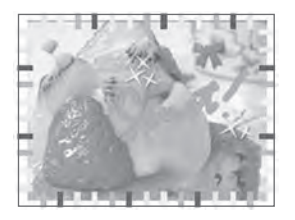

- **1** Натиснете бутона (Възпроизвеждане), за да превключите в режим на възпроизвеждане.
- **2**  $MENU \rightarrow \mathcal{O}(\text{PucyBane})$ Когато използвате вградената памет, докоснете (Рисуване), намиращ се от лявата страна на LCD екрана.

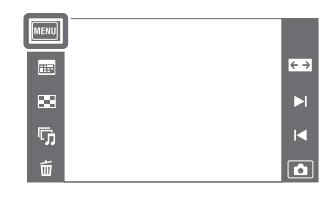

- **3** Рисувайте върху изображението, като използвате маркера (приложен в комплекта).
- **4** Докоснете бутона ( <sub>д</sub> + изберете размера на запазеното изображение

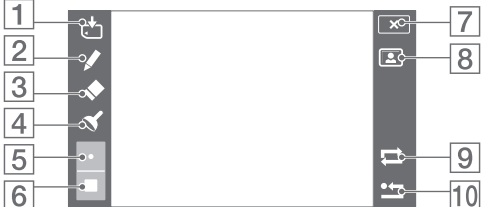

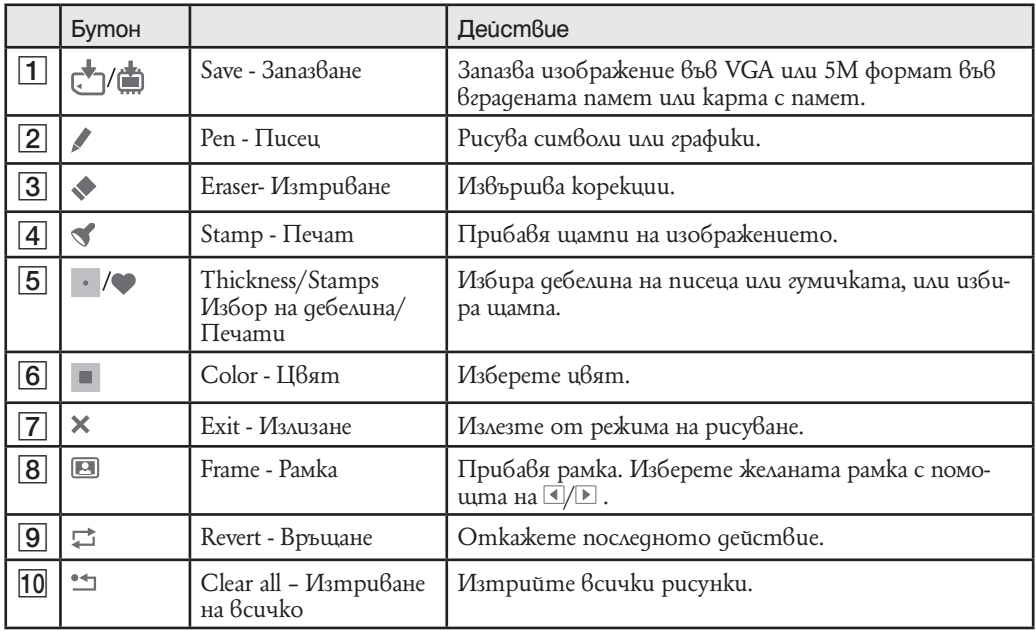

**Забележка**

• Не можете да рисувате или поставяте щампи на панорамни изображения,

- изображения, изведени в:<br>2- Панорамни изображения
	-
	- 3D изображения
	- Филми
- Изображения изведени в burst групи.

# **Ретуш**

Прибавя ефекти или прави корекции върху записано изображение, и после записва изображението като нов файл.

Оригиналното изображение се запазва.

- **1** Натиснете бутона (Възпроизвеждане), за да превключите в режим на възпроизвеждане.
- **2**  $MENU \rightarrow \rightarrow$  (Pemyw)  $\rightarrow$  желан режим
- **3** Извършете ретуширането спрямо начина на работа за всеки режим

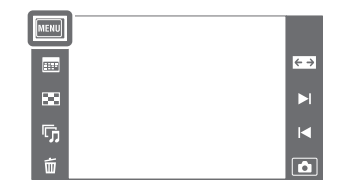

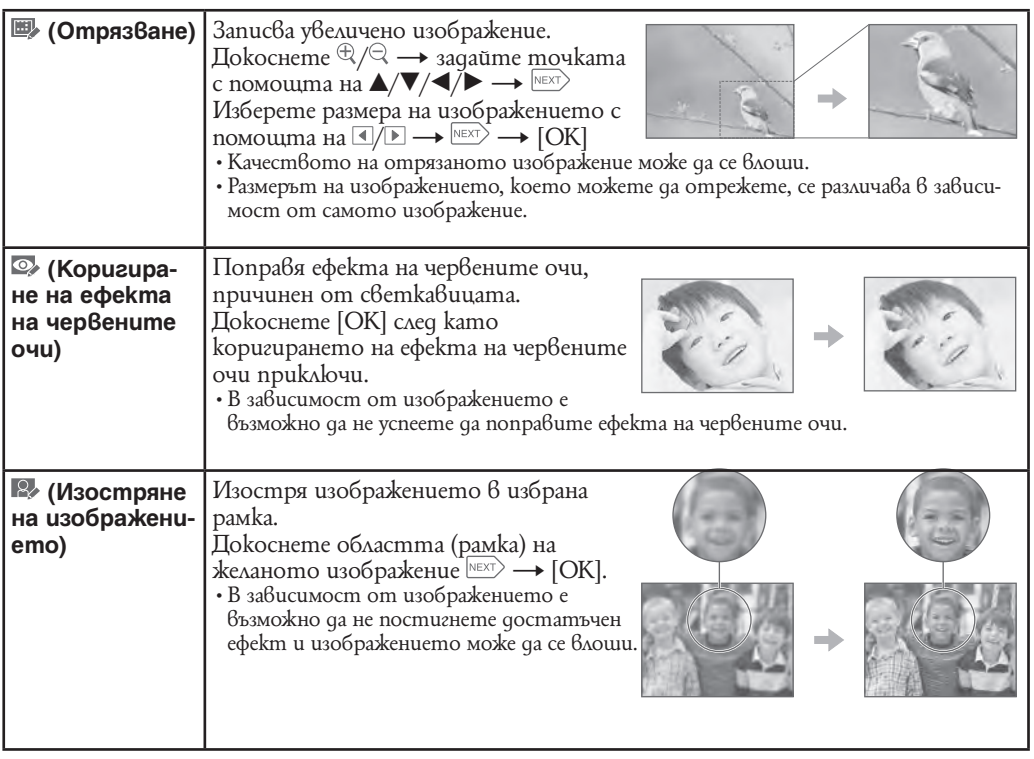

**Забележка**

• Не можете да ретуширате

– Панорамни изображения

– 3D изображения

Филми –

– Изображения, изведени в burst групи.

## **3D преглед**

Изберете [3D Преглед], когато искате да възпроизвеждате изображения заснети в 3D режим на 3D телевизор. Свържете 3D телевизор и фотоапарата посредством HDMI кабел (продава се отделно) (стр. 53).

- 1 Натиснете бутона | (Възпроизвеждане), за да превключите в режим на възпроизвеждане.
- **2**  $\overline{\text{MEM}}$   $\rightarrow$   $\overline{\text{CD}}$  (3D npez eq)  $\rightarrow$  [OK].

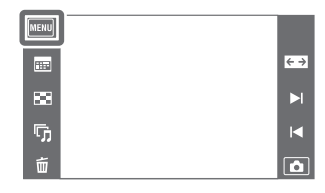

吗

 $\overline{M}$ 

 $\overline{\mathbf{c}}$ 

#### $\ddot{Q}$  Лесна настройка на режим 3D преглед [MENU] Можете да настроите фотоапарата в режим 3D преглед лесно чрез докосване на п- в горния десен ъгъл на LCD екрана.  $\blacksquare$  $\bar{\mathbf{z}}$  $\overline{\mathbb{Q}}_0$ 面

# **Режим Преглед**

Позволява ви да избирате формата на дисплея за преглед на няколко изображения.

**1** Натиснете бутона ▶ (Възпроизвеждане), за да превключите в режим на възпроизвеждане.

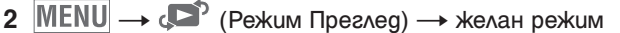

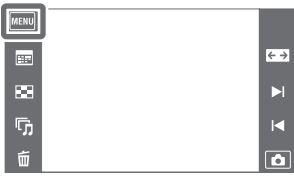

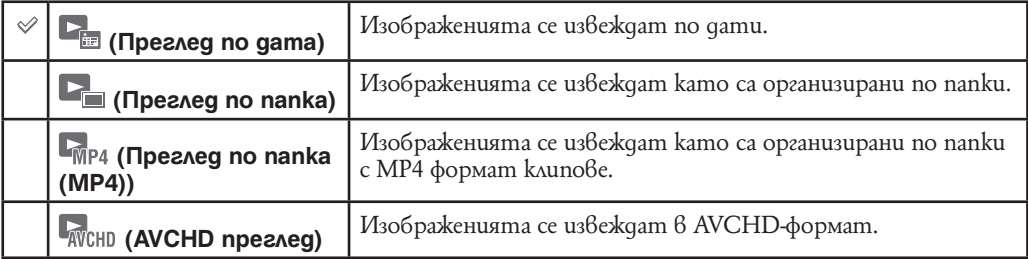

#### **Забележка**

• Когато използвате вградената памет, режимът за преглед е зададен в положение [Folder View] (Преглед по папка) и функцията Преглед по събитие не работи за този фотоапарат.

## $\ddot{Q}$  Преглед на изображения, записани с друг фотоапарат

Този фотоапарат създава папка с изображения (Image Database File) на картата с памет за запис и възпроизвеждане. Ако фотоапаратът засече изображения, които не са регистрирани в Image Database File, се появява екран за регистрация със следното съобщение: "Files found which were not recognized. Import files" (Намерени са файлове, които не са разпознати, желаете ли да бъдат прехвърлени).

За да прегледате нерегистрирани изображения, регистрирайте ги като изберете [OK].

• Използвайте достатъчно заредена батерия, за да регистрирате изображения. Ако изпозлвате батерия с нисък заряд, за да регистрирате изображения, може дане успеете да регистрирате всички изображения и данните могат да бъдат увредени ако батерията се изтощи.

# **Възпроизвеждане на burst група**

Можете да изберете начина на възпроизвеждане на burst изображенията в групи или можете да изведете всички изображения по време на възпроизвеждане.

- 1 **Натиснете бутона | | (Възпроизвеждане)**, за да превключите в режим на възпроизвеждане.
- MENU  $\blacksquare$  $\overline{\leftarrow}$ e. × r, k  $\hat{\mathbf{u}}$  $\overline{\mathbf{r}}$
- **2**  $\overline{\text{MEM}}$   $\rightarrow$   $\overline{\bullet}$  (Pexum npez eq)  $\rightarrow$   $\overline{\bullet}$  (Преглед по дати) **3** MENU → У (Извеждане на Burst група) → желан режим

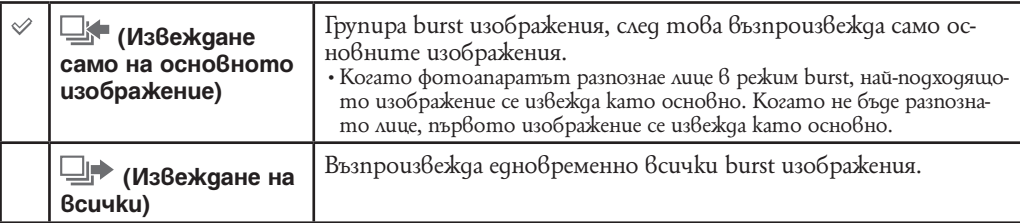

### $\ddot{Q}$  Извеждане на burst изображения едно до друго

В режим [Display Main Image Only] само основното изображение в burst групата се извежда.

Когато фотоапаратът извежда основното изображение, можете да възпроизведете изображения по следните начини:

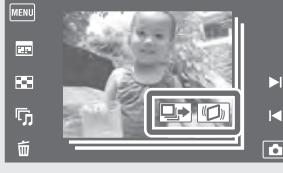

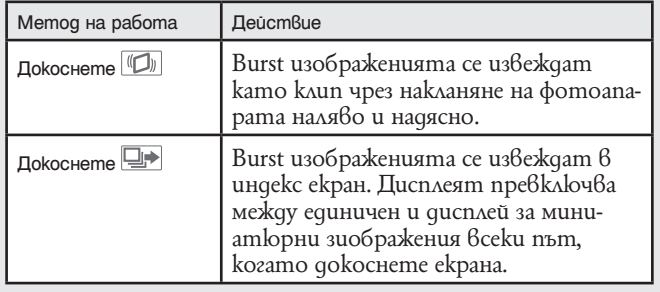

## **Защита**

Позволява ви да защитавате изображения срещу случайно изтриване. Регистрираните изображения се извеждат с означението о-

- **1** Натиснете бутона [**Възпроизвеждане**), за да превключите в режим на възпроизвеждане.
- **2**  $MENU \rightarrow (3a$ щита)  $\rightarrow$  желан режим.

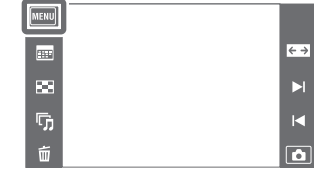

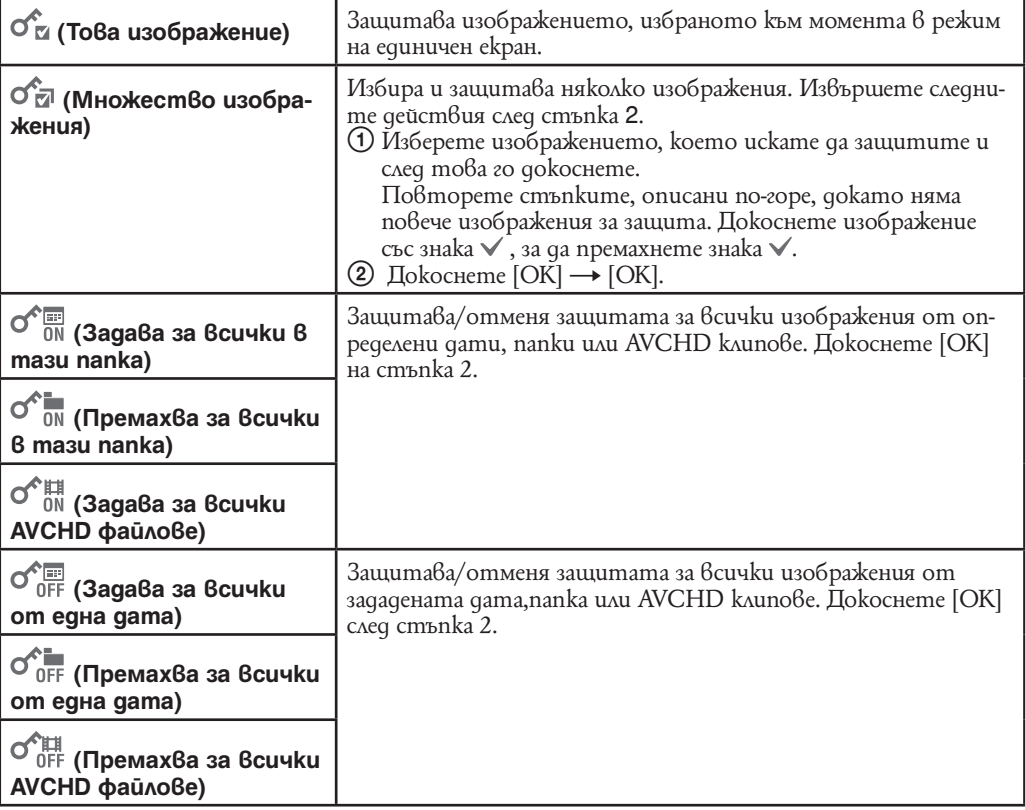

**Забележки**

• Когато използвате вградената памет, режимът за преглед се задава в положение [Folder View] за всички изображения и клипове изведени в същата папка.

• Когато [Display Burst Group] е в положение [Display Main Image Only], само основното изображение от burst групата е защитено. Ако искате да защитите всички изображения, настройте [Display Burst Group] в положение [Display All] и след това приложете защита.

## **DPOF**

DPOF (Цифров формат за ред на отпечатване) е функция, която ви позволява да определяте изображения на картата с памет, които желаете да отпечатате по-късно. Означението <sup>DPOF</sup> (Знак за отпечатване) се извежда за регистрирани изображения.

- 1 **Натиснете бутона | | (Възпроизвеждане)**, за да превключите в режим на възпроизвеждане.
- $[MERU]$  $\leftrightarrow$  $\blacksquare$  $\blacksquare$  $\overline{\mathbf{m}}$  $\overline{\mathbb{G}}$  $\blacksquare$ till  $\overline{\mathbf{a}}$

 $2$  **MENU**  $\rightarrow$  DPOF  $\rightarrow$  желан режим.

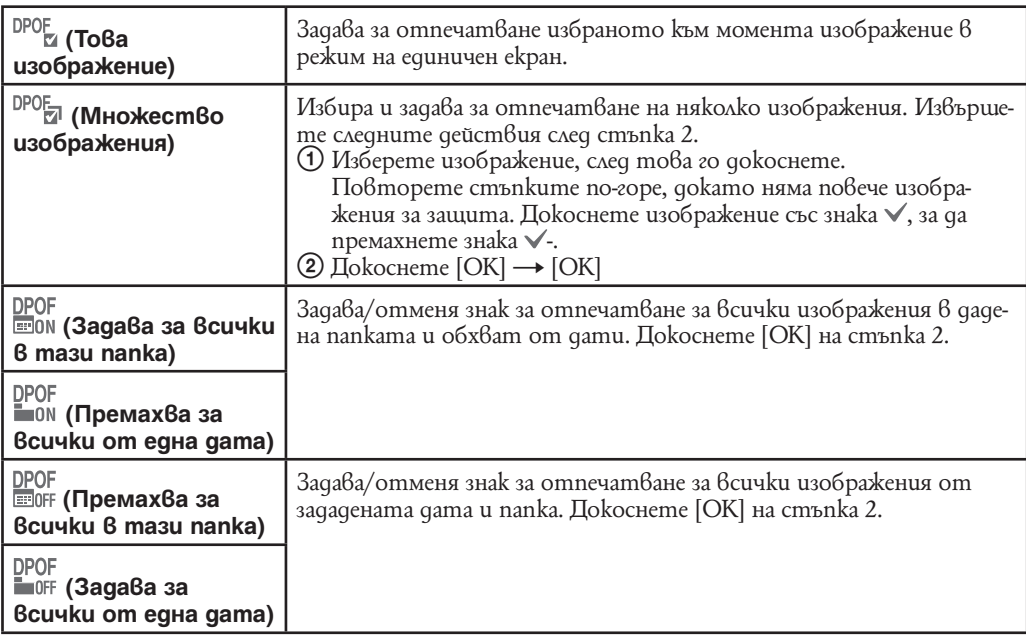

**Забележки**

 $\cdot$  Не можете да прибавяте знак DPOF (Знак за отпечатване) на следните:

– Видеоклипове

– Изображения във вградената памет.

• • Можете да прибавяте означения DPOF (Знак за отпечатване) за максимум 999 изображения.

## **Завъртане**

Завърта неподвижните изображения. Използвайте тази функция, за да изведете изображение с хоризонтална ориентация във вертикална позиция.

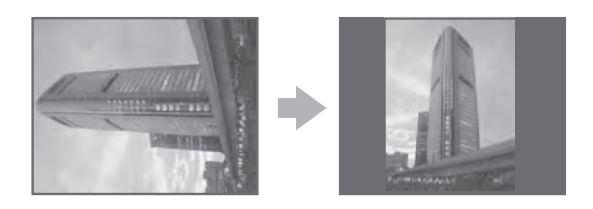

- 1 **Натиснете бутона | Възпроизвеждане**), за да превключите в режим на възпроизвеждане.
- **2**  $\overline{\text{MEM}} \rightarrow \overline{\text{CD}}$  (Завъртане).
- $3 \bigodot / \bigodot \rightarrow |OK|$

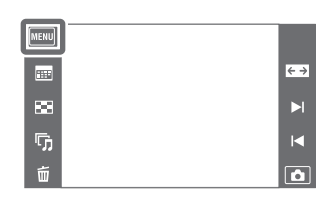

### **Забележки**

- Не можете да въртите следните:
- 3D изображения;
- Видеоклипове.
- Изображения изведени в burst група.
- 
- Възможно е да не успеете да завъртите изображение, записано с друг фотоапарат.
- Когато преглеждате изображения на компютър, в зависимост от софтуера, който използвате, е възможно информацията за въртенето на изображенията да не се отрази.

## **Настройка на нивото на силата на звука**

Регулира нивото на силата на звука за изреждане на изображения и при възпроизвеждане на видеоклипове.

- **1** Натиснете бутона [22] (Възпроизвеждане), за да превключите в режим на възпроизвеждане.
- **2** MENU →  $\sqrt{ }$  (Настройка на звука)
- MENU  $\overline{\mathbf{m}}$  $\overline{\leftarrow}$  $\overline{\mathbf{z}}$ E 局
- **3** Регулирайте силата на звука, като докоснете  $\P$ +или  $\left|\mathbb{I}\right|$   $\rightarrow$   $\times$

Също така, можете да регулирате силата на звука, като  $q$ окоснете  $\bigcirc$  в лентата за настройки и като изтегляте наляво или надясно.

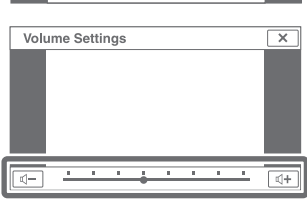

### $\mathbf{\dot{C}}$  Регулиране на силата на з $8$ ука по  $8$ реме на  $8$ ъзпроиз $8$ еждане на видеоклипове или изреждане на изображения.

**на видеоклипове:**

**Възпроизвеждане**  Докоснете LCD екрана, за да изведете екрана за контрол на силата на звука, след това докоснете бутоните  $\mathbb{I}$ , за да регулирате силата на звука. Докоснете √+ или √-, за да изключите екрана за контрол на силата на звука.

**Изреждане на изображения:**

Докоснете екрана, за да изведете екрана за контрол на силата на звука, след това докоснете бутоните  $\P +$  или  $\P -$ , за да регулирате силата на звука.

### **Извеждане на настройки за възпроизвеждане**

Извежда или скрива операционните бутони на LCD екрана в режим на възпроизвеждане.

- **1** Натиснете бутона (Възпроизвеждане), за да превключите в режим на възпроизвеждане.
- **2**  $MENU \rightarrow LU$  (Извежда настройки за записа)  $\rightarrow$ желан режим.

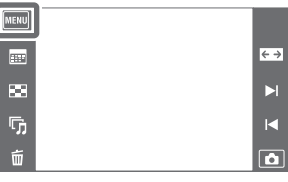

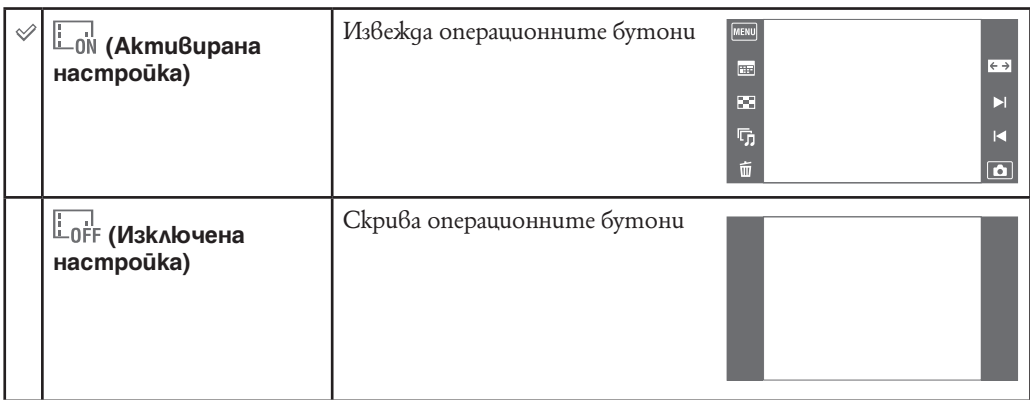

### $\mathbf{\dot{Q}}$  Извеждане на операционните бутони, когато [Display] Settings] е зададен в положение [Off]

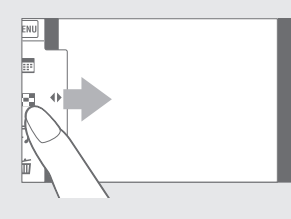

Докоснете лявата страна на LCD екрана и плъзнете надясно.

# **Данни за експонацията**

Тази настройка извежда или скрива данните на записа за изведения файл.

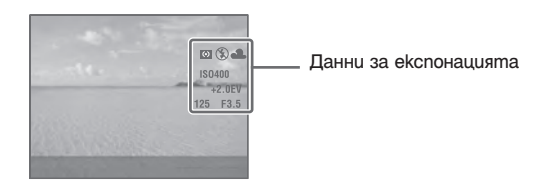

- **1** Натиснете бутона (Възпроизвеждане), за да превключите в режим на възпроизвеждане.
- 2 MENU → LoFF (Данни за експонацията) → желан режим

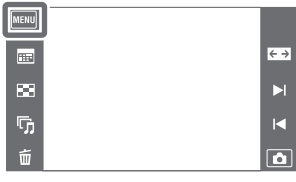

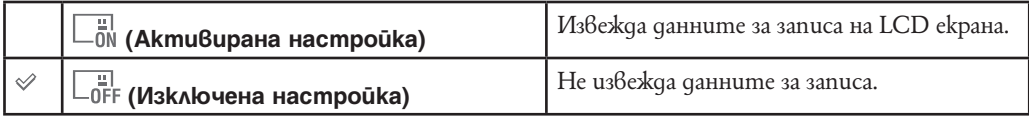
### **Настройки на индекс екрана**

Задава броя изображения, изведени на индекс екрана.

- **1** Натиснете бутона |▶ (Възпроизвеждане), за да превключите в режим на възпроизвеждане.
- **2**  $\mathbb{M}$  **ENU** →  $\mathbb{F}_2$  (Настройки на индекс екрана) → желан режим

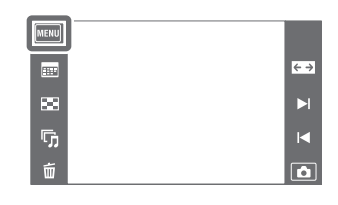

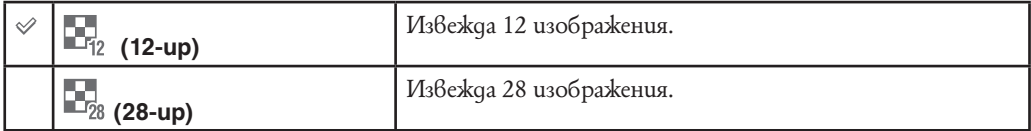

### **Избор на папка**

Когато на картата с памет са създадени няколко папки, тази функция избира папката, която съдържа изображението, което желаете да възпроизведете. Стъпка 2 не е нужна, когато вече сте задали [Folder View].

- **1** Натиснете бутона | Възпроизвеждане), за да превключите в режим на възпроизвеждане.
- 2 MENU → «<sup>•</sup> (режим Преглед) → (Преглед по nanku)
- **3**  $\boxed{\text{MEM}} \rightarrow \boxed{\square}$  (Избор на nanka)  $\rightarrow$  изберете nanka с помощта на  $\boxed{\blacktriangle}$   $\boxed{\blacktriangledown}$   $\rightarrow$  [OK]

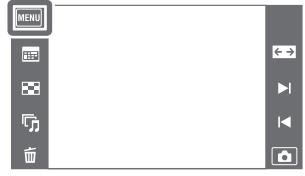

#### **Забележка**

• Тази опция не се извежда, когато използвате вградената памет за запис на изображения.

#### $\tilde{Q}$  Преглед на изображения в различни nanku

Когато са създадени няколко изображения, и когато първото и последното изображения в папката бъдат избрани, се извеждат следните индикатори:

- : Преминава към предходна папка
- : Преминава към следваща папка
- : Преминава към предходна или следваща папка

## **Формат клип**

Можете да настроите метода за запис на клипове

- 1 **Натиснете бутона | | Възпроизвеждане**), за да превключите в режим на възпроизвеждане.
- **2** MENU → **to** (Hacmpouku) → **O**<sup>6</sup> (Hacmpouku за заснемане) - [Формат клип] - желан режим

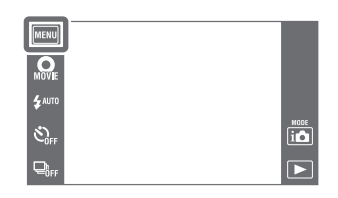

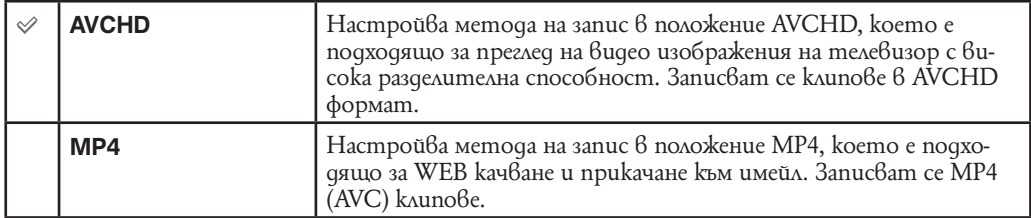

### **AF илюминатор**

AF илюминаторът предоставя запълващо осветление, което ви помага да фокусирате по-лесно върху обект в тъмна среда.

AF илюминаторът излъчва червена светлина, която позволява на фотоапарата лесно да фокусира, когато натиснете наполовина бутона на затвора и задържите, докато фокусът се заключи. В този момент се извежда индикаторът №

**1** Натиснете бутона (Възпроизвеждане), за да превключите в режим на възпроизвеждане.

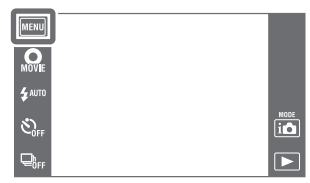

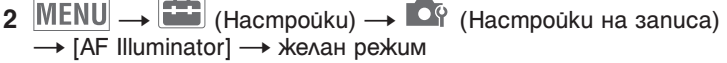

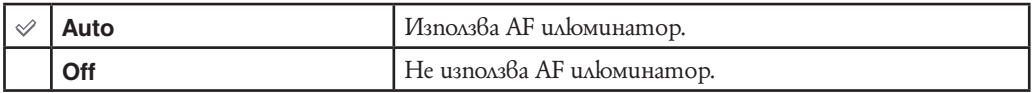

#### **Забележки**

- Можете да постигнете фокусиране, ако светлината от AF илюминатора достига до обекта, дори и светлината да е леко изместена от центъра му.
- Настройката AF илюминатор не функционира, когато:
- записвате в режим Панорама.
- записвате в 3D режим.
- правите подводни панормани снимки.
- сте задали режим (Пейзаж), (Запис при нощни условия), (Домашни любимци), 第 Фойерверки) или (Висока скорост на затвора) в режим на Избор на сцена.
- [Housing] е зададен в положение [On].
- Когато [Самостоятелен таймер] е в настройка [Самостоятелен портрет на едно лице] или [Самостоятелен портрет на двама души].
- $\cdot$  Когато използвате AF илюминатора, настройката на рамката-търсач на AF обхвата става недостъпна и рамката е указана с пунктирана линия. AF действа с приоритет върху обекти, разположени близо до центъра на рамката.
- AF илюминаторът излъчва много ярка светлина. Въпреки че няма проблеми с безопасността, не поглеждайте директно и от близко разстояние в излъчвателя на AF илюминатора.

### **Решетка**

Като се водите по решетката, можете лесно да позиционирате обекти в хоризонтална/ вертикална позиция.

- **1** Натиснете бутона | (Възпроизвеждане), за да превключите в режим на възпроизвеждане.
- 2 **MENU → to** (Настройки) → <sup>Оф</sup> (Настройки на записа) → [Peшетка] → желан режим

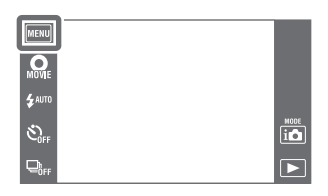

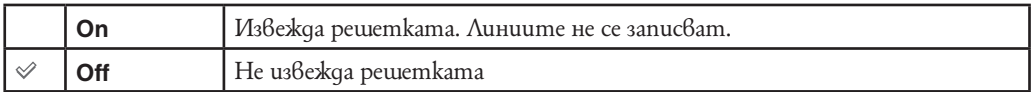

## **Цифров zoom**

Избира режима на Цифров zoom. Фотоапаратът увеличава изображението, използвайки оптичен zoom (до 4х).

Когато степента на zoom се надвиши, фотоапаратът използва smart или прецизен цифров zoom.

- **1** Натиснете бутона (Възпроизвеждане), за да превключите в режим на възпроизвеждане.
- $2$  **MENU** →  $\leftarrow$  (Настройки) →  $\bullet$  (Настройки на  $\overline{\text{ganuca}}$   $\rightarrow$   $\overline{\text{I}\text{I}}$   $\overline{\text{I}}$   $\overline{\text{u}}$   $\phi$  zoom]  $\rightarrow$  желан режим

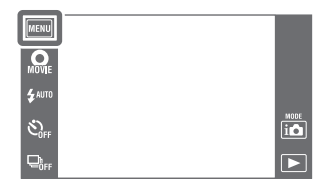

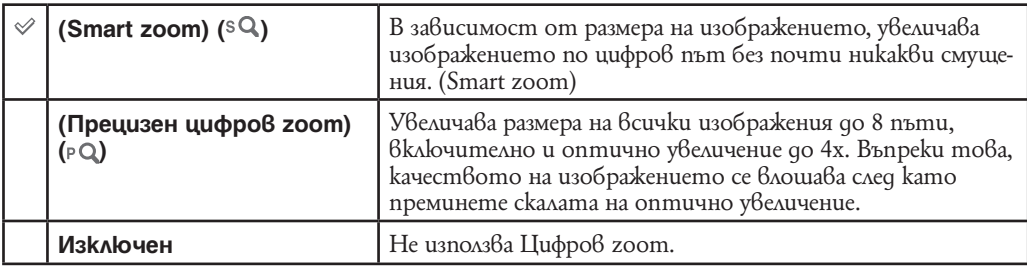

#### **Забележки**

- Функцията Цифров zoom не работи в следните ситуации:
- Intelligent Sweep Panorama.
- Режим По-висша автоматична настройка.
- Премахване на фокуса от фона.
- 3D режим на заснемане.
- Режим на подводно панорамно заснемане.
- Филмов режим
- Когато в Избор на сцена е избран режим –(HDR корекция на задното осветяване)
- Когато е активирана функция Разпознаване на усмивка.
- Когато [Самостоятелен таймер] е в настройка [Самостоятелен портрет на едно лице] или [Самостоятелен портрет на двама души].
- $\cdot$  Функцията smart zoom не работи, когато размерът на изображението е зададен в положение [12M], [16:9 (9M)].
- Функцията Разпознаване на лице не работи, когато използвате Цифров zoom.

#### **Обща скала на увеличение, като използвате smart zoom (включително оптичен zoom 4x)**

Поддържаното zoom съотношение се различава в зависимост от размера на изображението.

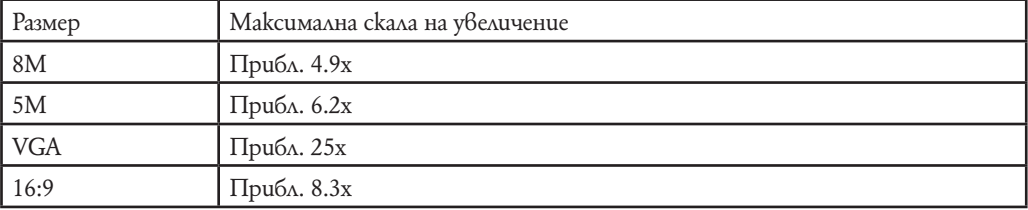

# **Auto Orientation (Автоматична ориентация)**

Когато обърнете фотоапарата във вертикална позиция, за да заснемете портретна снимка, устройството записва информация за позицията на снимката и извежда изображението в портретна позиция.

- **1** Натиснете бутона (Възпроизвеждане), за да превключите в режим на възпроизвеждане.
- **2**  $\overline{\text{MENU}} \rightarrow \overline{\text{C}}$  (Hacmpouku)  $\rightarrow \overline{\text{C}}$  (Hacmpouku на  $\overline{\text{anuca}} \rightarrow \overline{\text{[Auto Orientation]}} \rightarrow \text{kea}$ н режим

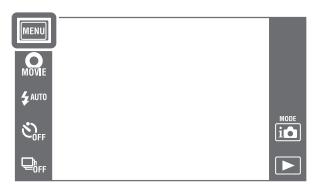

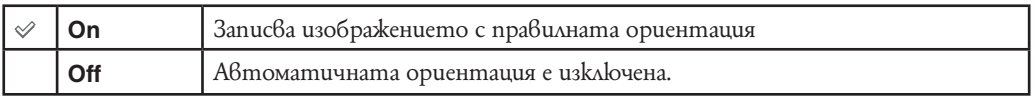

#### **Забележки**

- При изображения във вертикална позиция, вляво и вдясно на изображението се извеждат черни ленти.
- В зависимост от ъгъла на снимане на фотоапарата е възможно ориентацията на изображението да не се запише правилно.
- $\cdot$  Не можете да използвате Автоматичната ориентация в следните ситуации:
- 3D заснемане
- Когато записвате видеоклип
- Когато в режим Избор на сцена сте избрали (Под вода).

#### $\mathbf{Q}$  Въртене на изображение след запис

Ако изображението не се запише в правилната ориентация, можете да използвате [Rotate] в екрана MENU, за да изведете изображението в портретна позиция.

#### **Упътване за разпознаване на сцена**

Можете да изберете дали да изведете или скриете упътването до иконата на функцията Разпознаване на сцена, докато е включен режимът Разпознаване на сцена.

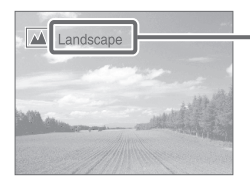

Упътване за разпознаване на сцена

- **1** Натиснете бутона | Возпроизвеждане), за да превключите в режим на възпроизвеждане.
- **2** MENU → + (Настройки) → СФ (Настройки на записа) → [Scene Recog. Guide] → желан режим

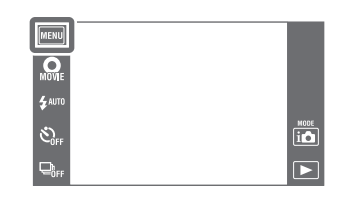

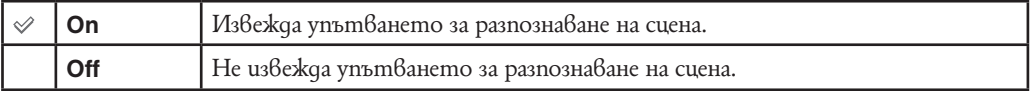

## **Намаляване на ефекта на червените очи**

Светкавицата светва два или повече пъти преди записът да намали ефекта на червените очи в случаите, когато използвате светкавицата.

- **1** Свалете капачето на обектива, за да превключите в режим на запис.
- **2**  $MENU$  → (Намаляване на ефекта на червените очи)  $\rightarrow$  желан режим

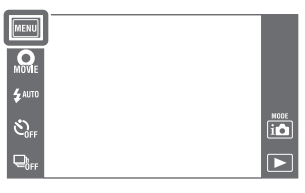

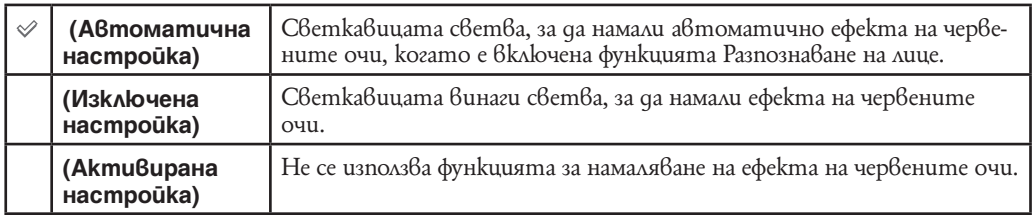

#### **Забележки**

- За да предотвратите замъгляването на изображенията, придържайте фотоапарата здраво, докато затворът се освободи. Това става приблизително 1 секунда след като натиснете бутона на затвора. Уверете се, че през това време обектът не мърда.
- Възможно е функцията Намаляване на ефекта на червените очи да не постигне желания ефект. Това зависи от индивидуалните различия и от условията, при които се извършва снимането - например разстоянието до обекта или ако обектът е погледнал настрани при предварителното светване на светкавицата.
- Когато не използвате функцията Разпознаване на лице, функцията Намаляване на ефекта на червените очи не сработва, дори когато сте избрали опцията [Auto].
- Не можете да изберете [Red Eye Reduction] в режими:
- Премахване на фокуса от фона.
- 3D режим на заснемане
- Когато в режим Избор на сцена сте избрали ((А)) (Предотвратяване на замъгляването), У (Запис при нощни условия от ръка) и въо (Bucoka чувствителност).
- Когато е активирана функция Разпознаване на усмивка.

#### Какво причинява феноменът "червени очи"?

В тъмна среда зениците се разширяват. Светкавицата се отразява от кръвоносните съдове в окото (ретината) и причинява ефекта "червени очи".

Фотоапарат Око

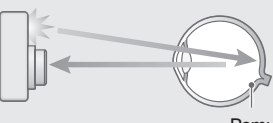

Ретина

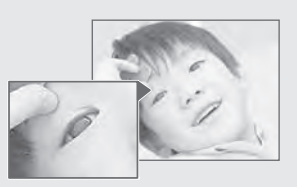

#### **Как можете да ограничите ефекта "червени очи"?**

- Изберете режим (Висока чувствителност)\* в режим Избор на сцена. (Светкавицата автоматично преминава в положение [Off].)
- Когато очите на обекта излязат червени, ретуширайте изображението с помощта на [Retouch]  $\rightarrow$  [Red Eye Reduction] в менюто за преглед или с помощта на приложения софтуер "PMB".

### **Предупреждение за премигване**

На LCD екрана се извежда съобщението "Blinked eye detected" (Разпознато е премигване), когато бъде записано изображение, на което очите на обекта са затворени, докато функцията за разпознаване на лице е включена.

- **1** Натиснете бутона | Възпроизвеждане), за да превключите в режим на възпроизвеждане.
- **2** MENU → <sup>11</sup> (Настройки) → Су (Настройки на  $\overline{\text{sanuca}} \rightarrow \overline{\text{[Blink}}$  Alert]  $\rightarrow$  желан режим

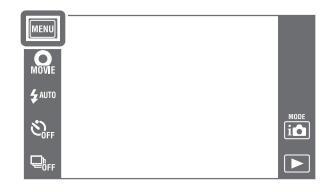

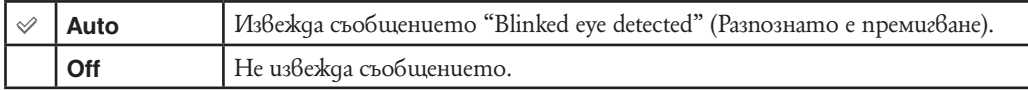

### **Звуков сигнал**

Избира или изключва звука, който се чува при работа с фотоапарата.

**1**  $\overline{\text{MEM}} \rightarrow \boxed{\text{CP}}$  (Настройки)  $\rightarrow$  T (Основни настройки)  $\rightarrow$  [Beep]  $\rightarrow$  желан режим

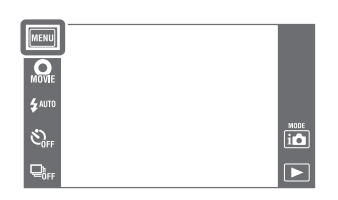

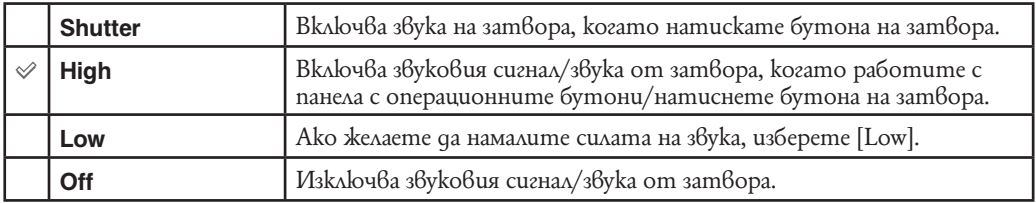

## **Осветеност на LCD екрана**

Задава осветеността на LCD екрана.

**1** MENU → **CO** (Настройки) → Т (Основни настройки) → [LCD Brightness] → желан режим

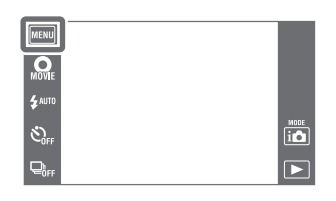

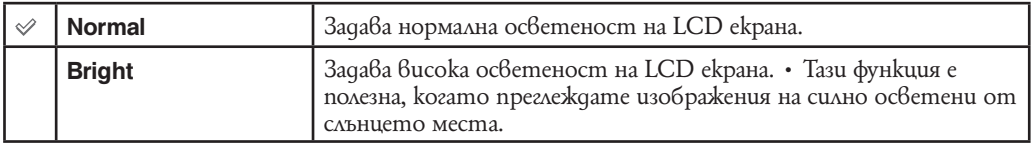

#### **Забележка**

•В режим [Bright], захранването от батерията може бързо да намалее.

- Ако фотоапаратът работи и вие не работите с него за около 1 минута, LCD екранът се затъмнява.
- В режим Извеждане на видеоклип [LCD Brightness] е в положение [Normal].

### **Настройка на езика**

Избира езика, който ще използвате за опциите на менюто, предупрежденията и съобщенията.

**1** MENU → **C** (Настройки) → <sup>9</sup> (Основни настройки) → [Language Setting] → желан режим

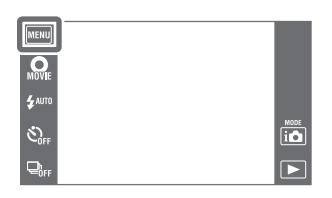

## **Извеждане на цвят**

Настройва цвета на дисплея на екрана.

**1** MENU →  $\bigoplus$  (Настройки) → РТ (Основни настройки)  $\overline{\longrightarrow}$  [Display Color]  $\longrightarrow$  желан режим.

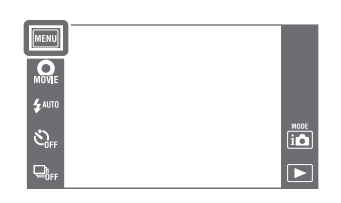

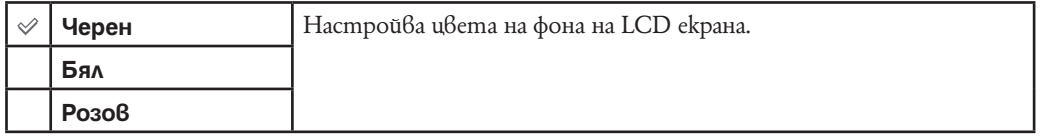

### **Режим на демонстрация**

Можете да зададете режим на демонстрация за функциите Разпознаване на усмивка или Разпознаване на сцена. Когато не желаете да гледате режима на демонстрация, задайте опцията в положение [Off].

**1**  $\overline{\text{MENU}} \rightarrow \boxed{} \bullet$  (Настройки) → Ч (Основни настройки) → [Demo Mode] → желан режим → [OK].

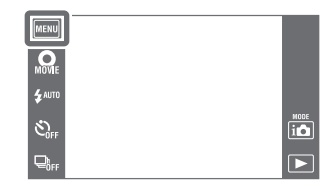

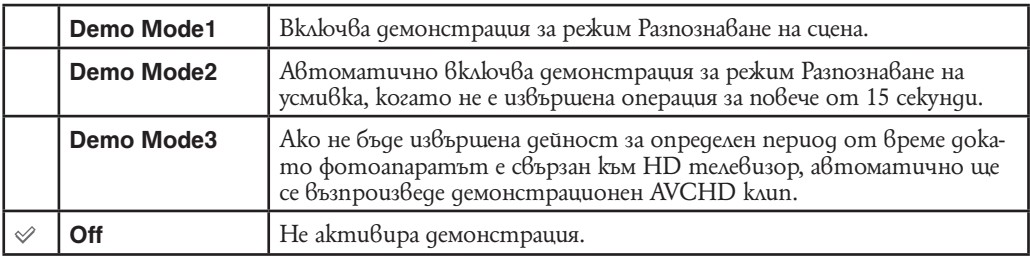

#### **Забележки**

• Натискането на бутона на затвора в режим на демонстрация на Разпознаване на усмивка включва затвора, но не записва изображение.

• По време на демонстрация ако броят на изображения запазени във вградената памет бъде увеличен, фотоапаратът може автоматично да изтрие тези изображения.

### **Нулиране**

Връща всички настройки в положенията им по подразбиране. Изображенията ще се запазят, дори когато включите тази функция.

**1** MENU →  $\left| \bullet \right|$  (Настройки) →  $\circ$  (Основни настройки)  $\overline{\rightarrow}$  [Initialize]  $\rightarrow$  [OK]

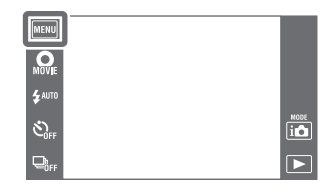

#### **Забележка**

• Внимавайте да не изключите фотоапарата по време на нулиране.

### **HDMI резолюция**

Настройва резолюцията за извеждане към телевизора от HDMI терминал, когато гледате изображения чрез свързване към стойката за преглед (приложена) към HDMI терминала на телевизор с висока разделителна способност посредством HDMI кабел (продава се отделно).

**1** MENU → **1** (Настройки) → <sup>9</sup> (Основни настройки) → [HDMI Resolution] → желан режим.

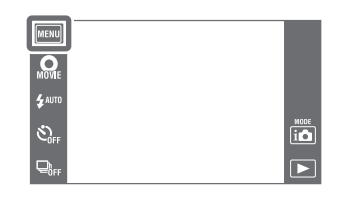

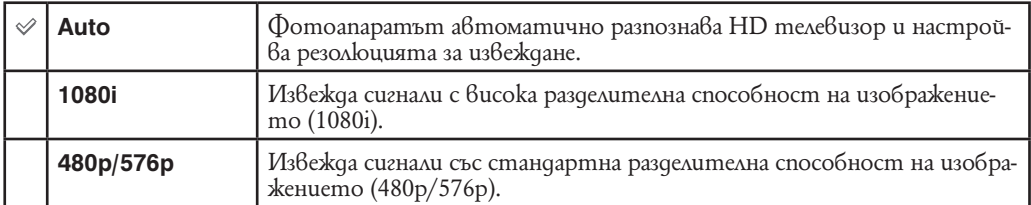

• Ако фотоапаратът е 1080 60i-съвместим, сигналите се извеждат в размер 480р, докато ако е 1080 50i-съвместим, сигналите се извеждат в размер 576р

#### **Забележка**

• Ако не можете да изведете екрана посредством настройка [Auto], изберете [1080i] или [480p/576p] в зависимост от свързания телевизор.

## **CTRL FOR HDMI**

Тази настройка позволява дистанционен контрол с устройството за дистанционно управление на телевизора, на фотоапарат, свързан към 'BRAVIA' Sync съвместим телевизор посредством HMDI кабел (продава се отделно). За повече подробности относно 'BRAVIA' Sync, вижте стр. 150.

**1** MENU →  $\bigoplus$  (Настройки) → Ч (Основни настройки) → [CTRL FOR HDMI] → желан режим.

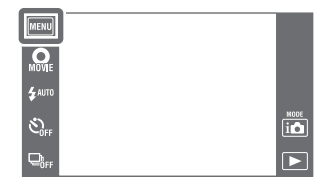

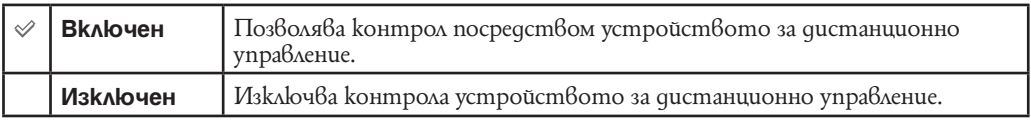

#### **Забележка**

• Можете да извършвате работа с фотоапарата посредством устройството за дистанционно управление на телевизора като свържете фотоапарата си към 'BRAVIA' Sync съвместим телевизор.

## **COMPONENT**

В зависимост от свързания телевизор избира вида на видео сигнала, който се извежда от SD и HD (1080i) посредством използването на HD изходен адапторен кабел (продава се отделно). Използвайте Type2c-съвместим HD изходен адапторен кабел (продава се отделно).

**1** MENU →  $\bigoplus$  (Настройки) → РТ (Основни настройки)  $\rightarrow$  [COMPONENT]  $\rightarrow$  желан режим

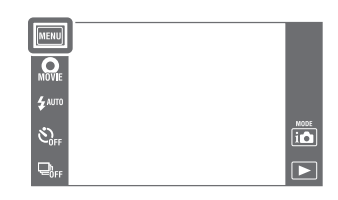

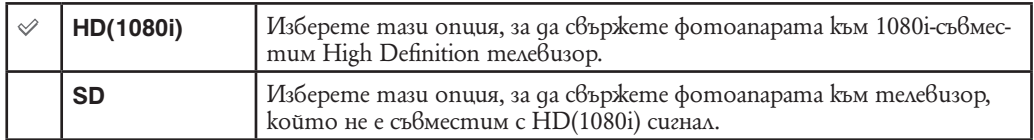

## **Корпус**

Променя функцията на някои бутони, за да работите с фотоапарата, когато го поставите калъф (Водоустойчив корпус). Обърнете се към ръководството за експлоатация, приложено към корпуса.

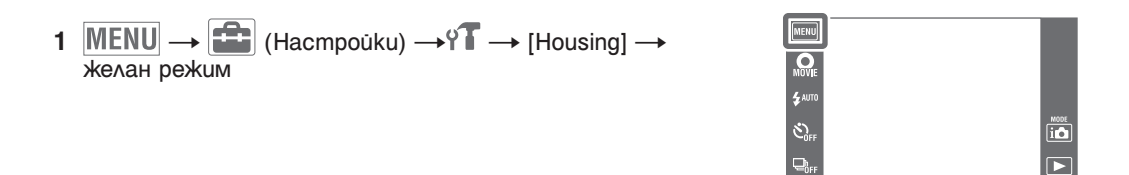

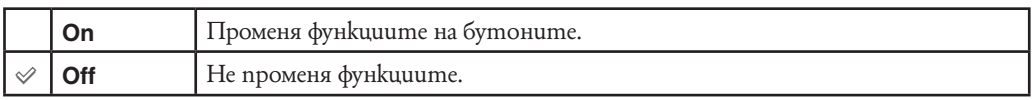

#### **Забележки**

• Предметите не могат да бъдат фокусирани, като докоснете екрана.

• Някои функции са ограничени и някои бутони не се извеждат на LCD екрана.

• Когато [Housing] е в положение [On], [View Mode] е в положение [Date View].

### **USB свързване**

Изберете режим, когато свързвате фотоапарата към компютър или USB устройство, използвайки USB кабел.

1 MENU → <sup>1</sup> (Настройки) → УТ (Основни настрой- $\overline{k(u)} \longrightarrow$  [USB Connect]  $\longrightarrow$  желан режим

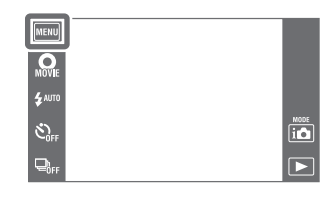

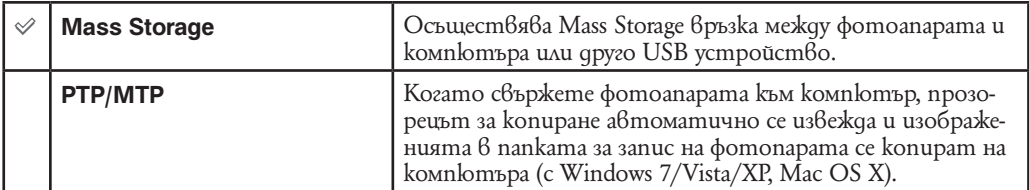

**Забележка**

• Не можете да прехвърляте видеоклипове, когато изберете [PTP/MTP]. За да прехвърляте видеоклипове към компютъра, изберете [Mass Storage].

# **LUN настройки**

Настройва метод за извеждане на носител на запис изведен на компютърен екран или на друг монитор, когато фотоапаратът е свързан с компютър или аудио/видео компонент посредством USB връзка.

- **1**  $MENU → 1$   $HINU \rightarrow 1$  (Настройки) →  $MINU$  (Основни настройки)
- $\rightarrow$  [LUN Settings]  $\rightarrow$  желан режим

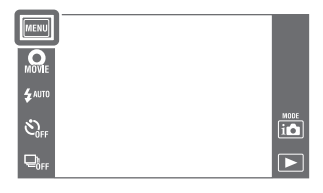

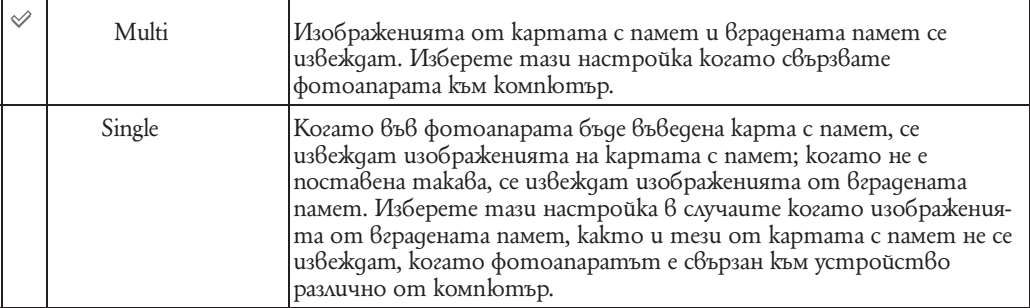

**Забележка**

• Настройте [LUN Settings] в положение [Multi], когато качвате изображения в носителя посредством "PMB Portable".

#### **Сваляне на музика**

Можете да използвате "Music Transfer" в CD-ROM диска (приложен в комплекта), за да прибавите или промените музикалните записи за фон.<br>1 MENU  $\rightarrow$   $\rightarrow$  (Hacmpouku)  $\rightarrow$  (Основни на

- **1** MENU → <del>1</del> (Настройки) → (Основни настройки) на
- $\rightarrow$  [Download Music]

Извежда се съобщението "Change slideshow music Connect to PC".

- **2** Извършете USB връзка между фотоапарата и компютъра,  **след това стартирайте "Music Transfer".**
- **3** Следвайте инструкциите, изведени на екрана, за да промените музикалните файлове.

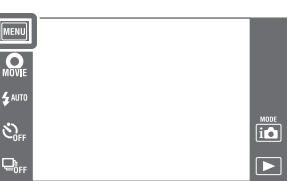

### **Форматиране на музика**

Можете да изтриете всички музикални файлове за фон, запазени във фотоапарата. Това може да бъде използвано в случаите, когато музикалните файлове за фон са повредени и не могат се възпроизведат.

1 MENU → E (Настройки) → у (Основни настрой- $\overline{k}$  [Format Music]  $\rightarrow$  [OK].

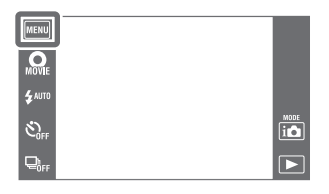

#### $\tilde{\mathcal{L}}$ **Възстановяване на музиката, зададена по подразбиране във фотоапарата**

Можете да използвате "Music Transfer" в CD-ROM (приложен в комплекта), за да върнете музикалните файлове към зададените по подразбиране.

1 Стартирайте [Download Music], след това извършете USB връзка между фотоапарата и компютъра.

2 Стартирайте "Music Transfer", след това възстановете музиката, зададена по подразбиране.

• За подробности относно "Music Transfer" вижте помощния файл в "Music Transfer".

#### **Съхранение на заряда**

Настройва периода от време, след който LCD екранът потъмнява и времето, след което фотоапаратът се изключва. Ако не работите с фотоапарата определен период от време, докато зарядът е включен като използвате батериите, екранът потъмняваи след известно време фотоапаратът се изключва сам, за да съхрани заряда на батериите (Функция за автоматично изключване).

**1**  $MENU \rightarrow \begin{bmatrix} \bullet & \bullet \\ \bullet & \bullet \end{bmatrix}$  (Настройки) →  $\gamma$  (Основни настройки) MENU  $\rightarrow$  [Power Save]  $\rightarrow$  желан режим.  $Q_{\text{MSE}}$ 

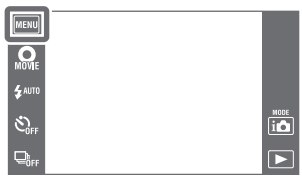

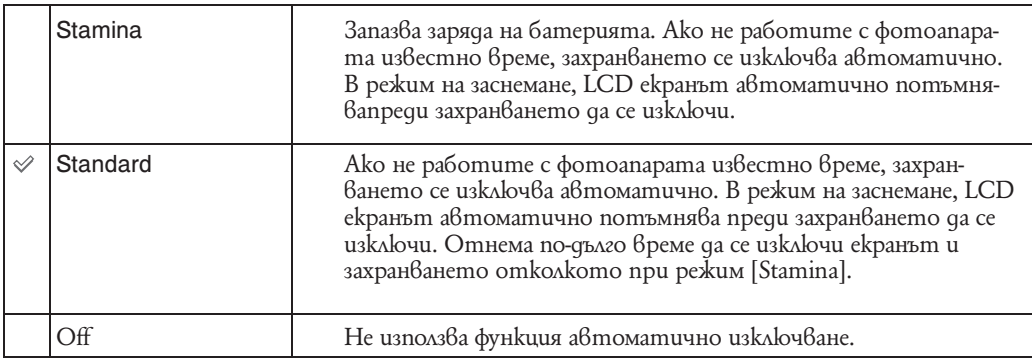

#### **Забележка**

Фотоапаратът не се изключва автоматично в следните ситуации:

- По време на изреждане на кадри.

- При преглед на изображения заснети в режим [Sweep Multi Angle] при накланяне на фотоапарата.

- При преглед на изображения заснети в режим burst при накланяне на фотоапарата.

- При преглед на клипове.

- По време на извеждане на HDMI.

- При Eye-Fi връзка.

### **TransferJet**

Можете да изберете настройки за TransferJet комуникация. TransferJet е затворена, безжична технология за трансфер, която позволява данните да се прехвърлят при близко приравняване на два продукта, между които искате да осъществите комуникация. За да разберете дали вашият фотоапарат е съвместим с функция TransferJet, проверете за наличие на маркировка –( TransferJet) на дъното на фотоапарата.

Използването на Memory Stick заедно с TransferJet (продава се отделно), позволява изображенията да се прехвърлят между TransferJet-съвместими устройства.

За повече подробности относно TransferJet вижте инструкциите за употреба приложени към Memory Stick и TransferJet.

1  $MENU$  →  $E = (Harmpoùku)$  →  $YT$  (Основни настройки)  $\rightarrow$  [TransferJet]  $\rightarrow$  желан режим.

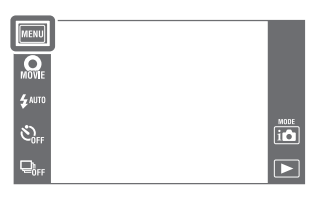

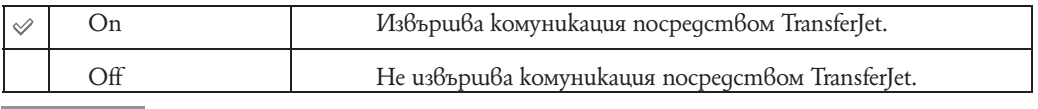

#### **Забележки**

- [TransferJet] е в положение [Off] по време на режим за Лесна употреба.
- Докато сте на борда на самолет [TransferJet] е в положение [Off]. В допълнение винаги следвайте изискванията в локацията, в която ползвате фотоапарата.
- Връзката прекъсва ако трансферът не може да се осъществи в рамките на 30 секунди. Ако това се случи, изберете [Yes] и подравнете отново двете маркировки  $\tilde{Z}$  (TransferJet) на фотоапарата и другото устройство.
- Memory Stick с TransferJet и фотоапарати с TransferJet не се продават в някои страни и региони поради забрани на местното управление.
- Настройте фунция [TransferJet] в положение [Off] в страни и региони различни от страната, в която сте закупили фотоапарата. В зависимост от страната, ако използвате фунцкия TransferJet, може да подлежите на наказателна отговорност в зависимост от местните законови уредби и ограничения за разпространението на електромагнитни вълни.

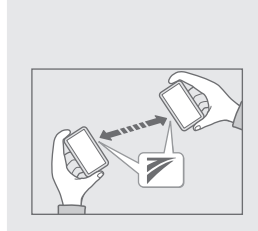

#### Какво е TransferJet?

TransferJet ви позволява да споделяте изображения чрез изпращане и получаване на данни с изображения. Въведете Memory Stick с TransferJet във фотоапарата си и изравнете двете маркировки (TransferJet) на фотоапарата и другото устройство, което поддържа тази функция.

За подробности вижте стр. 95.

### **Eye-Fi**

Настройва дали да се ползва функция за качване на данни на Eye-Fi карта (продава се в търговски обекти), когато изпозлвате Eye-Fi карта с този фотоапарат. [Eye-Fi] се извежда само когато въведете Eye-Fi карта във фотоапарата.

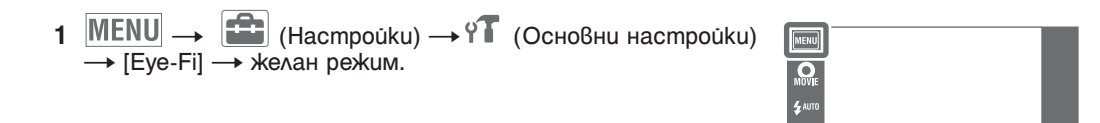

 $\hat{c}^{\prime \prime}_{\rm eff}$ 

<u>آه</u>  $\overline{\phantom{1}}$ 

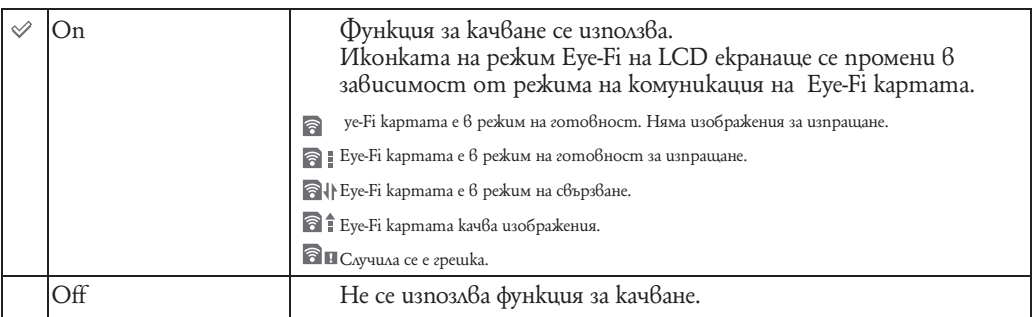

#### **Забележки**

- От март 2010, Eye-Fi картите се продават в САЩ, Канада, Япония и някои страни от ЕС.
- За повече информация относно Eye-Fi картите , свържете се с производителя или продавача на Eye-Fi карти директно.
- Eye-Fi картите са позволени само в страни и региони, в които са закупени. Може да носите наказателна отговорност в някои страни.
- Eye-Fi картите имат безжична LAN функция. Не поставяйте Eye-Fi карти в региони, в които е забранено ползването на безжични LAN услуги като например на борда на самолет. Ако сте въвели Eye-Fi карта, настройте функция [Eye-Fi] в положение [Off]. Когато функцията за качване на Eye-Fi картата е в положение [Off], на LCD екранасе извежда индикация **@OFF**.

#### **Прехвърляне на данни с изображения посредством Eye-Fi карта**

1 Настройте безжичните настройки за LAN точка на достъп или посоките за трансфер на Eye-Fi kapmama.

За подробности, обърнете се към инструкциите за употреба приложени към Eye-Fi картата.

 2 След като настройките са извършени, въведете Eye-Fi картата във фотоапаратаи заснемете изображенията.

Записаните изображения автоматично се прехвърлят към компютъра посредством безжична LAN връзка.

#### **Забележки**

- Когато използвате нова Eye-Fi карта за първи път, копирайте файла за инсталация на компютъра и след това форматирайте картата.
- Преди да използвате Eye-Fi картата, регистрирайте последната налична версия на софтуера. За повече подробности относно версиите, обърнете се към инструкциите за употреба приложени с Eye-Fi картата.
- Когато качвате данни. [Power Save] не е наличен.
- Ако се появи иконка  $\blacksquare$  (грешка), отстранете и поставете отново Eye-Fi картата или изключете и включете отново захранването на фотоапарата. Ако иконката (грешка) все още е изведенеа, Eye-Fi картата може да е повредена. За подробности свържете се с Eye-Fi, Inc.
- Безжичната LAN комуникация може да бъде нарушена от други комуникационни устройства. Ако приемът на данни е недостатъчен, преместете фотоапарата по-близо до точката за достъп.
- За подробности относно съдържанието, което може да бъде качено, обърнете се към инструкциите за употреба приложени към Eye-Fi картата.
- Някои Eye-Fi карти имат "Endless Memory Mode". Това устройство не поддържа "Endless Memory Mode". Уверете се, че Eye-Fi картите, които въвеждате са с изключена опция "Endless Memory Mode". За подробности относно настройка на "Endless Memory Mode", обърнете се към инструкциите за ползване приложени към Eye-Fi картата.

### **Настройка**

Позволява ви да извършите настройка, когато бутоните на панела с докосване не реагират правилно при докосване.

- $1$   $MENU \rightarrow 1$   $(1$   $Harmpoùku) \rightarrow 0$   $(0$ сновни настройки)  $\overline{\longrightarrow}$  [Calibration]  $\longrightarrow$  желан режим.
- **2** Използвайки маркера, докоснете центъра на маркировката – изведена на екрана.

#### **Забележки**

• Ако докоснете [Cancel], за да спрете настройката по средата, всякакви настройки направени до момента не се прилагат.

• Ако не успеете да докоснете правилното място, калибрирането не се извършва. Докоснете отново центъра на маркировката X.

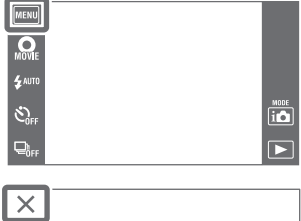

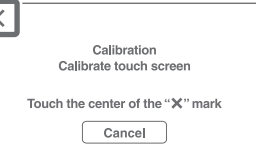

### **Форматиране**

Форматира картата с памет или вградената памет. За да осигурите сигурна експлоатация на картата с памет, ви препоръчваме да изпозлвате този фотоапарат и да форматирате с него всяка карта с памет, която ще използвате за първи път с фотоапарата. Обърнете внимание, че форматирането ще изтрие всички налични в картата с памет данни. Тези данни не могат да бъдат възстановени. Уверете се, че сте направили копия на всички важни за вас данни, съдържащи се на картата с памет на компютър или друга локация за съхранение на данни.

**1**  $MENU \rightarrow 2$  (Hacmpouku)  $\rightarrow 2$  (Инструмент на картата с памет) (пили (Инструмент на вградената памет)  $\rightarrow$  [Format]  $\rightarrow$  [OK].

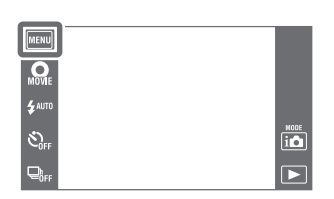

#### **Забележка**

• Обърнете внимание, че форматирането безвъзвратно изтрива всички данни, включително и защитените изображения.

# **Create REC.Folder (Създаване на папка за запис)**

Създава папка на картата с памет за запис на изображения.

Изображенията се записват в новосъздадената папка, докато не създадете или изберете различна папка за запис.

> MENU  $Q_{\text{M}}$

 $\hat{c}$ 

 $\overline{\mathbf{D}}$ 

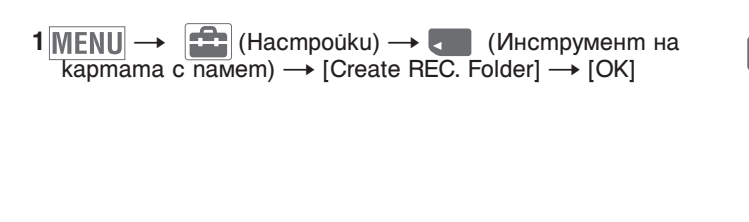

#### **Забележки**

• Тази опция не се извежда, когато използвате вградената памет за запис на изображения.

• Когато заредите карта с памет във фотоапарата, която е била използвана с друго оборудване, и запишете изображения, автоматично се създава нова папка.

• В една папка могат да бъдат запазени до 4,000 изображения. Когато капацитетът на папката бъде надхвърлен, автоматично се създава нова папка.

#### Информация за папките

След като новата папка бъде създадена, можете да промените папката за съхранение (стр. 140) и да изберете папката за преглед на изображения (стр. 110).

# **Change REC.Folder (Смяна на папката за запис)**

Сменя текущата папка за запис на изображения на картата с памет.

- $1$   $MENU$   $\rightarrow$   $\left[\stackrel{\frown}{\longrightarrow}\right]$  (Настройки)  $\rightarrow$   $\left[\stackrel{\frown}{\longrightarrow}\right]$  (Инструмент на  $\overline{\text{kapmana}}$  с памет)  $\rightarrow$  [Change REC.Folder]  $\rightarrow$
- **2** Изберете папката, която желаете да записвате чрез  $\Box$   $\Box$   $\rightarrow$  [OK]

#### MENU  $Q_{\text{MOWE}}$  $\frac{1}{2}$  AUTI  $\hat{C}_{0}$  $\overline{10}$  $\overline{P}$  $\overline{\mathbf{Q}}_{\text{eff}}$

#### **Забележки**

• Тази опция не се извежда, когато използвате вградената памет за запис на изображения.

• Не можете да изберете следните папки, като папка за запис:

- Папка "100"

- Папка, която притежава само номер " MSDCF" или " АNV01".

• Не можете да преместите записаните изображения в различна папка.

# **Delete REC.Folder (Изтриване на папката за запис)**

Изтрива текущата папка за запис на изображения на картата с памет.

- **1**  $MENU$   $\rightarrow$   $\left| \bullet \right|$  (Настройки)  $\rightarrow$   $\bullet$  (Инструмент на kapmama c namem) - [Delete REC.Folder]
- **2** Изберете папката, която желаете да изтриете чрез  $\Box$   $\Box$   $\rightarrow$  [OK].

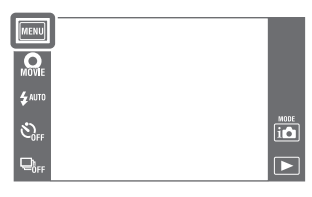

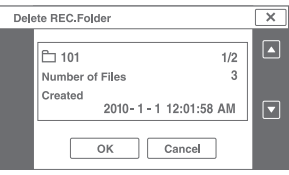

#### **Забележки**

• Тази опция не се извежда, когато използвате вградената памет за запис на изображения.

• Ако изтриете папката, зададена като папка за запис, като използвате [Delete REC. Folder], папката с най-голям номер се избира като следваща папка за запис.

• Можете да изтривате само празни папки. Ако папката съдържа изображения или дори файлове, които не могат да се възпроизвеждат от фотоапарата, първо изтрийте тези изображения и файлове и след това изтрийте папката.

### **Копиране**

Копира всички изображения от вградената памет на картата с памет.

- **1** Заредете карта с памет с достатъчно свободно място във фотоапарата.
- $2$  **MENU**  $\rightarrow$   $\left[\stackrel{\frown}{\bullet}\right]$  (Настройки) →  $\left[\right]$  (Инструмент на  $kapmama c naMem$ )  $\rightarrow$   $[Copy]$   $\rightarrow$   $[OK]$ .

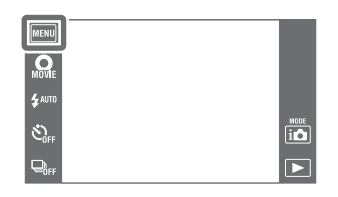

#### **Забележки**

• Използвайте напълно зареден комплект батерии. Ако се опитате да копирате файлове с изображения с помощта на комплект батерии с малък заряд, зарядът на батериите може да свърши, а това ще причини прекратяване на операцията по копирането или може да доведе до повреда на данните.

• Не можете да копирате изображения индивидуално.

• Оригиналните изображения във вградената памет се запазват след копирането. За да изтриете съдържанието на вградената памет, след копирането извадете картата с памет, след което форматирайте вградената памет ([Format] в [Internal Memory Tool]).

• На картата с памет се създава нова папка и всички данни ще се копират в нея. Не можете да избирате определена папка и да копирате изображения в нея.

### **Номер на файла**

Избира метод за поставяне на номера на файловете на изображенията.

 $1$   $MENU \rightarrow 1$   $(1$   $MENU \rightarrow 0$   $(1)$   $MENU \rightarrow 0$  are  $(1)$   $MENU \rightarrow 0$ kapmama с памет) **[11]** или (Инструмент на вградената памет) → [File Number] → желан режим.

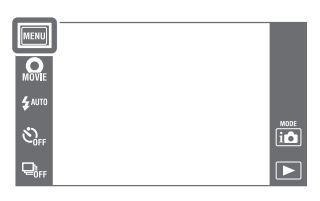

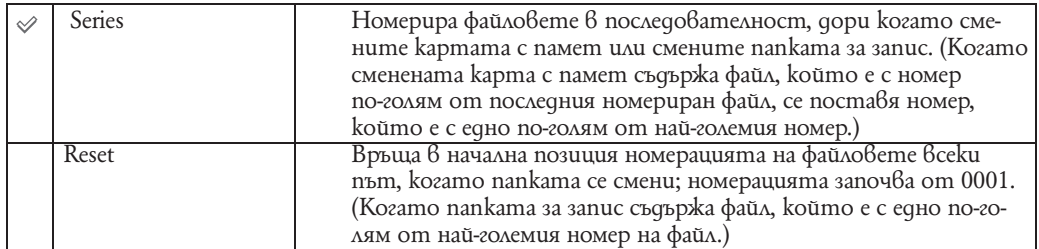

### **Настройка на областта**

Настройва времето към местното време в избраната област.

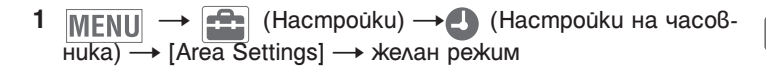

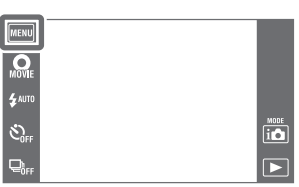

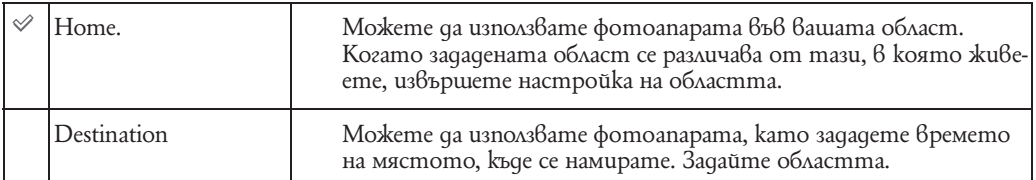

#### Промяна на настройката за областта

Ако настройвате често-посещавана дестинация, можете лесно да зададете настройката за часа, когато посещавате дестинацията.

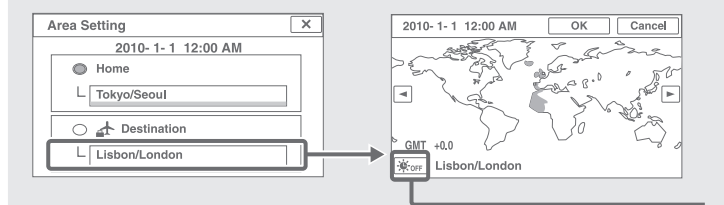

Икона за промяна на часовата разлика

1 Докоснете областта "Destination".

2 Изберете областта, като използвате ■ ■

3 Докоснете иконата за промяна на часовата разлика, след това изберете дали да включите или изключите часовия пояс.

4 Докоснете [OK].
# **Настройка на датата и часа**

Сверява датата и часа.

1 MENU → <del>P.</del> (Настройки) → **4** (Настройки на часовника) → [Date & Time Setting]  $\rightarrow$  желан режим

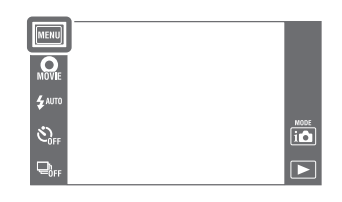

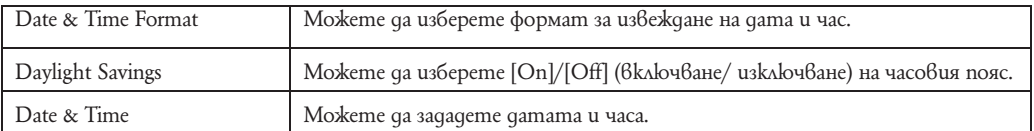

**Забележки**

• Фотоапаратът не притежава функция за наслагване на дати върху изображенията. Като използвате "PMB" в CD-ROM диска (приложен в комплекта), можете да отпечатвате или запазвате изображения с дата.

# **Преглед на изображения на SD телевизор**

Можете да гледате изображения на телевизионен екран, като свържете фотоапарата към SD (стандартна разделителна способност) телевизор. Обърнете се и към ръководството за експлоатация, приложено към телевизора.

- **1** Изключете фотоапарата и телевизора.
- **2** Свържете фотоапарата към телевизора посредством стойката за мулти употреба (приложена в комплекта).
- **3** Свържете стойката за мулти употреба (приложена в комплекта) към телевизора посредством Аудио/видео кабел (приложен в комплекта).

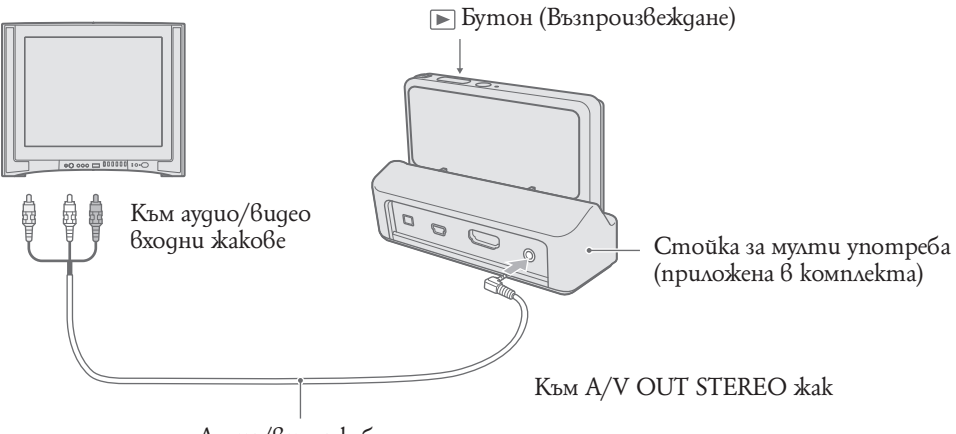

Аудио/видео кабел

**4** Включете телевизора и задайте входния сигнал.

**5** Натиснете бутона (Възпроизвеждане), за да включите фотоапарата.

На телевизионния екран се извеждат изображенията, записани с фотоапарата.

Докоснете на LCD екрана на фотоапарата, за да изберете желаното изображение.

#### **Забележки**

• На телевизионния екран не се извеждат икони и други индикации, когато възпроизвеждате единично изображение.

 $\cdot$  Не можете да възпроизвеждате изображения в [Easy Mode], докато телевизионният сигнал се извежда.

# **Преглед на изображения на HD телевизор**

Можете да гледате изображения с високо качество, записани на фотоапарата, като свържете фотоапарата към HD (High Definition) телевизор, като използвате HDMI кабел (продава се отделно) или HD кабел с изходен адаптер (не е приложен в комплекта). Използвайте Type2ссъвместим HD кабел с изходен адаптер. Обърнете се и към ръководството за експлоатация, приложено към телевизора.

- **1** Изключете фотоапарата и HD телевизора.
- **2** Свържете фотоапарата към телевизора, като използвате HDMI кабел (продава се отделно) или HD кабел с изходен адаптер (не е приложен в комплекта).

#### **Забележки**

• На телевизионния екран не се извеждат икони и други индикации, когато възпроизвеждате единично изображение.

• Не можете да възпроизвеждате изображения в [Easy Mode], докато извеждате телевизионен сигнал.

• Изображенията, записани с размер [VGA], не могат да бъдат възпроизвеждани в HD формат.

• Когато записвате видеоклип, докато фотоапарата и телевизорът са свързани посредством HDMI кабел (продава се отделно) или HD кабел с изходен адаптер (не е приложен в комплекта), записаното изображение не се извежда на телевизора.

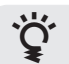

# Този фотоапарат е съвместим с "PhotoTV HD" стандарта.

Когато свържете телевизор с марка Sony с PhotoTV HD-съвместимо устройство посредством HDMI кабел (продава се отделно) или HD кабел с изходен адаптер (продава се отделно), можете да се наслаждавате на невероятно качество на снимките във Full HD формат.

 $\cdot$  "PhotoTV HD" ви предоставя детайлни изображения с наситени цветове и сложни текстури.

• Когато фотоапаратът е свързан към телевизор с марка Sony съвместим с Video A режим и посредством HDMI кабел, вашият телевизор автоматично се настройва в качесвто на картината подходящо за неподвижни изображения. Когато телевизорът е в настройка Video, режим на възпроизевждане е подходящ за клипове.

• Когато възпроизвеждате AVCHD клип, препоръчваме ви да настроите [View Mode] в [AVCHD view].

• За подробности се обърнете към ръководството за експлоатация, приложено към телевизора.

## **Преглед на изображения чрез свързване на фотоапарат и HD телевизор посредством HDMI кабел (продава се отделно)**

Свържете фотоапарата към HDMI терминалана HD TV като използвате HDMI кабел (продава се отделно).

- **1** Прикачете фотоапарата към стойката за мулти-употреба (приложена).
- **2** Свържете стойката за мулти-употреба (приложена) към телевизора посредством HDMI кабел (продава се отделно).

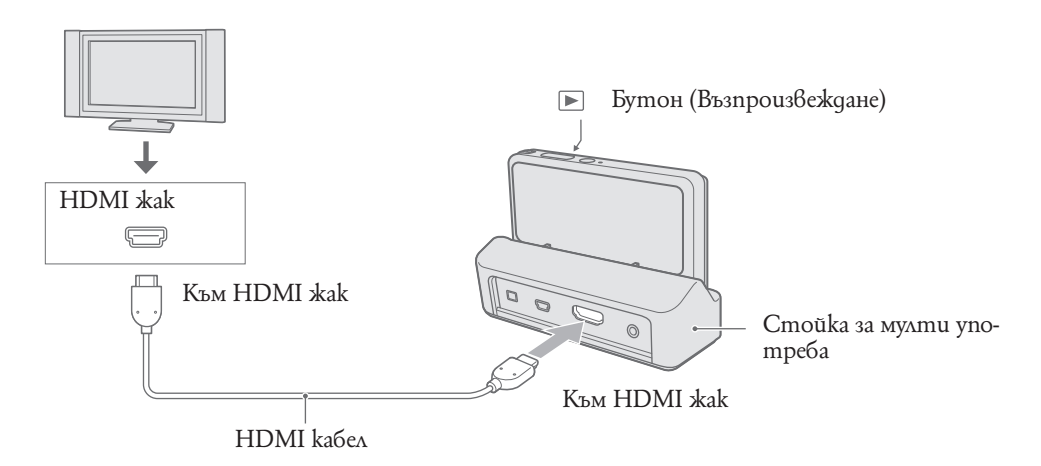

**3** Включете телевизора и задайте входния сигнал.

**4 Натиснете бутона ▶ (Възпроизвеждане), за да включите фотоапарата.** На телевизионния екран се извеждат изображенията, записани с фотоапарата. Докоснете на LCD екрана на фотоапарата, за да изберете желаното изображение.

#### **Забележки**

• Докоснете MENU  $\longrightarrow$   $\boxed{\bullet}$  (Hacmpoŭku)  $\longrightarrow$   $\Upsilon$  (Основни настройки), за да изберете [Auto] или [1080i] за [HDMI Resolution].

• Звуковият сигнал е фиксиран в положение [Shutter].

• Не свързвайте фотоапарата и останалото оборудване посредством терминалите за извеждане. Когато фотоапаратът и телевизорът са свързани посредством терминали за извеждане, не се извеждат аудио и видео звук. Такова свързване може да причини неизправност на фотоапарата и/или свързаното оборудване.

• Тази функция може да не работи правилно с някои HD телевизори. Например, може да не успеете да гледате видео образ на HD телевизора си или да слушате звук.

• Използвайте HDMI кабел с HDMI лого.

• Записът може да спре автоматично след определено време, за да предпази фотоапарата при условие, че дълъг период от време заснемате клипове при свързан посредством HDMI кабел (продава се отделно) към телевизора фотоапарат.

## **Преглед на изображения чрез свързване на фотоапарат и HD телевизор посредством HD кабел с изходен адаптер (не е приложен в комплекта)**

Свържете фотоапарата към HD TV като използвате HD кабел с изходен адаптер (не е приложен в комплекта).

Използвайте Type2c-съвместим HD кабел с изходен адаптер.

**1** Свържете фотоапарата към телевизора посредством HD кабел с изходен адаптер (не е приложен в комплекта)

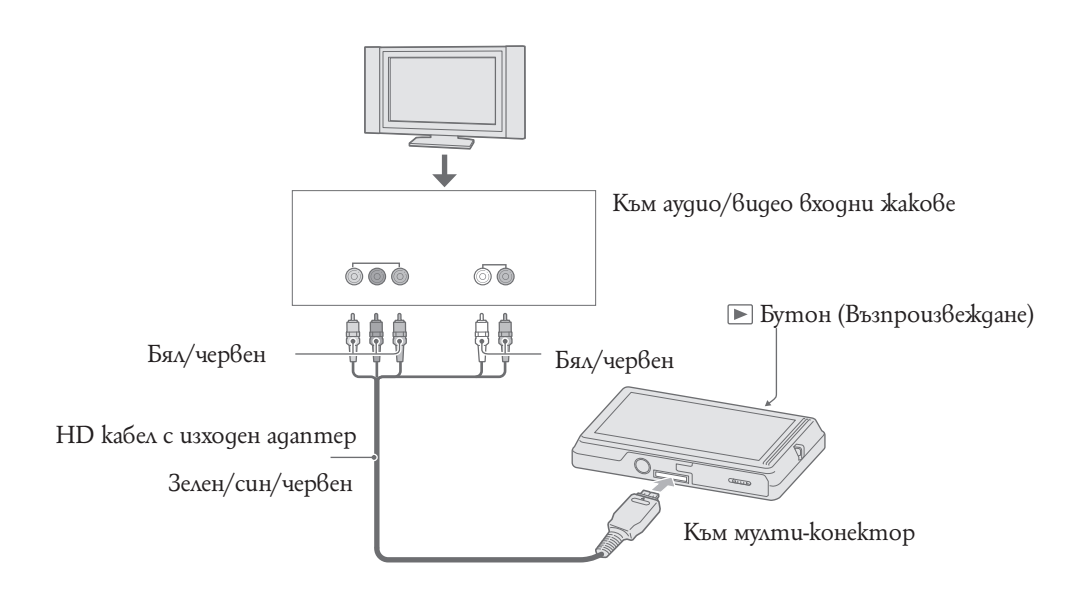

**2** Включете телевизора и задайте входния сигнал.

**3** Натиснете бутона (Възпроизвеждане), за да включите фотоапарата. На телевизионния екран се извеждат изображенията, записани с фотоапарата. Докоснете на LCD екрана на фотоапарата, за да изберете желаното изображение.

• Преди да използвате тази функция докоснете  $\overline{MENU} \rightarrow \begin{bmatrix} \begin{matrix} 1 \end{matrix} \end{bmatrix}$  (Настройки)  $\rightarrow$  9T (Основни настройки), за да изберете [HD (1080i)] за [COMPONENT].

**Забележка**

# **Преглед на изображения на 'BRAVIA' Syncсъвместим телевизор**

Когато използвате телевизор, който има 'BRAVIA' Sync съвместимост (съвместим е със SYNC MENU), можете да работите с оперативните функции на фотоапарата като изпозлвате устройството за дистанционо управление на телевизора като свържете фотоапарата и телевизора посредством HDMI кабел (продава се отделно).

- **1** Прикачете фотоапарата към стойката за мулти-употреба (приложена).
- **2** Свържете стойката за мулти-употреба към телевизора като използвате HDMI кабел (продава се отделно)

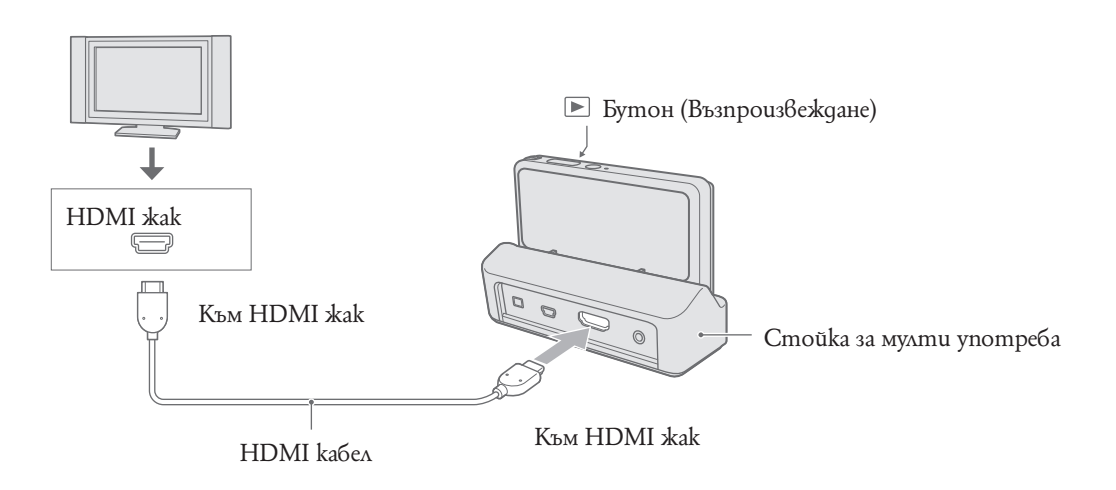

- **3** Включете телевизора и задайте входния сигнал.
- **4** Натиснете бутона (Възпроизвеждане), за да включите фотоапарата.
- $5 \text{ MENU} \rightarrow \boxed{\bullet}$  (Hacmpouku)  $\rightarrow$  <sup>9</sup>T (Ocновни настройки)  $\rightarrow$  [CTRL FOR HDMI]  $\rightarrow$  [On].
- **6** Натиснете SYNC MENU бутон на устройството за дистанционно управление на телевизора, за да изберете желания режим.

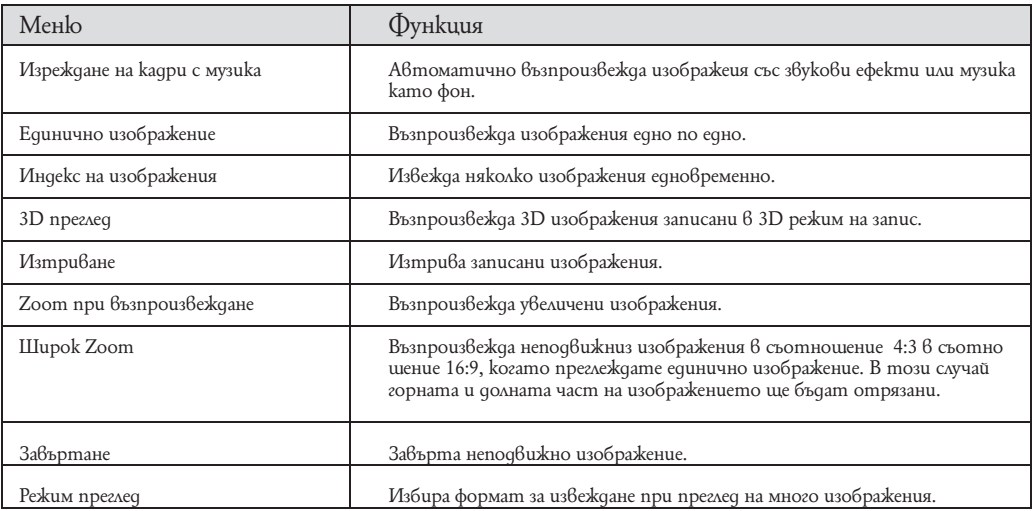

**Забележки**

- Когато фотоапаратът е свързан към телевизор посредством HDMI кабел, функциите, с които можете да работите са ограничени.
- Когато докоснете LCD екрана на фотоапарата, докато работите с устройството за дистанционно управление, работата на устройството за дистанционно управление е нарушена за кратко.
- Можете да извършвате операции с фотоапарата посредством устройството за дистанционно управление на телевизора ви ако сте свързали фотоапарата към 'BRAVIA' Sync-съвместим телевизор. За подробности вижте инструкциите за работа на телевизора си.
- Ако фотоапаратът не работи по очаквания начин когато го контролирате с устройството за дис-<br>танционно управление на телевизора, докоснете →  $\square$  (Настройки) →  $\gamma$ Т (Основни настройки)  $\rightarrow$  [CTRL FOR HDMI]  $\rightarrow$  [Off].

# **Използване на компютър**

Можете да намерите "PMB" и други приложения на CD-ROM диска (приложен в комплекта). Те ще ви осигурят разнообразие от методи на работа с изображения, записани с Cyber-shot фотоапарат.

## **Препоръчителна компютъра среда (Windows)**

Следната компютърна среда е препоръчана, когато използвате приложения софтуер "PMB", "Music Transfer" и "PMB Portable" или когато прехвърляте снимки посредством USB свързване.

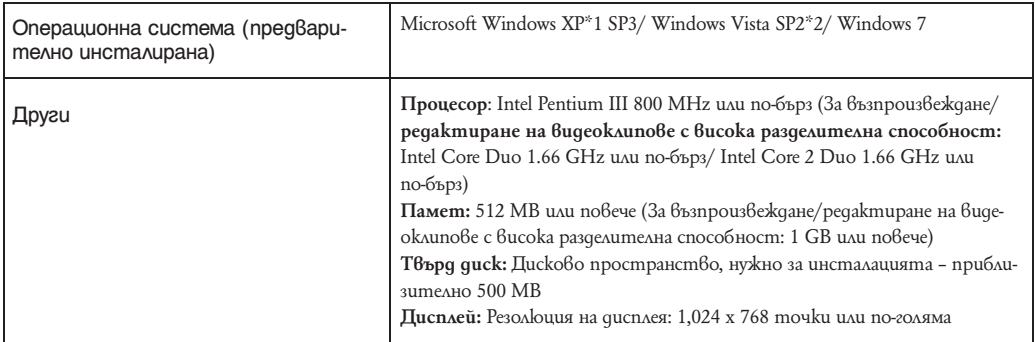

\*1 Не се поддържат 64 битови издания и Starter.

За да използвате функцията за създаване на дискове, трябва да сте инсталирали Windows Image Metering API (IMAPI) Ver. 2.0 или по-нова.

\*2 Не се поддържат Starter (Edition)

## **Препоръчителна компютъра среда (Macintosh)**

Следната компютърна среда е препоръчана, когато използвате приложения софтуер "Music Transfer" и "PMB Portable" или когато прехвърляте снимки посредством USB свързване.

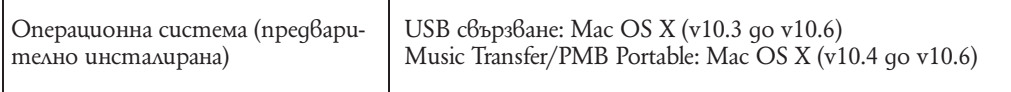

#### **Забележки**

• Операциите не са сигурни при среда, основана на обновена операционна система, описана по-горе или в multi-boot среда.

 $\cdot$  Ako свържете едновременно две или повече USB устройства към един и същи компютър, възможно е някое от устройствата, включително вашият фотоапарат, да не работи, в зависимост от вида на USB устройството.

• Употребата с USB 2.0 (високоскоростни) съвместими компютърни среди ви позволява побърз трансфер, защото този фотоапарат е съвместим с Hi-Speed USB (USB 2.0 съвместим).

• Възможно е връзката между фотоапарата и компютъра да не се възстанови по едно и също време след излизане от режим Suspend или Sleep.

# **Използване на софтуера**

## **Инсталиране на "PMB" (Picture Motion Browser)" и "Music Transfer" (Windows)**

**1** Включете компютъра и поставете приложения CD-ROM в CD-ROM устройството. Извежда се екранът на инсталационното меню.

• Ako екранът не се изведе, щракнете два пъти върху [Computer] (в Windows XP, [My Computer]) (SONYPICTUTIL).

• Може да се изведе AutoPlay екран. Изберете "Run Install.exe." и следвайте инструкциите, които се извеждат на екрана, за да продължите с инсталацията.

#### **2** Щракнете върху [Install].

Извежда се екранът "Choose Setup Language" (Изберете език за инсталация).

- **3** Изберете желания език за инсталация, след това преминете към следващия екран. Извежда се екранът "License Agreement" (Лицензно споразумение).
- **4** Прочетете внимателно лицензното споразумение. Ако сте съгласни с условията му, сложете отметка в кръгчето ( $\bigcirc \rightarrow \bigcirc$ ) и щракнете върху [Next].
- **5** Следвайте инструкциите на екрана, за да завършите инсталацията.

• За инсталиране, свържете фотоапарата към компютъра по време на процедурата (стр. 155).

• Когато се изведе съобщение за потвърждение на рестартирането, рестартирайте компютъра, следвайки инструкциите на екрана.

• В зависимост от системната среда на вашия компютър, може да бъде инсталиран DirectX.

**6** След като инсталацията приключи, извадете CD-ROM диска.

#### **7** Стартирайте софтуера.

• За да стартирате 'PMB", щракнете върху (PMB) на десктопа.

За подробности относно начина на работа, щракнете върху страницата за поддръжка на РМВ (налична само на английски език).

http://www.sony.co.jp/pmb-se/ или щракнете върху (PMB Help) (помощен файл).

• За да стартирате "PMB" от менюто Start, изберете [Start]  $\rightarrow$  [All Programs]  $\rightarrow$  [Sony] Picture Utility].

• Ако "PMB" вече е бил инсталиран на вашия компютър и вие го преинсталирате като използвате приложения CD-ROM, можете да стартирате всички приложения от "PMB Launcher". За да стартирате "PMB Launcher", щракнете два пъти върху иконката ("PMB Launcher") на десктопа.

#### **Забележки**

• Влезте в системата като Администратор.

• Ако "PMB" вече е бил инсталиран на вашия компютър и версията е по-ниска от тази на приложения CD-ROM, преинсталирайте приложението.

• Ако номерът на инсталираната версия е по-висок от този в приложения CD-ROM, не се налага да преинсталирате "PMB". Когато свържете фотоапарата и компютъра посредством USB кабел, наличната "PMB" програма се активира.

• Ако "PMB" вече е бил инсталиран на вашия компютър и версията е по-ниска от 5.0, някои  $\phi$ ункции може да спрат да функционират след като инсталирате "PMB" като използвате приложения CD-ROM. Също така можете да стартирате "РМВ" и всички приложения от "PMB Launcher". За да стартирате "PMB Launcher", щракнете два пъти върху иконката ("PMB Launcher") на десктопа.

Продължава--

 $\bullet$  Когато "РМВ" стартира за първи път на екрана се появява съобщение за потвърждение на информационния инструмент. Изберете [Start].

## **Инсталиране на "Music Transfer" (Macintosh)**

- **1** Включете вашия Macintosh компютър и заредете CD-ROM диска (приложен в комплеkma) в CD-ROM устройството.
- **2** Щракнете два пъти върху (SONYPМВ).

**3** Щракнете два пъти върху файла [Music Transfer.pkg] в папката [Mac]. Инсталацията на софтуера започва.

#### **Забележки**

- "PMB" софтуерът не е съвместим с Macintosh компютри.
- Затворете всички софтуерни приложения преди да инсталирате "Music Transfer".
- За инсталация влезете в системата като Администратор.

# $\mathbf{Q}$  Запознаване с "PMB"

- $\texttt{\texttt{-}C}$  "PMB" можете да прехвърляте изображения, заснети с фотоапарата, и да ги извеждате на монитора на компютъра. Уверете се, че USB връзката между фотоапарата и компютъра е извършена, и щракнете върху [Import].
- $\cdot$  Изображенията могат да се прехвърлят от вашия компютър към "Memory Stick Duo" носителя и да ги преглеждате на фотоапарата. Уверете се, че USB връзката между фотоапарата и компютъра е извършена, щракнете върху в горната част на екрана, и щракнете върху [Export]  $\rightarrow$  [Easy Export (PC Sync)] в меню [Manipulate] и след това щракнете върху [Export].
- Можете да запазвате и отпечатвате изображения с дата.
- $\cdot$  Можете да организирате изображения на компютър  $\bar{6}$ ъв вид на календар спрямо датата на запис и да ги преглеждате.
- Можете да поправяте (ефекта на червените очи и др.) снимки и да променяте датата и часа на записа.
- Можете да създавате диск с данни, като използвате CD или DVD записващо устройство.
- Блу-рей дискове, AVCHD дискове и DVD дискове могат да бъдат създавани от AVCHD клипове качени на компютър. (Налага се да имате интернет връзка, когато създавате блу-рей диск или DVD-видео диск за първи път).
- Можете да качвате изображения в мрежата. (Нужна е интернет връзка.)
- За други подробности вижте (PMB Help).

# **SEX 3 SANOSHABAHE C "Music Transfer"**

"Music Transfer" ви позволява да сменяте музикалните файлове, фабрично зададени за фотоапарата, с вашите любими песни, както и да изтривате музикални файлове.

Също така, можете да възстановявате фабрично зададените за вашия фотоапарат песни. Музикалните формати, които можете да прехвърляте с помощта на "Music Transfer", са както следва:

- МР3 файлове, запазени на твърдия диск на вашия компютър.
- My<sub>3</sub>uka на CD
- Предварително запазена музика на този фотоапарат.

Преди да стартирате "Music Transfer", извършете MENU (Настройки) + T (Основни настройки) ( [Download Music] и свържете фотоапарата към компютър. За други подробности вижте помощния файл на "Music Transfer".

# **Свързване на фотоапарата с компютър**

- **1** Заредете във фотоапарата батерия с достатъчен заряд или свържете с променливотоков адаптер AC-LS5 (продава се отделно) към стойката за мулти-употреба (приложена) и стенния контакт и прикачете фотоапарата към стойката за мултиупотреба.
- **2** Включете компютъра, след това натиснете бутона(Възпроизвеждане)
- **3** Свържете фотоапарата към вашия компютър

• Когато за първи път свържете фотоапарата посредством USB кабела, вашият компютър автоматично стартира използваната програма, за да разпознае фотоапарата. Изчакайте известно време.

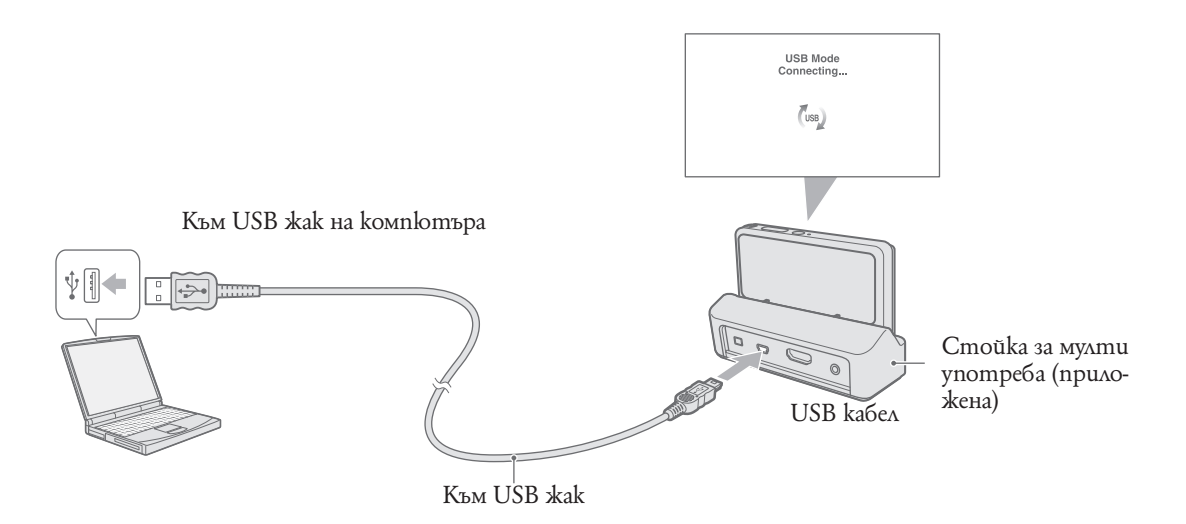

### **Прехвърляне на изображения на компютър (Windows)**

"PMB" ви позволява лесно да прехвърляте изображения. За подробности относно функциите "PMB" вижте "PMB Help"

#### **Прехвърляне на изображения на компютър без да използвате "PMB"**

Когато след извършване на USB връзка се изведе AutoPlay Wizzard, щракнете върху [Open folder to view files]  $\rightarrow$  [OK]  $\rightarrow$  [DCIM] или [MP ROOT]  $\rightarrow$  копиране на желани изображения на компютър.

#### **Забележки**

 $\cdot$  Използвайте "РМВ" за операции като прехвърляне на AVCHD клипове на компютър.

• Ako извършвате операции с AVCHD файлове или nanku посредством компютър докато фотоапаратът е свързан към компютъра, това може да унищожи фай;а с изображение или да възпрепятства по-нататъшното му възпроизвеждане. Не изтривайте и не копирайте AVCHD клипове върху карта с памет от компютър. Sony не носи отговорнот за такъв тип операции.

• Фотоапаратът създава 3D изображения като комбинира JPEG и MPO файлове. Ако изтриете който и да е от двата файла няма да можетеда възпроизвеждате 3D изображения.

## **Прехвърляне на изображения към компютър (Macintosh)**

- **1** Първо свържете фотоапарата към вашия Macintosh компютър. Щракнете два пъти  $B$ ърху ново-разпознатото устройство на десктопа  $\rightarrow$  папката, в която са запазени изображенията, които желаете да копирате.
- **2** Щракнете и придърпайте файловете с изображенията към иконката на твърдия диск.

Изображенията се копират върху вашия твърд диск.

**3** Щракнете два пъти върху иконката на твърдия диск желания от вас файл с изображение в папката, съдържаща копираните файлове. Изображението се извежда.

## **Изтриване на USB връзката**

Предварително извършете процедурите от стъпки 1 до 3, описани по-долу, преди да:

- Изключите USB кабела.
- Извадите картата с памет.
- Заредите карта с памет във фотоапарата след като копирате изображения от вградената памет.
- Изключите фотоапарата.
- **1** Щракнете два пъти върху иконата за изключване в лентата със задачи
- **2** Щракнете върху  $\oplus$  (USB устройство за съхранение на данни)  $\rightarrow$  [Stop].
- **3** Потвърдете устройството в потвърждаващия прозорец и след това щракнете върху [ОК].

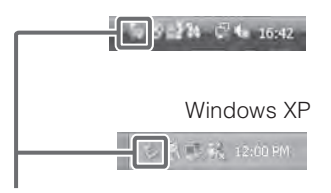

#### **Забележки**

• Предварително изтеглете и пуснете иконката с устройството на картата с памет в иконката "Trash", когато използвате Macintosh компютър, докато фотоапаратът е изключен от компютъра.

• Когато извършвате операции като прехвърляне на AVCHD клипове, изпозлвайте "iMovie" софтуер, приложен към компютри с марка Macntosh.

Windows Vista

Иконка за изключване Windows XP

# **Качване на изображения на носител**

Този фотоапарат разполага с вградено приложение "PMB Portable".

Можете да използвате това приложение, за да вършите следното:

• Можете лесно да качвате изображения в блог или друга медийна услуга.

• Можете да качвате изображения от компютър свързан към интернет мрежата дори и когато сте далеч от дома или офиса си.

• Можете лесно да се регистрирате за медийни услуги (като блогове), които ползвате често. За повече подробности относно "PMB Portable" вижте "PMB Portable" помощен файл.

## **Стартиране на "PMB Portable" (Windows)**

Когато изпозлвате "PMB Portable" за първи път, трябва да изберете езикови настройки. Следвайте долната процедура, за да изберете. След като езиковата настройка е извършена веднъж, стъпки 3 до 5 са излишни следващия път, когато ползвате "PMB Portable".

**1** Извършете USB свързване между фотоапарата и компютъра.

Когато свържете фотоапарата и компютъра си, се появява AutoPlay Wizard. Щракнете върху [x], за да затворите AutoPlay Wizard за всякакви ненужни директории. Ако желаният AutoPlay Wizard не се появи, щракнете върху [Computer] (в Windows XP [My  $Computer] \rightarrow [PMPORTABLE]$  и след това щракнете два пъти върху [PMBP\_Win.exe].

2 Шракнете върху "PMB Portable". (в Windows XP, шракнете върху "PMB Portable" → [OK])

• Ако "PMB Portable" не бъде изведен от AutoPlay Wizard, щракнете върху [Computer]  $\rightarrow$  [PMPORTABLE] и след това щракнете два пъти върху [PMBP\_Win.exe].

Появява се екран за избор на езикови настройки.

**3** Изберете желания език и след това щракнете върху [OК]. Появява се екран за избор на регион.

**4** Изберете подходящ [Region] и [Country/Area]и след това щракнете върху [OK]. Появява се Лицензно споразумение.

**5** Прочетете внимателно споразумението и ако сте съгласни с условията му, щракнете върху [I agree].

"PMB Portable" стартира.

## **Стартиране на "PMB Portable" (Macintosh)**

#### **1** Извършете USB свързване между фотоапарата и компютъра.

Когато свържете фотоапарата и компютъра си, на десктопа се появява [PMBPORTABLE].  $III$ ракнете  $\hat{\theta}$ ърху  $[\hat{X}]$ , за да зат $\hat{\theta}$ орите ненужните директории.

**2** Щракнете върху [PMBP\_Mac] в папка [PMBPORTABLE].

Появява се екран за избор на регион.

**3** Изберете подходящ [Region] и [Country/Area]и след това щракнете върху [OK]. Появява се Лицензно споразумение.

**4** Прочетете внимателно споразумението и ако сте съгласни с условията му, щракнете върху [I agree].

"PMB Portable" стартира.

#### **Забележки**

- "PMB Portable" не поддържа AVCHD клипове.
- Настройте [LUN Settings] в [Main Settings] в положение [Multi].
- Винаги се свързвайте с интернет, когато ползвате "PMB Portable".
- $\cdot$  Когато качвате изображения посредством интернет, кеш паметта може да остане в компютъра в зависимост от изпозлвания доставчик на услугата. Това е вярно, когато фотоапаратът се използва за тази цел.
- Когато се случи грешка в "PMB Portable" или изтриете "PMB Portable" по грешка, можете да го възстановитв като свалите PMB Portable инсталационен файл от уеб сайт.

## **Збележки за "PMB Portable"**

"PMB Portable" прави възможно да сваляте URL от различни уебсайтове от сървър поддържан om Sony ("Sony Server").

За да използвате "PMB Portable" и да се насладите на ползите от услуги за качване на снимки осигурени от тези сайтове, трябва да се съгласите със следното:

- Някои уебстраници изискват преминаване през регистрационна процедура и/или налагат такса за изпозлването на услугите им. При изпозлването на тези услуги трябва да сте съгласни с условията за ползване представени от уебстраниците.
- Услугите могат да бъдат прекратени или променени според удобствата на техните оператори. Sony не носи отговорност за проблемите възникнали между потребители и трети страни при използването и прекратяването на този тип услуги.
- За да преглеждате уебстраница, трябва да сте препратени на нея от Sony сървър. По някой път може да нямате достъп до определени страници поради поддръжка на сървъра или по друга причина.
- Ако работата на Sony сървъра сеналага да бъде прекратена, ще бъдете предупредени своевременно на уебстраницата на Sony.
- URL страниците, на които сте препратени от Sony сървър, както и друга информация могат да бъдат записани, за да послужат за бъдещо подобряване на предложените от Sony услуги и продукти. Личните ви данни няма да бъдат записвани в такива случаи.

# **Създаване на диск с клипове**

Можете да създадете диск от AVCHD клипове, които са записани посредством този фотоапарат.

## **Избор на метод за създаване на диск с клипове**

Изберете метод, който отговаря на диск плейъра ви.

За подробности относно метода на създаване на диск чрез "PMB" вижте "PMB Help". За да прехвърлите клипове в компютъра си, вижте стр. 155.

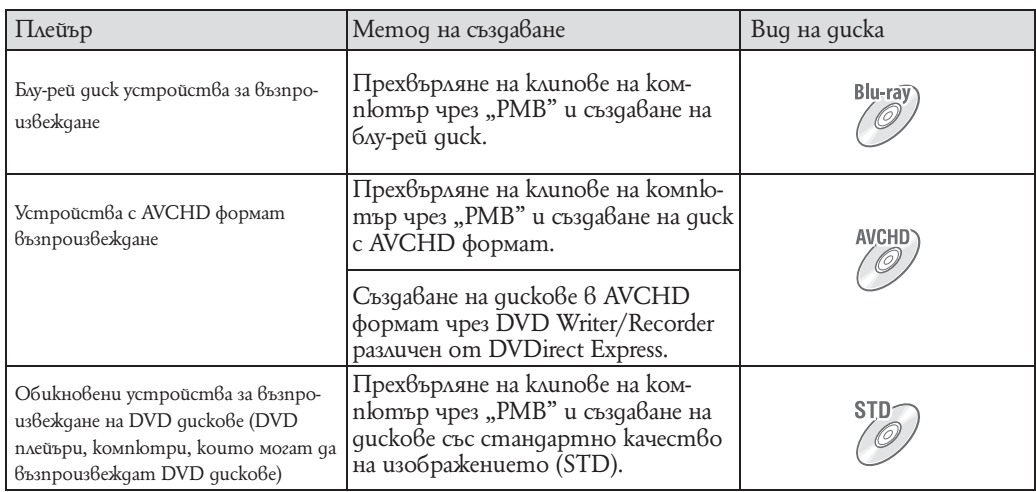

#### **Забележки**

• Ако създавате диск като използвате Sony DVDirect (DVD Writer), използвайте гнездото за карти с памет на DVD Writer или свържете DVD Writer посредством USB, зада прехвърляте данни.

• Ако използвате Sony DVDirect (DVD Writer), проверете дали сте свалили най-новата налична версия. За подробности вижте следния линк: http://sony.storagesupport.com/

# $\widetilde{Q}$  Характеристики на Bceku om BugoBeme guckoBe

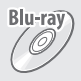

**AVCHD** ' O

Използването на блу-рей диск ви позволява да запишете клипове с висока разделителна способност, по-дълги от тези на DVD дискове.

Клиповете с висока разделителна способност (HD) могат да бъдат записани на DVD носител като например DVD-R дискове и се създава диск с високаразделителна способност качество на изображението (HD).

-Можете да възпроизвеждате диск с високаразделителна способност качество на изображението (HD) на устройства с AVCHD формат на възпроизвеждане като например Sony блу-рей диск плейъри или PlayStation 3. Не можете да възпроизведате тези дискове на обикновени DVD плейъри.

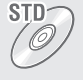

Клипове със стандартна разделителна способност (STD) качество на изображението конвертирани от клипове с висока разделителна способност (HD) могат да се записват на DVD носителикато например DVD-R дискове и се създава диск със стандартна разделителна способност (STD) качество на изображението.

## Видове дискове, които могат да се използват с "PMB"

Следните 12-см дискове могат да се използват с "PMB". За информация относно блу-рей дисковете вижте стр. 160.

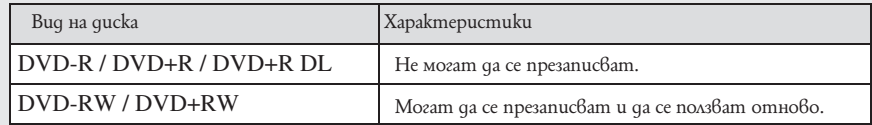

• Винаги поддържайте последната работна версия на софтуера свалена на вашия PlayStation 3.

• PlayStation 3 може да не е наличен за някои страни/региони.

## **Създаване на AVCHD дискове**

AVCHD диск с HD качество на изображението може да се създаде от AVCHD клипове въведени на компютър посредством приложения "PMB" софтуер.

- **1** Включете захранването на компютъра и въведете неизползван диск в DVD устройството.
- **2** Стартирайте "PMB".
- **3** Изберете AVCHD клип да бъде записан на диск.
- **4** Щракнете върху (Създайте диск) и след това изберете [Създайте AVCHD дискове с HD формат].
- **5** Създайте диска като следвате екранните инструкции.

#### **Забележки**

- $\cdot$  Уверете се, че вече сте инсталирали "РМВ" (стр. 153).
- Неподвижни изображения и МР4 клипове не могат да се записват във формат AVCHD.
- Създаванетона диск може да отнеме време.

### Възпроизвеждане на AVCHD диск на компютър

Възпроизвеждане на AVHCD диск на компютър

AVHCD дисковете могат да се възпроизвеждат на компютър като използвате "Плейър за AVHCD", инсталиран заедно с "PMB". За да стартирате софтуера, щракнете върху [Start]  $\rightarrow$  [All Programs]  $\rightarrow$  [PMB]  $\rightarrow$  [PMB Launcher]  $\rightarrow$  [View]  $\rightarrow$  [Player for AVCHD].

За подробности относно работата, вижте помощния файл за "Player for AVCHD".

• -Изображенията може да не се възпроизвеждат плавно в зависимост от компютърната среда.

### **Създаване на блу-рей дискове**

Можете да създадете блу-рей дискове от AVCHD клипове прехвърлени на компютър. Въпросният компютър трябва да може да създава блу-рей дискове. BD-R (не могат ад се презаписват) или BD-RE (могат да се презаписват могат да се използват. Можете да правите мултисесийни записи.

За да създавате блу-рей дискове, уверете се, че сте инсталирали [BD add-on software] на екран за инсталация "PMB". За да инсталирате, компютърът ви трябва да е свързан към интернет.

За подробности вижте "PMB Help".

## **Създаване на дискове със стандартна разделителна способност качество на изображението (STD)**

DVD диск със STD качество на изображението може да се създаде от AVCHD клипове въведени на компютър посредством приложения "PMB" софтуер.

- **1** Включете захранването на компютъра и въведете неизползван диск в DVD устройството.
- $\cdot$  Ako някакъв друг, различен от "PMB" софтуер стартира автоматично, излезте от приложението.
- **2** Стартирайте "PMB".
- **3** Изберете AVCHD клип да бъде записан на диск.
- **4** Щракнете върху (Създайте диск) и след това изберете [Създайте дискове с DVD-<sub>видео формат</sub> (STD)].
- **5** Създайте диска като следвате екранните инструкции.

#### **Забележки**

- $\cdot$  Уверете се, че вече сте инсталирали "РМВ" (стр. 153).
- МР4 клипове не могат да се записват на диск.
- Създаването на диск може да отнеме време, поради конвертирането на AVCHD клип в стандартна разделителна способност качество на изображението (STD).
- Компютърът трябва да е свързан към интернет първия път, когато създавате DVD-видео дискове.

# **Отпечатване на снимки**

Можете да отпечатвате снимки по следните начини.

- Директно отпечатване, като използвате съвместим с карти с памет принтер.
- За подробности вижте ръководството за експлоатация, приложено към принтера.
- Отпечатване с помощта на компютър
- Можете да копирате изображения на компютър, като използвате приложения софтуер "PMB", и да отпечатвате изображения. Можете да отпечатвате изображение с дата. За подробности вижте "Ръководство за РМB".
- Отпечатване във фотоателие.

#### **Забележки**

- Когато отпечатвате изображения, записани в режим 16:9, възможно е двата края на изображението да бъдат отрязани.
- Не можете да отпечатвате панорамни изображения в зависимост от принтера.

### **Отпечатване във фотостудио**

Mожете да занесете картата с памет, съдържаща изображения, записани с вашия фотоапарат, в магазин, и да отпечатате изображенията. Ако в магазина се поддържат услугите за отпечатване на фото изображения, съответстващи с DPOF стандарта, можете предварително да поставите знаци (Ред за отпечатване) на изображенията, които желаете да бъдат разпечатани.

#### **Забележки**

- Не можете директно да отпечатвате фотостудио изображения, запазени във вградената памет на устройството. Прехвърлете изображенията на карта с памет (стр. 142) и след това занесете картата във фотостудиото.
- Свържете се с магазина, за да проверите какви карти с памет се поддържат.
- Не забравяйте да занесете в магазина и адаптер за картата с памет (продава се отделно). Консултирайте се с фотостудиото.
- $\cdot$  Уверете се, че сте съхранили данните си на друго място, преди да отпечатвате във фотостудио.
- Не можете да зададете броя разпечатки.
- Ако искате да отпечатате и дата върху изображението, се консултирайте с персонала във фотомагазина.

# **Отстраняване на проблеми**

Ако се сблъскате с проблем по време на използването на фотоапарата, първо изпробвайте следните решения.

**1 Проверете опциите на стр. 163 до 170.** Ако на екрана се изведе код "С/E: ", вижте стр. 171.

**2 Извадете батериите и ги заредете отново след около 1 минута, след това включете захранването.**

**3 Нулирайте настройките (стр. 124).**

### **4 Свържете се с вашия доставчик или оторизиран сервиз на Sony.**

Моля, имайте предвид факта, че давайки вашия фотоапарат за поправка е възможно съдържанието на вградената памет на устройството, а също и музикалните файлове, да бъде прегледано. Sony няма да копира или да записва данните от вашия фотоапарат.

Допълнителна информация за този продукт и отговори на често задавани въпроси можете да намерите на интернет страницата за поддръжка на Sony. http://www.sony.net/

## **Батерия и захранване**

#### **Батерията не може да бъде инсталирана.**

• Инсталирайте правилно батерията и я поставете навътре, докато лостът за изваждане на батерията щракне.

#### **Не можете да включите фотоапарата.**

• Включването на фотоапарата може да отнеме няколко секунди след като заредите батерията в него.

- Поставете правилно батерията.
- Батерията е изтощена. Поставете заредена батерия.
- Терминалите на батерията са замърсени. Избършете ги внимателно с мека кърпа.
- Използвайте препоръчана батерия.

#### **Захранването внезапно се изключва.**

• В зависимост от температурата на фотоапарата и батерията, възможно е захранването автоматично да се изключи, за да се предотврати повреда на фотоапарата. В този случай, преди захранването да се изключи, на LCD екрана се извежда съобщение.

• Ако не работите с фотоапарата около три минути при включено захранване, фотоапаратът автоматично се изключва, за да не изтощава заряда на батерията.

Включете отново фотоапарата.

#### **Индикаторът за оставащия в батерията заряд не е верен.**

- Това се получава, когато използвате фотоапарата на изключително горещо или студено място.
- Изведената информация за оставащия заряд се различава от истинската. Разредете напълно, а после заредете батерията, за да бъде дисплеят верен. В зависимост от условията на употреба, дисплеят може да остане неверен.
- Животът на батерията е изтекъл (стр. 179). Сменете комплекта батерии с нов.

#### **Не можете да зареждате батерията.**

• Не можете да зареждате батерията, като използвате променливотоков адаптер. Използвайте зарядно устройство, за да заредите батерията.

#### **Лампичката CHARGE мига, докато зареждате батерията.**

- Проверете дали вида на батерията е NP-BN1.
- Лампичката CHARGE примигва на неравни интервали когато сте заредили батерия, която не е ползвана отдавна.
- Лампичката CHARGE на приложеното зарядно за батерии има два метода на примигване, бързо примигване (прибл. 0.15-сек интервали) и бавно примигване (прибл. 1.5 сек интервали). Ако лампичката примигва бързо, отстранете комплекта, който зареждате и след това го въведете отново, докато чуете изщракване. Ако лампичката примигва бързо отново, това може да е индикация за пробем с батериите. Ако лампичката примигва бавно, зарядното е в режим на готовност и зареждането е временно спряло. Зареждането спира временно и започва режим на готовност, когато темепературите са извън подходящите за зареждане. Заеждането се подновява и лампичката CHARGE светва, когато температурата се върне в подходящия за зареждане обхват.
- Препоръчителният температурен обхват е 10оС до 30оС.
- За подробности се обърнете към стр. 180.

## **Запис на снимки/видеоклип**

#### **Не можете да записвате изображения.**

- Когато на картата с памет не се записват изображения, въпреки, че такава е въведена във фотоапарата, проверете дали е поставена докрай.
- Проверете свободния капацитет на вградената памет или на картата с памет. Ако те са пълни, извършете едно от двете:
- Изтрийте ненужните изображения (стр. 93).
- Сменете картата с памет.
- Не можете да записвате изображения, докато светкавицата се зарежда.
- Сменете  $\Box$  (Неподвижно изображение)/ $\Box$  (Клип) режим на бутона.
- За запис на клипове препоръчваме следните карти с памет
- -"Memory Stick PRO Duo" (Mark 2) носител, "Memory Stick PRO-HG Duo" носител;
- -SD карта с памет, SDHC карта с памет или SDXC карта с памет (Class 4 или по-бърза).
- Задайте [Demo Mode] в положение [Off] (стр. 123).

#### **Функцията Разпознаване на усмивка не работи.**

- Ако не бъде разпознато усмихнато лице, не се записва изображение.
- Задайте [Demo Mode] в положение [Off] (стр. 123).

#### **Функцията против замъгляване не работи.**

- Възможно е функцията против замъгляване да не работи добре, когато снимате нощни сцени.
- Снимайте след като натиснете бутона на затвора наполовина.

#### **Записът отнема дълго време.**

• Когато скоростта на затвора е по-бавна, например когато снимате на тъмни места, фотоапаратът автоматично намалява смущенията. Тази функция се нарича NR (noise reduction - намаляване на смущенията) бавен затвор и записът отнема повече време.

#### **Изображението не е на фокус.**

 $\cdot$  Обектът е прекалено близо. При снимането позиционирайте обектива по-далече от обекта като спазвате следните минимални разстояния:

- внимавайте разстоянието между обектива и обекта да е по-голямо, отколкото най-късото разстояние за снимане (приблизително 1 cm (W) или 50 cm (T) от обектива в режим Интелигентна автоматична настройка, По-висша автоматична настройка и режим Лесен запис - или приблизително 8 cm (W) или 50 cm (T) от обектива при други режими на запис). Или задайте в режим Близък фокус и снимайте от разстояние от 1 до 20 cm от страната W.

 $\mathbb{K}$ огато снимате, сте задали режими  $\mathbb{Z}$  (Запис при нощни условия), (Пейзаж) или

(Фойерверки) в режим Избор на сцена.

#### **Функцията zoom не работи.**

- Не можете да използвате оптичен zoom в следните режими:
- Intelligent Sweep Panorama
- 3D режим на заснемане;
- Подводни панорамни снимки.
- Не можете да използвате Smart zoom в зависимост от размера на изображението (стр. 114).
- Не можете използвате Цифровия zoom, докато:
- Сте в режим По-висша автоматична настройка.
- Режим Премахване на фокуса от фона.
- Записвате видеоклипове.
- Когато  $\Box$ <sup>+</sup> (HDR корекция на задното осветяване) е избрана в Избор на сцена.
- Функцията Разпознаване на усмивка работи.

#### **Не можете да изберете функцията Разпознаване на лице.**

- Можете да изберете функцията Разпознаване на лице, само когато режимът на фокусиране е зададен в положение [Multi AF] или режимът на измерване е зададен в положение [Multi].
- Не можете да избирате функцията Разпознаване на лице, когато сте включили режим Близък фокус.

#### **Светкавицата не функционира.**

- Не можете да използвате светкавицата, когато:
- Сте в режим По-висша автоматична настройка.
- Снимате burst изображения.

- В режим Избор на сцена сте задали режим  $\binom{n}{2}$  (Bucoka чувствителност), режим  $\blacktriangleright$  (Запис при нощни условия), режим  $\sqrt[3]{\text{N}}$  (Против замъгляване), режим  $\frac{1}{\sqrt{5}}$  (Поддържане с ръка при нощни условия) или режим (Фойерверки).

- Intelligent Sweep Panorama
- 3D режим на заснемане;
- Подводни панорамни снимки.
- Запис на клип.
- Задайте светкавицата в положение [On] (Активирана светкавица) (стр. 60) в режим Близък фокус, когато в режим Избор на сцена сте задали режим ■(Пейзаж), режим | (Запис на храни и блюда), режим (Домашни любимци), режим  $\sqrt[n]{\text{max}}$ ), режим  $\sqrt[\text{max}]{\text{max}}$ , режим  $\text{max}$ вода) или режим (Висока скорост на затвора).

#### **При изображения, заснети със светкавица, се появяват замъглени петънца.**

 $\cdot$  Прахът във въздуха е отразил светлината от светкавицата и се е запечатал на изображението. Това не е неизправност.

#### **Функцията за снимане от близък план (Макро/Фокус) не работи.**

- $\cdot$  В режим Избор на сцена сте задали режими  $\ell$ (Запис при нощни условия),  $\blacksquare$  (Пейзаж) или режим  $\mathbb{R}^n$ (Фойерверки).
- Когато сте избрали режим Близък фокус, разстоянието за запис е приблизително 1 до 20 cm.
- Макро режимът е зададен в положение [Auto], когато фотоапаратът е в режими:
- Intelligent Sweep Panorama
- 3D режим на заснемане;
- Подводни панорамни снимки.
- Запис на клип.
- Когато е активиран режим Разпознаване на усмивка.
- В режим Лесно заснемане.

- Когато [Самостоятелен таймер] е в положение [Самостоятелен портрет на едно лице] или [Самостоятелен портрет на двама души].

#### **Режимът за макро запис не може да бъде изключен.**

• Няма функция за принудително изключване на функцията за макро запис. В режим [Auto] записът на телеснимки е възможен, дори ако сте в условия на макро запис.

#### **Датата и часът не се извеждат на LCD екрана.**

• Датата и часът не се извеждат, докато снимате, а само по време на възпроизвеждане.

#### **Не можете да поставите дата на изображението.**

• Този фотоапарат не притежава функция за поставяне на дата на изображението. Като използвате "PMB", можете да отпечатвате или запазвате изображенията с дата върху тях (стр. 153).

#### **Стойността F и скоростта на затвора мигат, когато натиснете и задържите бутона на затвора наполовина.**

• Експонацията не е правилна. Коригирайте експонацията (стр. 72).

#### **Цветовете на изображението са неправилни.**

• Регулирайте [White Balance] (Баланс на белия цвят) (стр. 74).

#### **Когато гледате екрана на тъмно място, в изображението се появяват смущения.**

• Фотоапаратът се опитва да увеличи видимостта на екрана, като временно просветлява изображението в условия на ниска осветеност. Това няма да се отрази на записаното изображение.

#### **Очите на обекта излизат червени на снимката.**

- Задайте [Red Eye Reduction] в положение [Auto] или [On] (стр. 117).
- Снимайте обекта така, че да бъде в обхвата на светкавицата.
- Осветете стаята и снимайте обекта.
- Ретуширайте изображението, като използвате [Retouch] → [Red Eye Correction] в менюто с режими на възпроизвеждане, или поправете, като използвате "PMB".

#### **На екрана се появяват петънца и си остават там.**

• Това не е неизправност. Тези петънца не се записват.

#### **Не можете да снимате изображения в последователност.**

- $\cdot$  Не можете да записвате изображения в последователност, докато функцията Разпознаване на усмивка е включена.
- Вградената памет или картата с памет са пълни. Изтрийте ненужните изображения (стр. 93).
- Нивото на заряда в батерията е ниско. Поставете заредена батерия.

#### **Едно и също изображение се записва няколко пъти.**

- Задайте [Burst] в положение [Off] (стр. 70).
- [Scene Recognition] е зададен в положение [Advanced] (стр. 80).

### **Преглед на изображения**

#### **Вашият фотоапарат не може да възпроизвежда изображения.**

- Уверете се, че картата с памет е поставена докрай във фотоапарата.
- Името на папката/файла е било променено на компютъра.
- Ако файл с изображение е бил обработен на компютър, или ако е бил записан с модел фотоапарат,
- различен от вашия, възпроизвеждането на вашия фотоапарат не е гарантирано.
- Фотоапаратът е в режим USB. Премахнете USB връзката (стр. 156).
- Използвайте "PMB", за да възпроизвеждате изображения запазени на компютър.

#### **Не можете да възпроизвеждате стереоскопични изображения на фотоапарата**

- Стереоскопичните изображения могат да се възпроизвеждат с този фотоапарат само когато изображениято е записано в [Sweep Multi Angle] режим.
- 3D изображенията се състоят от JPEG и MPO файл. Ако който и да е от двата е бил изтрит с помощта на компютъра, фотоапаратът може да не работи правилно.

#### **Датата и часът не се извеждат.**

• [Playback Display Settings] е в положение [Off].

#### **Лявата и дясната част на телевизионния екран са черни.**

• Задали сте [Auto Orientation] в положение [On] (стр. 115).

#### **Бутоните и иконите не се извеждат**

- Ако по време на запис докоснете горния десен ъгъл на екрана, бутоните и иконите веднага ще изчезнат.
- Бутоните и иконите отново ще се изведат, когато свалите пръста си от екрана.
- [Display Settings] в меню за заснемане или преглед са зададени в положение [Off].

#### **Докоснете лявата част на LCD екрана и изтеглете надясно.**

- Не можете да слушате музика в режим на изреждане на изображения.
- Прехвърлете музикалните файлове на фотоапарата с помощта на "Music Transfer" (стр. 153, 154).
- Уверете се, че сте задали правилни настройки за нивото на силата на звука и за режима на изреждане на изображения (стр. 91, 106).
- Изреждането на изображения се възпроизвежда с [Continuous Playback]. Изберете [Slideshow with music] и възпроизведете.

#### **Изображението не се извежда на телевизионния екран.**

- Проверете дали изходният видео сигнал на фотоапарата е зададен към същата система за цветна телевизия като системата за цветна телевизия на вашия телевизор (стр. 176).
- Проверете дали свързването е правилно (стр. 146, 147).
- Ако USB конекторът на кабела за терминала за мулти употреба е свързан към друго устройство, изключете кабела (стр. 156).

**3D изображенията не се появяват на телевизора въпреки че фотоапаратът е в режим [3D преглед].**

• Проверете дали телевизорът ви може да извежда 3D изображения.

### **Изтриване**

#### **Не можете да изтриете изображения.**

• Отменете защитата (стр. 103).

### **Компютри**

#### **Компютър с отделение за "Memory Stick" носител не разпознава "Memory Stick PRO Duo" носителя.**

- Проверете дали компютърът и четящото/пишещото Memory Stick устройство поддържат "Memory Stick PRO Duo" носител. Потребителите на компютри и четящи/пишещи Memory Stick устройства, различни от тези на Sony, трябва да се свържат със съответните производители.
- Ако "Memory Stick PRO Duo" носителят не се поддържа, свържете фотоапарата към компютъра (стр. 155). Компютърът ще разпознае "Memory Stick PRO Duo" носителя.

#### **Вашият компютър не разпознава фотоапарата.**

- Когато зарядът на батериите е нисък, поставете зареден комплект батерии или използвайте променливотоков адаптер (продава се отделно).
- Задайте [USB Connect] в положение [Mass Storage] (стр. 129).
- Използвайте кабела за мулти употреба за връзка между фотоапарата и компютъра.
- Изключете кабела за мулти употреба от компютъра и от фотоапарата, а после отново го свържете здраво.
- $\cdot$  Изключете всякакво друго оборудване, с изключение на фотоапарата, клавиатурата и мишката, от USB конекторите на вашия компютър.
- Свържете фотоапарата директно към компютъра без да минавате през USB хъб или друго устройство.

#### **Не можете да копирате изображения.**

- Свържете правилно фотоапарата и компютъра, като установите USB връзка (стр. 155).
- Възможно е да не успеете да копирате изображенията на компютъра, докато снимате изображения с карта с памет, форматирана на компютър. Снимайте с карта с памет, форматирана с вашия фотоапарат (стр. 138).

#### **След като сте направили USB връзка, "PMB" не се стартира автоматично.**

• Осъществете USB връзката, когато компютърът е включен.

#### **След извършване на USB връзка, "PMB Portable" не стартира.**

- Настройте [LUN Settings] в положение [Multi].
- Настройте [USB Connect] в положение [Mass Storage].
- Свържете компютъра към мрежа.

#### **Изображението не може да бъде възпроизведено на компютър.**

- Ако използвате "PMB", прочетете "PMB Help" (стр. 153).
- Консултирайте се с производителя на софтуера или компютъра.

#### **Изображението и звукът са прекъсвани от шум, когато гледате видеоклипове на компютъра.**

• Възпроизвеждате видеоклипове директно от вградената памет или от картата с памет. Копирайте видеоклиповете на хард диска на компютъра и ги възпроизведетеоттам (стр. 153).

#### **Изображения, които веднъж са копирани на компютъра, не могат да бъдат** разгледани на фотоапарата.

• Използвайте "PMB", за да възпроизвеждате изображения запазени на компютър.

• Регистрирайте изображението в Image Database File и възпроизвеждайте в [Date View] (стр. 101).

• Този фотоапарат не поддържа функция за Преглед по събитие.

### **Карта с памет**

#### **Не можете да поставите картата с памет.**

• Заредете в правилната посока.

#### **Без да искате сте форматирали картата с памет.**

• При форматирането всички данни на картата с памет се изтриват. Не можете да ги възстановите.

**Данните се запиват във вградената памет въпреки че сте поставили карта с памет.** • Проверете дали картата с памет е правилно и докрай поставена.

### **Вградена памет**

**Не можете да възпроизвеждате или записвате изображения, като използвате вградената памет.**

• Във фотоапарата има заредена карта с памет. Извадете картата с памет.

#### **Не можете да копирате данните, запазени във вградената памет на карта с памет**

• Картата с памет е запълнена. Копирайте изображенията на карта с памет, която има достатъчно свободно място.

**Не можете да копирате данни от картата с памет или компютъра във вградената памет.**

• Тази функция не се поддържа.

## **Отпечатване**

#### **Не можете да отпечатате изображение.**

• Обърнете се към ръководството за експлоатация на принтера.

#### **Изображенията се отпечатват с отрязани краища.**

- В зависимост от вашия принтер е възможно краищата на изображението да бъдат отрязани. Това особено важи за случаите, в които отпечатвате изображение, заснето със зададен размер на изображението [16:9].
- Когато отпечатвате изображения със собствения си принтер, опитайте се да отмените настройките "trimming" или "borderless". Консултирайте се с производителя на принтера дали принтерът е снабден с тези функции или не.
- Когато отпечатвате снимките си в цифрово фотостудио, поинтересувайте се дали могат да отпечатат изображенията ви без да отрязват краищата.

#### **Не можете да отпечатвате изображения с насложена дата.**

• Можете да отпечатате такива изображения с помощта на "PMB" (стр. 153).

• Този фотоапарат няма функция за наслагване на дата върху изображенията. Въпреки това, тъй като заснетите с фотоапарата изображения съдържат информация за датата

на заснемане, можете да отпечатате изображенията с насложена дата, ако принтерът или софтуерът разпознават Exif информация. За да проверите дали принтерът или софтуерът са Exif съвместими, обърнете се към техния производител.

• Когато отпечатвате снимките си във фотостудио, там могат да насложат датата върху изображенията ви.

#### **Не можете да отпечатате 3D изображения , както са изведени на LCD екрана.**

• 3D изображенията изведени на екрана са MPO файлове, но изображенията, които се отпечатват са JPEG файлове, така че в някои случаи изображенията, които се отпечатват не са същите като тези изведени на LCD eкрана.

### **Панел с операционни бутони**

#### **Не можете да работите правилно с панела с операционните бутониили изобщо не можете да оперирате с него**

- Извършете [Calibration] (стр. 137).
- [Housing] е зададен в положение [On] (стр. 128).

#### **Операциите с маркера реагират в неподходящи точки.**

• Извършете [Calibration] (стр. 137).

## **Други**

#### **Обективът се замъглява.**

• Възникнала е кондензация на влага. Изключете фотоапарата и го оставете за около 1 час преди да го използвате отново.

#### **Фотоапаратът се нагрява, когато го използвате по-дълго време.**

• Това не е неизправност.

#### **Когато включите фотоапарата, се извежда екранът за сверяване на часовника.**

• Сверете отново датата и часа (стр. 145).

• Вградената акумулаторна батерия се е разредила. Поставете заредената батерия и оставете фотоапарата за 24 или повече часа с изключено захранване.

#### **Датата или часът са неправилни.**

• Настройката за областта е зададена към различна дестинация от тази, в която се намирате в момента. Променете настройката в (Настройки) (Настройки за часа) [Area Settings].

# **Предупредителни индикатори и съобщения**

## **Индикация при авто-диагностика**

Ако се изведе код, започващ с буква от азбуката, това е индикация, че вашият фотоапарат е активирал функцията индикация при авто-диагностика. Последните две цифри (указани като ) се различават в зависимост от състоянието на фотоапарата.

и извадете и пак поставете картата с памет.

• Във вътрешната памет е възникнала грешка при форматиране, или е заредена неформатирана карта с памет. Форматирайте вградената памет или картата с памет (стр. 138).

• Заредената карта с памет не може да бъде използвана с вашия фотоапарат, или данните са повредени. Заредете нова карта с памет.

#### **E:61:**

 $E:62:$   $\Box$  $\Box$ 

 $E:91:$   $\Pi$ 

• Във фотоапарата е възникнала неизправност. Нулирайте настройките (стр. 124) след което отново включете захранването.

#### **E:94:**

• Получила се е неизправност при записа или изтриването на данни. Поправката е наложителна. Свържете се с дилър на Sony или с оторизиран сервиз на Sony. Бъдете подготвени да

## **Съобщения**

Ако на екрана се изведат следните съобщения, следвайте инструкциите.

#### 

• Зарядът на батериите е нисък. Заредете незабавно комплекта батерии. В зависимост от условията на употреба или вида на комплекта батерии, възможно е индикаторът да мига, дори когато оставащият заряд е достатъчен за 5 до 10 минути работа с батериите.

#### **For use with compatible battery only (Само за употреба със съвместими батерии)**

• Батерията не е NP-BN1 (приложен в комплекта).

#### **System error (Системна грешка)**

• Изключете захранването и го включете отново.

#### **Camera overheating (Фотоапаратът е прегрял)Allow it to cool (Оставете го да се охлади)**

• Температурата на фотоапарата се е повишила. Захранването може автоматично да се изключи или е възможно да не успеете да записвате видеоклипове. Оставете фотоапарата на хладно място, докато температурата спадне.

#### **Internal memory error (Грешка във вградената памет)**

• Изключете захранването и го включете отново.

#### **Reinsert the memory card (Поставете отново картата с памет)**

- Заредената карта с памет не може да се използва с вашия фотоапарат (стр. 3).
- Терминалите на картата с памет са замърсени.
- Картата с памет е повредена.

#### **Memory card type error (Грешка с вида на картата с памет)**

• Заредената карта с памет не може да бъде използвана с вашия фотоапарат (стр. 3).

#### **This memory card may not record or play (Тази карта с памет може да не записва или възпроизвежда)**

• Заредената карта с памет не може да бъде използвана с вашия фотоапарат (стр. 3).

#### **Error formatting Internal memory (Грешка при форматирането на вградената памет) Error formatting memory card (Грешка при форматирането на картата с памет)**

- Форматирайте носителя отново (стр. 138).
- Buffer Overflow (Изчерпване на междинния запас)
- Ако използвате карта с памет, на която е записвано и изтривано многократно или ако картата с памет е била форматирана на различен фотоапарат, скоростта на запис на данните може да е ниска. Първо направете копие на данните от картата на компютъри след това ре-форматирайте картата преди да я използвате (стр. 138).
- $\cdot$  Скоростта на запис на картата с памет може да не е достатъчна за запис на клипове. Изпозлвайте "Memory Stick PRO-HG Duo" носител, "Memory Stick PRO Duo" (Mark 2) носител или SD карта (Class 4 или по-бърза).

#### **"Memory card" locked (Картата с памет е заключенa.)**

• Използвате карта с памет, която има щифтче за защита от запис и то е поставено в положение LOCK. Поставете щифтчето в позиция, разрешаваща запис.

#### **Read only memory card (Карта с памет само за четене)**

• Вашият фотоапарат не може да записва или да изтрива изображения на тази карта с памет.

#### **Writing to the memory card was not completed correctly. Recover data.**

- (Записът на картата с памет не е завършен правилно. Възстановете данните)
- Поставете отново картата с памет и следвайте инструкциите на екрана.

#### **No images (Липсват изображения)**

- Във вградената памет не са записани изображения, които могат да бъдат възпроизведени.
- На картата с памет не са записани изображения, които могат да бъдат възпроизведени.

#### **No still images (Няма снимки)**

- Няма 3D изображения, които могат да се възпроизвеждат в режим [3D преглед].
- Избраната папка не съдържа файлове, които могат да се възпроизвеждат с функцията.

#### **File found which was not recognized (Открит е файл, който не се разпознава)**

 $\cdot$  Onumanu cme да изтриете nanka, съдържаща файл, който не може да се възпроизведе с този фотоапарат. Изтрийте файла на компютъра и после изтрийте папката.

#### **Folder error (Грешка в папката)**

• На картата с памет вече съществува папка, чийто номер има същите първи три цифри (например: 123MSDCF и 123ABCDE). Изберете друга папка или създайте нова папка (стр. 139, 140).

#### **Cannot create more folders (Не можете да създавате повече папки)**

• На "Memory Stick Duo" носителя съществува папка, чието име започва с "999". В този случай не можете да създавате повече папки.

#### **Empty folder content (Празно съдържание на папката)**

 $\cdot$  Onumanu cme да изтриете nanka, съдържаща един или повече файлове. Изтрийте всички файлове и след това изтрийте папката.

#### **Folder protected (Защитена папка)**

• Опитвате се да изтриете папка, която е read-only на компютъра

#### **Cannot display file (Файлът не може да бъде изведен.)**

• Докато сте възпроизвеждали изображение се е получила грешка.

Няма гаранции за възпроизвеждане на този фотоапарат на файлове, които съдържат изображения, обработени на компютър или изображения, които са заснети с други фотоапарати.

#### **Read only folder (Папка само за преглед)**

• Избрали сте папка, в която не може да се записва на фотоапарата. Изберете друга папка (стр. 140).

#### **File protected (Защита на файла)**

• Освободете защитата (стр. 103).

#### **Image size over limit (По-голям размер на файла)**

• Възпроизвеждате изображение с размер, който вашият фотоапарат не може да възпроизведе.

#### **Unable to detect face for retouch (Не може да се разпознае лице за ретуш)**

• В зависимост от изображението е възможно е да не успеете да ретуширате изображението.

#### **(Индикатор за предупреждение от вибрация)**

• Получава се трептене на фотоапарата поради недостатъчна светлина. Използвайте светкавицата, включете функцията против размазване или поставете фотоапарата на статив, за да го стабилизирате.

#### **МР4 12М не се поддържа от тази карта с памет. МР4 6М не се поддържа от тази карта с памет.**

• За запис на видеоклипове, препоръчваме да използвате "Memory Stick PRO Duo" (Mark 2) носител или или задайте размера на "Memory Stick PRO-HG Duo" носител или SD карта с памет (Class 4 или по-бърза).

#### **Recording is unavailable for this mоvie format. (Записът не е възможен за този формат клип).**

Настройте [Movie format] в положение [MP4] (стр. 111).

#### **Maximum number of images already selected (Максималният брой изображения**

вече е избран)

- Можете да изберете до 10 файла, когато използвате [TransferJet].
- Можете да изберете до 100 файла, когато използвате [Multiple Images].
- Можете да изберете до 999 файла, когато използвате [All in Date Range] или [All in This Folder], за DPOF, защита или отпечатване.
- Можете да прибавите маркировки (Ред за отпечатване) за до 999 файла. Отменете

избора.

#### **Error Playing Music (Грешка при възпроизвеждане на музиката)**

- Изтрийте музикалния файл или го сменете с нормален.
- Извършете [Format Music], след това свалете нови музикални файлове.

#### **Error Formatting Music (Грешка при форматиране на музиката)**

• Извършете [Format Music].

#### **Operation cannot be executed in unsupported fi les (Операциите не могат да бъдат извършени за файлове, които не се поддържат)**

• Не можете да извършвате обработка и редакция на файлове с изображения с този фотоапарат, ако файловете са били обработвани с компютър или са записани с друг фотоапарат.

#### **Preparing Image Database File File Please Wait... (Възстановяване на данни. Моля изчакайте)**

• Фотоапаратът възстановява информацията за дата и др. в случаи, когато изображенията бъдат изтрити с компютър и др.

• Нужният Image Database File се създава след форматиране на картата с памет

• Броят на изображенията надвишава този, за който е възможна обработка на дата от<br>• Броят на изображенията надвишава този, за който е възможна обработка на дата от фотоапарата. За да регистрирате допълнителни изображения в Image Database File, изтрийте изображенията от [Date View].

#### **Incnsistenciesfound in Image Database File. Recover data. (Намерени са несъответствия в Image Database File. Възстановете данните)**

• -AVCHD клипове не могат да се записват или възпроизвеждат понеже Image Database File е повреден. Следвайте екранните инструкции, за да възстановите Image Database File.

- Не можете да запишете в Image Database File на фотоапарата или да възпроизведете чрез [Date View].<br>• Не можете да запишете в Image Database File на фотоапарата или да възпроизведете чрез [Date View]. Изпозлвайте "PMB", за да направите копие на всички изображения ан компютър и ги изпозлвайте, за да възстановите картата с памет или вградената памет.
- Image Database File error (Грешка с файла за обработка на изображенията)

#### **Cannot recover (Не може да се възстанови)**

• Прехвърлете всички изображения на компютър с помощта на "PMB" и форматирайте "Memory Stick Duo" носителя или вградената памет (стр. 138).

Когато не можете да прехвърлите всички изображения на компютъра с "PMB", прехвърлете всички изображения на компютъра без да използвате "PMB".

#### **Recording function unavailable due to high internal temperature (Записът е невъзможен поради висока вътрешна температура)**

• Температурата във фотоапарата се е повишила. Не можете да записвате изображения, докато не спадне.

#### Recording has stopped due to increased camera temperature (Записът е спрял поради висо**ка температура на фотоапарата)**

• Температурата във фотоапарата се е повишила при записа на видеоклипа и записът е прекъснал. Моля, изчакайте температурата да спадне.ю

 $\overline{11}$ 

• Когато записвате видеоклипове породължително време, температурата се покачва. В този случай спрете записа на видеоклипа.

#### **Connection failed (Връзката се разпада.)**

• Проверете TransferJet порт за прием и прехвърлете данните (стр. 17).

#### **Some files were not sent. (Някои файлове не са изпратени) Some files were not received. (Някои файлове не са получени)**

• Комуникацията е прекратена по време на трансфер на данни или трансферът е приключен, тъй като паметта на устройството е пълна. Проверете наличния капацитет на паметта и опитайте да извършите прехвърляне посредством TransferJet отново.

# **Използване на фотоапарата в чужбина – Източници на захранване**

Можете да използвате вашия фотоапарат, зарядното устройство за батериите и променливотоковия адаптер AC-LS5 (продава се отделно) във всяка страна или регион, където електро-захран $\tilde{b}$ ането е от 100  $\tilde{V}$  до 240 V AC, 50/60 Hz.

#### **Забележка**

• Не използвайте електронен трансформатор (пътнически конвертор), защото това може да доведе до неизправност.

#### **Системи за цветна телевизия**

Ако искате да наблюдавате изображенията на телевизионен екран, имате нужда от телевизор с входен видео жак и кабел за мулти употреба. Системата за цветна телевизия трябва да съвпада с тази на вашия цифров фотоапарат.

Проверете списъците по-долу относно системите за цветна телевизия на страната или региона, в които използвате фотоапарата.

#### **Система NTSC (1080 60i)**

Бахамски острови, Боливия, Канада, Централна Америка, Чили, Колумбия, Еквадор, Ямайка, Япония, Корея, Мексико, Перу, Суринам, Тайван, Филипини, САЩ, Венецуела и др.

#### **Система PAL (1080 50i)**

Австралия, Австрия, Белгия, Китай, Чешка република, Дания, Финландия, Германия, Холандия, Хонконг, Унгария, Италия, Кувейт, Малайзия, Нова Зеландия, Норвегия, Полша, Португалия, Сингапур, Словашка република, Испания, Швеция, Швейцария, Тайланд, Великобритания и др.

#### **Система PAL-M (1080 50i)**

Бразилия

#### **Система PAL-N (1080 50i)**

Аржентина, Парагвай, Уругвай

#### **Система SECAM (1080 50i)**

България, Франция, Гвиана, Иран, Ирак, Монако, Русия, Украйна и др.

# **Карта с памет**

Видовете карти с памет, оито могат да се изпозлватс този фотоапарат са "Memory Stick PRO Duo" носител, "Memory Stick PRO-HG Duo" носител, SD карта с памет, SDHC карта с памет и SDXC карта с памет.

Не можете да използвате MultiMediaCard

#### **Забележки**

- Операциите с карта с памет, форматирана с компютър, не са гарантирани.
- В зависимост от вида на картата с памет и използваното устройство, времето за запис/ четене на данни е различно.
- Възможно е данните да се повредят в следните случаи:
- Когато извадите картата с памет или ако изключите фотоапарата, докато записва или чете данни.
- - Ако използвате картата с памет близо до статично електричество или шум.
- Препоръчваме ви да подсигурявате важните данни, като им правите копия.
- Когато пишете на областта за означение, не натискайте силно.
- Не залепяйте етикет върху картата с памет, нито върху адаптера за картата с памет.
- Когато пренасяте или съхранявате картата с памет, използвайте приложения калъф.
- Не позволявайте контакт с метални предмети и не докосвайте с пръсти терминала на картата с памет.
- Не огъвайте, не изпускайте и не прилагайте силни удари върху картата с памет.
- Не разглобявайте и не модифицирайте картата с памет.
- Не позволявайте картата с памет да се намокри.
- Не оставяйте картата с памет на място, достъпно за малки деца. Възможно е неволно да бъде погълната.
- Не поставяйте други предмети в гнездото за картата с памет. Това може да причини неизправност.
- Не използвайте и не съхранявайте картата с памет на следните места:
- В кола, паркирана на пряка слънчева светлина или при високи температури.
- При пряка слънчева светлина
- На влажни места или близо до корозиращи материали.

#### **Забележки относно употребата на адаптер за картата с памет (продава се отделно)**

• Уверете се, че зареждате картата с памет в правилната посока и докрай в адаптера за картата с памет. Неправилното зареждане може да причини неизправност.

## **"Memory Stick" носител**

"Memory Stick Duo" е компактен и преносим IC записващ носител. С този фотоапарат можете да използвате описаните в таблицата по-долу видове "Memory Stick" носители. Въпреки това операциите не са гарантирани за всички видове "Memory Stick Duo" носители.

| Bug "Memory Stick" HOCUMEA           | Запис/Възпроизвеждане |
|--------------------------------------|-----------------------|
| Memory Stick Duo (without MagicGate) | ∩*≀                   |
| Memory Stick Duo (with MagicGate)    | $\bigcap^{\ast}2$     |
| MagicGate Memory Stick Duo           | $\bigcap$ *1*2        |
| Memory Stick PRO Duo                 | $\bigcap \{2*3}$      |
| Memory Stick PRO-HG Duo              | $\bigcap$ *2*3*4      |

<sup>\*1</sup> Фотоапаратът не е съвместим с високоскоростен трансфер на данни чрез паралелен интерфейс. \*2 "Memory Stick Duo" носителят, "MagicGate Memory Stick Duo" носителят и "Memory Stick PRO Duo" носителят са снабдени с MagicGate функции. MagicGate е технология за защита на авторските права, която използва технология за кодиране. С този фотоапа-

рат не можете да извършвате запис/ възпроизвеждане на данни, които изискват MagicGate функции.<br>\*3 [AVC HD 17M FH], [AVC HD 9M HQ], [MP4 12M] и [MP4 6M] клипове не могат да бъдат записани във вградената памет или на Memory Stick различен от "Memory Stick PRO Duo" носител.

<sup>\*4</sup> Фотоапаратът не е съвместим с 8-битов паралелен трансфер на данни. Поддържа се 4-битов паралелен трансфер на данни, еквива-лентен на "Memory Stick PRO Duo" носител.

#### **Забележки относно изпозлването на "Memory Stick Micro" носител (продава се отделно).**

- Този продукт е съвместим с "Memory Stick Micro" носител ("M2"). Съкращението "M2" съкращение от "Memory Stick Micro" носител.
- За да използвате "Memory Stick Micro" носител с този фотоапарат, уверете се, че сте заредили "Memory Stick Micro" носителя в "М2" адаптер, който е голям колкото "Memory Stick Duo" устройството. Ако заредите "Memory Stick Micro" устройството във фотоапарата без "М2" адаптер, възможно е да не успеете да извадите носителя от фотоапарата .
- Не оставяйте "Memory Stick Micro" носителя в близост до малки деца. Могат да го погълнат по случайност.

# **Батерия**

### Зареждане на батерията

• Препоръчваме ви да зареждате батерията при околна температура между 10-С и 30-С. Ако зареждате батерията извън този температурен обхват, ефективното зареждане на батерията може да се окаже невъзможно.

### Ефективно използване на батерията

- Работата на батерията се влошава при ниски температури. По този начин времето, през което може да се използва батерията на студено, е по-кратко. За по-дълга и безпроблемна употреба препоръчваме следното:
- Сложете батерията в джоб близо до тялото, за да я затоплите, и поставете батерията
- във фотоапарата непосредствено преди снимките.
- Честата употреба на функцията zoom или светкавицата износва заряда на батерията по-бързо.
- $\cdot$  Препоръчваме ви да поддържате резервна батерия за време, което е два или три пъти по-дълго от очакваното време за снимане; правете контролни снимки преди истинските.
- Не излагайте батерията на досег с вода. Батерията не е водоустойчива.
- $\cdot$  Не оставяйте батерията на топло място, като например в гореща кола или на пряка слънчева светлина.
- Когато терминалите на батерията се замърсят, фотоапаратът може да не се включи, батериите може да не се заредят или може да се получат други симптоми на проблем. В такива случаи почистете внимателно терминалите със суха и мека кърпа.

## Как да съхраняваме батерията

- Ако не планирате да използвате батерията за дълъг период от време, заредете я напълно, след това я разредете, като използвате фотоапарата, и после я приберете на съхранение на сухо и хладно място. Изпълнявайте тези процедури веднъж в годината, за да съхраните функциите на батерията.
- За да изразходвате напълно заряда на батерията, оставете фотоапарата в режим на изреждане на изображения (slideshow) (стр. 90) докато захранването изключи.
- Винаги пренасяйте батерята в калъфчето, за да предотвратите замърсяване на терминалите и потенциално късо съединение.

### Живот на батериите

- Животът на батериите е ограничен. Капацитетът им намалява малко по малко в течение на експлоатацията или просто като минава време. Когато времето на използването е намаляло значително, вероятна причина затова може да бъде изтеклият живот на батериите. Купете нови батерии.
- Животът на батериите зависи от начина на съхранението им и от работните условия за всеки комплект батерии.

## Съвместим комплект батерии

• Моделът NP-BN1 (приложен в комплекта) може да се използва само с Cyber-shot модели от серията N.

# **Зарядно устройство за батерии**

• Само батерии от типа NP-BN1 и никакви други могат да се зареждат на зрядното за батерии (приложено). Батерии различни от упоменатия вид могат да протекат, да прегреят или да експлодират когато се опитате да ги заредите като по този начин предизвикат риск от електрически шок или изгаряне.

• Лампичката CHARGE на приложеното зарядно за батерии има следните два начина на пимигване: Бързо примигване: Лампичката мига повторително на приблизително 0.15 сек интервали. Бавно примигване: Лампичката мига повторително на приблизително 1.5 сек интервали.

- $\cdot$  Извадете батерията от зарядното устройство за батерии. В противен случай животът на батерията намалява.
- Когато лампичката CHARGE мига, извадете заредената батерия и я заредете отново в зарядното устройство за батерии, докато щракне плътно. Ако лампичката CHARGE отново мига, това може да е индикация за грешка на батерията или за това, че е заредена батерия, различна от приложените. Уверете се, че батерията е от приложения към фотоапарата тип. Ако е така, извадете батерията, сменете я с нова и проверете дали зарядното устройство функционира нормално. Ако е така, вероятно е възникнала грешка в батерията.
- Когато лампичката CHARGE мига бавно, зарядното е в режим на готовност и зареждането временно е спряло. Зареждането спира временно и се получава изчакване когато температурата на батерията е извън обхвата подходящ за зареждане. Зареждането продължава и лампичката CHARGE светва, когато темепературата се върне в допустимите граници. Препоръчваме ви да зареждате при температури между 10—и 30—градуса по Целзий.
## **Intelligent Pantitler**

Intelligent Pantitler (продава се отделно) ви позволява да снимате изображения като фотоапаратът разпознава лицата на хората.

За подробности вижте ръководството за експлоатация, приложено към Intelligent Pantitler.

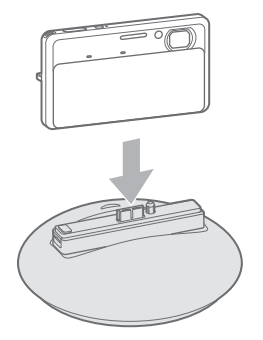

## **Относно AVCHD формат**

AVCHD представлява формат с висока разделителна способност за цифрови видеокамери и служи за запис на HD (висока разделителна способност) сигнали при 1080i\*1 и 720р\*2 спецификации, които използват високоефективни технологии на компресирано кодиране. Този формат работи с кодек MPEG-4 AVC / H.264 за компресиране на видео данните, а Dolby Digital или линейна PCM система служи за компресиране на аудио данни.

Форматът MPEG-4 AVC / H.264 е способен да компресира изображения с по-голяма ефективност от стандартните формати за компресиране на изображения.

Форматът MPEG-4 AVC / H.264 позволява заснемане на видео зигнал с високаразделителна способност заснет с цифров фотоапарат да се записвана 8 см DVD дискове, хардискови устройства, флаш памети, карти с памет и т.н.

## **Запис и възпроизвеждане на вашата видеокамера**

Въз основа на AVCHD формата, вашата виодеокамера записва с HD (висока разделителна способност) качество на изображението, както е споменато по-долу.

Видео сигнал\*3 **1080 60i-съвместимо устройство** MPEG-4 AVC/H.264 1920 x 1080/60i, 1440 x 1080/60i **1080 50i-съвместимо устройство** MPEG-4 AVC/H.264 1920 x 1080/50i, 1440 x 1080/50i Аудио сигнал: Dolby Digital 2ch

Носител на записа: карта с памет

\*1 1080i спецификация

Спецификация с висока разделителна способност, която съчетава 1080 ефективни линии на сканиране с интерлейс (редуващо се) сканиране.

\*2 720р спецификация

Спецификация с висока разделителна способност, която използва 720 ефективни линии и прогресивна система. \*3 Носителят, записан в AVCHD формат, различен от споменатия по-горе, не може да бъде възпроизведен на вашата

видеокамера.

## **TransferJet стандарт**

TransferJet комуникацията съвпада с дадения по-долу стандарт.

#### **TransferJet стандарт**

Съвместим с PCL Spec. Rev. 1.0

#### **Име на класа и протокола (тип комуникация):**

SCSI Block Device Target OBEX Push Server OBEX Push Client

\* Използвайте "SCSI" протокол за комуникация когато свързвате TransferJet-съвместимо устройство (продава се отделно). Или използвайте "OBEX" протокол за комуникация когато споделяте данни между различни фотоапарати.

## **Брой снимки, които можете да запишете, и време за запис на видеоклипове**

Броят на неподвижните изображения и клиповете, които можете да запишете се различава в зависимост от условията на заснемане и картата с памет.

## **Снимки**

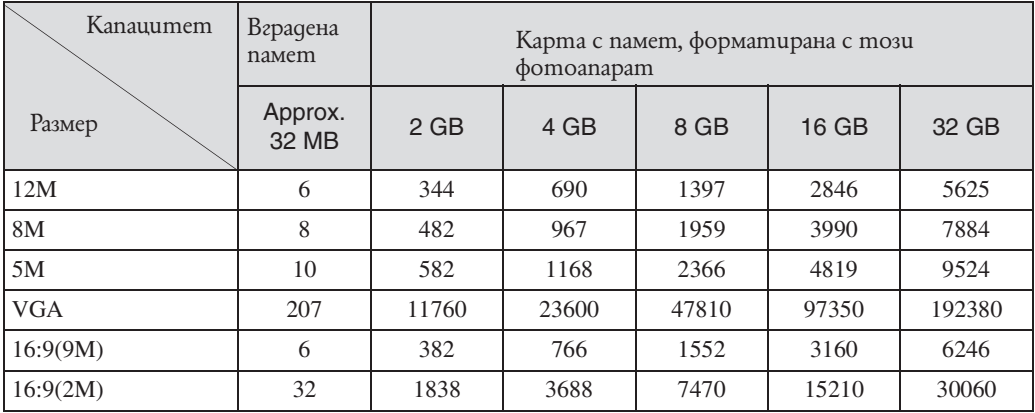

#### **Забележки**

• Когато броят на оставащите изображения, които можете да запишете, е по-голям от 99,999, се извежда индикаторът ">99999".

• Когато изображенията са записани с друг фотоапарат и бъдат възпроизведени на това устройство, възможно е изображенията да не се изведат в правилното съотношение.

## **Видеоклипове**

Таблицата по-долу показва приблизителното максимално време за запис. Това са общите времена за всички файлове с видеоклипове. Максималният запис на непрекъснат видеоклип е около 29 минути. Максималният размер на клип с формат на записа МР4 е приблизително 2 GB.

(Единици: час: минути: секунди)

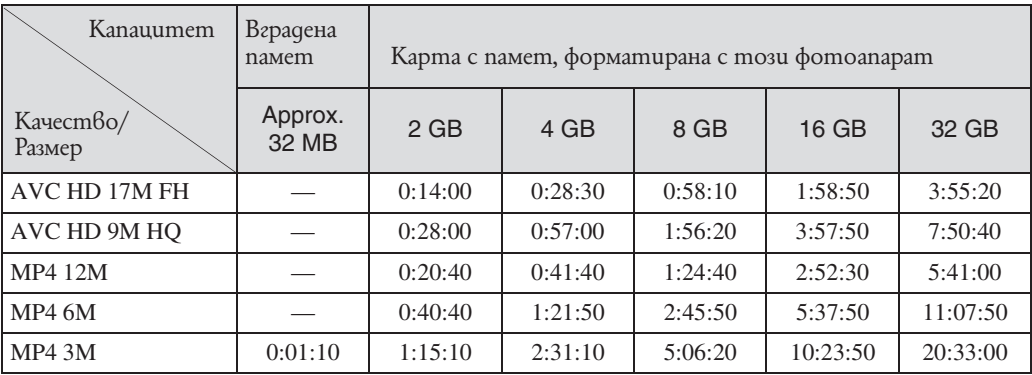

#### **Забележка**

 $\cdot$  Времето за запис се различава в зависимост от условията на запис и носителя за запис.

## **Предпазни мерки**

### **Не използвайте/съхранявайте фотоапарата на следните места**

• На изключително горещи, студени или влажни места

На места като вътрешността на кола, паркирана на слънце. Възможно е корпусът на фотоапарата да се обезцвети или деформира и това може да доведе до повреда. • На места, които са обект на осветяване от директна слънчева светлина или са

подложени на влиянието на топлинни източници

Възможно е корпусът на фотоапарата да се обезцвети или деформира и това може да доведе до повреда.

• На места, които са подложени на вибрации и сътресения

• В близост до места със силни магнитни полета

• На места, които са прашни или мръсни

Не позволявайте във вътрешността на фотоапарата да попадне пясък или мръсотия. Това може да доведе до повреда в устройството, а понякога тази повреда не може да бъде отстранена.

### Пренасяне

Не сядайте, докато фотоапаратът се намира в задния ви джоб, защото това може да причини повреда във фотоапарата.

## **Почистване**

## Почистване на LCD екрана

За да отстраните отпечатъци от пръсти, мръсотия и др., почиствайте повърхността на екрана, като използвате комплекта за почистване на LCD екран (продава се отделно).

### Почистване на обектива

За да отстраните от обектива отпечатъците от пръст, мръсотия и др, почистете обектива с меко парче плат.

#### Почистване на корпуса на фотоапарата

Почиствайте повърхността на фотоапарата с меко парче плат, леко навлажнено с вода; след това избършете повърхността на фотоапарата със сухо парче плат. За да предотвратите повреда по повърхността на корпуса:

- Не излагайте фотоапарата на въздействието на химически вещества като например разтворител, бензин, алкохол, разтвори за третиране на насекоми и др.

- Не докосвайте фотоапарата, ако по ръцете ви има остатъци от гореспоменатите вещества.

- Не оставяйте устройството за дълго време в контакт с гума или винилови материали.

#### Работна температура

Фотоапаратът е проектиран за работа 6 температурен обхват между 0-С и 40-С. Не препоръчваме извършването на запис на изключително студени или горещи места, където температурата е в стойности извън посочените.

#### Вградена акумулаторна батерия

Вашият фотоапарат е снабден с вградена акумулаторна батерия, така че настройката за датата и часа, и другите настройки, се запазват независимо дали когато устройството е включено или изключено.

Докато използвате фотоапарата, вградената акумулаторна батерия остава винаги заредена.

Въпреки това, ако използвате устройството само за кратко, батерията се разрежда, а пълното разреждане на акумулаторната батерия, ако изобщо не използвате

фотоапарата, настъпва за около един месец. Ако това се случи, използвайте фотоапарата след като заредите вградената акумулаторна батерия.

Въпреки това, дори ако вградената батерия не е заредена, това няма да се отрази на работата на устройството, ако не записвате датата.

## **Метод на зареждане на вградената акумулаторна батерия**

Поставете вградената акумулаторна батерия в устройството и оставете фотоапарата изключен за 24 или повече часа.

## Азбучен указател

## **Цифри**

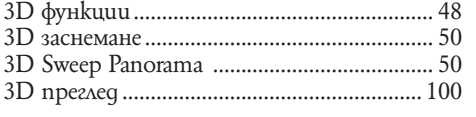

## $A - Z$

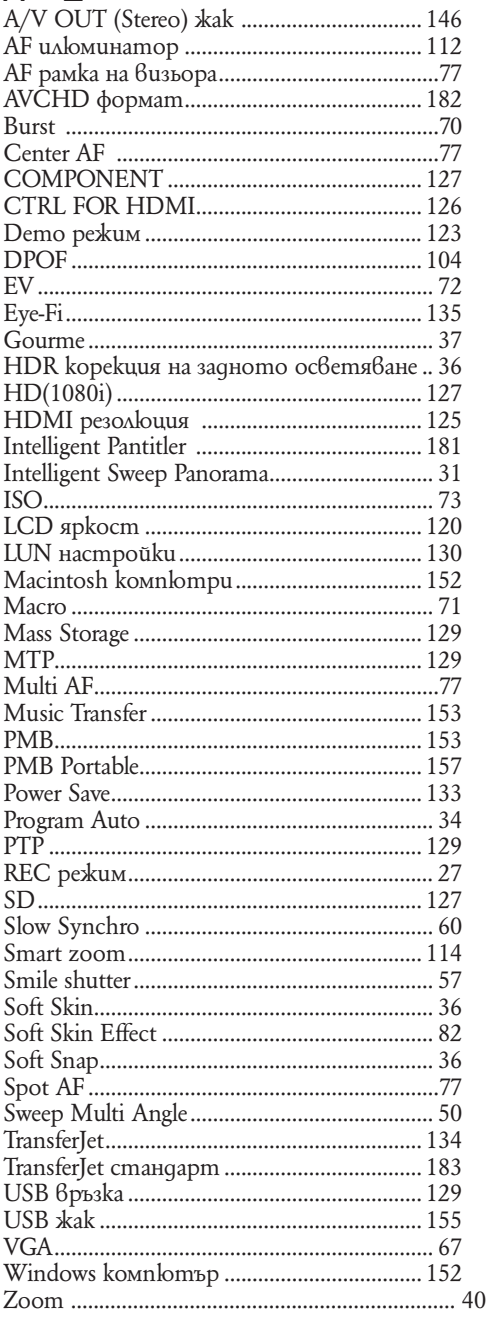

## $R - A$

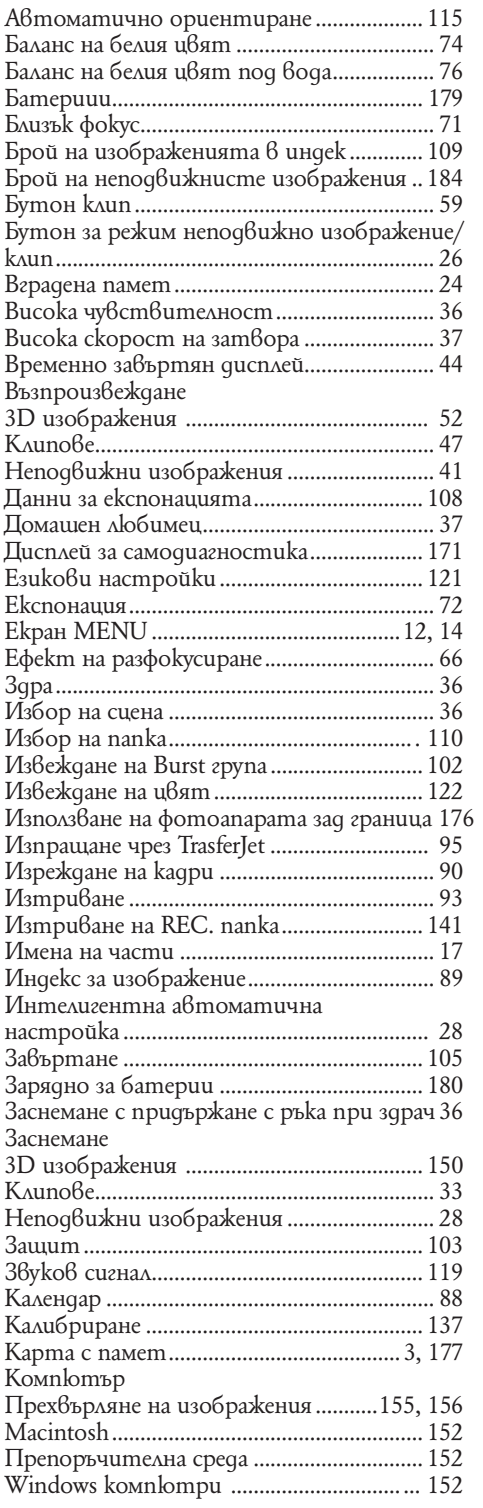

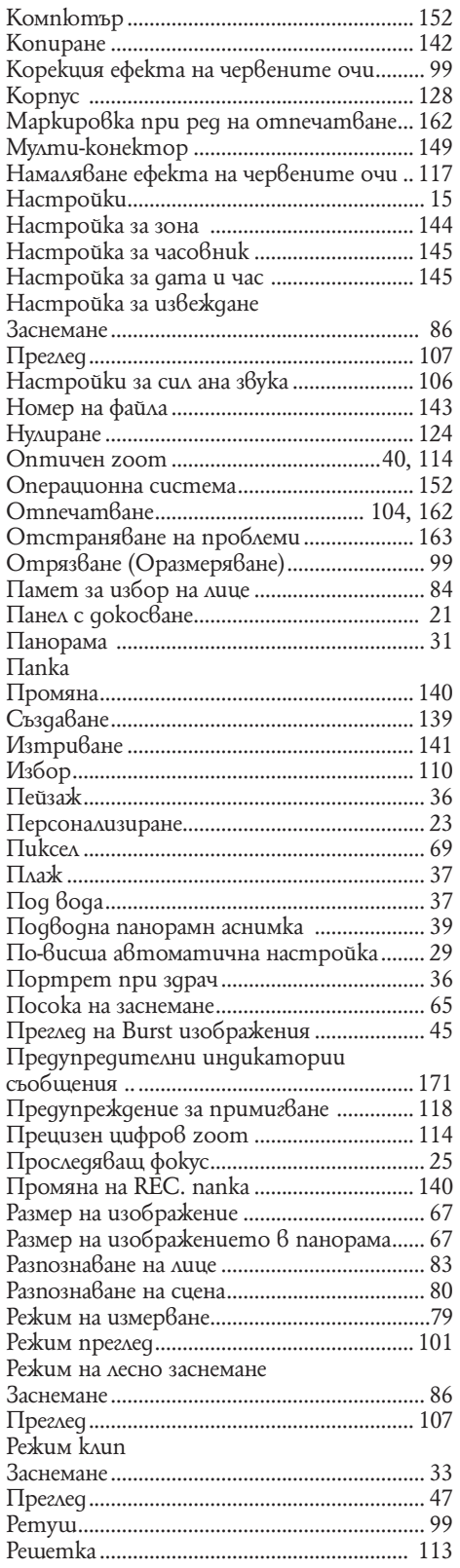

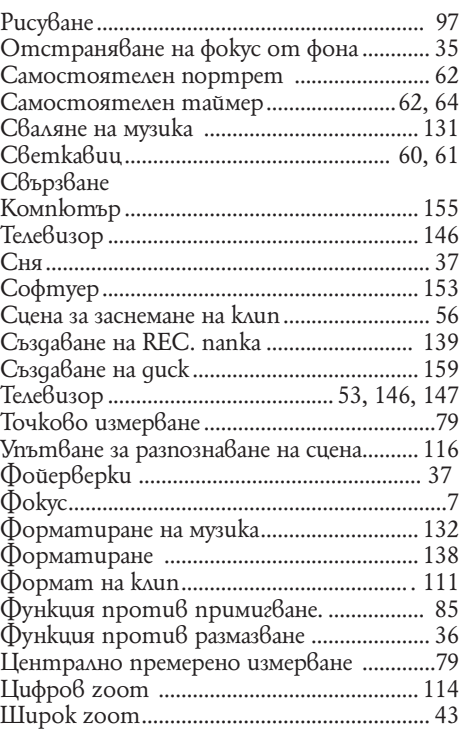

## **Забележки за лиценза**

Вашият фотоапарат притежава софтуер "C Library", "Expat" и "zlib". Предлагането на този софтуер е в съответствие с лицензните споразумения на техните разработчици и собственици на авторски права. Въз основа на молби от собствениците на авторски права на тези софтуерни приложения, ние имаме задължението да ви информираме за следното. Моля, прочетете следната информация.

Прочетете "license1.pdf" в папката "License" на вашия CD-ROM. Ще откриете лицензи (на английски език език) в софтуера "C Library", "Expat", "zlib", "dtoa", "pcre" и "libjpeg".

ТОЗИ ПРОДУКТ Е ЛИЦЕНЗИРАН ПО ЛИЦЕН ЗА MPEG-4 ВИЗУАЛНОТО ПАТЕНТНО ПОРТФОЛИО ЗА ЛИЧНА И НЕСТОПАНСКА УПОТРЕБА НА ПОТРЕБИТЕЛЯ, КОЕТО ДАВА ПРАВО ЗА

(i) КОДИРАНЕ НА ВИДЕО СЪГЛАСНО MPEG-4 ВИЗУАЛЕН СТАНДАРТ ("MPEG-4 VIDEO") И/ ИЛИ

(II) ДЕКОДИРАНЕ НА "MPEG-4 VIDEO", КОЕТО Е БИЛО КОДИРАНО ОТ ПОТРЕБИТЕЛЯ С ЛИЧНА И НЕСТОПАНСКА ЦЕЛ И/ИЛИ Е БИЛО ПРИДОБИТО ОТ ВИДЕО РАЗПРОС-ТРАНИТЕЛ, ЛИЦЕНЗИРАН ДА РАЗПРОСТРАНЯВА "MPEG-4 VIDEO". ЛИЦЕНЗЪТ НЕ СЕ ДАВА И НЕ МОЖЕ ДА БЪДЕ ИЗПОЛЗВАН ЗА НИКАКВИ ДРУГИ ЦЕЛИ. ДОПЪЛНИТЕЛНА ИНФОРМАЦИЯ, ВКЛЮЧИТЕЛНО ЗА ПРОМОЦИОНАЛНИ, ВЪТРЕШНИ ИЛИ СТОПАН-СКИ ЦЕЛИ И УПОТРЕБА, МОЖЕТЕ ДА ПОЛУЧИТЕ ОТ MPEG LA, L.L.C. ВИЖТЕ: <HTTP://MPEGLA.COM>

### **Приложеният софтуер GNU GPL/LGPL**

Софтуерът, който съответства на следните GNU General Public License (описан в ръководството като "GPL") или GNU Lesser General Public License (описан в ръководството като "LGPL"), е включен към фотоапарата.

Този раздел има за цел да ви информира, че имате правото да модифицирате или преразпределяте програмния код на този софтуер според условията, описани в GPL/ LGPL.

Можете да изтеглите програмния код от интернет. За да го изтеглите, отидете на следната интернет страница.

http://www.sony.net/Products/Linux/

Предпочитаме да не се свързвате с нас относно съдържанието на програмния код. Прочетете "license2.pdf" в папката "License" на вашия CD-ROM. Ще откриете лицензи (на английски език) в софтуера "GPL" и "LGPL".

За да прегледате PDF файла, трябва да имате инсталиран Adobe Reader. Ако нямате инсталиран такъв на вашия компютър, можете да го изтеглите от интернет страницата на Adobe Systems:

http://www.adobe.com/

## **Лиценз на "Music Transfer" в CD-ROM диска (приложен в комплекта)**

MPEG Layer-3 аудио технологията за кодиране и съответните патенти са лицензирани от Fraunhofer IIS и Thompson.

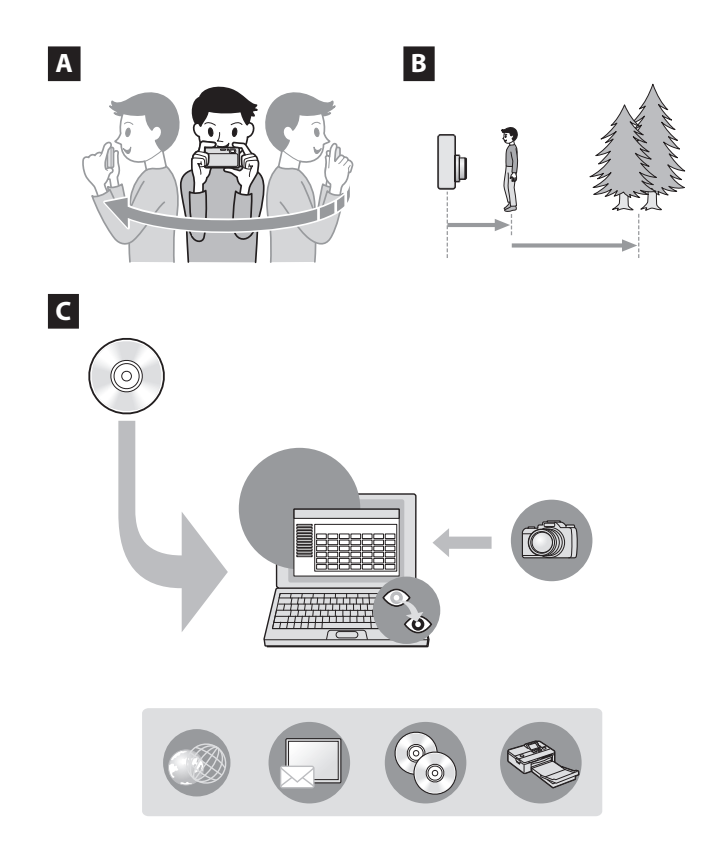

#### **Забележки**

### A

#### **Съвети за заснемане на 3D изображения**

За да заснемате 3D изображения, плъзнете фотоапарата както е показано на илюстрацията.

За да заснемете 3D изображения правилно, плъзнете фотоапарата бавно. (Целта е да направите полукръг в рамките на 5 секунди). Ако движите фотоапарата твърде бързо или твърде бавно, на LCD екрана ще се изведе съобщение.

#### B

#### **Съвети за разсейване на фокуса от фона**

Когато режимът на заснемане е в положение [Background Defocus], фотоапаратът оставя фона извън фокус, така че обектът на преден план да изпъкне.

Ако заснемате изображение и фон, които са твърде раздалечени, както е показано на илюстрацията, фонът може да е извън фкус.

#### **C**

#### **Използване на "PMB" (Picture Motion Browser)**

"PMB" софтуер е включен на приложения диск. Инсталирайте го на компютъра си, за да направите управлението на файловете с изображения по-лесно и удобно за вас.

- Ако на компютъра ви има инсталирана по-стара версия на "РМВ", тя ще бъде закрита от по-новата версия, инсталирана с приложения CD-ROM.
- За подробности относно използването на "PMB" обърнете се към "PMB Help" след инсталация.
- Moxeme да преглеждате AVCHD клипове на компютър посредством "PMB".

За подробности относно работата, обърнете се към инструкциите за работа на фотоапарата включени на приложения CD-ROM

#### **189**BG

BG

# ONY

http://www.sony.net/

Sony Corporation Printed in Czech Republic (EU)

**BG**

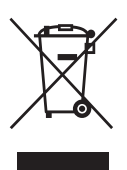

Изхвърляне на стари електрически и електронни уреди (Приложимо за страните от Европейския съюз и други европейски страни, използващи система за разделно събиране на отпадъци)

Този символ на устройството или на неговата опаковка показва, че този продукт не трябва да се третира като домашен отпадък. Вместо това, той трябва да бъде предаден в съответните пунктове за рециклиране на електрически и електронни уреди. Изхвърляйки този продукт на правилното място, вие предотвратявате потенциални негативни последици за околната среда и човешкото здраве, които могат да се случат при неправилното изхвърляне на продукта. Рециклирането на материалите ще помогне за запазването на естествените ресурси. За по-подробна информация относно рециклирането на този продукт, моля, свържете се с местния градски офис, службата за изхвърляне на отпадъци или с магазина, от който сте закупили продукта.

Производителят на този продукт е Sony Corporation, 1-7-1 Konan Minato-ku Tokyo, 108-0075 Japan. Упълномощеният представител за EMC (електромагнитна съвместимост) и техническа безопасност на продукта е Sony Deutschland GmbH, Hedelfinger Strasse 61,70327 Stuttgart, Germany. За въпроси, свързани със сервиза и гаранцията, моля обърнете се към адресите в съответните сервизни или гаранционни документи.

Допълнителна информация за този продукт и отговори на често задавани въпроси можете да намерите на нашия уебсайт за клиентска поддръжка.

http://www.sony.bg